# **ANEXO 1: Cuadro comparativo**

**Tiempo de acceso a la información** 

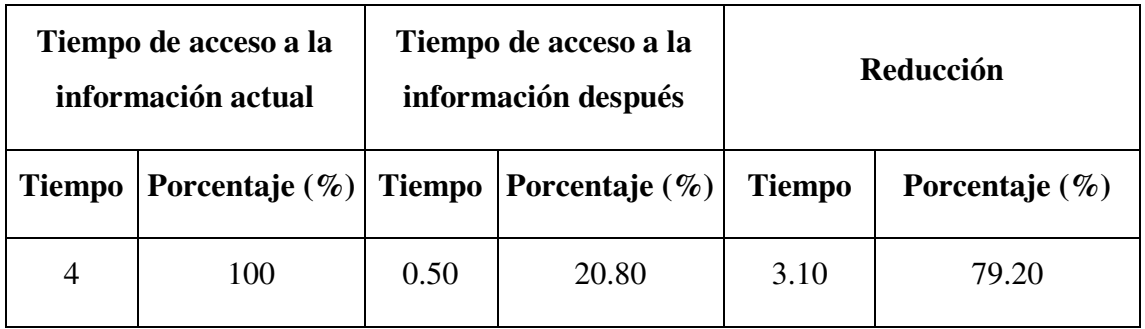

Se puede observar que el tiempo de acceso a la información es de 4 minutos aproximadamente y el tiempo de acceso a la información con el proyecto propuesto es de 0.50 minutos, lo que representa una reducción de 3.10 minutos y en porcentaje del 79.20 %, lo cual es una reducción significativa.

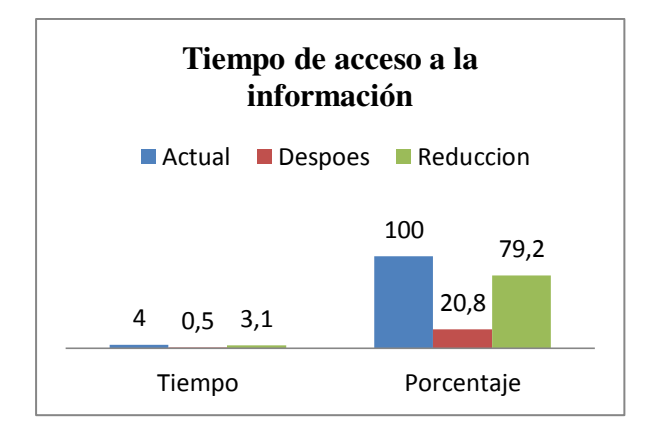

**Registros Erróneos de ventas** 

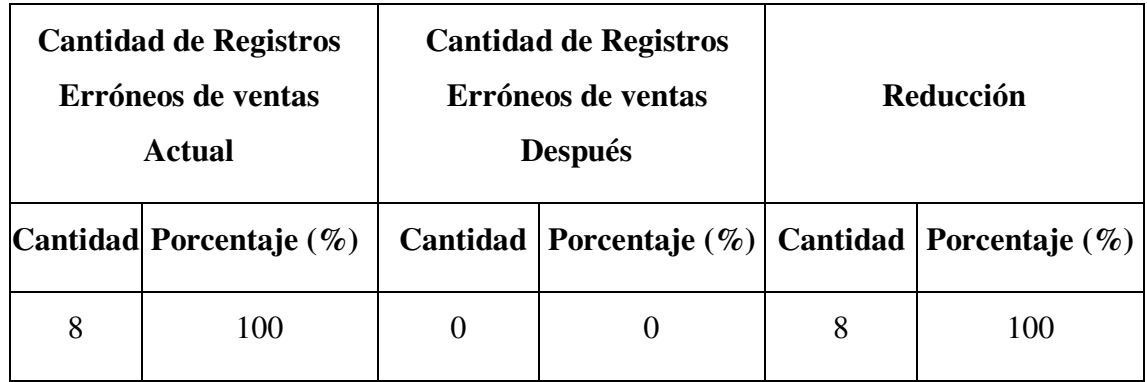

Se puede observar que la cantidad de registros erróneos de ventas (Membresías, Producto) actual es de 8 registros aproximadamente y la cantidad de registros erróneos de ventas (Membresías, Producto) con el proyecto propuesto es de 0 registros, lo que representa una reducción de 8 registros y en porcentaje del 100 %, lo cual es una reducción altamente significativa.

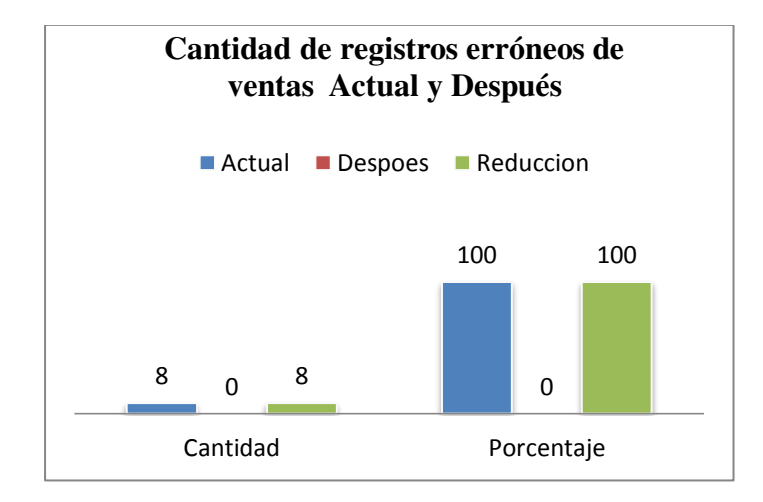

#### **Tiempo de emisión de facturas**

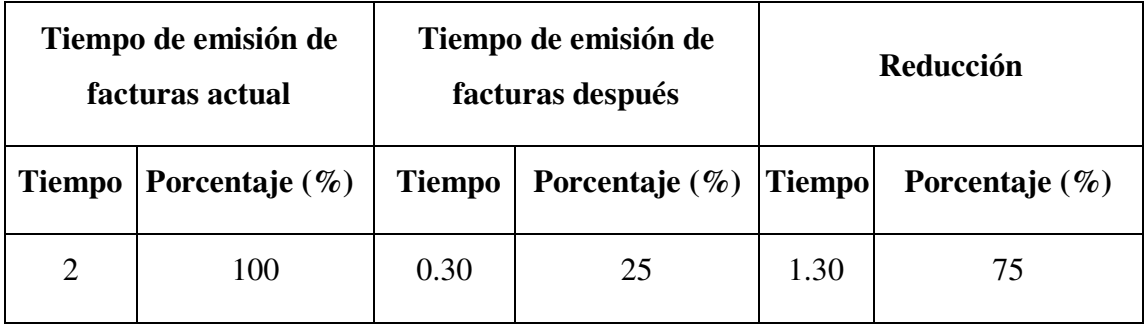

Se puede observar que el tiempo de emisión de facturas de forma manual es de 2 minutos aproximadamente y el tiempo de emisión de facturas con el proyecto propuesto es de 0.30 minutos, lo que representa una reducción de 1.30 minutos y en porcentaje del 75 %, lo cual es una reducción significativa.

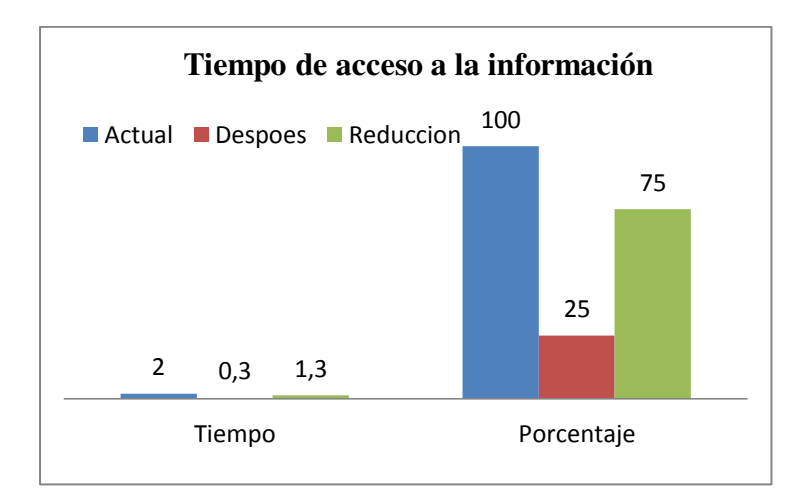

# **Confiabilidad de la Información**

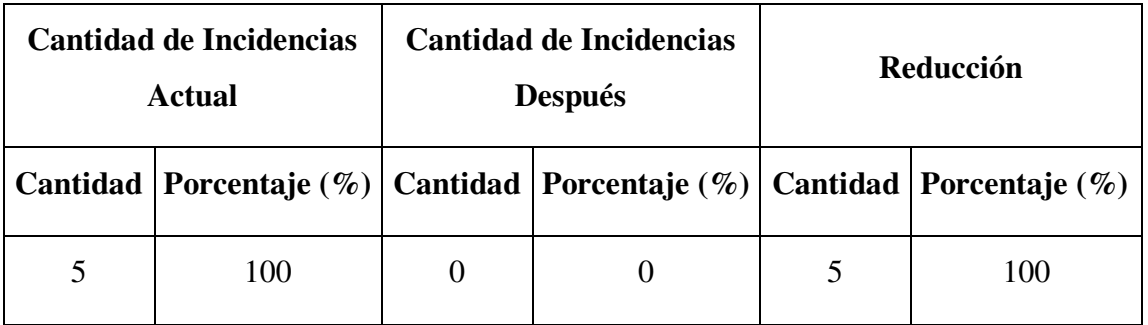

Se puede observar que el número de incidencias actual es de 5 aproximadamente y la cantidad de incidencias con el proyecto propuesto es de 0, lo que representa una reducción de 5 y en porcentaje del 100 %, lo cual es una reducción altamente significativa.

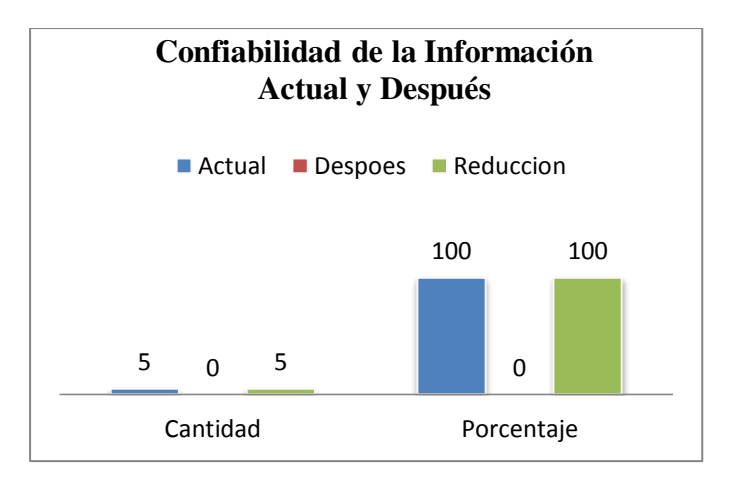

**Proyecto: Mejorar la Gestión Administrativa del Gimnasio "CORPUS GYM" a través de la implementación de las TIC".**

**Anexo Nº 2: Enfoques Pedagógicos** 

# Índice

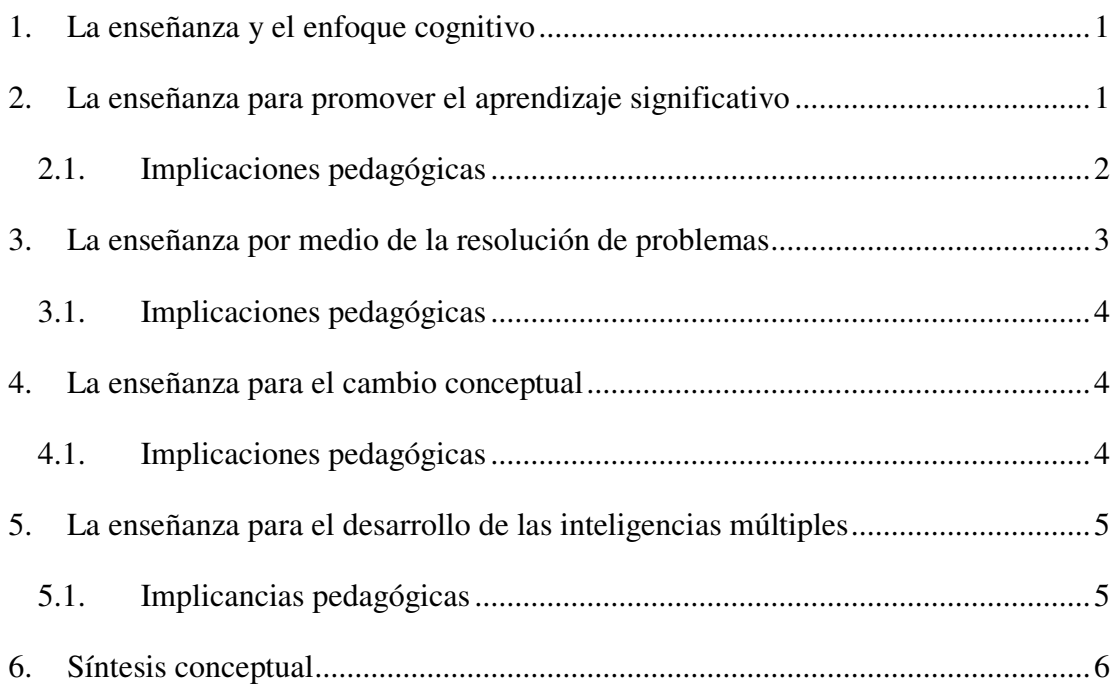

#### <span id="page-5-0"></span>**1. La enseñanza y el enfoque cognitivo**

El enfoque cognitivo supone que los objetivos de una secuencia de enseñanza, se hallan definidos por los contenidos que se aprenderán y por el nivel de aprendizaje que se pretende lograr. Por otra parte, las habilidades cognitivas a desarrollar siempre se encuentran en vinculación directa con un contenido específico.

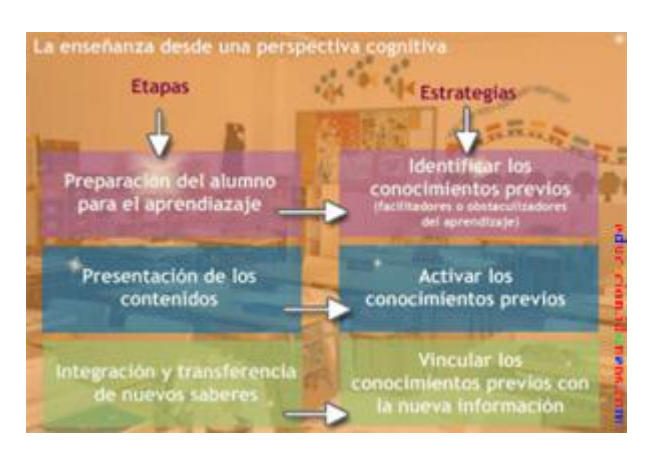

En síntesis, son tres etapas en el proceso de enseñanza, la primera pretende preparar al alumno a través de la búsqueda de saberes previos que podrían propiciar u obstaculizar el aprendizaje, la segunda, la de activar los conocimientos previos al presentar los contenidos y, finalmente, estimular la integración y la transferencia en virtud de la nueva información adquirida.

#### <span id="page-5-1"></span>**2. La enseñanza para promover el aprendizaje significativo**

Para [Ausubel,](http://www.idoneos.com/index.php/concepts/ausubel) aprender es sinónimo de comprender e implica una visión del aprendizaje basada en los procesos internos del alumno y no solo en sus respuestas externas. Con la intención de promover la asimilación de los saberes, el profesor utiliza organizadores previos que favorezcan la creación de relaciones adecuadas entre los conocimientos previos y los nuevos. Los organizadores tienen la finalidad de facilitar la enseñanza receptivo significativa, con lo cual, sería posible considerar que la exposición organizada de los contenidos, propicia una mejor comprensión.

En síntesis, la teoría del [aprendizaje significativo](http://www.idoneos.com/index.php/concepts/aprendizaje-significativo) supone poner de relieve el proceso de construcción de significados como elemento central de la enseñanza. Entre las condiciones para que se produzca el aprendizaje significativo, debe destacarse:

- **Significatividad lógica:** se refiere a la estructura interna del contenido.
- **Significatividad psicológica:** se refiere a que puedan establecerse relaciones no arbitrarias entre los conocimientos previos y los nuevos. Es relativo al individuo que aprende y depende de sus representaciones anteriores.
- **Motivación:** Debe existir además una disposición subjetiva para el aprendizaje en el estudiante. Existen tres tipos de necesidades: poder, afiliación y logro. La intensidad de cada una de ellas, varía de acuerdo a las personas y genera diversos estados motivacionales que deben ser tenidos en cuenta.

#### <span id="page-6-0"></span>**2.1. Implicaciones pedagógicas**

Como afirmó [Piaget,](http://www.idoneos.com/index.php/concepts/piaget) el aprendizaje está condicionado por el nivel de desarrollo cognitivo del alumno, pero a su vez, como observó [Vigotsky,](http://www.idoneos.com/index.php/concepts/vigotsky) el aprendizaje es un motor del desarrollo cognitivo. Por otra parte, muchas categorizaciones se basan en contenidos escolares resulta difícil separar desarrollo cognitivo de aprendizaje escolar. El punto central es pues, que el aprendizaje es un proceso constructivo interno y en este sentido debería plantearse como un conjunto de acciones dirigidas a favorecer tal proceso.

Se ha llamado concepciones intuitivas ("misconceptions"), a las teorías espontáneas de los fenómenos que difieren de las explicaciones científicas . Estas concepciones, suelen ser muy resistentes a la instrucción (e incuso operar como verdaderos "obstáculos", de manera tal que ambas formas de conocimiento coexisten en una suerte de dualidad cognitiva...) Esto se debe en parte a que las "misconceptions" pueden ser útiles en al vida cotidiana del estudiante, mientras que el pensamiento científico parece obedecer a una lógica diferente a la de la realidad escolarizada. Efectivamente, a menudo no se propicia desde la enseñanza una relación oportuna entre éste conocimiento intuitivo y el conocimiento escolar (científico)

La estrategia que se ha desarrollado (desde un marco teórico constructivista) es la de generar un conflicto en el alumno entre su teoría intuitiva y la explicación científica a fin de favorecer una reorganización conceptual, la cual no será simple ni inmediata.

Otro implicancia importante de la teoría de [Ausubel](http://www.idoneos.com/index.php/concepts/ausubel) es que ha resuelto la aparente incompatibilidad entre la enseñanza expositiva y la enseñanza por descubrimiento, porque ambas pueden favorecer una actitud participativa por parte del alumno, si cumplen con el requisito de activar saberes previos y motivar la asimilación significativa.

Finalmente, la técnica de mapas conceptuales, desarrollada por Novak, es útil para dar cuenta de las relaciones que los alumnos realizan entre conceptos los cuales pueden ser utilizados también como organizadores previos que busquen estimular la actividad de los alumnos.

#### <span id="page-7-0"></span>**3. La enseñanza por medio de la resolución de problemas**

Este enfoque se centra en la transferencia de habilidades que pudieran permitir al estudiante enfrentar situaciones problemáticas superando la descontextualización escolar. En efecto, el "problema", a diferencia del "ejercicio", no tiene como componente esencial la repetición o aplicación de una solución estandarizada, las soluciones abiertas, caracterizan a la mayor parte de las situaciones problemáticas en el mundo real. Un problema supone una situación que carece de modelos automatizados para imitar, es decir, no hay un plan que copiar. Y efectivamente, este tipo de situaciones son las que acontecen en el mundo "extra escolar".

Este enfoque ha motivado investigaciones respecto al comportamiento de expertos y novatos frente a las situaciones problemáticas. Estos estudios parecen dar cuenta de que la eficiencia en la solución de problemas no depende exclusivamente de habilidades generales adquiridas por los expertos sino también de los conocimientos específicos. Las investigaciones parecen demostrar que lo que favorece la resolución de problemas es el haber adquirido a través de la experiencia un conocimiento estratégico que facilita la utilización de estas técnicas en situaciones abiertas. Aparentemente, las habilidades cognitivas se hallarían condicionadas por el contenido de las tareas a las cuales se aplican y por la experiencia de los sujetos que son específicas de un determinado dominio. De esta forma, incluso lo que puede ser un problema para un novato, es solo ejercitación para un experto, porque el experto no sólo sabe más sino que también sabe qué hacer para expandir su campo de conocimiento.

#### <span id="page-8-0"></span>**3.1. Implicaciones pedagógicas**

Algunos beneficios de utilizar la enseñanza basada en la resolución de problemas están relacionados con la motivación de los alumnos en tanto propicia una contextualización de las situaciones, próxima a lo que podría encontrarse en el mundo real, siendo esto un intento por superar la ruptura que suele producirse entre las experiencias "mundanas" de los alumnos y las prácticas escolares.

Por otra parte, este enfoque promueve un pensamiento de orden superior, la cooperación, el intercambio (en función de la conciliación entre la pluralidad de perspectivas) y la autonomía, que propicia que el alumno asuma el desafío de encontrar un camino de resolución sin partir de un modelo estandarizado.

#### <span id="page-8-1"></span>**4. La enseñanza para el cambio conceptual**

Según el modelo de Strike y Posner, el alumno tiene necesidad de cambiar de teoría porque se da cuenta de que la que posee ya no funciona. Las teorías son modelos ajustados en alguna medida a la realidad, por lo tanto, cuando el sujeto detecta una anormalidad (desajuste) se ve obligado a revisar su teoría o adoptar una nueva que se ajuste a los datos de la observación empírica. A grandes rasgos, lo que cambia en el cambio conceptual es la teoría explicativa de la realidad . Debe tenerse en cuenta que para que cambio conceptual se produzca, la nueva teoría ha de ser, inteligible (tener significado para el estudiante), plausible (ser conciliable con los saberes previos del estudiante) y finalmente, fructífera (útil para realizar mejores predicciones). En definitiva, la nueva teoría debe permitir un modelo más ajustado a la realidad observada.

#### <span id="page-8-2"></span>**4.1. Implicaciones pedagógicas**

Las estrategias de la enseñanza basadas en este modelo se fundan en la necesidad de conocer las ideas previas de los alumnos y generar oportunidades para que puedan tomar conciencia de ellas a través de la explicitación verbal. Así, las estrategias se

concentran precisamente en rescatar las ideas previas y generar dudas respecto a éstas, buscando formas de mostrar evidencias que indiquen las falencias de las teorías espontáneas para poder introducir una nueva teoría (científica) que represente una alternativa genuina frente a la concepción previa.

Es interesante observar que proponer estrategias basadas en favorecer las contradicciones con el objeto de lograr un "conflicto cognitivo", pueden tener como efecto no deseado el de propiciar la formación de revisiones teóricas que lleven a los estudiantes a posiciones infalsables, esto es más generalistas. También, podría criticarse en esta concepción un forzado paralelismo entre el pensamiento científico y el modo en que realmente piensan los alumnos. En efecto, los códigos escolares no necesariamente coinciden con los del mundo científico... y efectivamente, el conocimiento científico es solo una forma de conocimiento y tal vez la escuela no debería ocuparse de esta forma de conocimiento con absoluta exclusividad.

## <span id="page-9-0"></span>**5. La enseñanza para el desarrollo de las inteligencias múltiples**

La Teoría de las [Inteligencias Múltiples](http://www.idoneos.com/index.php/concepts/inteligencias-multiples) cuestiona las visiones tradicionales de la inteligencia porque se centran primordialmente en los aspectos cognitivos, descuidando el papel de la personalidad, las emociones y el entorno cultural en que se desarrollan los procesos mentales. Dado que las personas poseen mentalidades diferentes, poseen también diferentes modos de comprender la realidad. Se identifican así, ocho formas de inteligencia: musical, cinético corporal, lógicomatemática, lingüística, espacial, interpersonal e intrapersonal y naturalista.

#### <span id="page-9-1"></span>**5.1. Implicancias pedagógicas**

Los tests que miden el coeficiente intelectual, se basan en habilidades vinculadas a las inteligencias de tipo lingüística y lógica matemática. Del mismo modo, en el currículum tradicional son hegemónicos los enfoques orientados particularmente hacia tales tipos de inteligencia. Considerar otras formas de inteligencia y por lo tanto, diferentes maneras de aprender, representa un interesante desafío para un

sistema educativo cuyo espíritu es el de enseñar los mismos contenidos y con la misma metodología a todos los alumnos.

Reconocer la existencia de inteligencias diversas, supone considerar recursos diferentes para cada estilo de aprendizaje. Así, [Gardner](http://www.idoneos.com/index.php/concepts/gardner) postulará que el contenido puede presentarse a partir de cinco modalidades diferentes que responden a las diferentes tipologías de la inteligencia, de manera tal que podrían concebirse como diferentes puertas de acceso al conocimiento. Estos son: el narrativo, que utiliza la narración como soporte del concepto que se desea enseñar y podría identificarse a la inteligencia lingüística; el lógico-cuantitativo que utiliza consideraciones numéricas o razonamientos deductivos y se asocia a la inteligencia lógico-matemática; el fundacional; referido a interrogantes de tipo filosóficos que refiere quizá a la inteligencia intrapersonal y/o interpersonal; el estético, orientando a los aspectos sensoriales, implicando a la inteligencia musical y a la espacial; y finalmente el experimental que orientada, entre otras cosas, hacia actividades de manuales, podría llegar a vincularse a la inteligencia cinético corporal.

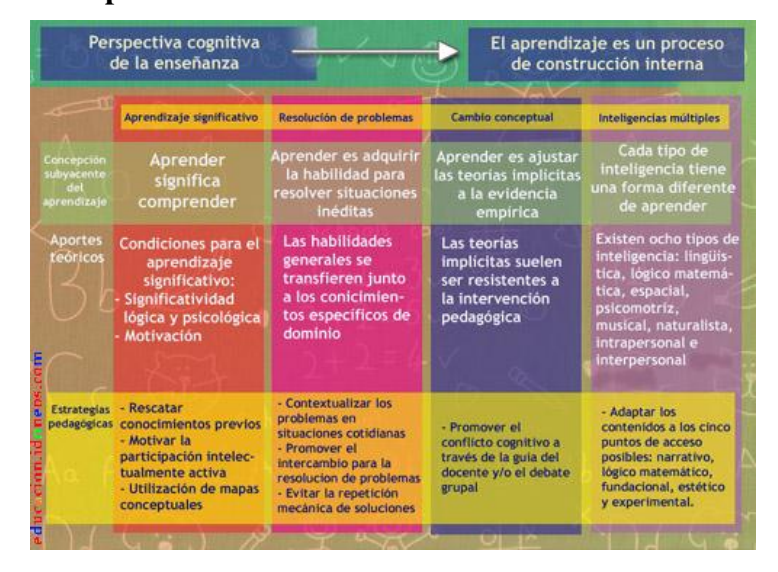

#### <span id="page-10-0"></span>**6. Síntesis conceptual**

**Proyecto: Mejorar la Gestión Administrativa del Gimnasio "CORPUS GYM" a través de la implementación de las TIC".**

**Anexo Nº3: ERS Especificación de Requerimientos de Software** 

# **Historial de Revisiones**

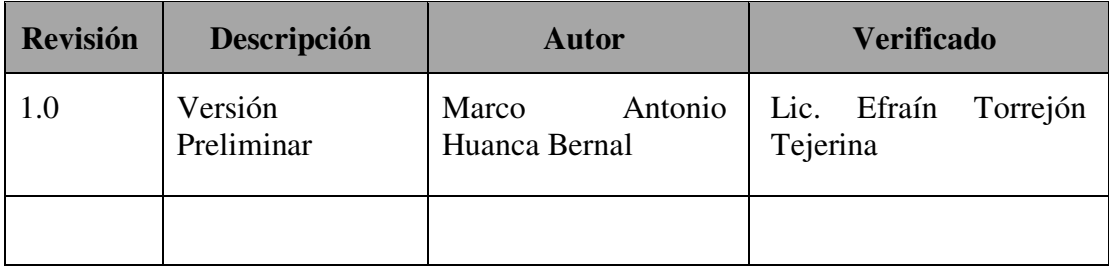

# Índice

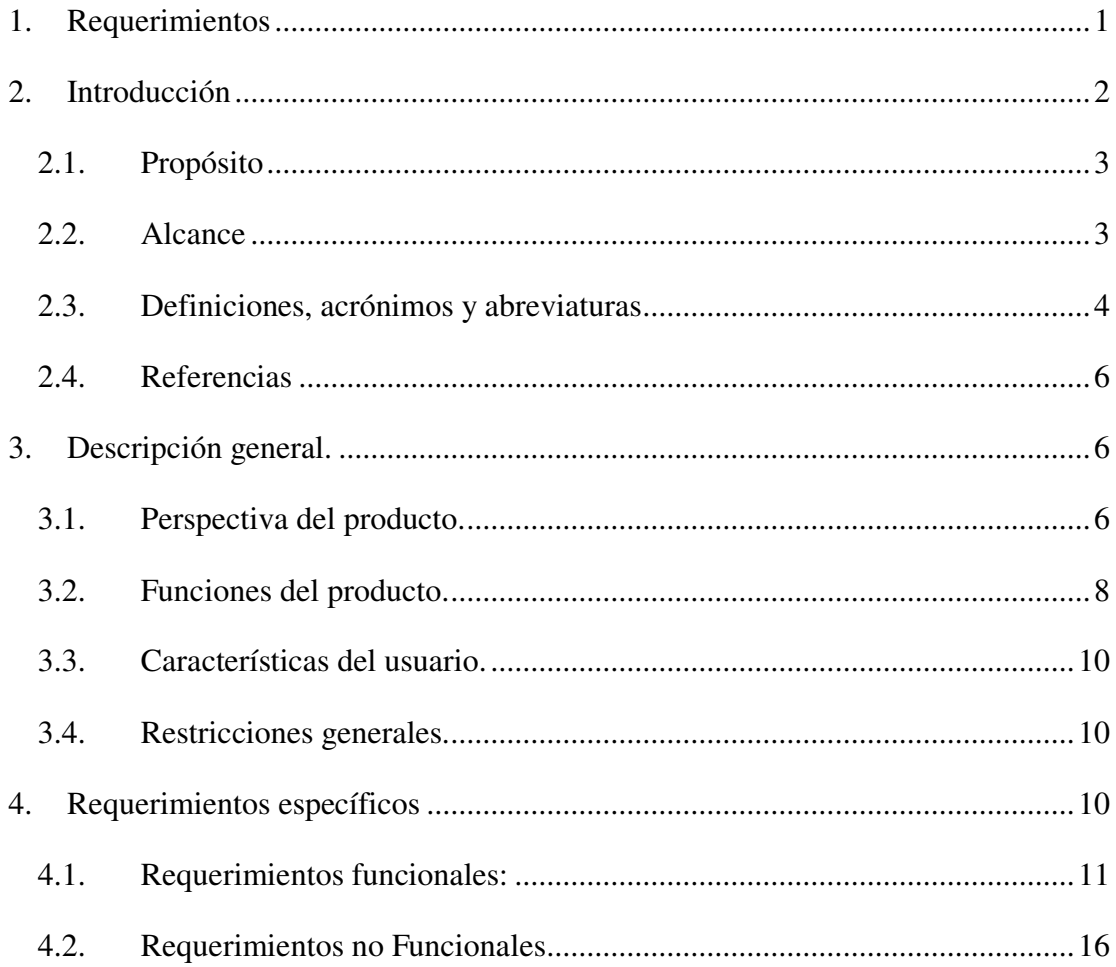

#### **1. Requerimientos**

Un requerimiento es una característica que debe tener el sistema, o una restricción que debe satisfacer para que sea aceptado por el cliente. La ingeniería de requerimientos pretende definir los requerimientos del sistema a desarrollar e incluye dos actividades principales: la obtención de los requerimientos, que da como resultado una especificación que el cliente comprende, y el análisis, que da como resultado un modelo de análisis que los desarrolladores pueden interpretar sin ambigüedad.

La obtención de requerimientos hace indispensable la colaboración de varios grupos de expertos en sus dominios y que tienen una idea general de lo que debe hacer el sistema, pero que, generalmente, tienen muy poca experiencia en el desarrollo de software. Por otro lado, los desarrolladores tienen experiencia en la construcción de sistemas pero, con frecuencia, tienen muy poco conocimiento del entorno de trabajo de los usuarios.

# **Obtención de requerimientos**

La obtención de requerimientos se enfoca en la descripción del propósito del sistema. El cliente, los desarrolladores y los usuarios identifican un área problema y definen un sistema que ataca el problema. A tal definición se le llama especificación del sistema y sirve como contrato entre el cliente y los desarrolladores.

La obtención de los requerimientos incluye las siguientes actividades.

**Identificación de actores.** Los desarrolladores identifican los diferentes tipos de usuario que soportará el sistema futuro.

**Identificación de escenarios**. Los desarrolladores observan a los usuarios y desarrollan un conjunto de escenarios detallados para la funcionalidad típica que proporcionará el sistema futuro. Los escenarios son ejemplos concretos del uso del sistema futuro. Los desarrolladores usan estos escenarios para comunicarse con los usuarios y profundizar su comprensión del dominio de la aplicación.

**Identificación de los casos de uso**. Una vez que los desarrolladores y usuarios se ponen de acuerdo en un conjunto de escenarios, los desarrolladores derivan, a partir de los escenarios, un conjunto de casos de uso que representan por completo al sistema futuro.

Mientras que los escenarios son ejemplos concretos que ilustran un solo caso, los casos de uso son abstracciones que describen todos los casos posibles. Cuando se describen los casos de uso, los desarrolladores determinan el alcance del sistema.

**Refinamiento de los casos de uso**. Los desarrolladores se aseguran que la especificación del sistema esté completa, detallando cada caso de uso y describiendo el comportamiento del sistema en presencia de errores y condiciones excepcionales.

**Identificación de las relaciones entre casos de uso**. Los desarrolladores consolidan el modelo de caso de uso, eliminando redundancias. Esto asegura que la especificación del sistema sea consistente.

**Identificación de requerimientos no funcionales.** Los desarrolladores, usuarios y clientes se ponen de acuerdo en aspectos que son visibles ante el usuario pero que no están relacionados en forma directa con la funcionalidad.

#### **2. Introducción**

El presente documento es una Especificación de Requisitos de Software (ERS) para el Gimnasio "CORPUS GYM". Todo su contenido ha sido elaborado en colaboración del personal del Gimnasio "CORPUS GYM".

El gimnasio quiere crecer y llegar a ser lo suficientemente flexible como para poder dar a los clientes otro tipo de servicios relacionados con "el mundo" de los gimnasios, como ser la atención rápida y confiable a nuestros clientes, la venta de gran variedad de productos.

Actualmente el Gimnasio "CORPUS GYM", no dispone de ninguna aplicación informática que le sirva de ayuda para poder gestionar las distintas actividades que realiza, estando con un nivel de informatización nulo, por lo que se produce una gran pérdida de tiempo al tener que buscar la información dentro de los archivadores,

fichas de clientes o cualquier otra información que se quiera consultar, y a su vez, hay un nivel de carga de trabajo mayor del adecuado en este tipo de actividad, ya que a menudo se duplica la misma información al no disponer de un método eficaz y productivo.

La aplicación que se pretende desarrollar, es un sistema que gestione aquellas funciones necesarias para la automatización de los procesos de la empresa. Estos procesos cubren el ciclo de vida de cada operación desde que el cliente se da de alta en el gimnasio, hasta que se da de baja, pasando por todos los servicios intermedios.

Esta especificación se ha estructurado inspirándose en las directrices dadas por el estándar "*IEEE Recommended Practice for Software Requirements Specification ANSI/IEEE 830 1998*".

#### **2.1. Propósito**

El documento tiene como propósito especificar de manera clara y precisa todas las funcionalidades como también las restricciones del sistema que se desea desarrollar para el Gimnasio "CORPUS GYM". Una vez percibido las necesidades planteadas por la empresa.

El documento va dirigido los usuarios (administrador, cajero) del Sistema así como al grupo de desarrollo e implementación. Donde el documento servirá de canal de comunicación entre el grupo desarrollador y los beneficiarios del Sistema, tomando parte para la realización del Software.

#### **2.2. Alcance**

- El sistema informático ayudara al mejoramiento de la gestión con el manejo de la información en forma rápida y confiable.
- La información generada por el sistema ayudara a proporcionar reportes fiables a menor tiempo.
- El sistema utilizará el gestor de base de datos MYSQL para almacenar toda la información generada, esto debido a que tiene licencia libre y permitirá una

inmediata implementación del sistema, sin traer problemas o inconvenientes a la institución.

- El acceso al sistema es de modo escritorio.
- Los usuarios ingresaran al sistema mediante códigos de usuario, esto para brindar responsabilidades a los usuarios y seguridad al sistema.
- Los clientes utilizaran su huella digital para el control de asistencia biométrico, el sistema tendrá la tarea de reconocer la huella y posteriormente realizar el marcado de asistencia correspondiente.
- El sistema de gestión debe ser capaz de proporcionar la información que se desea consultar de permiso, compra y venta de productos, venta membresia, se mostrará la información relevante para el mejor control y gestión del gimnasio, al igual que también se accederá a los datos que se desean consultar con una mayor rapidez.

#### **2.3. Definiciones, acrónimos y abreviaturas**

#### **Definiciones**

- **Cliente**: Persona que utiliza los servicios de un profesional o de una empresa, especialmente la que lo hace regularmente.
- **Administrador**: Un administrador de sistema es aquella persona que se dedica a mantener y operar un sistema de cómputo.
- **Producto:** Beneficio, cantidad de dinero que se gana, especialmente con una inversión.
- **Proveedor:** Persona que tiene por oficio la venta de productos o servicios.
- **Base de datos**: Es un conjunto de datos pertenecientes a un mismo contexto y almacenados sistemáticamente para su posterior uso
- **Tablas**: En las bases de datos, se refiere al tipo de modelado de datos, donde se guardan los datos recogidos por un programa. Su estructura general se asemeja la vista general de un programa de Hoja de cálculo.
- **Backup:** Copia de ficheros o datos de forma que estén disponibles en caso de que un fallo produzca la perdida de información.
- **Computadora:** Maquina electrónica capaz de procesar información siguiendo instrucciones almacenadas en programas.
- **Java:** Lenguaje de programación desarrollado por la empresa *Sun* para la elaboración de pequeñas aplicaciones exportables a la red (applets) y capaces de operar sobre cualquier plataforma a través, normalmente, de navegadores WWW. Permite dar dinamismo a las páginas web y aplicaciones de escritorio.
- **Rational Unified Process:** Es un proceso de desarrollo de software y junto con el Lenguaje Unificado de Modelado UML, constituye la metodología estándar más utilizada para el análisis, implementación y documentación de sistemas orientados a objetos.
- **Sistema Informático:** Conjunto de partes (hardware y software) que funcionan relacionándose entre sí con un objetivo preciso.
- **contraseña:** Conjunto de caracteres alfanuméricos que permite a un usuario el acceso a un determinado recurso o la utilización de un servicio dado.
- **Requerimientos funcionales:** Se refiere a la funcionalidad o los servicios que se espera que el sistema provea.
- **Requerimientos no funcionales:** Los requerimientos no funcionales tienen que ver con las características que de una u otra forma puedan limitar el sistema como son: el rendimiento (tiempo y espacio), confiabilidad, interfaces, fiabilidad (robustez del sistema, disponibilidad de equipo), mantenimiento, seguridad, portabilidad, estándares, etc.

### **Acrónimos y Abreviaturas**

- **BD**: Base de Datos
- **RUP:** Metodología para el proceso de desarrollo del Software (Rational Unified Process).
- **ERS:** Especificación de Requerimientos Software
- **UML:** Lenguaje Unificado de Modelado (Unified Modeling Language). Es un lenguaje gráfico para visualizar, especificar, construir y documentar un sistema de software.
- **TIC:** Tecnologías de la Información y Comunicación

## **2.4. Referencias**

IEEE Recommended Practice for Software Requirements Specifications. ANSI / IEEE Std 830-1998.

# **3. Descripción general.**

En esta sección se presenta una descripción a alto nivel del sistema. Se presentarán las principales áreas a las cuales el sistema debe dar soporte, las funciones que el sistema debe realizar, la información utilizada, las restricciones y otros factores que afecten al desarrollo del mismo.

# **3.1. Perspectiva del producto.**

El producto a desarrollar es un sistema de escritorio, con la intención de agilizar su funcionamiento, reducir en su totalidad la tasa de errores que se provocan debido a datos e información manual que se manejan actualmente. El sistema se realizara utilizando la metodología RUP (Rational Unified Process), que mejora considerablemente la calidad de desarrollo del sistema ya que la misma utiliza el Lenguaje Unificado de Modelado (UML) para preparar todos los esquemas de un sistema software.

El flujo de trabajo tiene los siguientes pasos:

#### **Análisis y Diseño:**

- $\checkmark$  Se realiza Diagramas de Casos de Uso del Sistema.
- $\checkmark$  Se realiza Diagramas de Clases.
- $\checkmark$  Se realiza el Modelado de la Base de Datos Entidad/Relación
- $\checkmark$  Se realiza Diagramas de Actividad.
- $\checkmark$  Se realiza Diagramas de Secuencia.

 $\checkmark$  Se realiza Diagramas de Componentes.

#### **Programación e Implementación:**

- $\checkmark$  Se realiza la definición de la Arquitectura de Desarrollo.
- $\checkmark$  Se realiza las Tecnologías a utilizar como:
- $\checkmark$  Lenguaje de Programación.
- Tecnología Cliente/Servidor.
- $\checkmark$  Se realiza la Programación del Sistema.

#### **Pruebas:**

- Se realiza la Verificación del Software.
- Pruebas de Caja Negra.
- Se realiza Manuales Instalación, Usuario.
- Se realiza la documentación final del Sistema

## **Interfaces de usuario**

- La interfaz de usuario debe ser amigable, fácil navegación, fácil manejo, orientada a formularios, accesibles.
- Podrá realizar búsqueda de acuerdo al nombre.
- El usuario para realizar el ingreso al uso del sistema debe contar con usuario y contraseña, el cual es asignado por el ADM
- Las pantallas del sistema contaran con colores agradables para los usuarios.
- El sistema contara con un menú de acuerdo a las funciones que ejerce el usuario dentro del gimnasio.

#### **Interfaces de hardware**

- $\checkmark$  El sistema puede funcionar en una computadora Pentium IV o superior.
- $\checkmark$  Memoria RAM 512.
- $\checkmark$  Disco duro de 250 mb
- $\checkmark$  Lectores de huella digital DigitaPersona 4500

 $\checkmark$  Impresoras

#### **Interfaces de software**

- No se necesita comprar ninguna licencia del software utilizado para el funcionamiento del sistema.
- \* Los programas a utilizar son java, MYSQL 5.1.
- El sistema debe ser fácil de usar, agradable y visualmente atractivo.
- El sistema funcionara bajo un entorno Windows 7 o superior

# **Interfaces de comunicación**

No se han definido.

#### **Requisitos funcionales**

El sistema deberá mantener la integridad referencial de los datos en todo momento.

Los datos ingresados deberán ser validados de acuerdo a los dominios indicados en el diccionario de datos al momento de ser ingresados.

#### **Personal**

Existen 2 tipos de personal (administrador, cajero)

Cada personal deberá estar registrado en el sistema.

Solo el personal (administrador, cajero) que cuente con el registro en el sistema podrá hacer uso del mismo.

## **Equipamiento**

Se cuenta con un ordenador con las características mínimas para hacer correr el sistema en desarrollo.

## **3.2. Funciones del producto.**

Las funciones que debe realizar el producto la podemos clasificar en varios bloques:

El sistema proporcionara soporte a las siguientes tareas:

**Gestionar Personal:** (Listar, registrar, modificar, eliminar).

**Gestionar cliente:** (Listar, registrar, modificar, eliminar).

**Gestionar proveedor:** (Listar, registrar, modificar, eliminar).

**Gestionar permiso:** (Listar, agregar, eliminar).

**Gestionar huella:** (Listar, modificar, registrar, eliminar).

**Gestionar Membresía:** (Listar, registrar, modificar, eliminar).

Gestionar NIT: (Listar, registrar, eliminar).

**Gestionar Venta Membresía:** (Cobrar, eliminar, modificar fecha, lista cliente, lista Membresia).

Gestionar Leyenda: (Listar, agregar, eliminar).

**Gestionar Asistencia:** (Listar, Registrar asistencia CI, Registrar Asistencia huella dactilar).

Gestionar producto: (Listar, registrar, modificar, eliminar).

**Gestionar compra producto:** (Listar, Realizar Compra, agregar producto compra, lista proveedor, lista producto, eliminar compra, eliminar producto añadido, detalle compra).

**Gestionar venta producto:** (Listar, Realizar venta, eliminar venta, detalle venta, agregar producto venta, lista cliente venta, lista NIT venta, eliminar producto añadido).

**Gestionar Configuración:** (guardar).

**Gestionar Dosificación:** (Listar, nuevo, eliminar).

#### **Gestionar Reportes:**

Reporte Permiso, Reporte Venta Producto, Reporte Compra Producto, Reporte Venta Membresía, Reporte Movimiento, Reporte Asistencia:

#### **Interactuar Recursos del Sistema**

Exportar facturas TXT, código de control, Resguardar la Base de Datos, restaurar la Base de datos.

# **3.3. Características del usuario.**

- $\checkmark$  Este producto sólo lo utilizará por el personal del Gimnasio Corpus GYM
- $\checkmark$  Además el usuario deberá ser capacitado para poder hacer uso del sistema.

# **3.4. Restricciones generales.**

Para la realización del nuevo sistema gestor, se van a utilizar bases de datos y aplicaciones que no tiene el gimnasio en la actualidad, al tratarse de un gimnasio pequeño, una de las restricciones más importantes es el coste elevado de la adquisición de estos productos. Con el fin de minimizar costes, la nueva aplicación debe intentar utilizar, en la medida de lo posible, hardware y software existente en el gimnasio.

La capa de presentación del sistema debe ser lo más manejable y sencilla posible. Esta restricción pretende minimizar el impacto que pueda causar a los usuarios al cambiar toda la dinámica de trabajo, pasar de hacer todo el ciclo de vida de cualquier operación del gimnasio de forma manual, a hacer uso de la aplicación para la mejora eficaz y eficiente de los distintos procesos.

- El sistema funcionara únicamente para el Gimnasio Corpus GYM.
- No contempla servicio de conexión en red.
- El sistema será implementado en la plataforma Windows.
- El sistema requiere capacitación y mantenimiento.
- El sistema no contemplara la gestión de manteniendo de instrumentos.
- La base de datos a utilizar será MYSQL Server software libre.

# **4. Requerimientos específicos**

Seguimiento de apoyo sobre el manejo del sistema a usuarios por parte de los desarrolladores del sistema.

Es importante que el sistema de escritorio desarrollado sea fácil de manejar por el usuario del sistema.

La seguridad del sistema contra intrusos debe ser garantizada para que personas no autorizadas no ingrese al sistema y no haga daño en la información.

# **4.1. Requerimientos funcionales:**

- Login: Cuando el usuario intente ingresar al sistema deberá introducir su usuario y clave de acceso, el sistema deberá comprobar que se trata de un usuario autorizado.
- Registrar cliente: Registrar un nuevo cliente al sistema.
- Eliminar cliente: eliminar un cliente que estaba previamente en la tabla lista cliente.
- modificar cliente: modificar los datos de un cliente que está previamente en la tabla lista cliente.
- Lista cliente: El sistema muestra la lista de los clientes registrados en el sistema.
- Registrar Huella: Registrar una nueva Huella de un cliente registrado previamente en el sistema.
- Modificar Huella: modificar una Huella registrada de un cliente seleccionado de la lista Huellas.
- Eliminar Huella: eliminación de una huella cliente que estaba previamente en la tabla lista Huellas.
- Lista Huella: El sistema muestra la lista de las huellas registrados en el sistema.
- Iniciar lector: El sistema inicia el dispositivo de reconocimiento de huella para la captura de huelas.
- Verificar Huella: El sistema captura una huella del dispositivo.
- Dedos Registrados: El sistema muestra todos los dedos registrados del cliente seleccionado.
- registrar personal: registrar un nuevo personal al sistema para que tenga acceso al sistema.
- Eliminar personal: eliminación de un personal que estaba previamente en la tabla lista personal.
- modificar personal: modificar los datos de un personal que está previamente en la tabla lista personal.
- Lista Personal: El sistema muestra la lista de personal registrados en el sistema.
- registrar NIT: registrar en el sistema un nuevo NIT para la emisión de facturas
- Eliminar NIT: eliminación de un NIT que estaba previamente en la tabla lista NIT.
- Lista NIT: El sistema muestra la lista de los NIT registrados en el sistema.
- registrar proveedor: registrar en el sistema un nuevo proveedor para realizar la compra de uno o varios productos.
- Eliminar proveedor: eliminación de un proveedor que estaba previamente en la tabla lista proveedor.
- modificar proveedor: modificar los datos de un proveedor que está previamente en la tabla lista proveedor.
- Lista Proveedor: El sistema muestra la lista de los Proveedores registrados en el sistema.
- Registrar Asistencia Huella Dactilar: Usuario identificara el ingreso a las instalaciones del Gimnasio mediante uso de dispositivo de lector de huella digital
- Registrar Asistencia Nº CI: Usuario identificara mediante el uso de su Nº CI para el ingreso a las instalaciones del Gimnasio.
- Realizar Compra: Registra una compra de uno o más productos en el sistema.
- Eliminar Compra: elimina una compra de un producto seleccionado en la lista de productos comprados en el día.
- Detalle Compra: Ver el detalle de la compra hecha a un proveedor.
- Lista Proveedor Compra: Lista de Proveedor registrados en el sistema.
- Lista Compra Producto: El sistema muestra una lista de los productos comprados en el día.
- Calcular Precio: El sistema realiza un calcula para obtener el precio del producto por comprar.
- Agregar Producto Compra: Agrega productos en la lista de productos añadidos.
- Eliminar Producto Añadido: elimina una fila seleccionada de la lista de productos añadidos.
- Aumentar Cantidad Producto: El sistema suma la cantidad de producto seleccionado.
- Descontar Cantidad Producto: El sistema resta la cantidad de producto seleccionado.
- Agregar Permiso: Registra un permiso de un cliente seleccionado de la lista membresías activas del sistema.
- Eliminar Permiso: elimina un permiso seleccionado de la tabla lista permisos con un estado en espera.
- Lista Permiso: Lista de Permisos registrados en el sistema.
- Lista Membresías Activas: lista membresías activas registradas en el sistema.
- Realizar Venta: Registra una venta de un o más productos en el sistema.
- Eliminar Compra: eliminación de una venta de un producto seleccionado en la lista de productos vendidos en el día.
- Lista Venta Producto: El sistema muestra una lista de los productos vendidos en el día.
- Agregar Producto Venta: Agrega productos en la lista de productos añadidos.
- Lista Cliente Venta: El sistema muestra la lista de clientes registrados en el sistema.
- Lista NIT Venta: El sistema muestra la lista de clientes registrados en el sistema.
- Ver factura. El sistema muestra reporte de una factura.
- Guardar cambios: Donde el administrador actualizara los datos.
- Registrar Membresía: Registra una Nueva Membresía en el sistema.
- Modificar Membresía: Editar Dosificación que esta previamente en la tabla de Membresía.
- Eliminar Membresía: se Elimina una Membresía que esta previamente en la tabla de Membresía.
- Lista Membresia: El sistema muestra la lista de Membresías registrados en el sistema.
- Buscar Factura: el usuario buscara una o más facturas seleccionando el mes y el año para la búsqueda.
- Anular Factura: Se anula una factura selecciona de la lista de factura.
- Ver factura. El sistema muestra reporte de una factura.
- Cobrar Membresía: Registra una venta de una membresia a un cliente en el sistema
- Eliminar Membresía: Eliminar la membresia seleccionada de la lista membresías.
- Modificar Fecha. Modifica la membresia seleccionada de la lista membresia.
- Lista Cliente: El sistema muestra la lista de clientes registrados en el sistema.
- Lista Membresia: El sistema muestra la lista de Membresías registrados en el sistema.
- Calculo IVA: el sistema realiza el cálculo del precio final.
- Cambio formato: El sistema cambia el formato de número a letra.
- Generar Código Control: El sistema genera un código único para la emisión de factura
- Registrar producto: registra un nuevo producto en el sistema.
- Eliminar producto: eliminación de un producto que estaba previamente en la tabla producto.
- Modificar producto: modificar los datos de un producto que está previamente en la tabla producto.
- Lista Producto: El sistema muestra la lista de Productos registrados en el sistema.
- Registrar Leyenda: Registrar Nueva Leyenda en el sistema.
- Eliminar Leyenda: Eliminar Leyenda que esta previamente en la tabla de Leyenda.
- Lista Leyenda: El sistema muestra la lista de Leyendas registrados en el sistema.
- Nueva Dosificación: Registrar Nueva dosificación para poder facturar.
- Eliminar Dosificación: Eliminar Dosificación que esta previamente en la tabla de Dosificación.
- Lista Dosificación: El sistema muestra la lista de Leyendas registrados en el sistema.
- Reporte Permiso: El sistema genera un reporte donde el personal tendrá listado de todos los Permisos de los clientes en una fecha determinada.
- Reporte Ventas Producto: El sistema genera un reporte donde el personal tendrá listado de todas las ventas de productos en una fecha determinada.
- Reporte Compra Producto: El sistema genera un reporte donde el personal tendrá listado de todas las compras de productos en una fecha determinada.
- Reporte Venta Membresía: El sistema genera un reporte donde el personal tendrá listado de todas las ventas de membresía en una fecha determinada.
- Reporte Movimiento: El sistema genera un reporte donde el personal tendrá listado de todas los movimientos de productos de entrada y salida en una fecha determinada.
- Reporte Asistencia: El sistema genera un reporte donde el personal tendrá listado de todos las asistencias de clientes en una fecha determinada.
- Exportar Facturas TXT: El usuario (administrador) exportara las facturas emitidas de venta de productos de un periodo seleccionado por el usuario.
- Código de control: Usuario (administrador) generara códigos de control para verificar la calidad del generador de códigos del sistema para la certificaron de generación de código de control emitida por impuestos nacionales.
- Resguardo de la Base de Datos: Usuario (administrador) resguarda la base de datos en formato sql en la carpeta BDRESPALDO.
- Restaurar la Base de Datos: Usuario (administrador) restaura la base de datos de la dirección seleccionada el archivo seleccionado tiene que ser de formato sql.

# **4.2. Requerimientos no Funcionales**

## **Requisitos de rendimiento** Prioridad: Alta

El tiempo de respuesta de la aplicación a cada función solicitada por el usuario no debe ser superior a los 2 segundos. El tiempo de respuesta a los Reportes dependerá de la tecnología de impresión.

#### **Requisitos de Desarrollo** Prioridad: Alta

El ciclo de vida elegido para desarrollar el producto será el de RUP (Rational Unified Process), es un proceso ágil de desarrollo que se repite a lo largo de una serie de ciclos que constituyen la vida de un sistema.

#### **Requisitos Tecnológicos** Prioridad: Alta

Se ha optado por un entorno económico y fácil de instalar.

El sistema operativo será MS Windows 7

Base de Datos es MYSQL SERVER. 5.7

El sistema estará programado en Java ya que es software Libre

#### **Requisitos de Eficiencia** Prioridad: Alta

Toda funcionalidad del sistema debe responder al usuario en menos de 5 segundos.

Los datos modificados en la base de datos deben ser actualizados para todos los usuarios que acceden en menos de 2 segundos.

Las fechas de permisos, dosificación y membresías se actualizarán cada vez que el usuario ejecute la aplicación o pasado las 24hr de cada día el sistema actualizara las fechas.

El sistema no podrá emitir ninguna factura si no hay una dosificación activa.

## **Seguridad Prioridad: Alta**

La seguridad del sistema es por: Uso de contraseñas para cada usuario (administrador, cajero). Esto permitirá que tengan acceso al sistema solo las personas que tienen autorización. Registro de Personal para el ingreso al sistema. Asignar roles a cada usuario dependiendo su funcionalidad.

Copias de seguridad de la información realizando back up y su resguardo debe estar documentado.

#### **Fiabilidad** Prioridad: Alta

Cualquier transacción finalizada por un usuario deberá ser procesada exitosamente con una taza de error del 0%. En caso de un error de procesamiento, la transacción no se deberá considerar finalizada.

#### **Disponibilidad** Prioridad: Alta

El sistema estará accesible/disponible a fines de noviembre del 2019

# **Mantenibilidad** Prioridad: Alta

El sistema cuenta con características parametrizables lo que permitirá futuros mantenimientos. Es decir cada tres meses se va a realizar un mantenimiento preventivo, encargado de hacerlo están los desarrolladores. Se realizara el

mantenimiento dos veces sin ningún recargo económico, pasados estas dos revisiones tendrán costos adicionales.

# **Portabilidad** Prioridad: Alta

Una de las ventajas de utilizar herramientas y lenguajes basados en software libre estamos garantizando la portabilidad. De esta manera: 99.9% es portable la aplicación por el simple hecho de utilizar el lenguaje y plataforma JAVA. 99% es portable la base de datos MYSQL SERVER.

#### **ANEXO 4: Medios de verificación (del componente 1)**

30 de noviembre de 2019

Lic. Efraín Torrejón Tejerina Docente de la materia Taller III

REF: PROYECTO "Mejorar la Gestión Administrativa del Gimnasio "CORPUS GYM" a través de la implementación de las TIC".

De mi mayor consideración:

El motivo del presente es para darle a conocer como administrador del gimnasio doy por aprobado la etapa de Especificación de Requerimientos del proyecto titulado. "Mejorar la Gestión Administrativa del Gimnasio "CORPUS GYM" a través de la implementación de las TIC". Elaborado por el universitario Marco Antonio Huanca Bernal que viene trabajando desde el mes de mayo en esta tarea en el cual se le otorga toda la información necesaria.

Habiendo revisado el documento titulado Especificación de requerimiento de software bajo la norma IEEE-830 en compañía del tesista, doy por aprobado los requerimientos que serán cumplidos por el sistema.

Un cordial saludo.

Atte.

Sr. Ronald Paredes Z.

**ANEXO 5: Medios de verificación (del componente 2)** 

01 de noviembre de 2019

Sr. Ronald Paredes Z. **Administrador Gimnasio CORPUS** 

## **REF: SOLICITUD PARA CAPACITACION**

Estimado Sr:

Por intermedio de la presente me dirijo a su autoridad a efectos de poner en conocimiento que el proyecto titulado "Mejorar la Gestión Administrativa del Gimnasio "CORPUS GYM" a través de la implementación de las TIC", n fue culminado a la fecha y a efectos de poder ejecutar el mismo es que solicito respetuosamente me permita realizar la correspondiente capacitación al personal dl Gimnasio, empero habiendo sido ya culminado el proyecto es imperiosa dicha capacitación en ese sentido le hago llegar mi petición.

Con este particular motivo me despido de usted esperando una respuesta positiva y reiterándoles mis deseos éxitos en las labores que usted desempeña,

Atentamente.

Jun

Univ. Marco Antonio Huanca Bernal Director del Proyecto

13 de diciembre de 2019

Ing. Efraín Torrejón Tejerina Docente de la materia Taller III

REF: PROYECTO "Mejorar la Gestión Administrativa del Gimnasio "CORPUS GYM" a través de la implementación de las TIC".

De mi mayor consideración:

El motivo del presente es para darle a conocer que el universitario Marco Antonio Huanca Bernal ha cumplido con el proyecto "Mejorar la Gestión Administrativa del Gimnasio "CORPUS GYM" a través de la implementación de las TIC", planteado anteriormente.

Expreso así mi conformidad, me complace comunicarle que el "SISTEMA INFORMATICO PARA LA ADMINISTRACION DEL GIMNASIO GOPRUS GYM", cumple con todo los requisitos funcionales.

La capacitación a los usuario sobre la administración y usabilidad del sistema fue realizado con éxito a las personas involucradas.

Sin otra particularidad me despido de usted con las consideraciones más distinguidas.

Atte.

Sr. Ronald Paredes Z.

# **ANEXO 6: Material didáctico de la capacitación**

# **Diapositivas**

**Lección 1: Ingresar al sistema** 

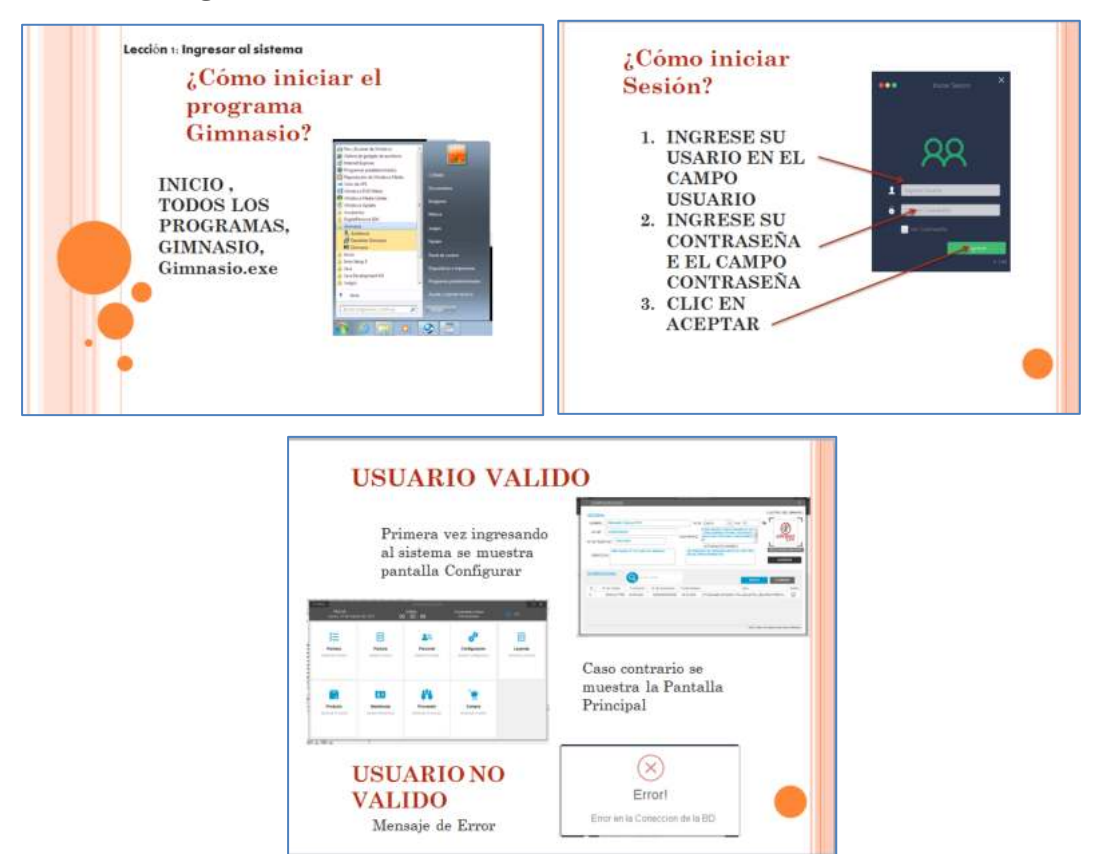

**Lección 2: Gestionar Configuración** 

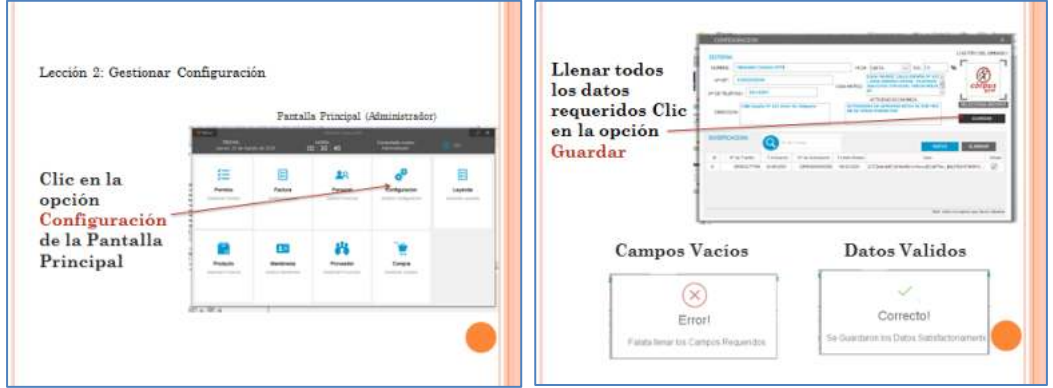
**Lección 3: Gestionar Leyenda** 

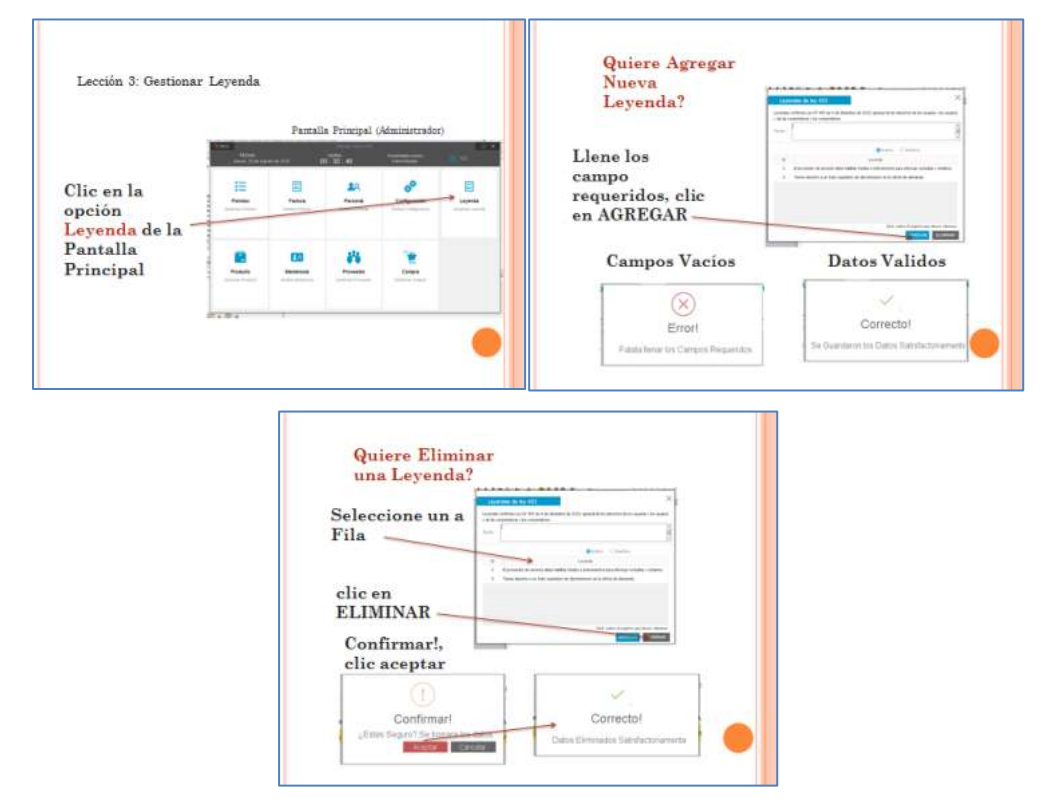

#### **Lección 4: Gestionar Dosificación**

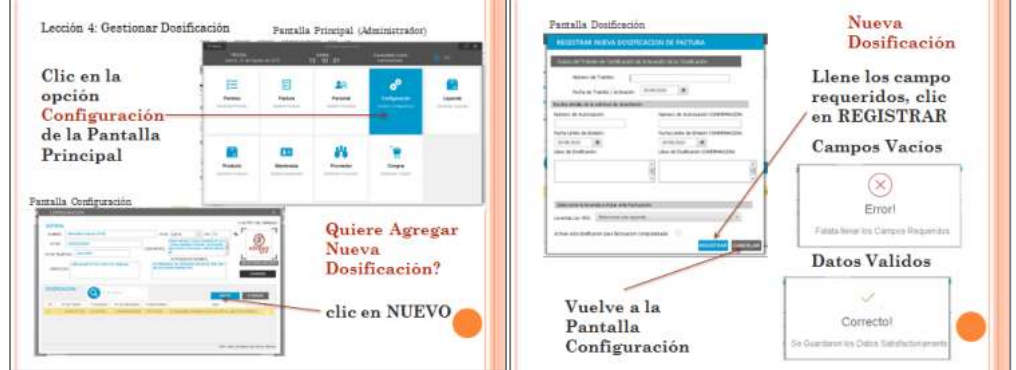

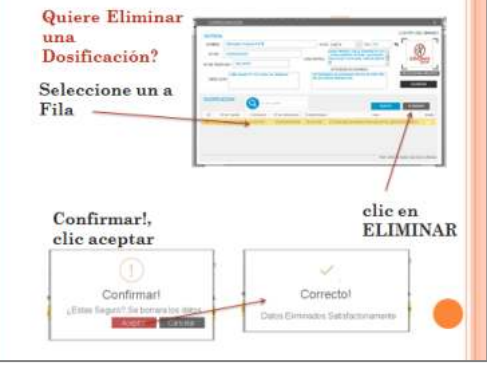

Ш

#### **Lección 5: Gestionar personal.**

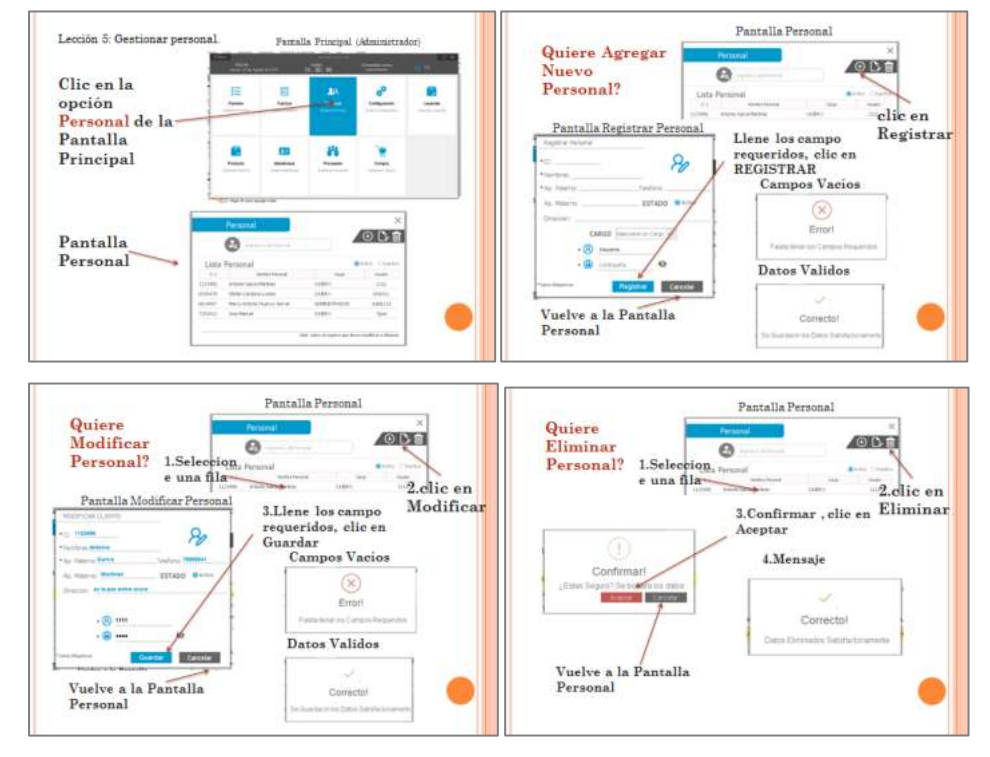

#### **Lección 6 Gestionar Proveedor.**

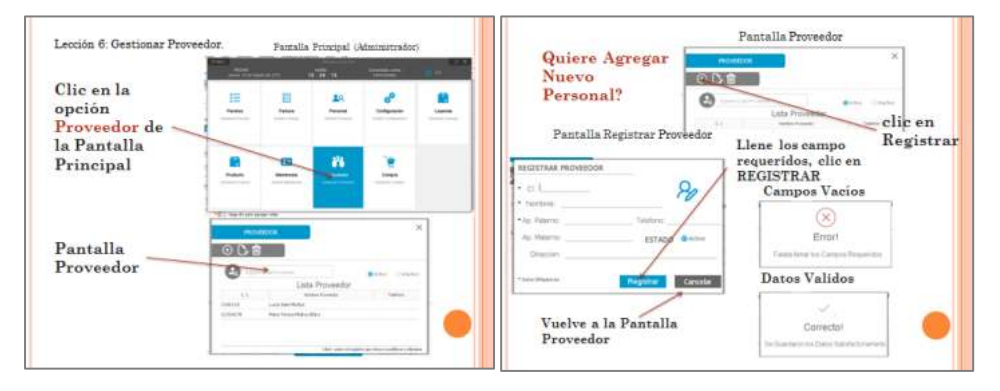

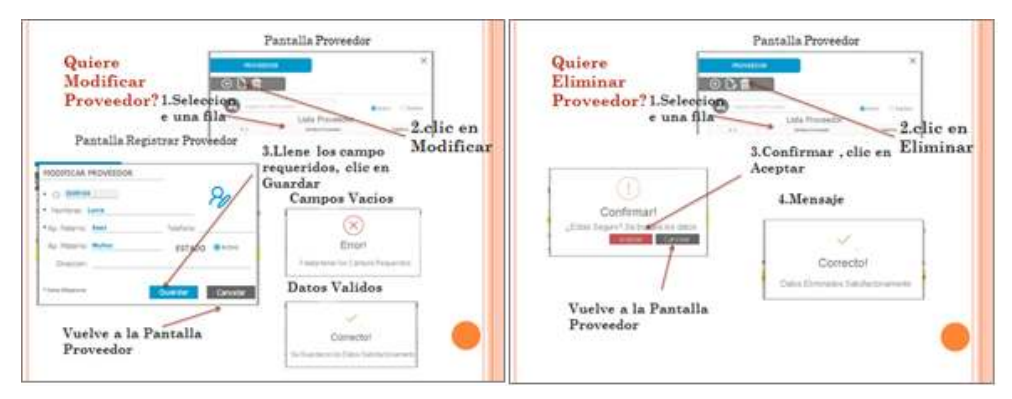

**Lección 7: Gestionar Membresia.**

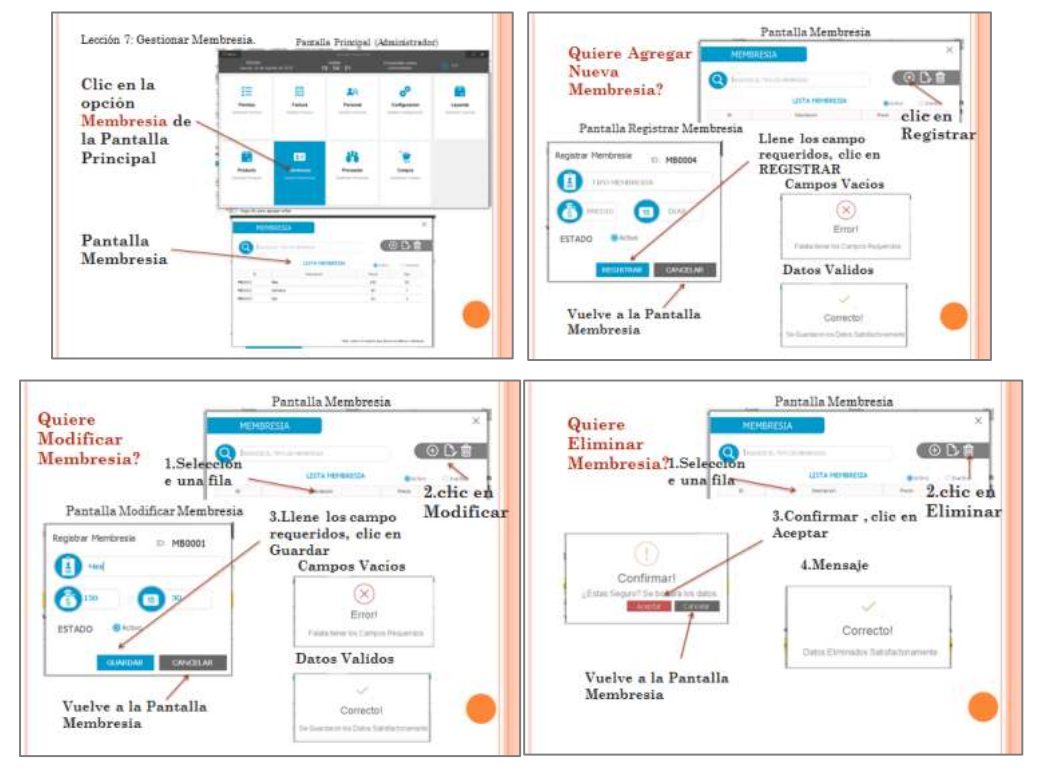

**Lección 8: Gestionar Producto** 

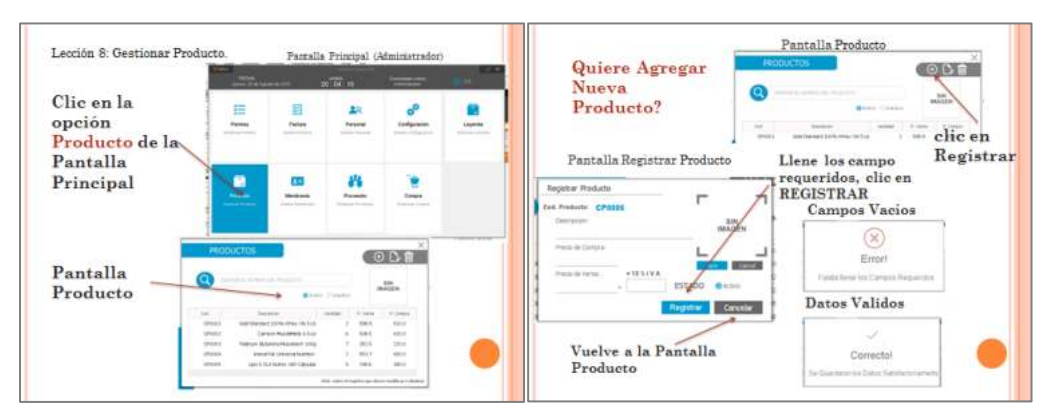

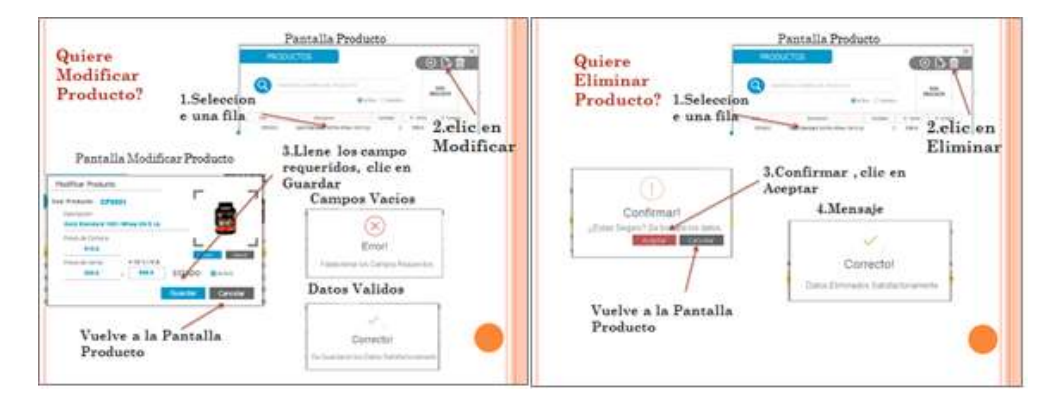

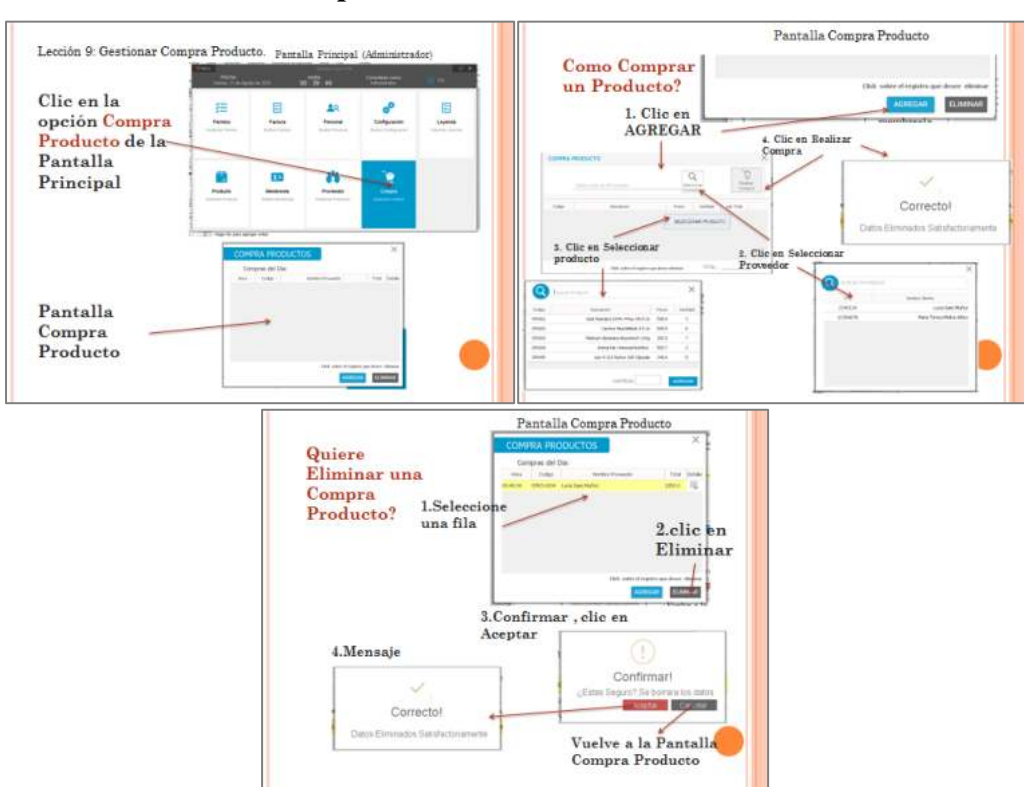

#### **Lección 9: Gestionar Compra Producto**

#### **Lección 10: Gestionar Permiso**

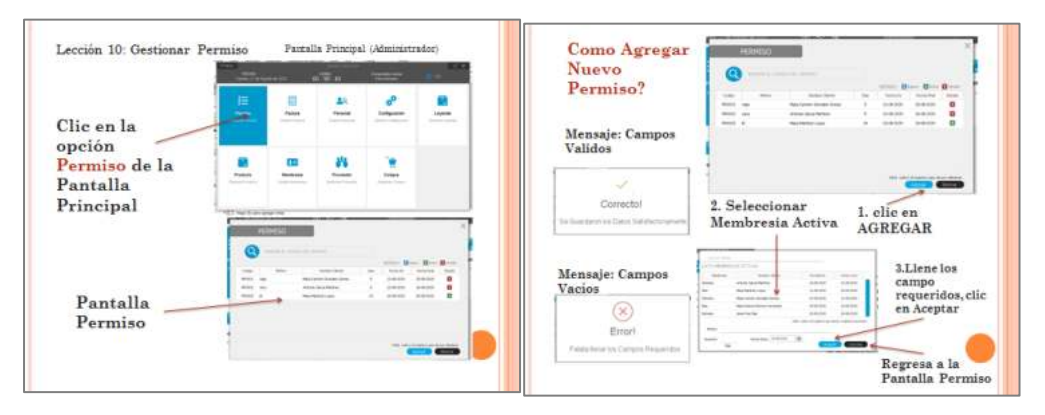

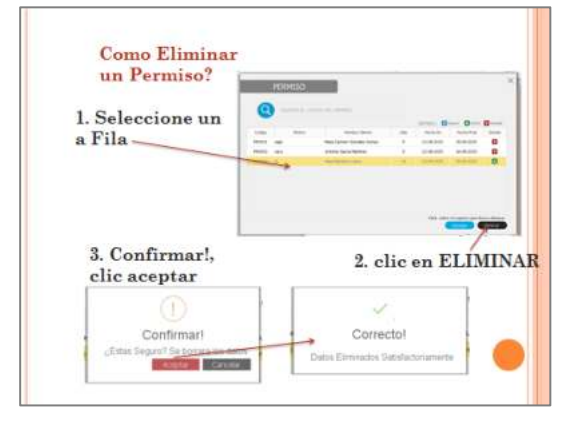

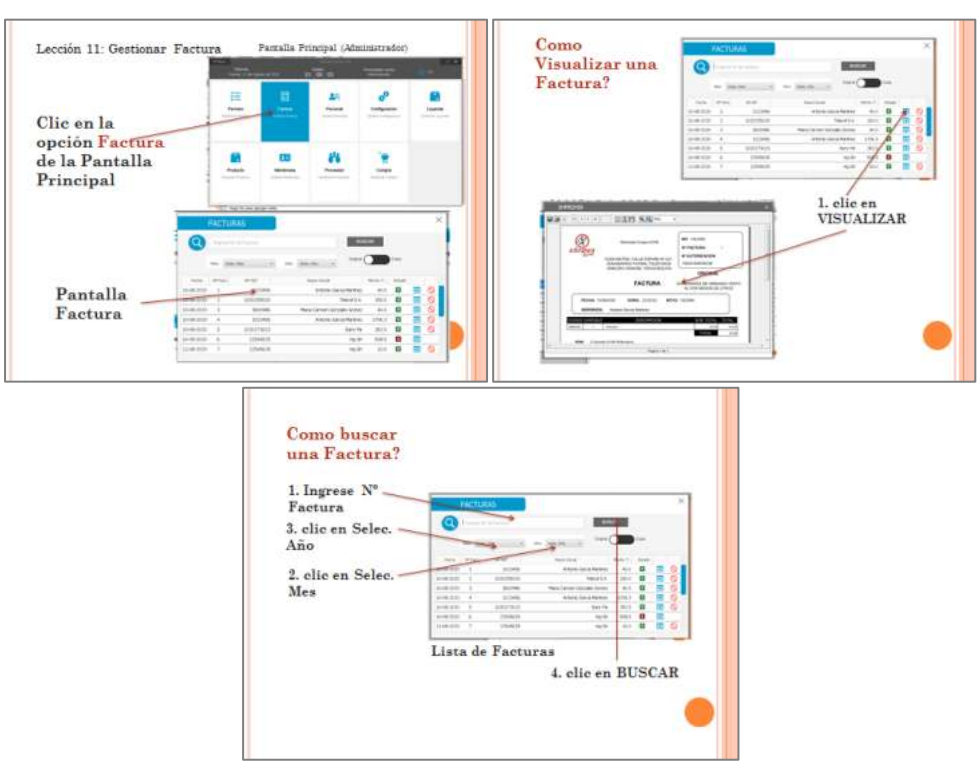

#### **Lección 11: Gestionar Factura**

**Lección 12: Gestionar Reportes** 

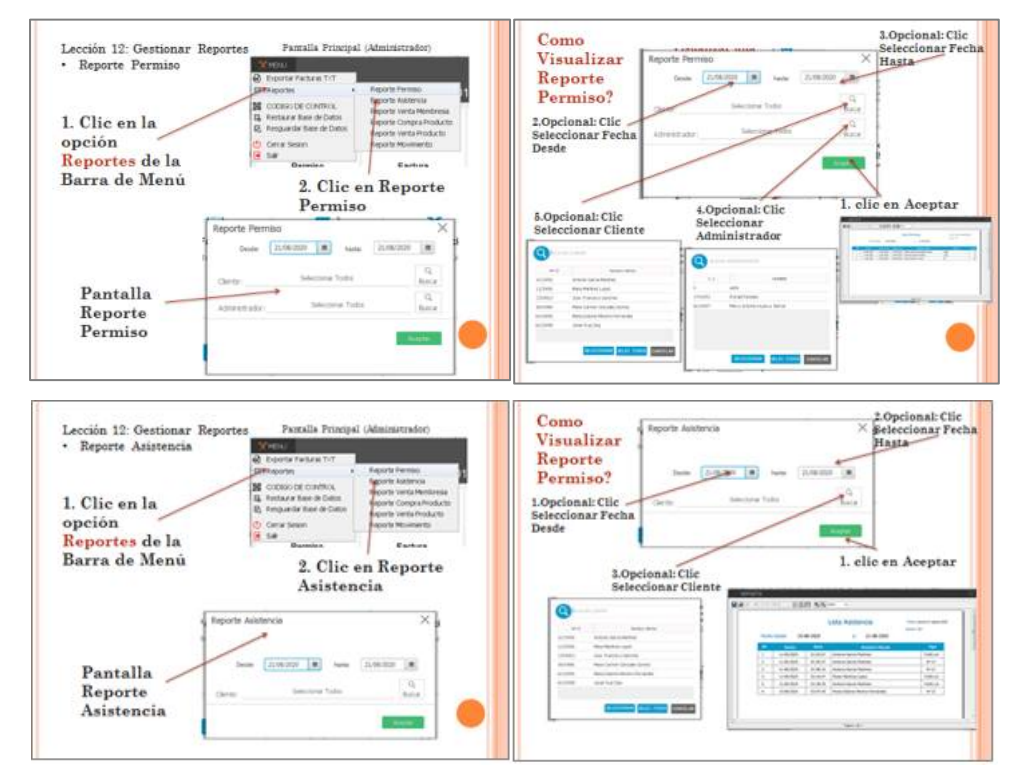

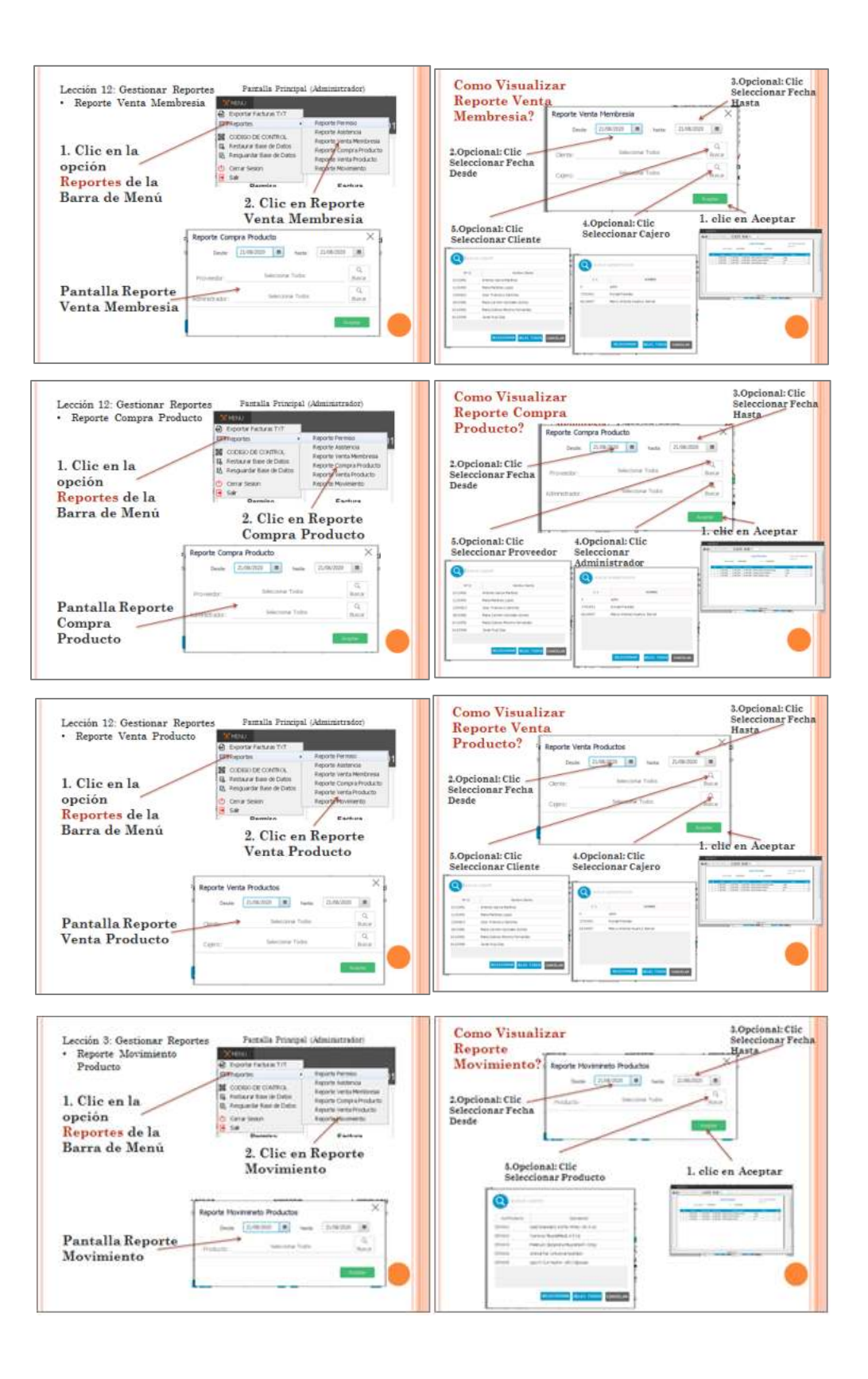

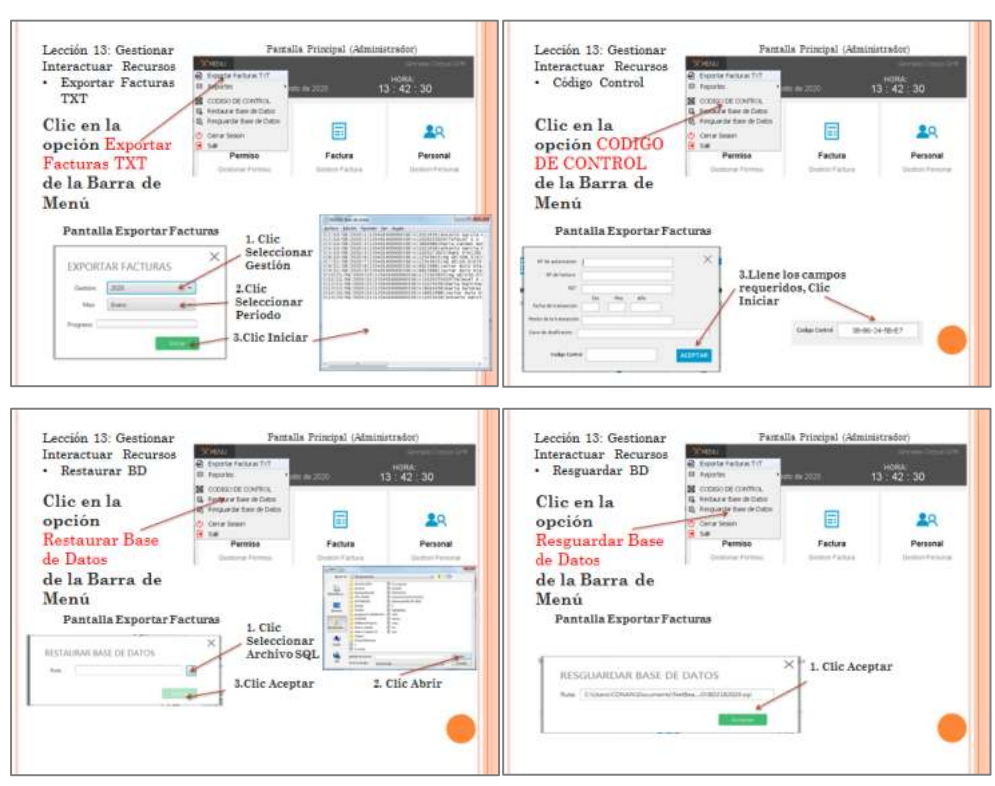

#### **Lección 13: Interactuar recursos del sistema**

**Lección 14: Gestionar Cliente** 

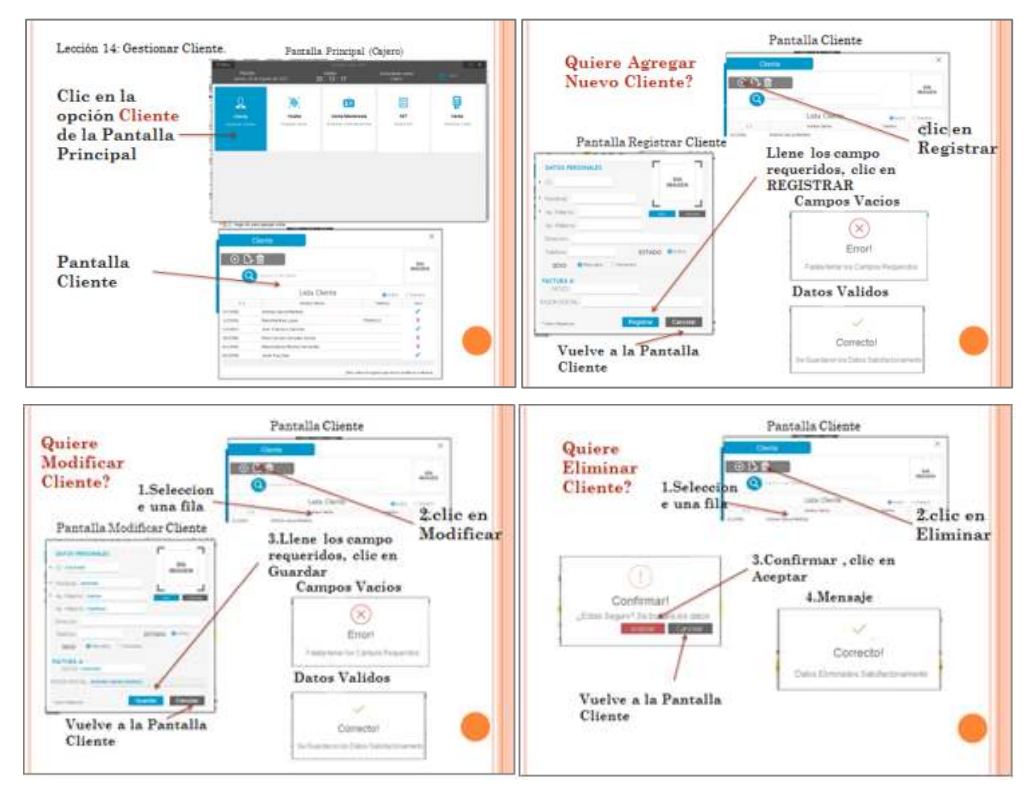

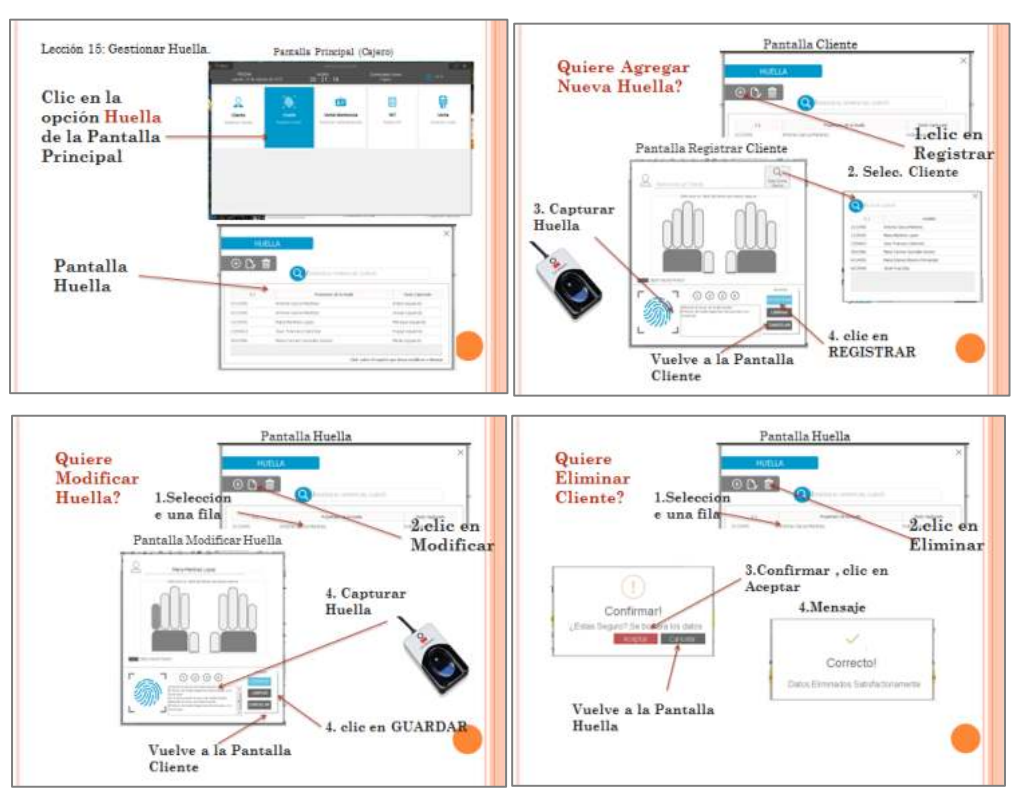

#### **Lección 15: Gestionar Huella.**

**Lección 16: Gestionar NIT.** 

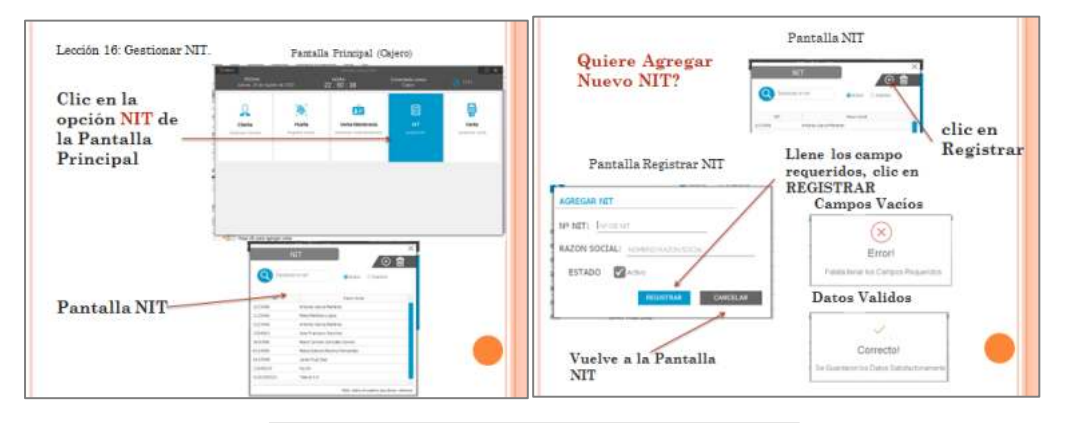

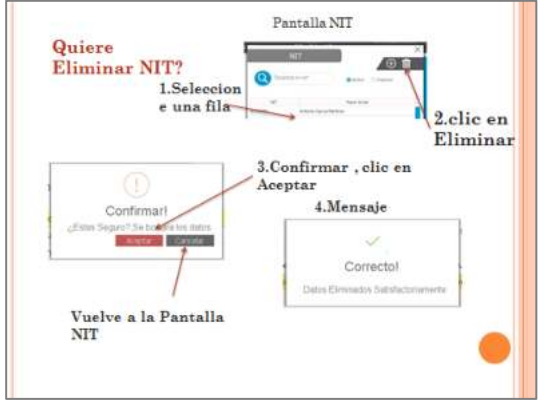

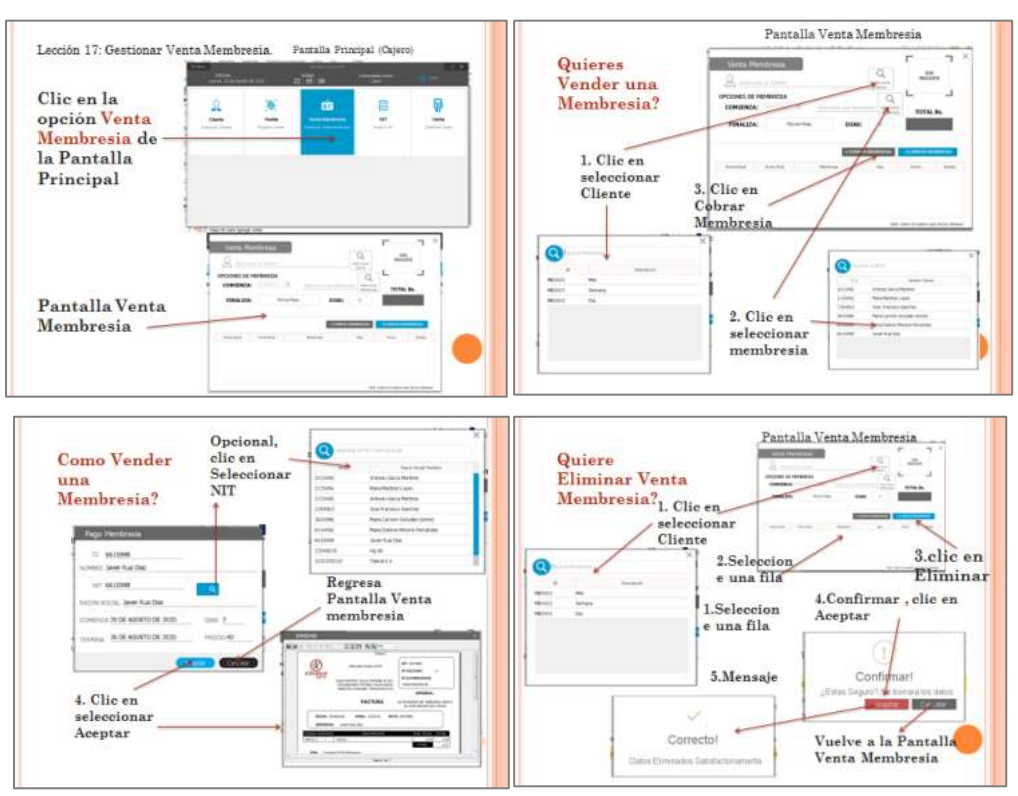

#### **Lección 17: Gestionar Venta Membresia.**

**Lección 18: Gestionar Venta Producto** 

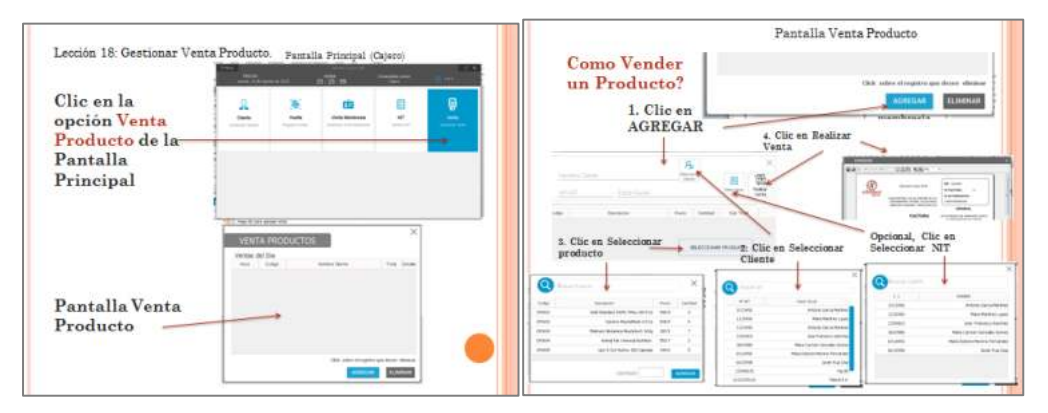

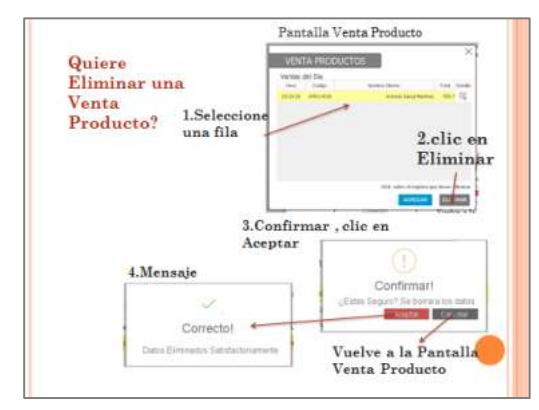

## **Lección 19: Gestionar Asistencia**

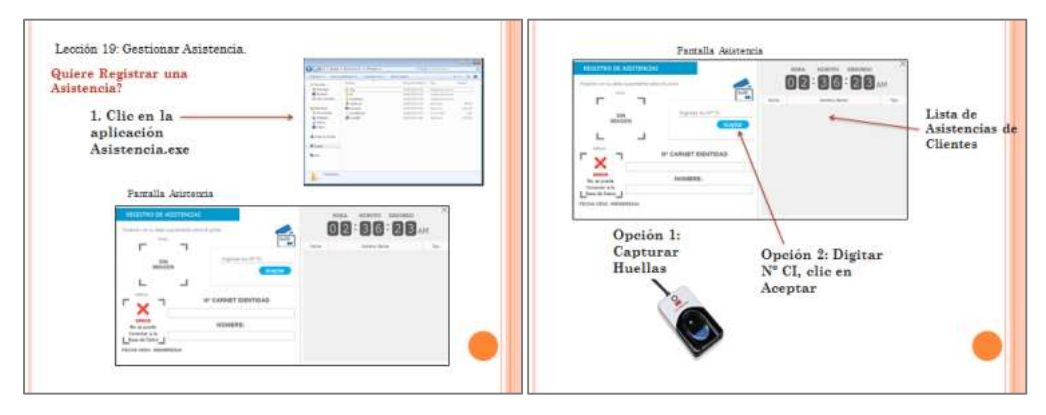

**Proyecto: Mejorar la Gestión Administrativa del Gimnasio "CORPUS GYM" a través de la implementación de las TIC".**

**ANEXO 7: Instrumento de Encuesta** 

# **Índice**

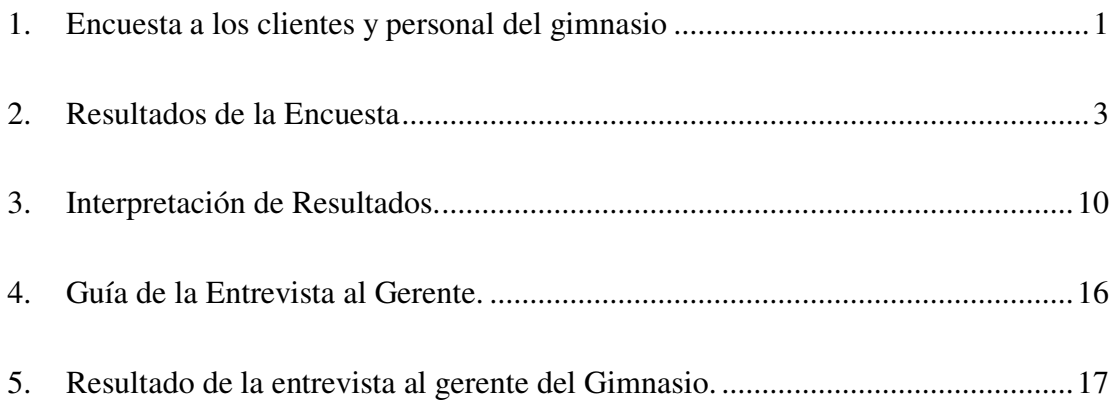

#### <span id="page-48-0"></span>**1. Encuesta a los clientes y personal del gimnasio**

#### UNIVERSIDAD AUTONOMA JUAN MISAEL SARACHO

La presente encuesta está dirigida a los clientes y personal del gimnasio "Corpus Gym" de la ciudad de Tarija.

Instrucciones:

- Lea detenidamente cada pregunta y las respectivas opciones de respuesta.
- Elija según su criterio personal.

#### **1. ¿Sabe usted lo que es un sistema de gestión?**

a. Nada. b. Un poco. c. Lo entiendo perfectamente.

**2. ¿Sabe usted lo que es un dispositivo lector de huella dactilar?** 

a. Nada. b. Un poco. c. Lo entiendo perfectamente.

#### **3. ¿Alguna vez usted ha utilizado un lector de huellas dactilar?**

a. No. b. Sí.

**4. ¿Usted se Acuerda oportunamente la fecha de vencimiento de su membresia en el gimnasio?** 

a. Nunca b. A veces c. Siempre.

**5. ¿Actualmente el proceso de facturación es manual y le piden sus datos a cada momento?** 

a. No. b. Sí.

 **6. ¿Piensa usted que el actual control de ingreso de los clientes al gimnasio es el adecuado?** 

a. No. b. Sí.

**7. ¿Actualmente el registro diario al gimnasio se lo realiza de forma manual, le molesta este proceso?** 

a. Nada. b. Un poco. c. Bastante.

**8. ¿Considera usted importante y de agrado que el gimnasio instale un sistema de gestión para el control de ingreso y cobro de membresías con el fin de agilizar sus procesos?** 

a. Nada. b. Un poco. c. Bastante.

Gracias por su colaboración.

<span id="page-50-0"></span>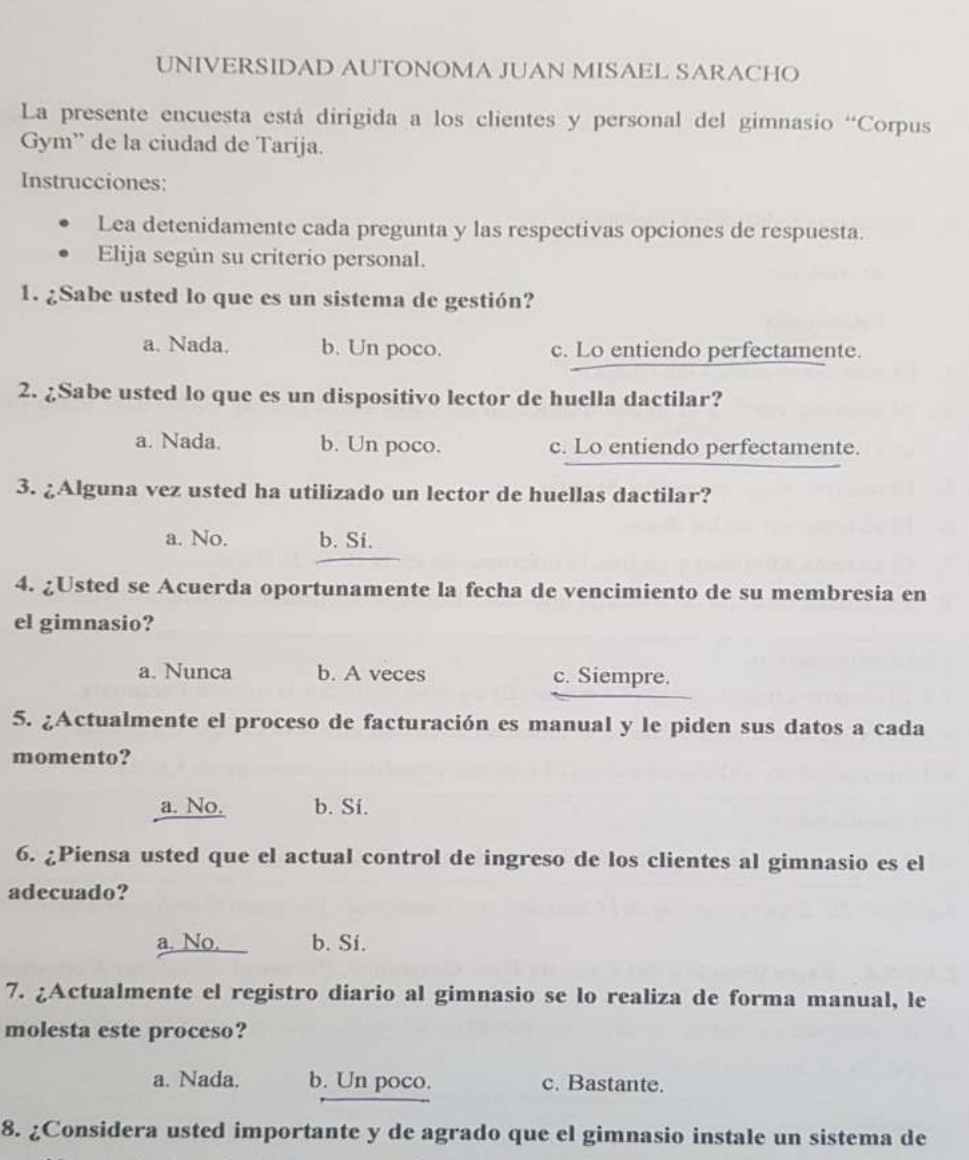

gestión para el control de ingreso y cobro de membresías con el fin de agilizar sus procesos?

> a. Nada. b. Un poco. c. Bastante.

> > Gracias por su colaboración.

#### UNIVERSIDAD AUTONOMA JUAN MISAEL SARACHO

La presente encuesta está dirigida a los clientes y personal del gimnasio "Corpus Gym" de la ciudad de Tarija.

Instrucciones:

- · Lea detenidamente cada pregunta y las respectivas opciones de respuesta.
- · Elija según su criterio personal.

1. ¿Sabe usted lo que es un sistema de gestión?

a. Nada. b. Un poco. c. Lo entiendo perfectamente.

2. ¿Sabe usted lo que es un dispositivo lector de huella dactilar?

a. Nada. b. Un poco. c. Lo entiendo perfectamente.

3. ¿Alguna vez usted ha utilizado un lector de huellas dactilar?

a. No. b. Sí.

4. ¿Usted se Acuerda oportunamente la fecha de vencimiento de su membresia en el gimnasio?

> a. Nunca b. A veces c. Siempre.

5. ¿Actualmente el proceso de facturación es manual y le piden sus datos a cada momento?

> a. No. b. Si.

6. ¿Piensa usted que el actual control de ingreso de los clientes al gimnasio es el adecuado?

> a. No. b. Si.

7. ¿Actualmente el registro diario al gimnasio se lo realiza de forma manual, le molesta este proceso?

> a. Nada. b. Un poco.

c. Bastante.

8. ¿Considera usted importante y de agrado que el gimnasio instale un sistema de gestión para el control de ingreso y cobro de membresías con el fin de agilizar sus procesos?

a. Nada.

c. Bastante.

Gracias por su colaboración.

b. Un poco.

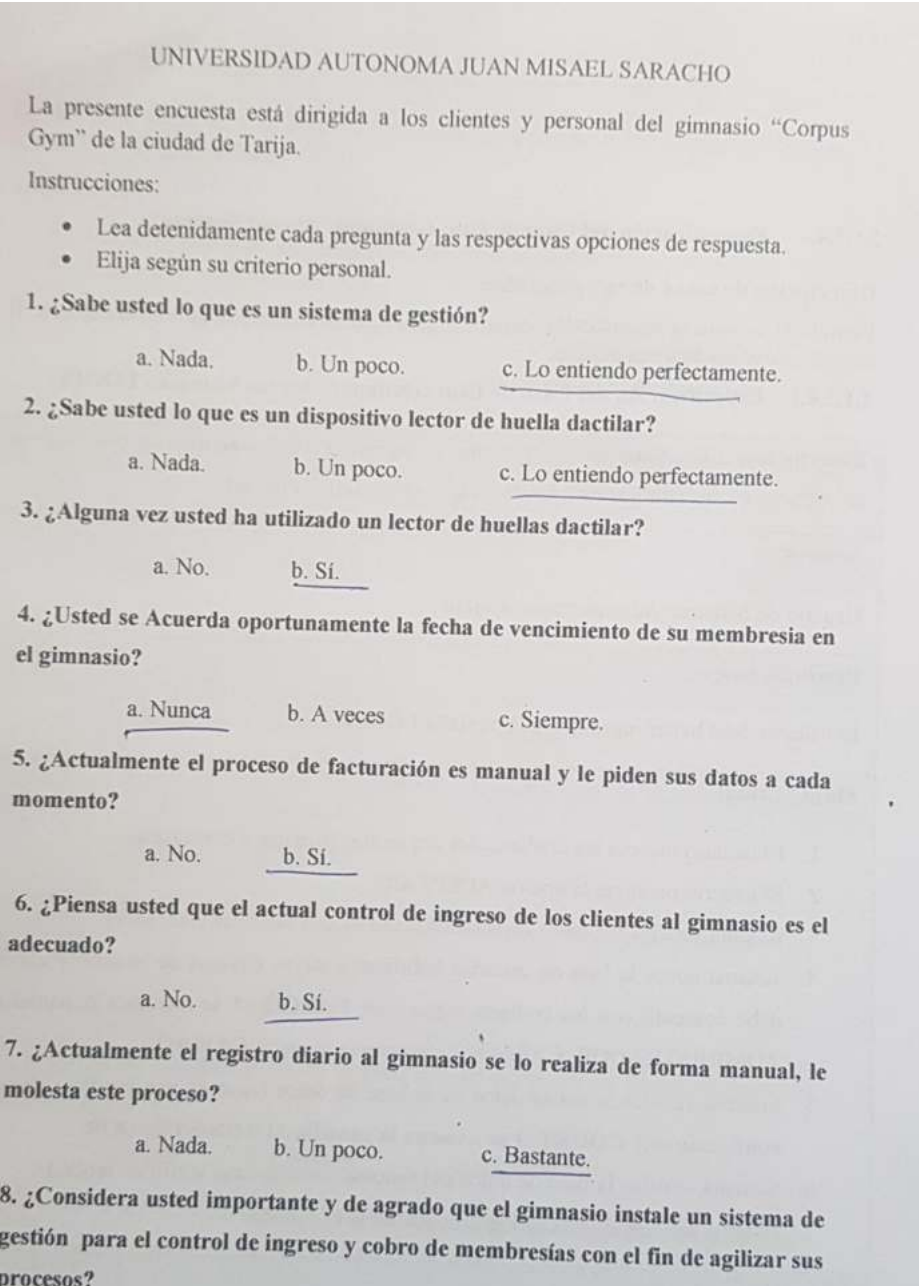

a. Nada. b. Un poco. c. Bastante.

Gracias por su colaboración.

# UNIVERSIDAD AUTONOMA JUAN MISAEL SARACHO

La presente encuesta está dirigida a los clientes y personal del gimnasio "Corpus Gym" de la ciudad de Tarija.

Instrucciones:

- · Lea detenidamente cada pregunta y las respectivas opciones de respuesta.
- · Elija según su criterio personal.

1. ¿Sabe usted lo que es un sistema de gestión?

a. Nada. b. Un poco.

c. Lo entiendo perfectamente.

2. ¿Sabe usted lo que es un dispositivo lector de huella dactilar?

a. Nada. b. Un poco. c. Lo entiendo perfectamente.

3. ¿Alguna vez usted ha utilizado un lector de huellas dactilar?

a. No. b. Si.

4. ¿Usted se Acuerda oportunamente la fecha de vencimiento de su membresia en el gimnasio?

> a. Nunca b. A veces c. Siempre.

5. ¿Actualmente el proceso de facturación es manual y le piden sus datos a cada momento?

> a. No. b. Si.

6. ¿Piensa usted que el actual control de ingreso de los clientes al gimnasio es el adecuado?

> a. No. b. Si.

7. ¿Actualmente el registro diario al gimnasio se lo realiza de forma manual, le molesta este proceso?

> a. Nada. b. Un poco. c. Bastante.

> > b. Un poco.

8. ¿Considera usted importante y de agrado que el gimnasio instale un sistema de gestión para el control de ingreso y cobro de membresías con el fin de agilizar sus procesos?

a. Nada.

c. Bastante.

Gracias por su colaboración.

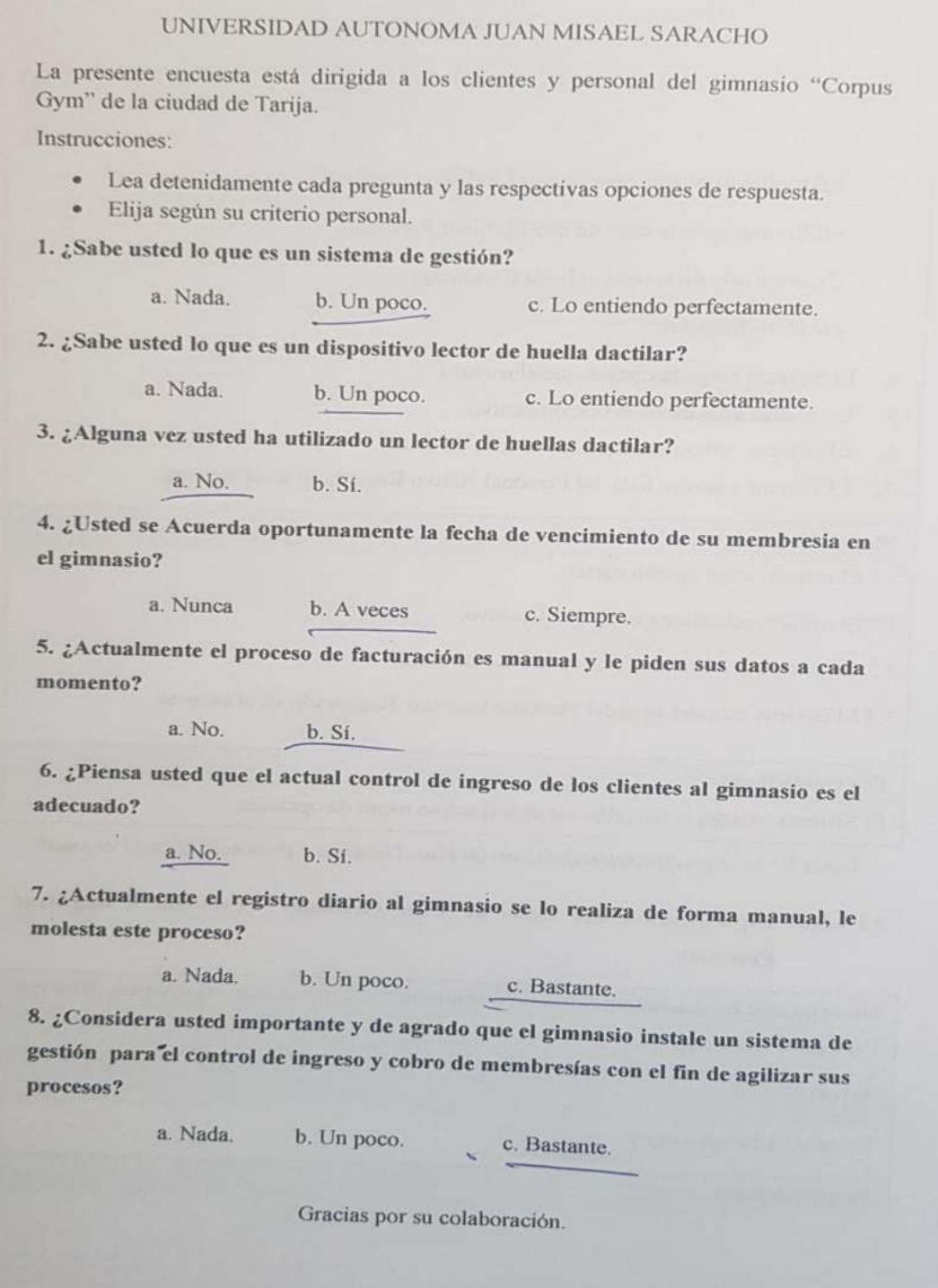

#### UNIVERSIDAD AUTONOMA JUAN MISAEL SARACHO La presente encuesta está dirigida a los clientes y personal del gimnasio "Corpus Gym" de la ciudad de Tarija. Instrucciones: · Lea detenidamente cada pregunta y las respectivas opciones de respuesta. · Elija según su criterio personal. 1. ¿Sabe usted lo que es un sistema de gestión? a. Nada. b. Un poco. c. Lo entiendo perfectamente. 2. ¿Sabe usted lo que es un dispositivo lector de huella dactilar? a. Nada. b. Un poco. c. Lo entiendo perfectamente. 3. ¿Alguna vez usted ha utilizado un lector de huellas dactilar? a. No. b. Si. 4. ¿Usted se Acuerda oportunamente la fecha de vencimiento de su membresia en el gimnasio? b. A veces a. Nunca c. Siempre. 5. ¿Actualmente el proceso de facturación es manual y le piden sus datos a cada momento? a. No. b. Si. 6. ¿Piensa usted que el actual control de ingreso de los clientes al gimnasio es el adecuado? a. No. b. Sí. 7. ¿Actualmente el registro diario al gimnasio se lo realiza de forma manual, le molesta este proceso? a. Nada. b. Un poco. c. Bastante. 8. ¿Considera usted importante y de agrado que el gimnasio instale un sistema de gestión para el control de ingreso y cobro de membresías con el fin de agilizar sus procesos? a. Nada. b. Un poco. c. Bastante. Gracias por su colaboración.

# UNIVERSIDAD AUTONOMA JUAN MISAEL SARACHO

La presente encuesta está dirigida a los clientes y personal del gimnasio "Corpus Gym" de la ciudad de Tarija.

Instrucciones:

- · Lea detenidamente cada pregunta y las respectivas opciones de respuesta.
- · Elija según su criterio personal.

1. ¿Sabe usted lo que es un sistema de gestión?

a. Nada. b. Un poco. c. Lo entiendo perfectamente.

2. ¿Sabe usted lo que es un dispositivo lector de huella dactilar?

a. Nada. b. Un poco. c. Lo entiendo perfectamente.

3. ¿Alguna vez usted ha utilizado un lector de huellas dactilar?

a. No. b. Si.

 $4.$ ¿Usted se Acuerda oportunamente la fecha de vencimiento de su membresia en el gimnasio?

> a. Nunca b. A veces

c. Siempre.

5. ¿Actualmente el proceso de facturación es manual y le piden sus datos a cada momento?

> a. No. b. Sí.

6. ¿Piensa usted que el actual control de ingreso de los clientes al gimnasio es el adecuado?

> a. No. b. Si.

7. ¿Actualmente el registro diario al gimnasio se lo realiza de forma manual, le molesta este proceso?

> a. Nada. b. Un poco. c. Bastante.

8. ¿Considera usted importante y de agrado que el gimnasio instale un sistema de gestión para el control de ingreso y cobro de membresías con el fin de agilizar sus procesos?

> a. Nada. b. Un poco. c. Bastante.

Gracias por su colaboración.

#### <span id="page-57-0"></span>**3. Interpretación de Resultados.**

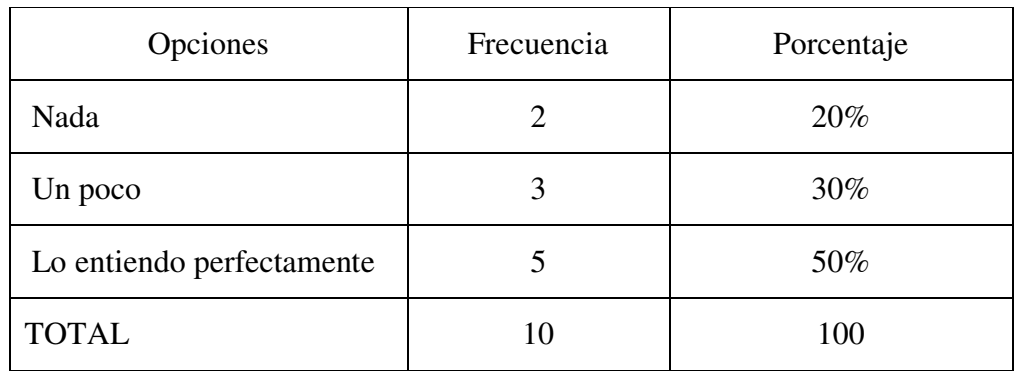

**Pregunta 1**. ¿Sabe usted lo que es un sistema de gestión?

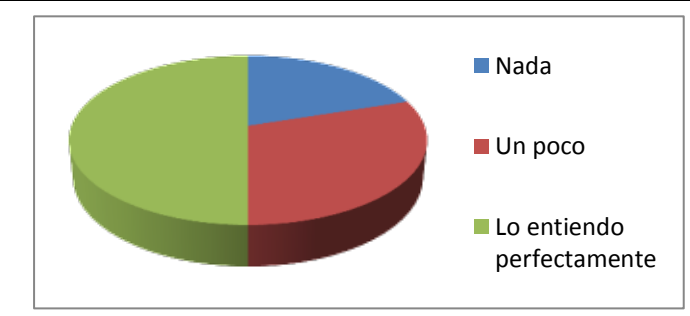

#### **Análisis e Interpretación.**

Según los resultados obtenidos se puede observar que un poco menos de la mitad de las personas afirman conocer lo que es un sistema de gestión mientras que la otra mitad se encuentra dividida entre tener una noción al respecto y no tener ningún tipo de conocimiento sobre el tema.

**Pregunta 2.** ¿Sabe usted lo que es un dispositivo lector de huella dactilar?

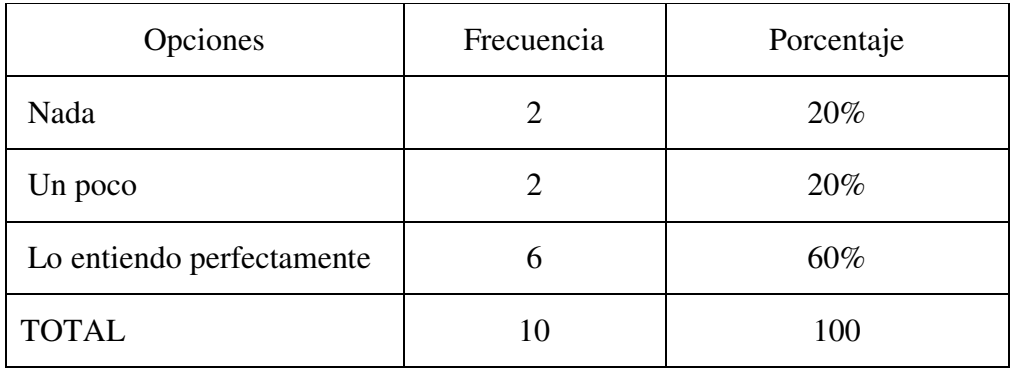

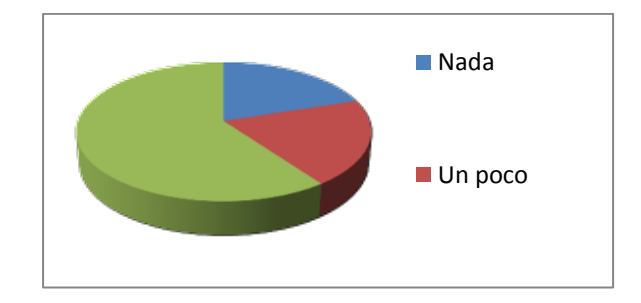

Un poco más de la mitad de los encuestados afirman entender lo que es un lector de huella dactilar, mientras que la otra mitad conocen un poco y un grupo reducido no tiene ninguna idea sobre ese dispositivo.

**Pregunta 3.** ¿Alguna vez usted ha utilizado un lector de huellas dactilar?

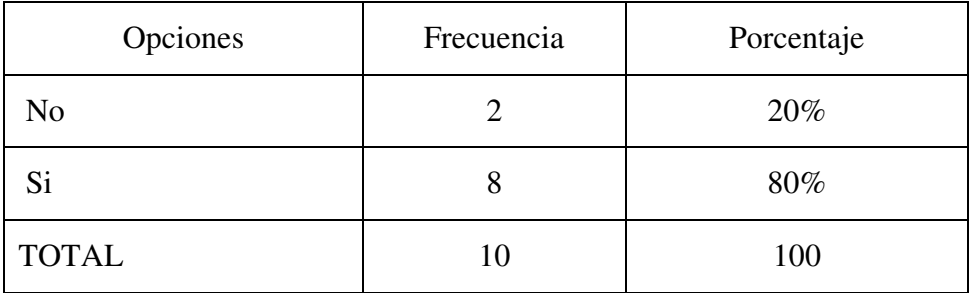

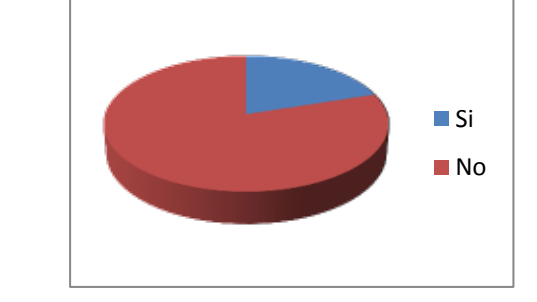

#### **Análisis e Interpretación.**

Un gran porcentaje de encuestados afirma alguna vez utilizar un lector de huella y en un reducido porcentaje nunca lo ha utilizado, dando una idea clara que las personas se están habituando a utilizar este tipo de dispositivos y nos ayuda a afirmar el proyecto planteado.

Pregunta 4. ¿Usted se Acuerda oportunamente la fecha de vencimiento de su membresia en el gimnasio?

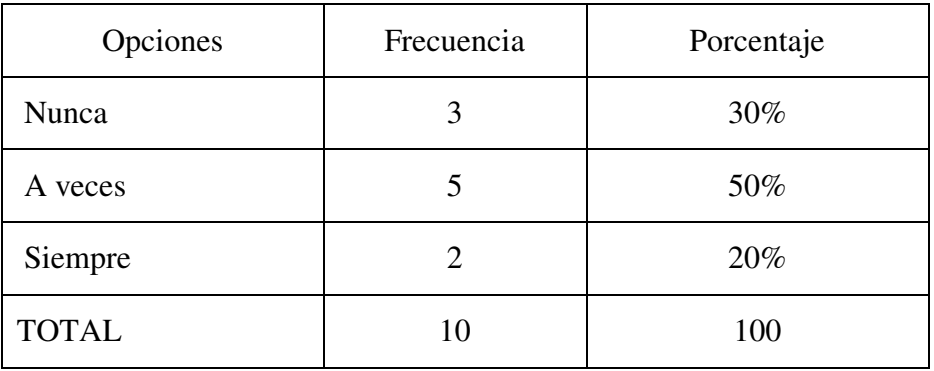

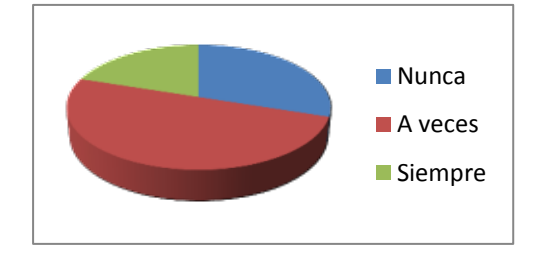

Un gran porcentaje de encuestados afirman recordar la fecha de vencimiento de su membresia siempre o casi siempre y en un reducido porcentaje se acuerda oportunamente, lo cual nos indica que se pueden ayudar del proyecto planteado ayudándoles a recordarles los días de vencimiento de sus membresías.

**Pregunta 5.** ¿Actualmente el proceso de facturación es manual y le piden sus datos a cada momento?

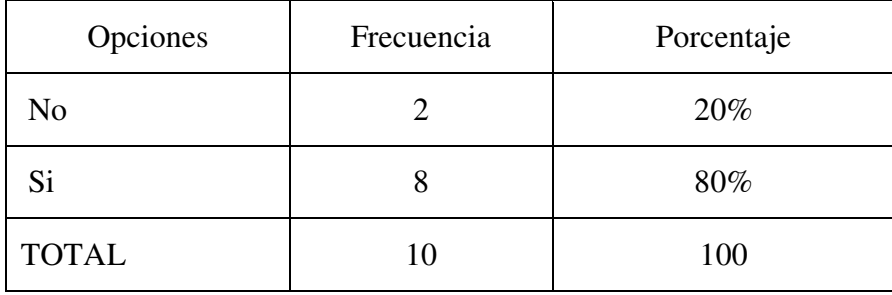

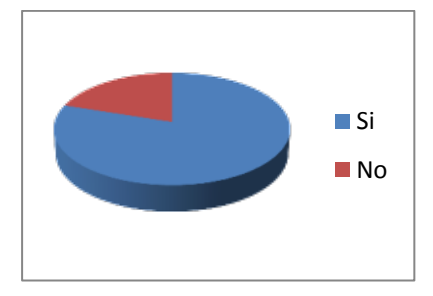

Un gran porcentaje de encuestados afirma que al momento de acercarse a cancelar la compra de una membresia o productos, los encargados les solicitan los datos para realizar la factura, mientras que un reducido porcentaje manifiesta no hacerlo.

**Pregunta 6.** *i* Piensa usted que el actual control de ingreso de los clientes al gimnasio es el adecuado?

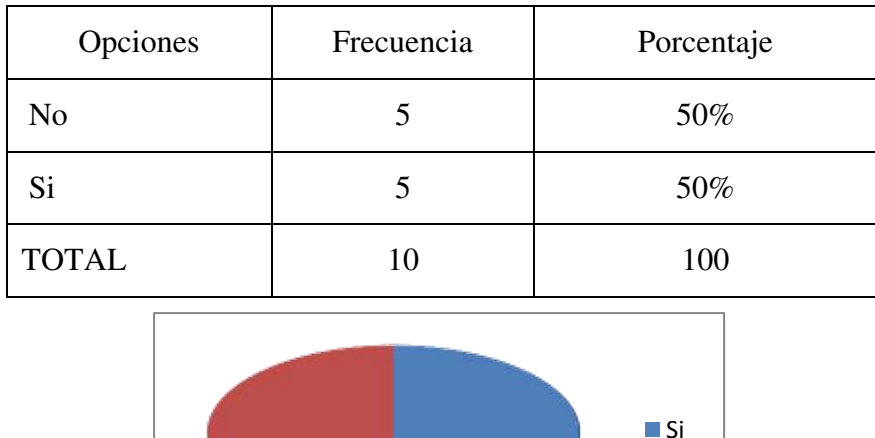

 $N<sub>0</sub>$ 

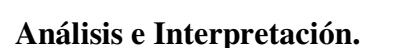

Existe una división en esta pregunta debido a que por un reducido porcentaje la mayoría afirma que no existe un control adecuado para el ingreso a las instalaciones, mientras que el otro grupo afirma que el control que se mantiene actualmente es el adecuado, lo cual nos da la apertura para con la ayuda del proyecto planteado mejorar la restricción a las instalaciones.

| Opciones            | Frecuencia | Porcentaje |
|---------------------|------------|------------|
| Nada                |            | 10%        |
| Un poco             | 4          | 40%        |
| <b>Bastante</b>     | 5          | 50%        |
| <b>TOTAL</b>        | 10         | 100        |
| $\blacksquare$ Nada |            |            |

Pregunta 7. ¿Actualmente el registro diario al gimnasio se lo realiza de forma manual, le molesta este proceso?

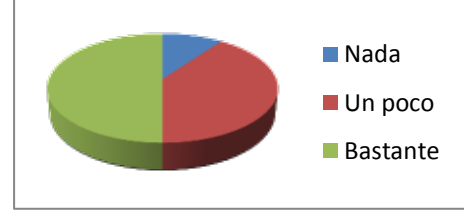

Un gran porcentaje de encuestados afirma tener bastante y un poco de molestia al momento de realizar un registro manual todos los días, mientras que el otro grupo de encuestados manifiestan no tener molestia de realizar el registro manual, lo cual nos indica la viabilidad para poder continuar con el proyecto planteado.

**Pregunta 8.** ¿Considera usted importante y de agrado que el gimnasio instale un sistema de gestión para el control de ingreso y cobro de membresías con el fin de agilizar sus procesos?

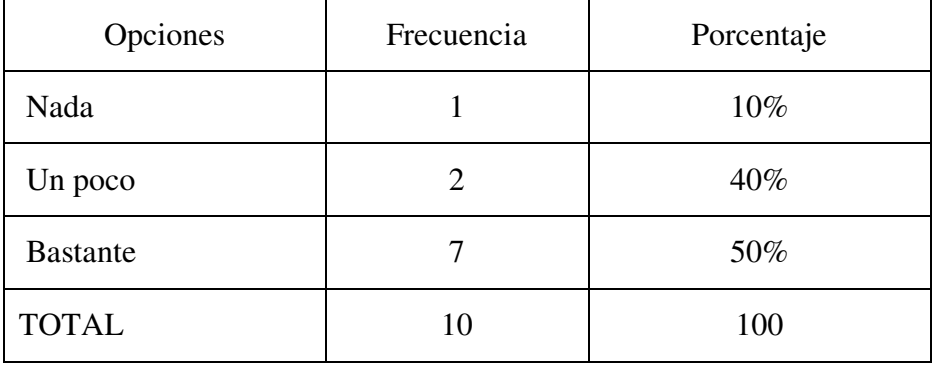

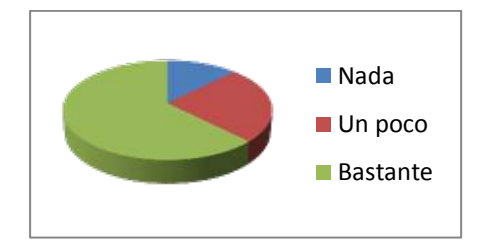

Un gran porcentaje de encuestados afirma que es bastante importante que el gimnasio instale un sistema de gestión que permita un control de ingreso y cobro de membresías con el fin de agilizar los procesos, y un reducido grupo de encuestados manifiestan que no es importante la instalación del sistema informático, lo que nos da la certeza de poder continuar con el proyecto planteado.

<span id="page-63-0"></span>**4. Guía de la Entrevista al Gerente.** 

# **UNIVERSIDAD AUTONOMA JUAN MISAEL SARACHO ENTREVISTA**

\_\_\_\_\_\_\_\_\_\_\_\_\_\_\_\_\_\_\_\_\_\_\_\_\_\_\_\_\_\_\_\_\_\_\_\_\_\_\_\_\_\_\_\_\_\_\_\_\_\_\_\_\_\_\_\_\_\_\_\_\_\_\_\_\_\_\_\_

\_\_\_\_\_ \_\_\_\_\_\_\_\_\_\_\_\_\_\_\_\_\_\_\_\_\_\_\_\_\_\_\_\_\_\_\_\_\_\_\_\_\_\_\_\_\_\_\_\_\_\_\_\_\_\_\_\_\_\_\_\_\_\_\_\_\_

\_\_\_\_\_\_\_\_\_\_\_\_\_\_\_\_\_\_\_\_\_\_\_\_\_\_\_\_\_\_\_\_\_\_\_\_\_\_\_\_\_\_\_\_\_\_\_\_\_\_\_\_\_\_\_\_\_\_\_\_\_\_\_\_\_\_\_\_

\_\_\_\_\_ \_\_\_\_\_\_\_\_\_\_\_\_\_\_\_\_\_\_\_\_\_\_\_\_\_\_\_\_\_\_\_\_\_\_\_\_\_\_\_\_\_\_\_\_\_\_\_\_\_\_\_\_\_\_\_\_\_\_\_\_\_

\_\_\_\_\_\_\_\_\_\_\_\_\_\_\_\_\_\_\_\_\_\_\_\_\_\_\_\_\_\_\_\_\_\_\_\_\_\_\_\_\_\_\_\_\_\_\_\_\_\_\_\_\_\_\_\_\_\_\_\_\_\_\_\_\_\_\_\_

\_\_\_\_\_ \_\_\_\_\_\_\_\_\_\_\_\_\_\_\_\_\_\_\_\_\_\_\_\_\_\_\_\_\_\_\_\_\_\_\_\_\_\_\_\_\_\_\_\_\_\_\_\_\_\_\_\_\_\_\_\_\_\_\_\_\_

\_\_\_\_\_\_\_\_\_\_\_\_\_\_\_\_\_\_\_\_\_\_\_\_\_\_\_\_\_\_\_\_\_\_\_\_\_\_\_\_\_\_\_\_\_\_\_\_\_\_\_\_\_\_\_\_\_\_\_\_\_\_\_\_\_\_\_\_

\_\_\_\_\_ \_\_\_\_\_\_\_\_\_\_\_\_\_\_\_\_\_\_\_\_\_\_\_\_\_\_\_\_\_\_\_\_\_\_\_\_\_\_\_\_\_\_\_\_\_\_\_\_\_\_\_\_\_\_\_\_\_\_\_\_\_

Sabe usted lo que es un sistema de gestión?

Sabe usted lo que es un dispositivo lector de huella dactilar?

Los clientes realizan oportunamente el pago de la membresías en el gimnasio?

Actualmente como es el proceso de facturación en el gimnasio?

Existe actualmente algún tipo de control de ingreso de personas al gimnasio?

 Le gustaría a usted que el gimnasio instale un sistema de gestión para el control de ingreso y cobro de membresías con el fin de agilizar sus procesos?

\_\_\_\_\_\_\_\_\_\_\_\_\_\_\_\_\_\_\_\_\_\_\_\_\_\_\_\_\_\_\_\_\_\_\_\_\_\_\_\_\_\_\_\_\_\_\_\_\_\_\_\_\_\_\_\_\_\_\_\_\_\_\_\_\_\_\_\_

\_\_\_\_\_\_\_\_\_\_\_\_\_\_\_\_\_\_\_\_\_\_\_\_\_\_\_\_\_\_\_\_\_\_\_\_\_\_\_\_\_\_\_\_\_\_\_\_\_\_\_\_\_\_\_\_\_\_\_\_\_\_\_\_\_\_\_\_

\_\_\_\_\_ \_\_\_\_\_\_\_\_\_\_\_\_\_\_\_\_\_\_\_\_\_\_\_\_\_\_\_\_\_\_\_\_\_\_\_\_\_\_\_\_\_\_\_\_\_\_\_\_\_\_\_\_\_\_\_\_\_\_\_\_\_

- <span id="page-64-0"></span>**5. Resultado de la entrevista al gerente del Gimnasio.** 
	- **Sabe usted lo que es un sistema de gestión?**  En verdad tengo algo de conocimiento lo eh visto en muchos lugares usar
	- **Sabe usted lo que es un dispositivo lector de huella dactilar?**

Si lo eh utilizado en el banco UNION

 **Los clientes realizan oportunamente el pago de la membresías en el gimnasio?** 

 En ese aspecto tenemos bastantes inconvenientes al momento de verificar las fechas de las membresías vencidas, se ha dado el caso de clientes ingresando sin ninguna membresia.

**Actualmente como es el proceso de facturación en el gimnasio?** 

Se lo realiza de la forma tradicional mediante el facturero que tenemos.

 **Existe actualmente algún tipo de control de ingreso de personas al gimnasio?** 

Si tenemos un control de ingreso al gimnasio que son las tarjetas identificadoras, pero que lamentablemente son manipulados y/o modificados adulterando la fecha de vencida de su membresia.

 **Le gustaría a usted que el gimnasio instale un sistema de gestión para el control de ingreso y cobro de membresías con el fin de agilizar sus procesos?** 

Claro que si nos ayudaría mucho en el control de cobros de membresías, productos y también tratar de restringir el acceso a personas a las instalaciones.

#### ANEXO 8: Certificado de revisión del Profesor de Literatura

## **CERTIFICACIÓN**

El suscrito docente del área de Comunicación y Lenguajes Lic. Marino Ayala Lutino, siguiendo los protocolos que emana la universidad Autónoma Juan Misael Saracho de Tarija con relación al trabajo final; es la Certificación del mismo, en tal circunstancia, de acuerdo a la verificación del perfil:

#### **CERTIFICA:**

Se hace conocer al despacho que corresponde de la Universidad Juan Misael Saracho de Tanja que, el estudiante universitario Marco Antonio Huanca Bemal, en el proyecto que titula Mejorar la Gestión Administrativa del gimnasio "CORPUS GYM", a través de la implementación de las TICs. Propone alternativas pertinentes y que, revisado el trabajo final, se verifica que existe coherencia y cohesión en la redacción del proyecto, aparte de ello, los signos de puntuación están relativamente acertadas en el uso respectivo, generando una sintaxis apropiada en todo su contenido.

Es cuanto se certifica en honor a la verdad para fines consiguientes del interesado.

ic Marina Augla Lutino COMUNICACIÓN Y LENGUAJES

# **ANEXO 9: Control de Asistencia a las Capacitaciones**

**The Co** 

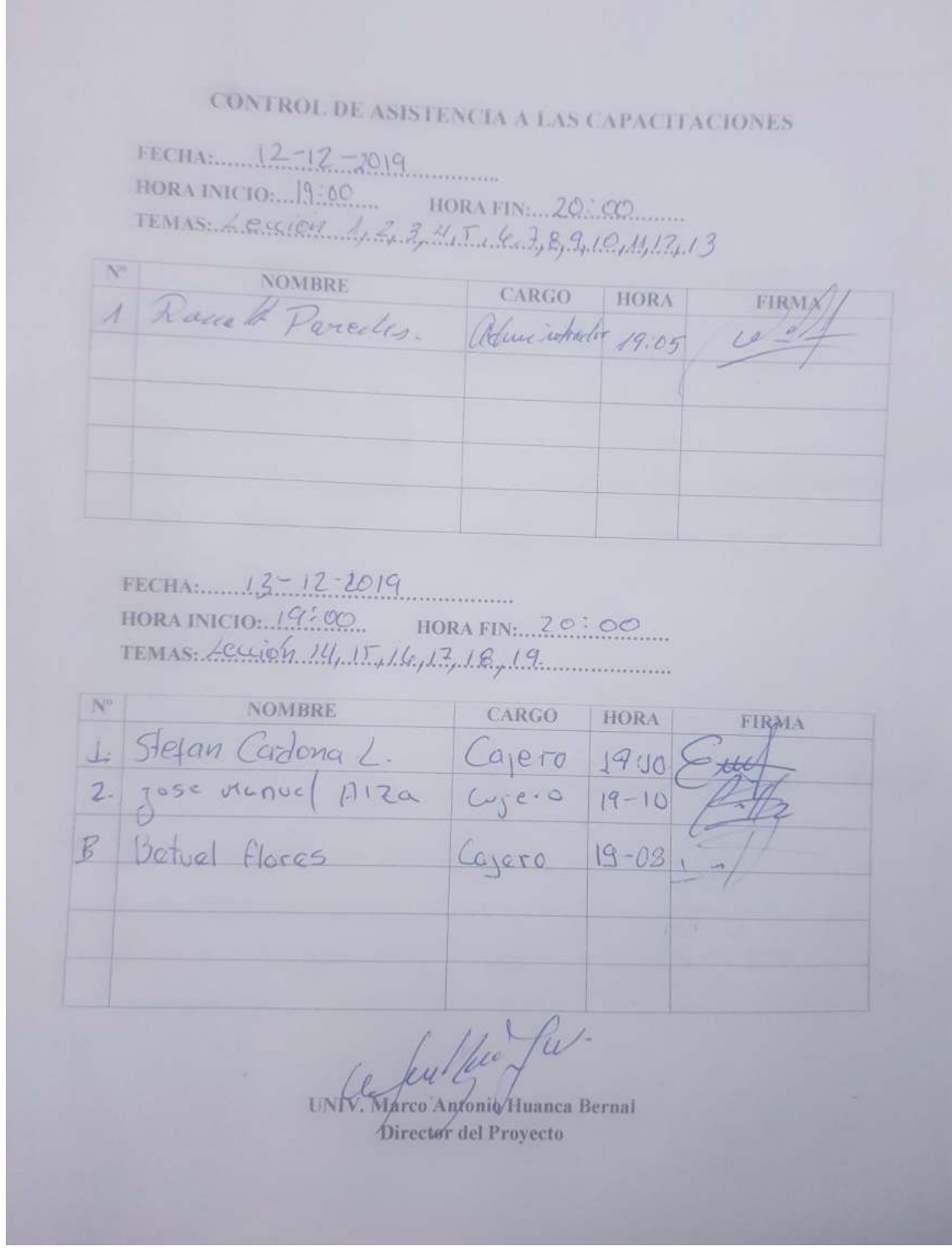

المستجد بالجا

#### ANEXO 10: Informe económico del presupuesto de ejecución del proyecto.

Tarija, 09 de marzo de 2019

Sr. Ronald Paredes Z.

## **Gerente Gimnasio CORPUS**

Ref. Presupuesto de ejecución del proyecto.

Hacerle conocer lo siguiente:

Propuesta Económica:

Concepto

- · Desarrollo del sistema para la Gestión Administrativa del Gimnasio "CORPUS GYM".
- · Capacitación del personal involucrado en el proyecto.

Precio:

17.990 Bs.

Tiempo:

8 meses

Sin otra particularidad, me despido de usted con las consideraciones mas distinguidas.

Atte.

dus

Univ. Marco Antonio Huanca Bernal Director del Proyecto

## **Anexo 11: Capacitación del personal del Gimnasio CORPUS GYM**

Se llevó con éxito la capacitación al personal del Gimnasio, con la participación de todo el personal que trabaja en el gimnasio en la parte administrativa.

#### **Imágenes de la Capacitación al Personal del Gimnasio**

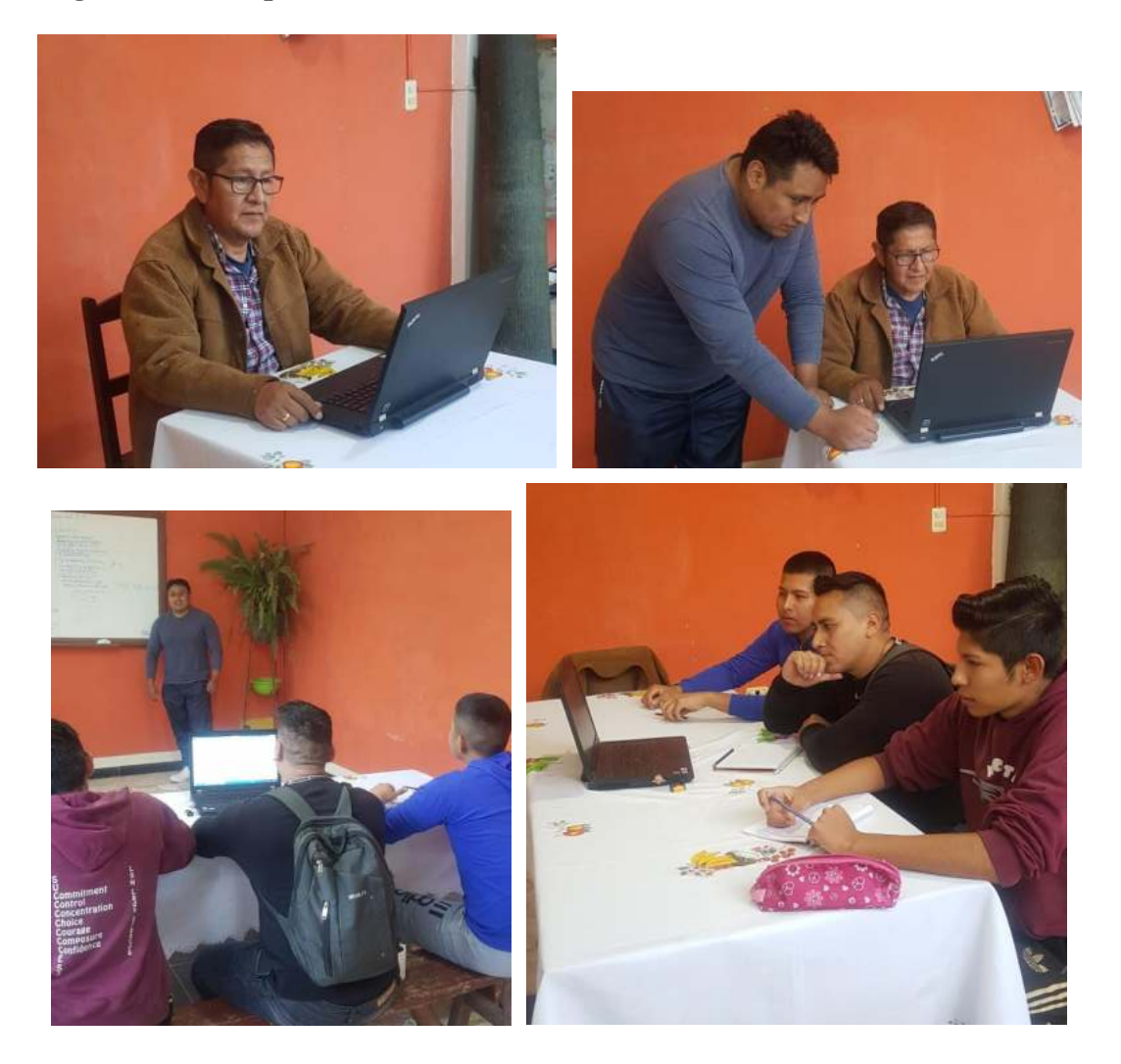

# **UNIVERSIDAD AUTONOMA JUAN MISAEL SARACHO FACULTAD DE CIENCIAS Y TECNOLOGIA CARRERA DE INGENIERIA INFORMATICA**

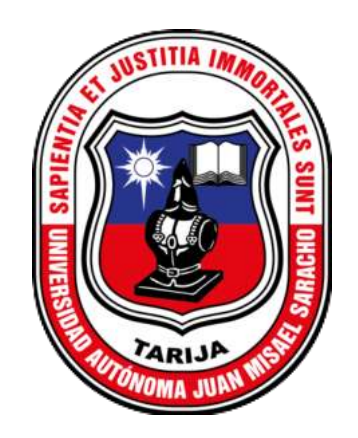

## **MANUAL DE INSTALACIÓN**

# **"Mejorar la Gestión Administrativa del Gimnasio "CORPUS GYM" a través de la implementación de las TIC".**

#### **ESTUDIANTE**

**Marco Antonio Huanca Bernal** 

**TARIJA - BOLIVIA** 

## **HOJA DE CONTROL**

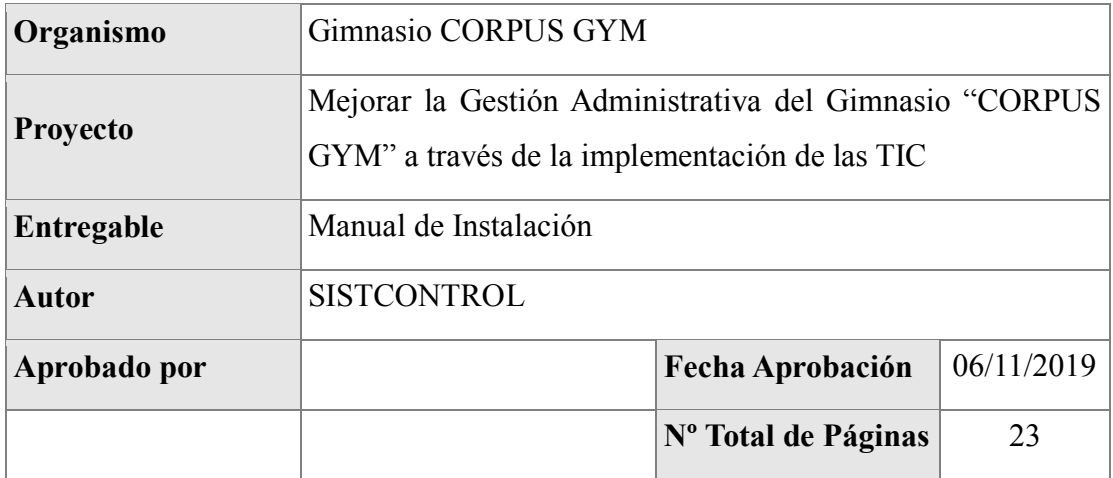

## REGISTRO DE CAMBIOS

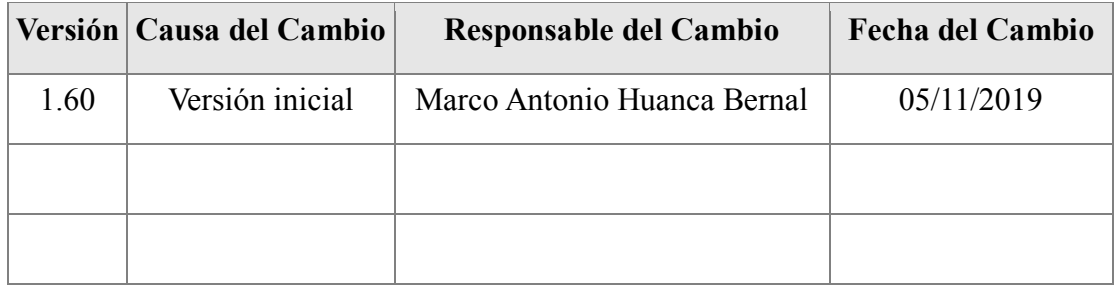

## CONTROL DE DISTRIBUCIÓN

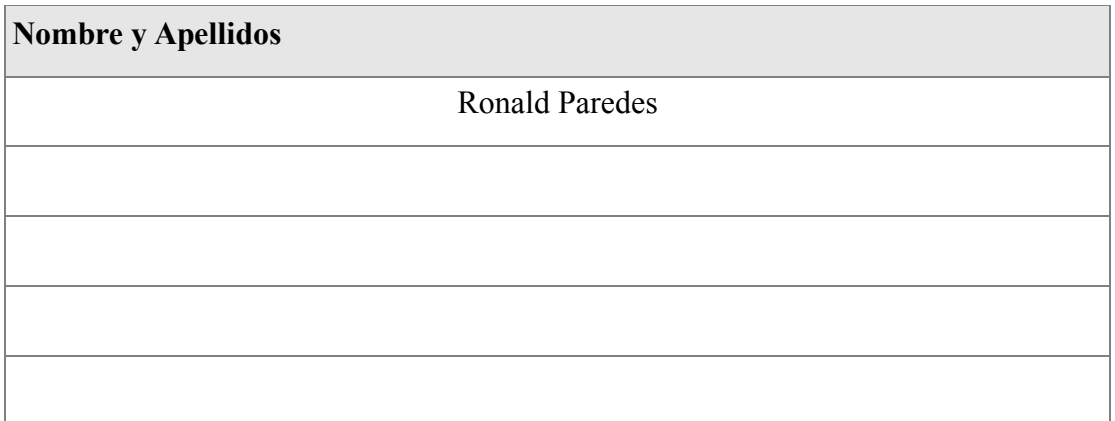

# ÍNDICE

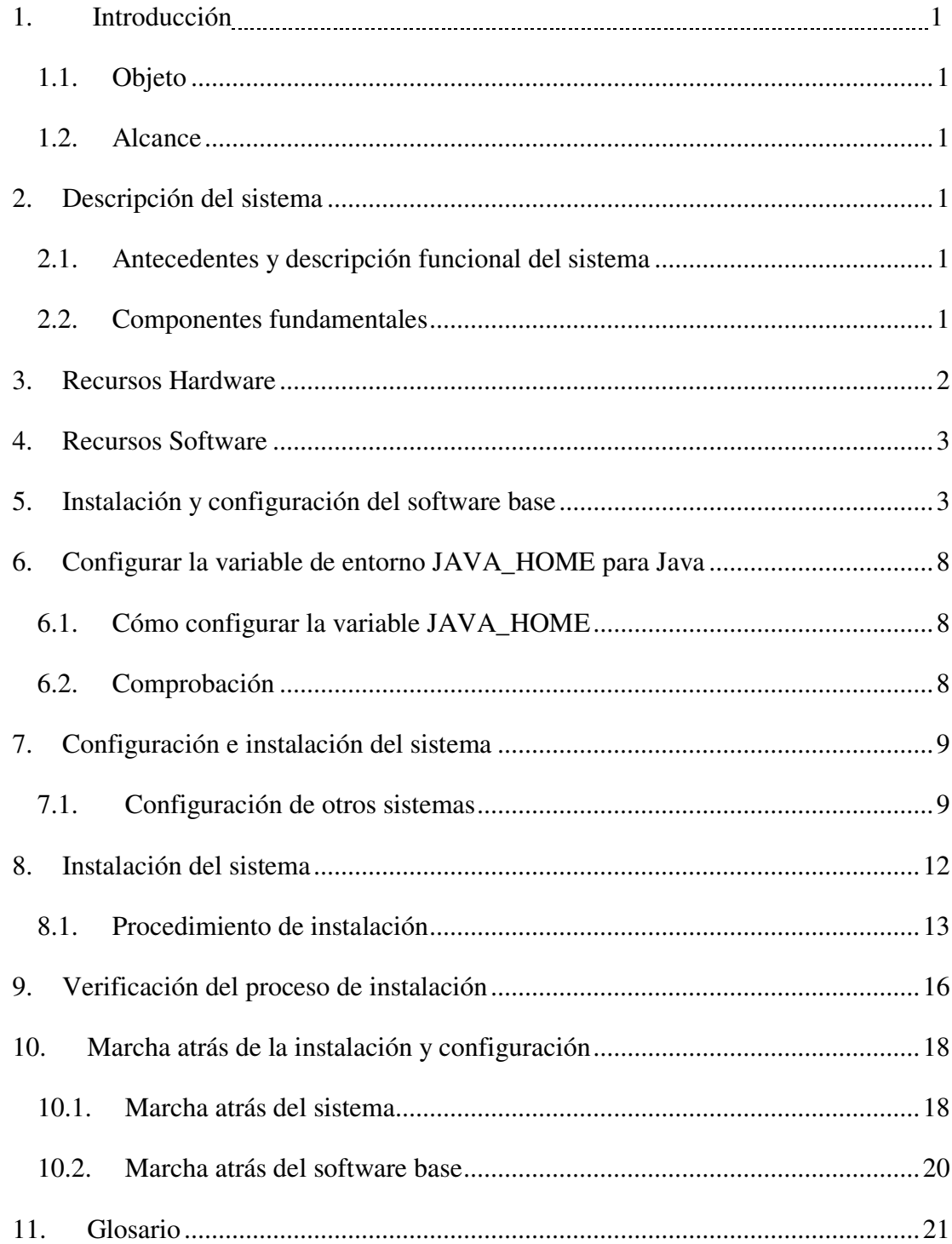
# **1. Introducción**

# **1.1. Objeto**

El presente documento pretende mostrar al usuario el funcionamiento del Sistema informático para la administración del Gimnasio "CORPUS GYM".

# **1.2. Alcance**

Este documento va dirigido a:

• Personal Administrativo del Gimnasio Corpus GYM.

# **2. Descripción del sistema**

# **2.1. Antecedentes y descripción funcional del sistema**

En la actualidad el registro y control de asistencias de los clientes, se lo realiza de forma manual y morosa en planillas en lo cual genera inseguridad y fallos que pueden ser involuntarios o así mismo provocados a propósito en una forma de perjudicar a la parte interesada en este caso es el cliente. De tal forma que se generan planillas erróneas y posteriormente demora a la hora de ingresas a las instalaciones del gimnasio.

El sistema mejorará el control de ingreso, emisión de facturas y cobro de membresías en el gimnasio, debido a que se logrará filtrar automáticamente mediante la huella dactilar las membresías por vencer y habilitar su ingreso, también se logrará tener información instantánea de la información requerida por parte del personal mediante los reportes que arrojará el sistema.

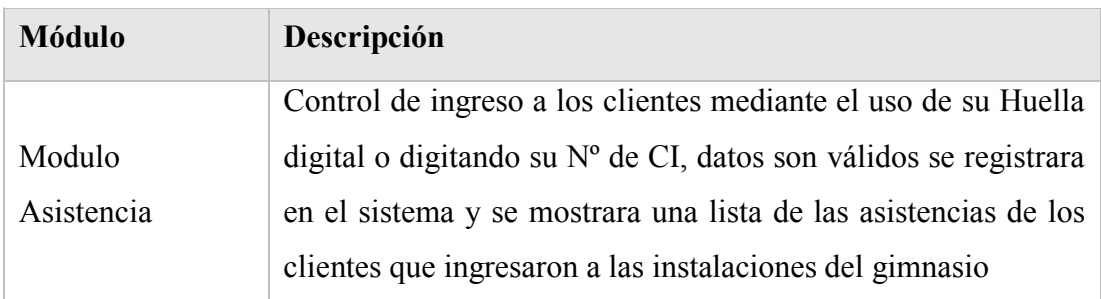

# **2.2. Componentes fundamentales**

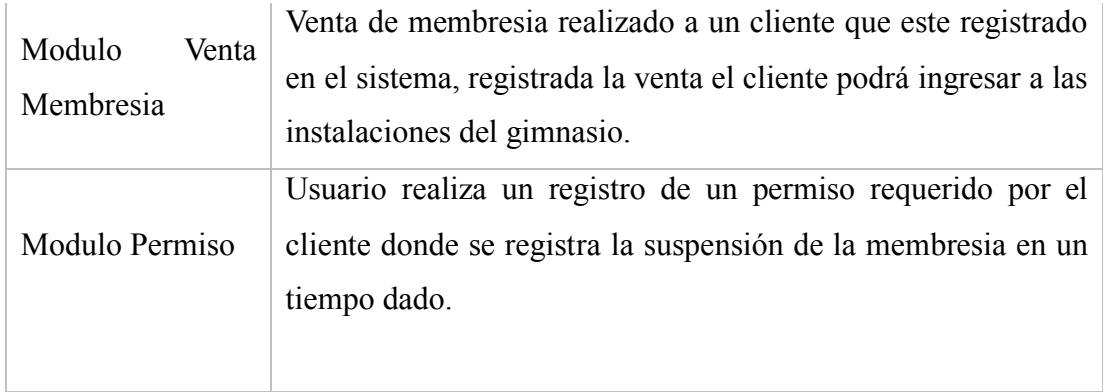

# **3. Recursos Hardware**

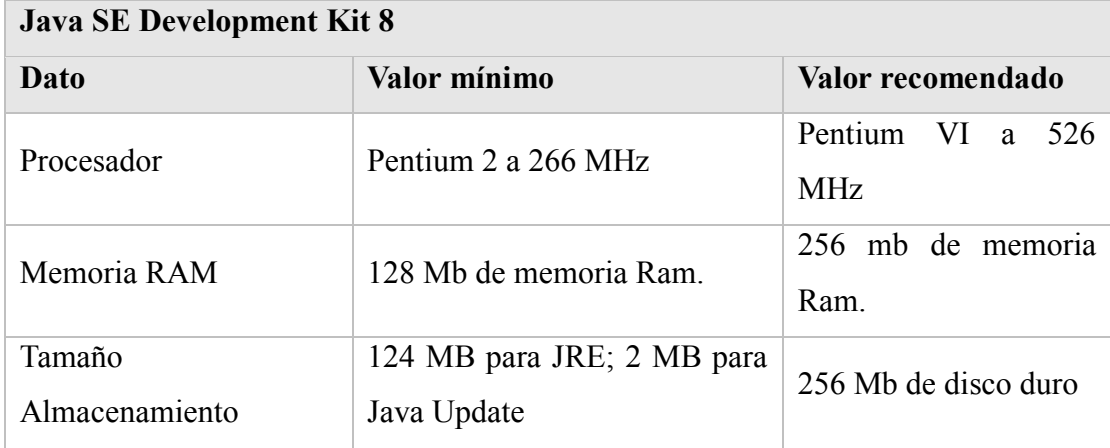

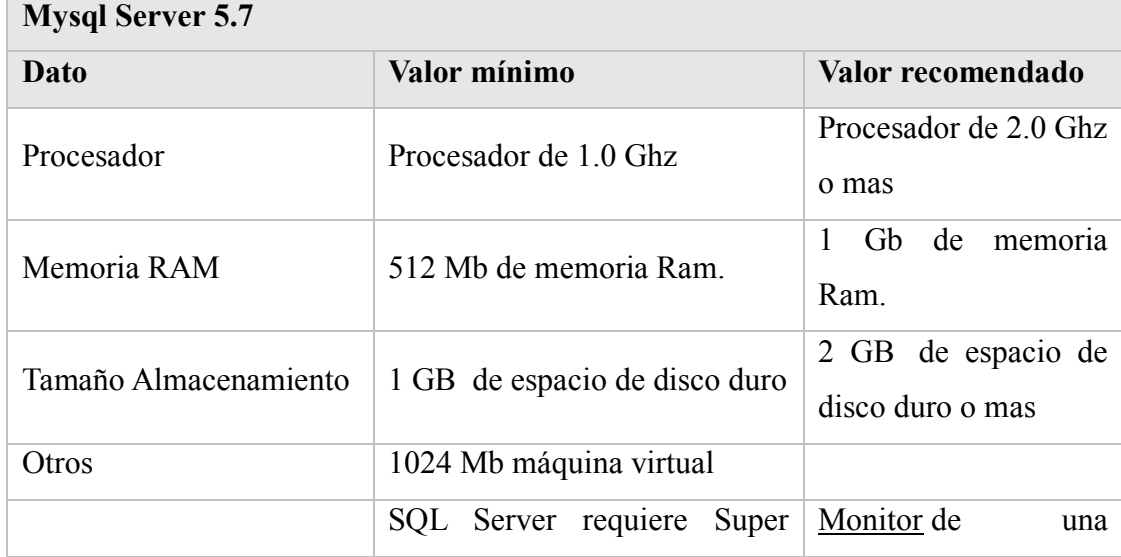

2

# **4. Recursos Software**

El Software se presenta en un CD que contiene la siguiente información.

- Documentación
- Software base: Aquí se encuentra el software requerido para poder instalar GimnasioSetup.exe

Jdk-8u251-windows-i586.exe: Kit de desarrollo de Java. Contiene las librerías necesarias de Java.

- Aplicación opcional DigitaPersona.msi
- Aplicación principal GimnasioSetup.exe

# **5. Instalación y configuración del software base**

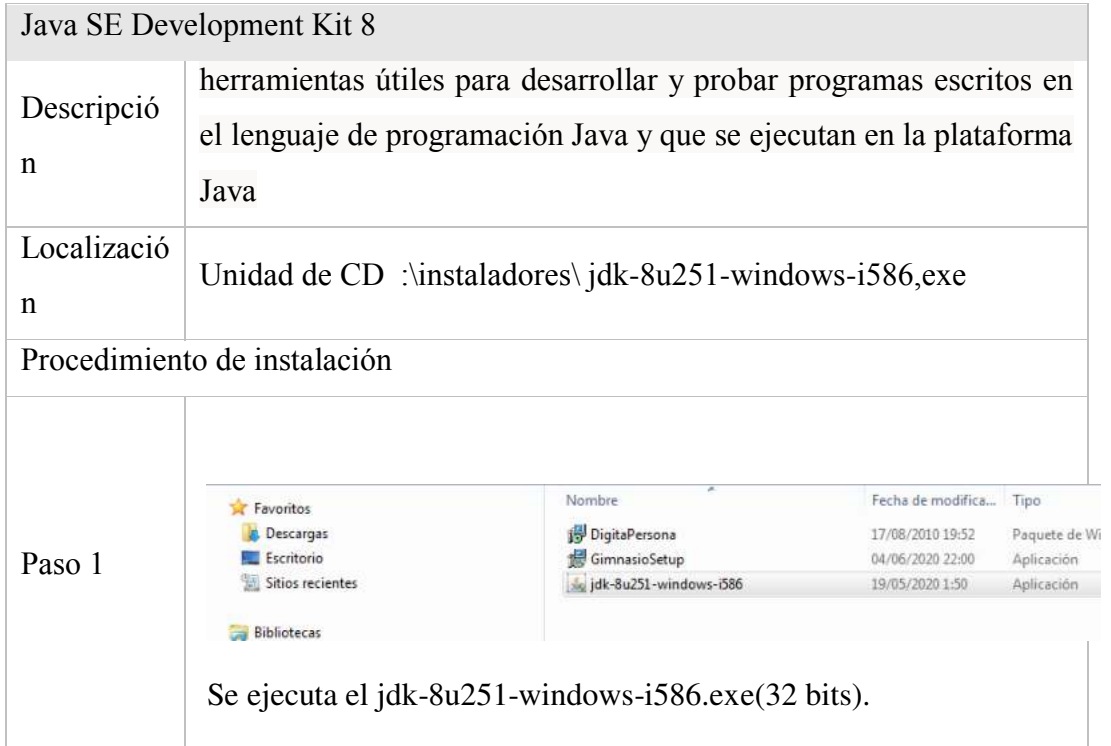

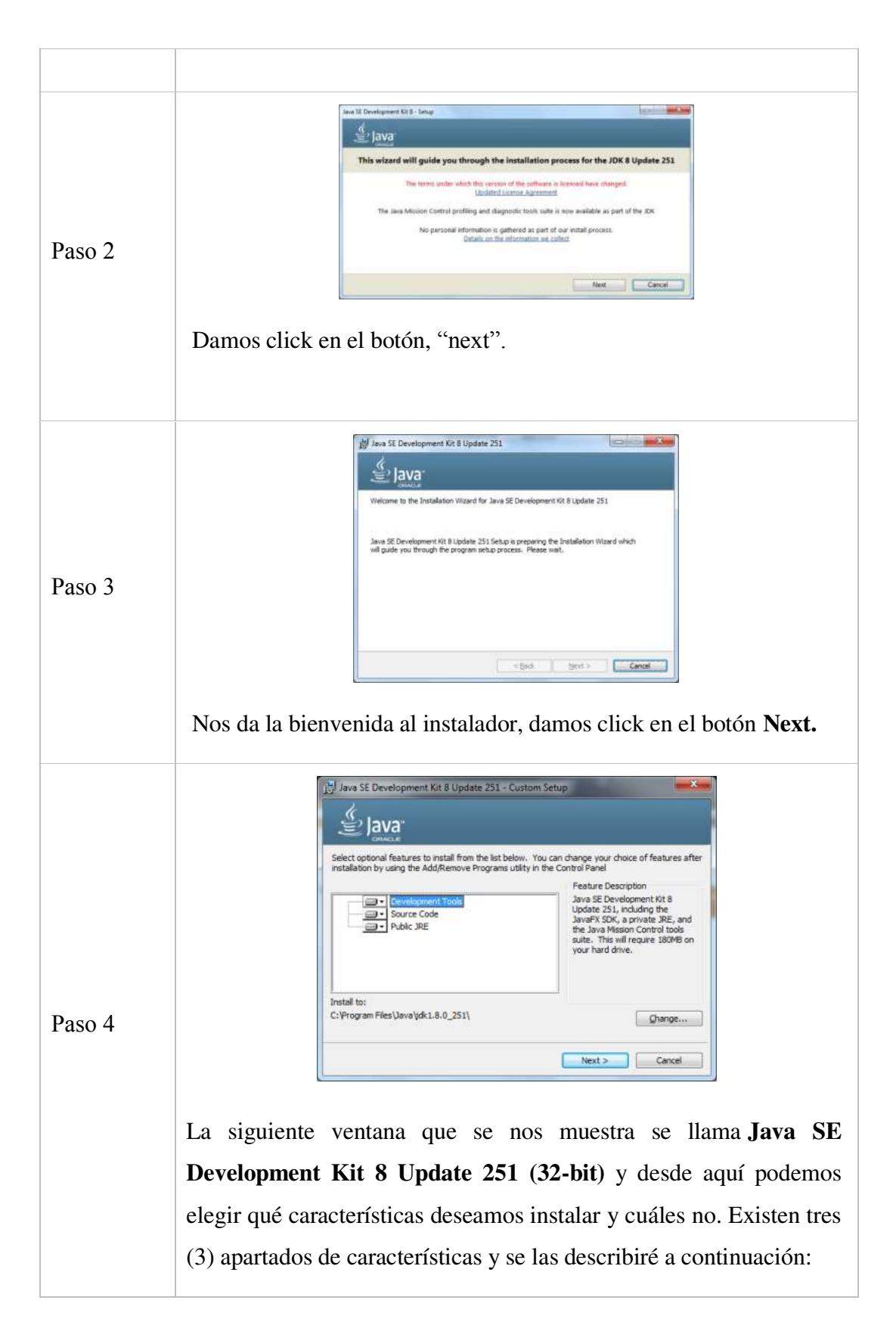

**Development Tools**: Incluye el propio JDK 8u92, el JavaFX SDK, un JRE privado y el Java Mission Control Tools Suite, 180MB requeridos en disco duro.

**Source Code**: Contiene el código fuente de las clases principales que componen la API pública de Java, no incluye fuentes de JavaFX, 27MB requeridos en disco duro.

**Public JRE**: Este apartado de características incluye los JRE y JavaFX públicos. Cualquier aplicación puede usar este JRE. Se registra el complemento Java y Java Web Start con los navegadores. Se puede desinstalar por separado del JDK, 110 MB requeridos en disco duro.

En esta ocasión no modificaremos nada, instalaremos todas las características, así que lo dejaremos con las opciones por default, así que damos clic en el botón **Next.**

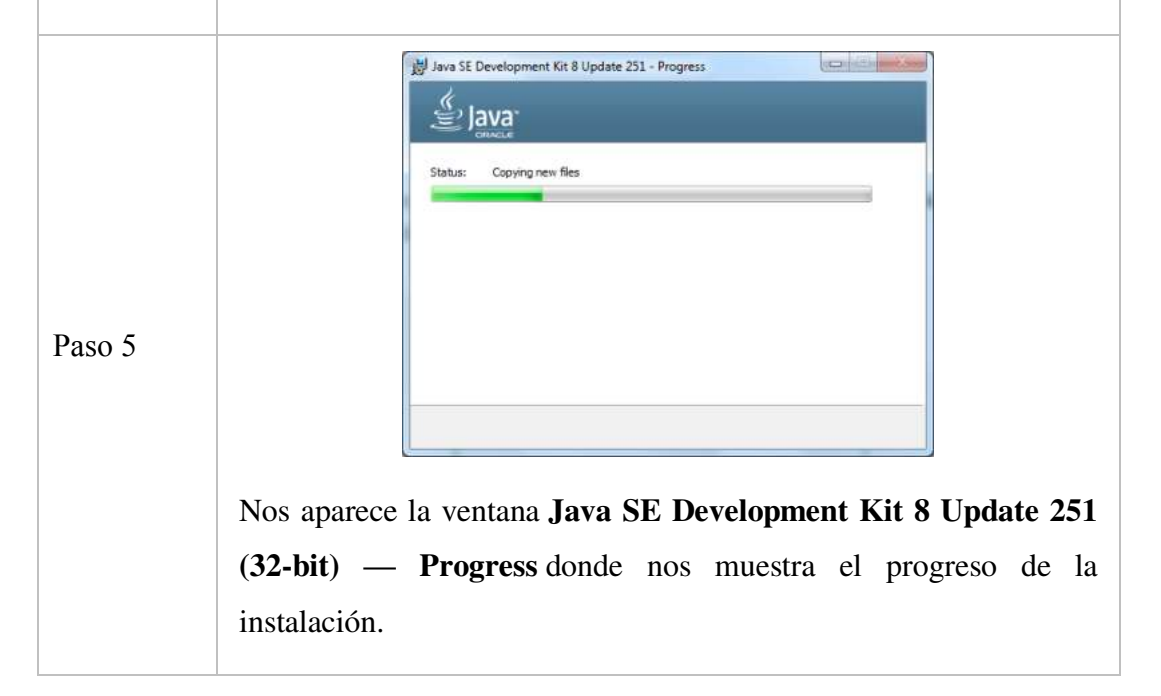

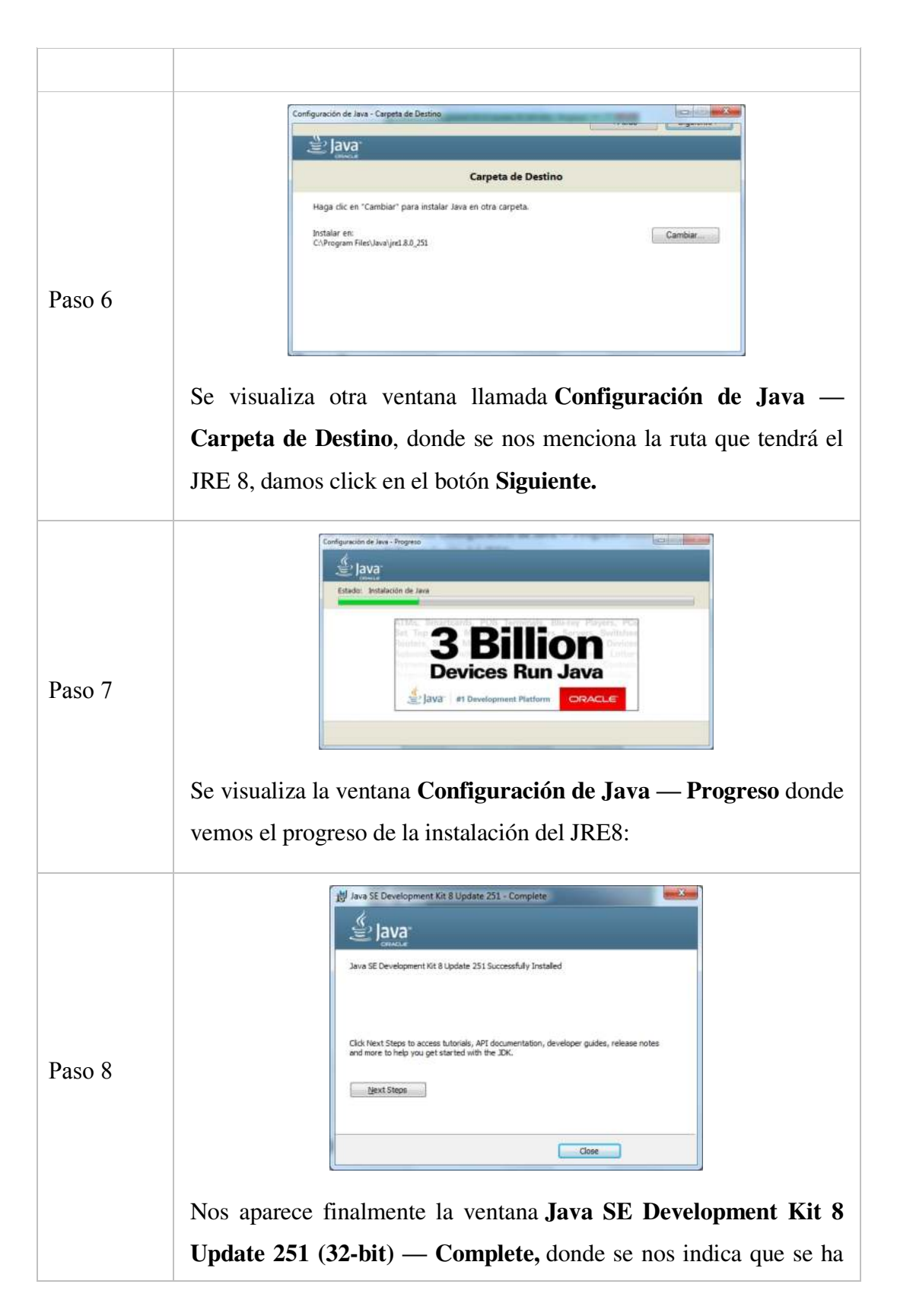

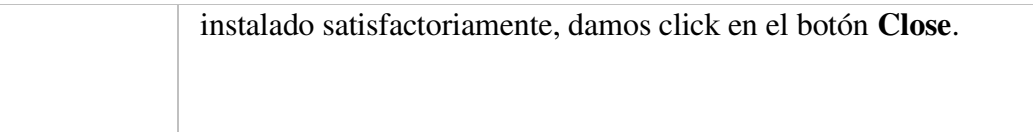

Para comprobar que el **Java SE Runtime Environment** (**JRE**) –incluido en el JDK– se ha instalado correctamente, en la consola de Windows (CMD) se puede teclear lo siguiente:

# **java -version**

En la pantalla se verá, por ejemplo:

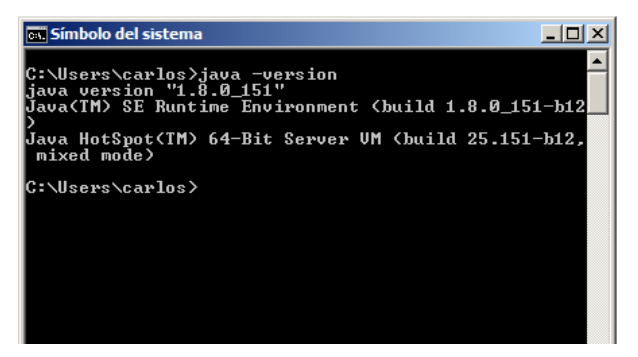

# **6. Configurar la variable de entorno JAVA\_HOME para Java**

**JAVA\_HOME** es una variable que se emplea para indicar la ruta donde se encuentra instalado el JDK (*Java Development Kit*).

# **6.1. Cómo configurar la variable JAVA\_HOME**

En Windows, para crear la variable **JAVA\_HOME** se pueden seguir los siguientes pasos:

- 1. Hacer clic en el botón derecho de *"Equipo"*.
- 2. Seleccionar *"Propiedades"*.
- 3. Pinchar en *"Configuración avanzada del sistema"* > *"Variables de entorno"*.
- 4. Pulsar en el botón *"Nueva…"* (variable del sistema).
- 5. En el *"Nombre de la variable"* escribir **JAVA\_HOME** y en el *"Valor de la variable"* teclear, por ejemplo (para la versión JDK 8u151):

# **C:\Program Files\Java\jdk1.8.0\_151**

# **6.2. Comprobación**

Después de crear la variable *JAVA\_HOME,* si se abre una nueva consola y se teclea *SET JAVA\_HOME*, en la pantalla se podrá visualizar:

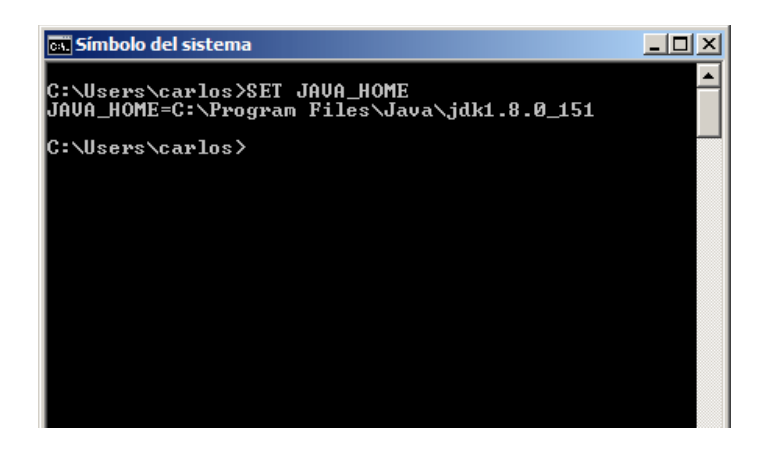

# **7. Configuración e instalación del sistema**

La instalación de la aplicación se dividirá en los siguientes apartados:

- Instalación del software base.
- Instalación del software DigitaPersona.exe

Tras la realización de la instalación y para comprobar que todo se ha instalado correctamente.

# **7.1. Configuración de otros sistemas**

One Touch® Para Windows SDK: Es una herramienta de desarrollo de software para integrar huellas dactilares biométricas en un amplio conjunto de aplicaciones, servicios y productos basados en Java. Permite a los desarrolladores realizar operaciones biométricas básicas de huellas dactilares: captura de una huella dactilar de un lector de Descripción huellas dactilares DigitalPersona, extraer las características distintivas de la muestra de huellas digitales capturada y almacenar los datos resultantes en un plantilla para una comparación posterior de una huella digital enviada y una plantilla de huella digital existente. Localización Unidad de CD :\instaladores\ DigitaPersona.msi Procedimiento de instalación Nombre Fecha de modifica... Tino Favoritos Descargas DigitaPersona 17/08/2010 19:52 Paquete de Wi Escritorio GimnasioSetup 04/06/2020 22:00 Aplicación July 14k-8u251-windows-i586 Sitios recientes 19/05/2020 1:50 Paso 1 Aplicación **Bibliotecas** Se ejecuta el archivo **DigitaPersona.msi**

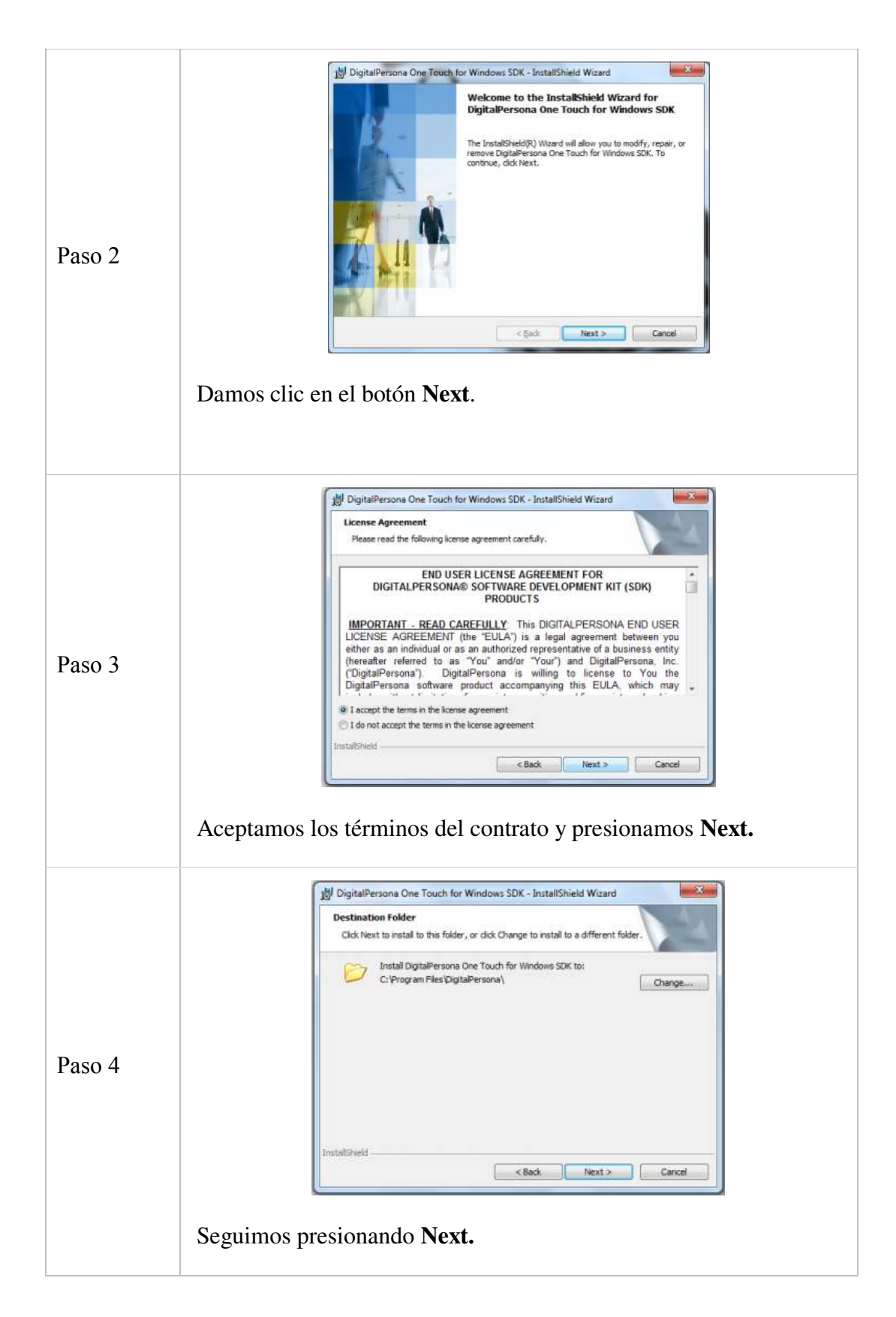

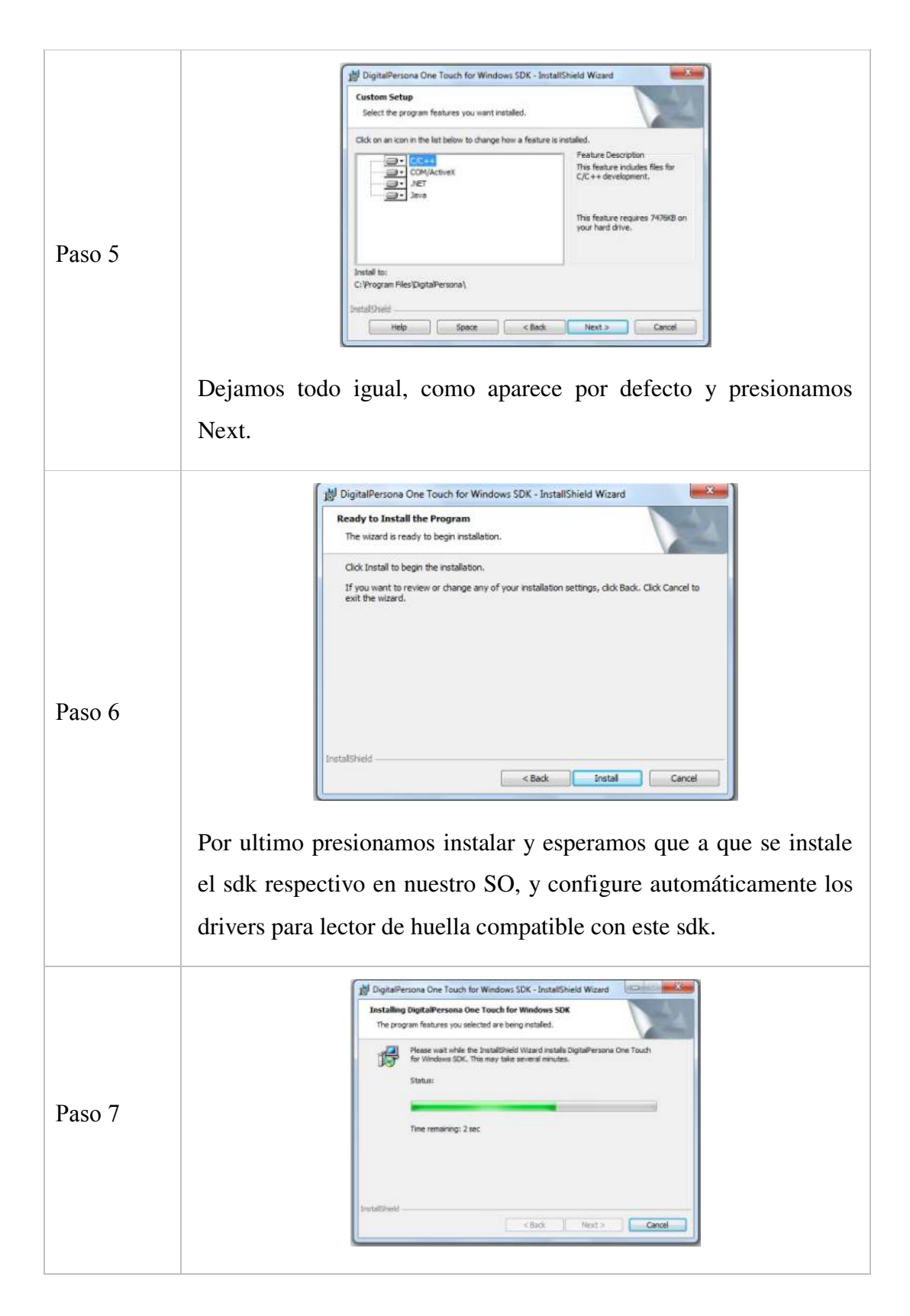

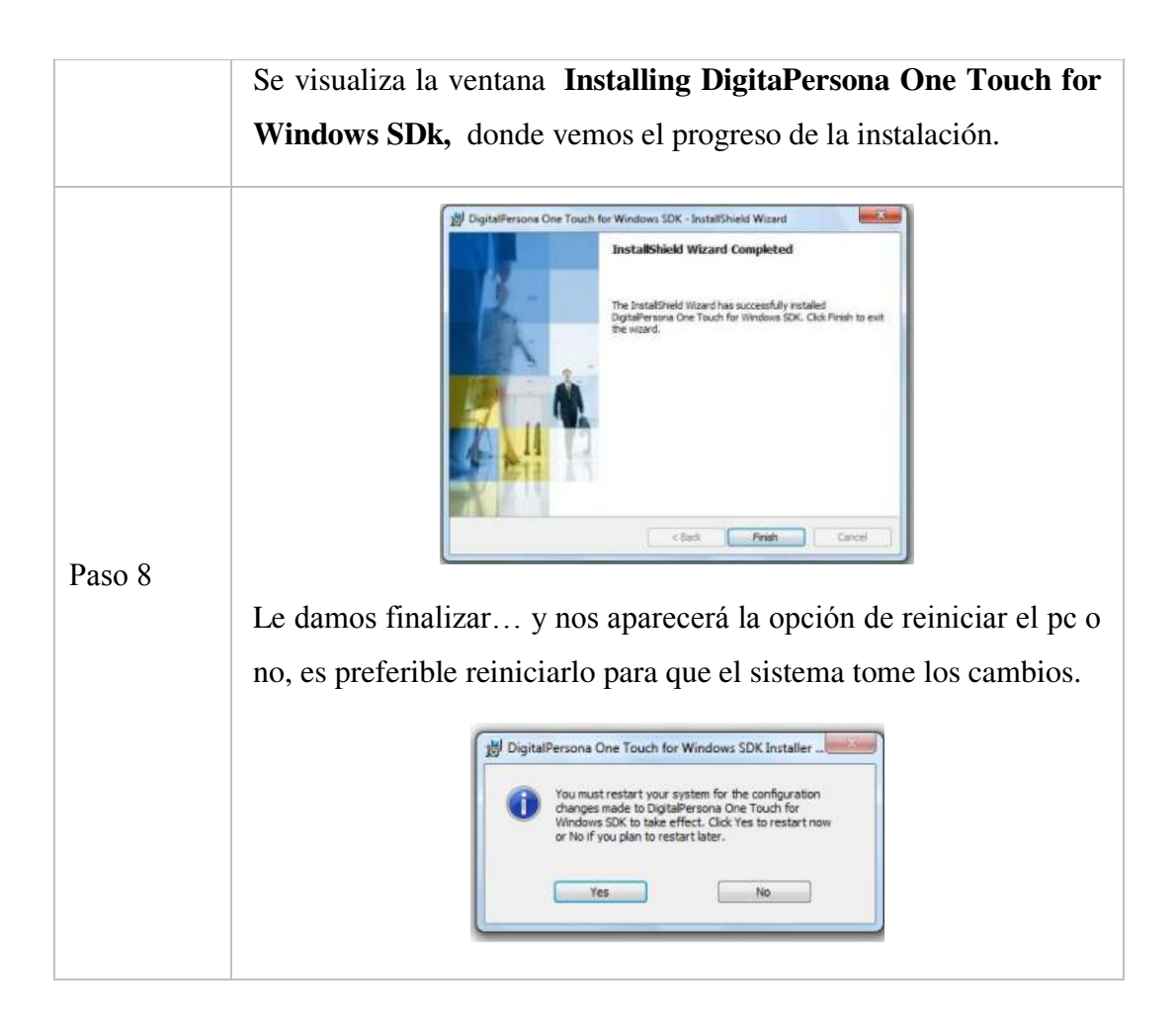

# **8. Instalación del sistema**

El software que es necesario instalar se encuentra en el CD distribuido en la ruta "CD \instaladores\GimnasioSetup.exe (32 bits).

Para la instalación se deben de tomar en cuenta los siguientes requisitos:

REQUISITOS DE HARDWARE DEL SISTEMA

- Sistema Operativo XP, VISTA, 7 de 32 bits
- Memoria RAM 256 MB
- Espacio en Disco Duro 100 Mb.
- Resolución de pantalla: 1024 x 768

# REQUISITOS DE SOFTWARE

- Instalación del software base.
- Resolución de pantalla: 1024 x 768

### **8.1. Procedimiento de instalación**

# **Instalar GimnasioSetup.exe (32 bits)**

### **Paso 1**

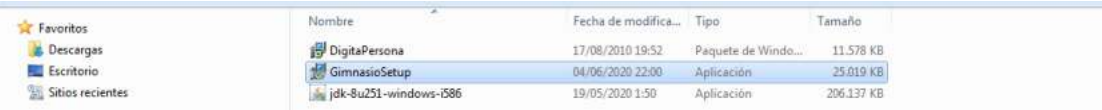

Se ejecuta el **GimnasioSetup.exe** (32 bits).

# **Paso 2**

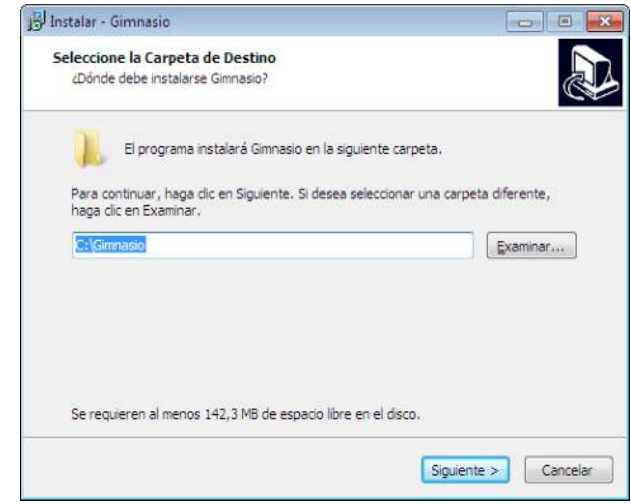

Haz clic en **Siguiente** para instalar el software en la ubicación predeterminada. Puedes también cambiar la carpeta de destino.

# **Paso 3**

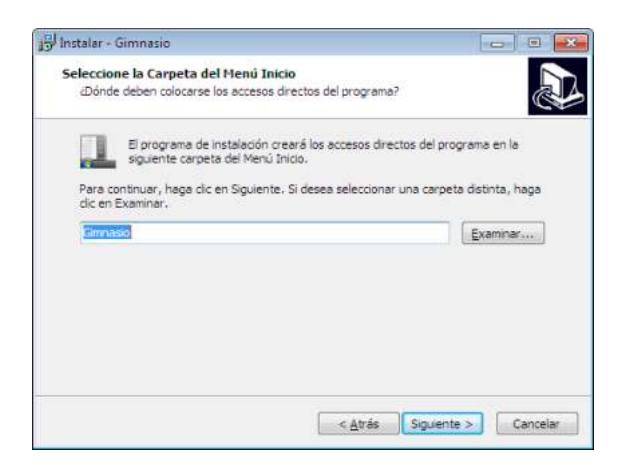

Haz clic en **Siguiente** para crear los accesos directos del programa en la ubicación predeterminada. Puedes también cambiar la carpeta haciendo clic en **examinar**.

# **Paso 4**

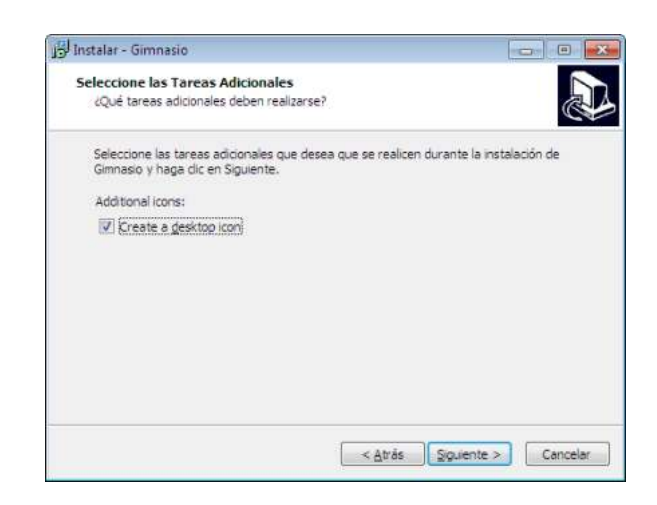

Seleccione las tareas adicionales, desea crear un acceso directo en el escritorio de la aplicación.

### **Paso 5**

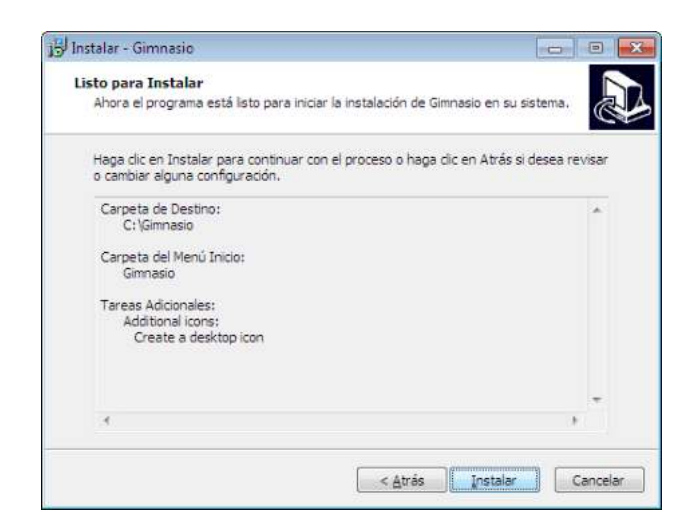

Haz clic en Instalar para iniciar la instalación.

# **Pasó 6**

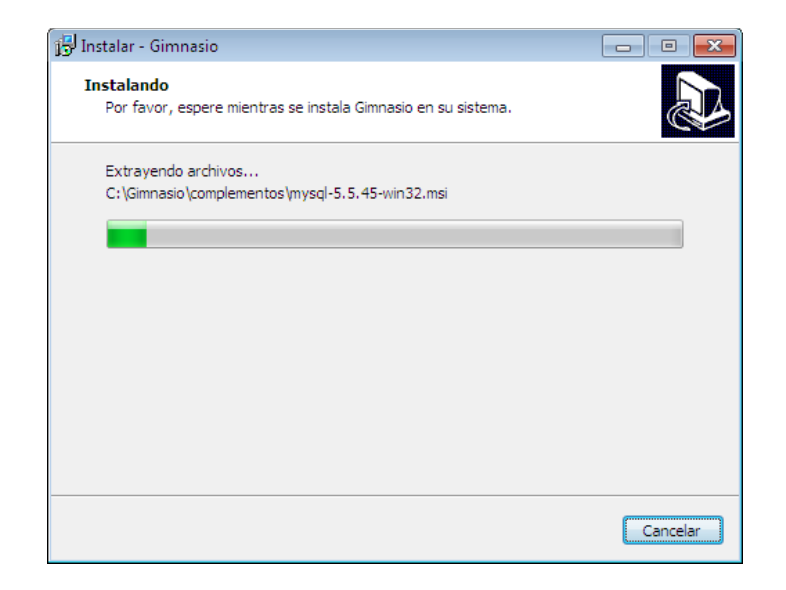

Se visualiza la ventana **Instalado** donde vemos el progreso de la instalación.

**Paso 7** 

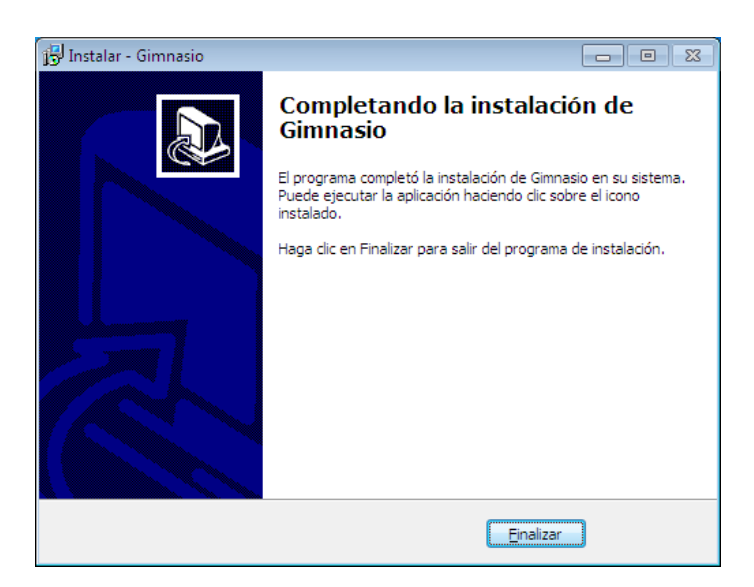

Nos aparece finalmente la ventana **Completo la instalación de Gimnasio,** donde se nos indica que se ha instalado satisfactoriamente, damos clic en el botón **Finalizar**.

# **9. Verificación del proceso de instalación**

# **Acceso al sistema**

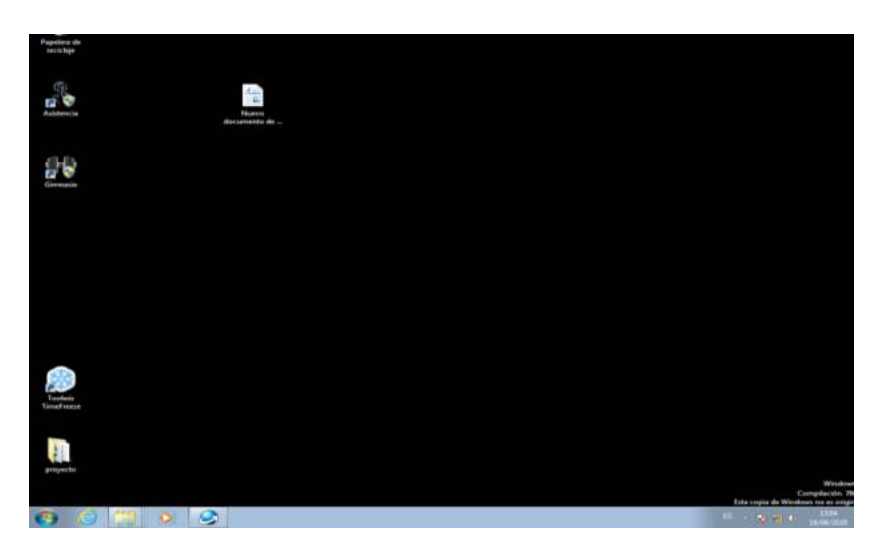

Opcion1 clic en la aplicación Asistencia.exe o Gimnasio.exe en la Pantalla de Escritorio de Windows

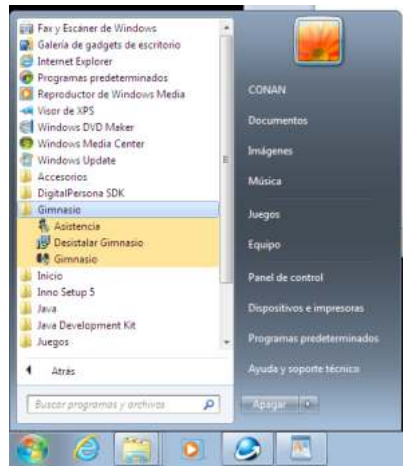

Opcion2 Seleccione Inicio en la carpeta Gimnasio la aplicación Asistencia.exe o Gimnasio.exe que desee ejecutar.

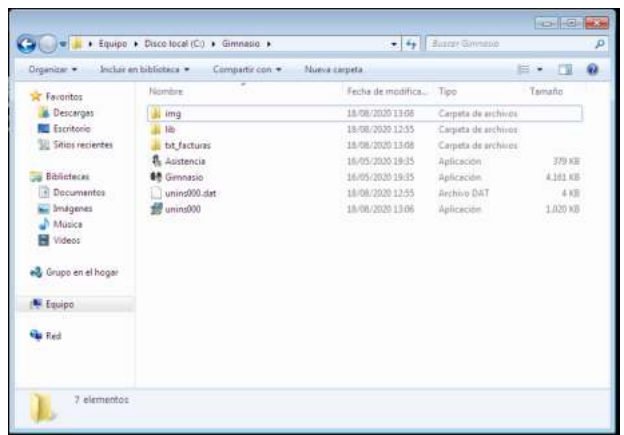

Opcion3 clic Asistencia.exe o Gimasio.exe de la dirección C:\Gimnasio que desee ejecutar.

# **Funcionalidad**

Asistencia.exe

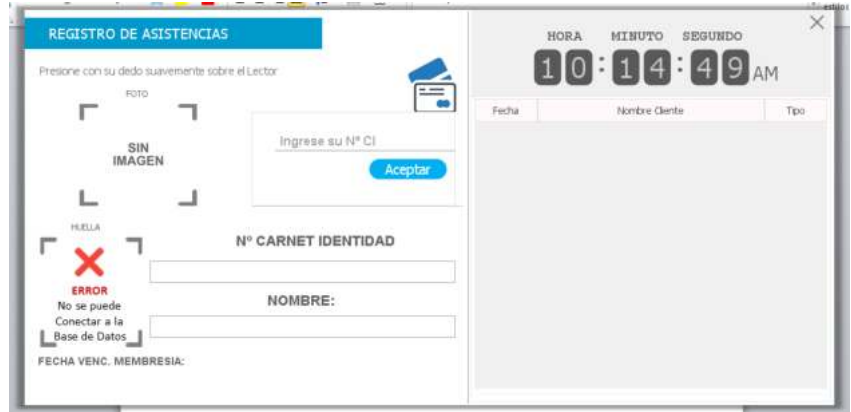

Gimnasio.exe

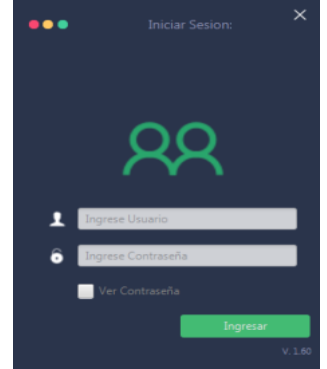

# **10. Marcha atrás de la instalación y configuración**

**10.1. Marcha atrás del sistema**

### **Paso 1**

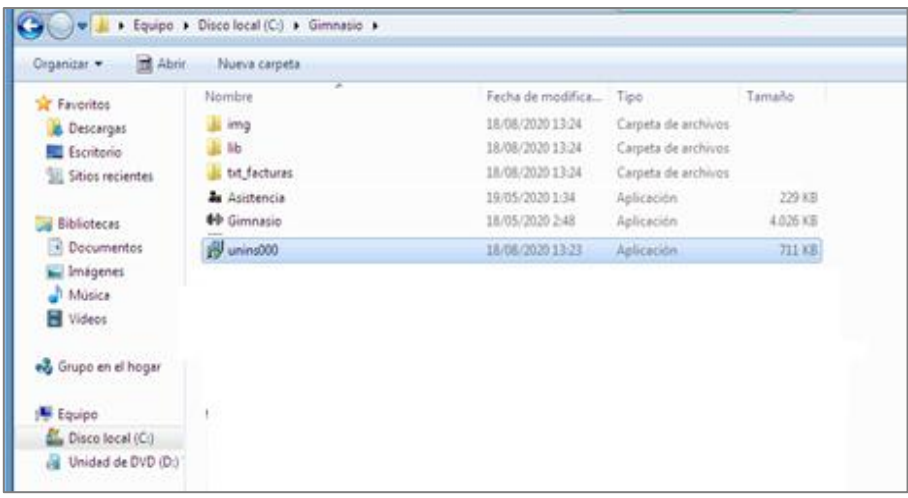

Selecciona el archivo **unins000.exe** de la carpeta Gimnasio. Hacer clic.

### **Paso 2**

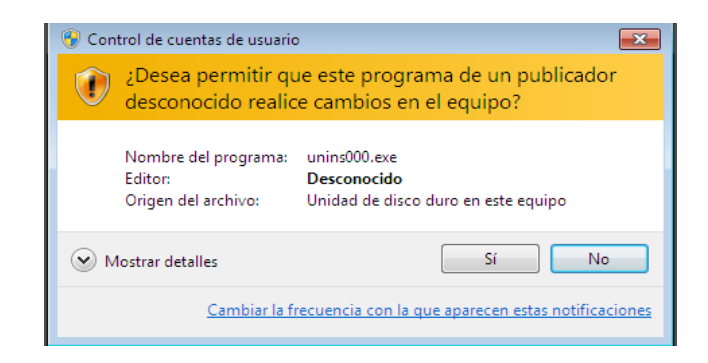

Seleccione la opción **Si** para dar permiso al usuario que quiere abrir la aplicación

**Paso 3**

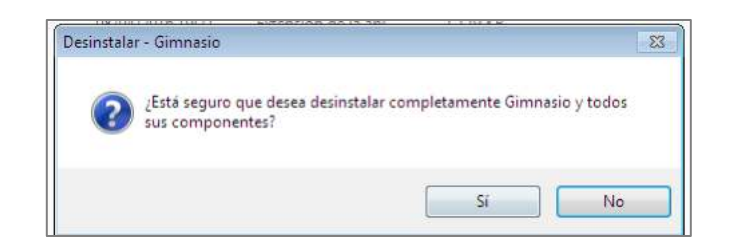

Seleccione la opción Si para empezar el proceso de desinstalación

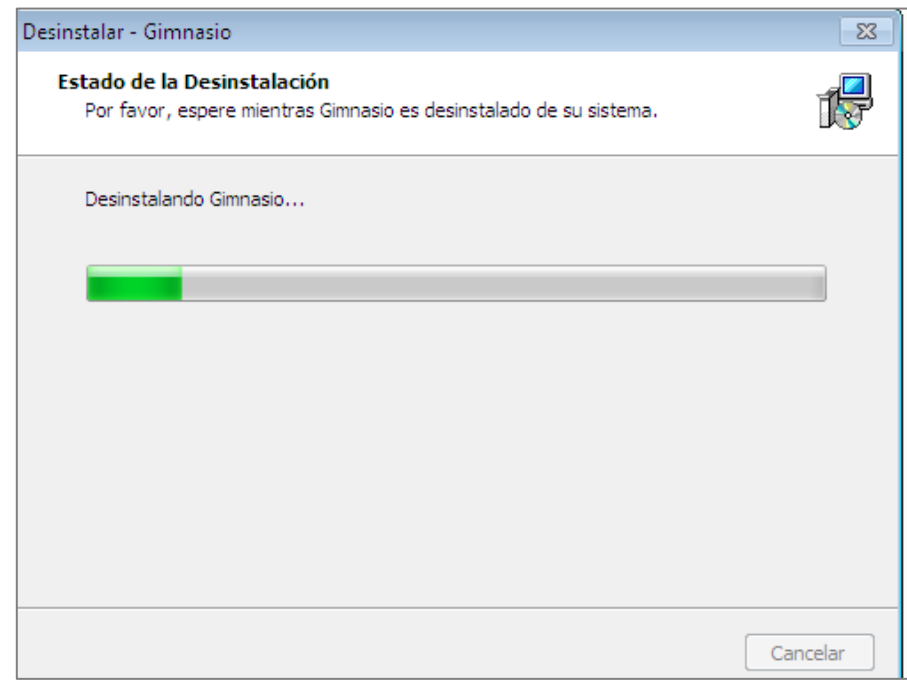

**Paso 4**

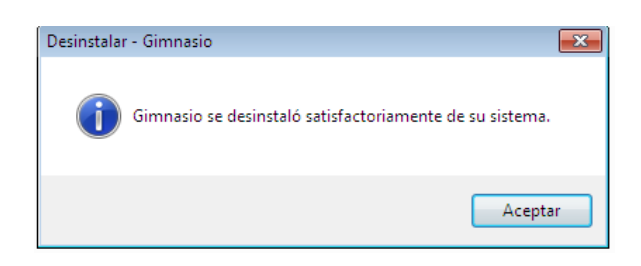

Mensaje del sistema confirmando la desinstalación de la aplicación, clic en aceptar para terminar el proceso.

### **10.2. Marcha atrás del software base**

Desinstalar Java SE Development Kit 8

Windows 7: desinstalar programas

- 1. Haga clic en **Inicio**
- 2. Seleccione **Panel de control**
- 3. Seleccione **Programas**
- 4. Haga clic en **Programas y características**.
- 5. Seleccione el programa que desee desinstalar haciendo clic en él y, a continuación, haga clic en el botón **Desinstalar**.

Para eliminar programas puede necesitar privilegios de administrador.

Windows XP: desinstalar programas

- 1. Haga clic en **Inicio**
- 2. Seleccione **Panel de control**
- 3. Haga clic en el icono de **Agregar o quitar programas** del Panel de control.
- 4. El panel de control de Agregar o quitar programas mostrará una lista del software instalado en el sistema, incluidos los productos de software relacionados con Java. Para seleccionar el que desee desinstalar, primero, haga clic en él y, a continuación, en el botón **Eliminar**.

# **11. Glosario**

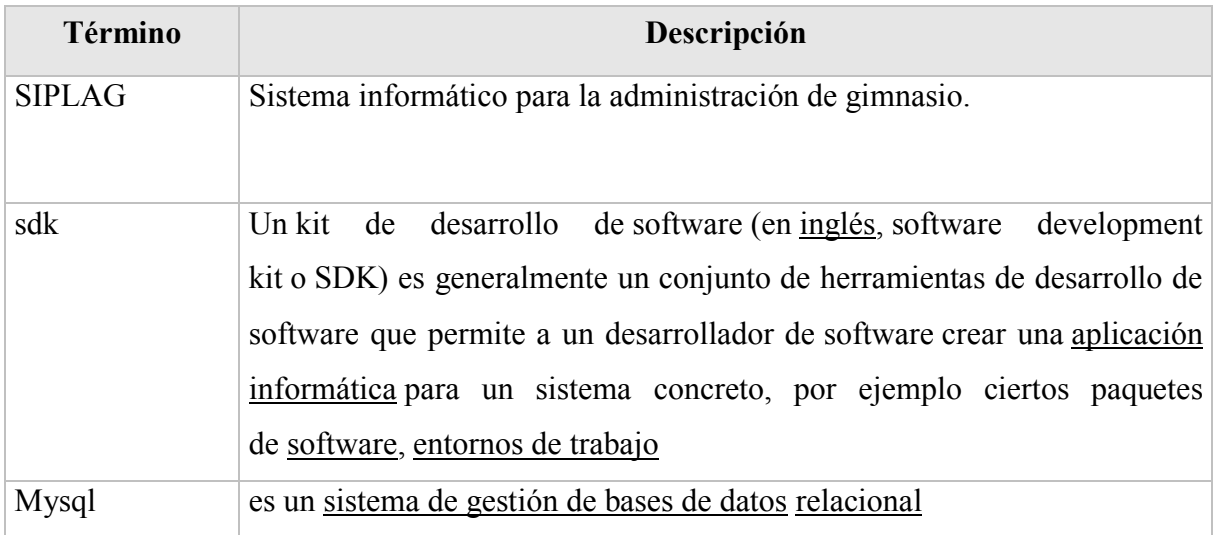

# **UNIVERSIDAD AUTONOMA JUAN MISAEL SARACHO FACULTAD DE CIENCIAS Y TECNOLOGIA CARRERA DE INGENIERIA INFORMATICA**

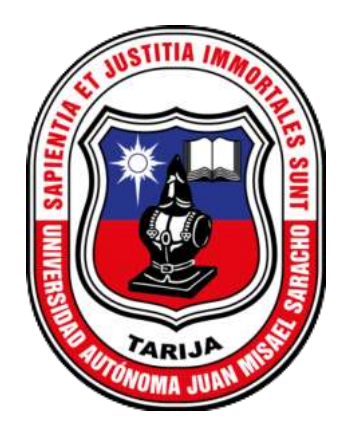

# **MANUAL DE USUARIO**

# **"Mejorar la Gestión Administrativa del Gimnasio "CORPUS GYM" a través de la implementación de las TIC".**

# **ESTUDIANTE Marco Antonio Huanca Bernal**

**TARIJA - BOLIVIA** 

# **HOJA DE CONTROL**

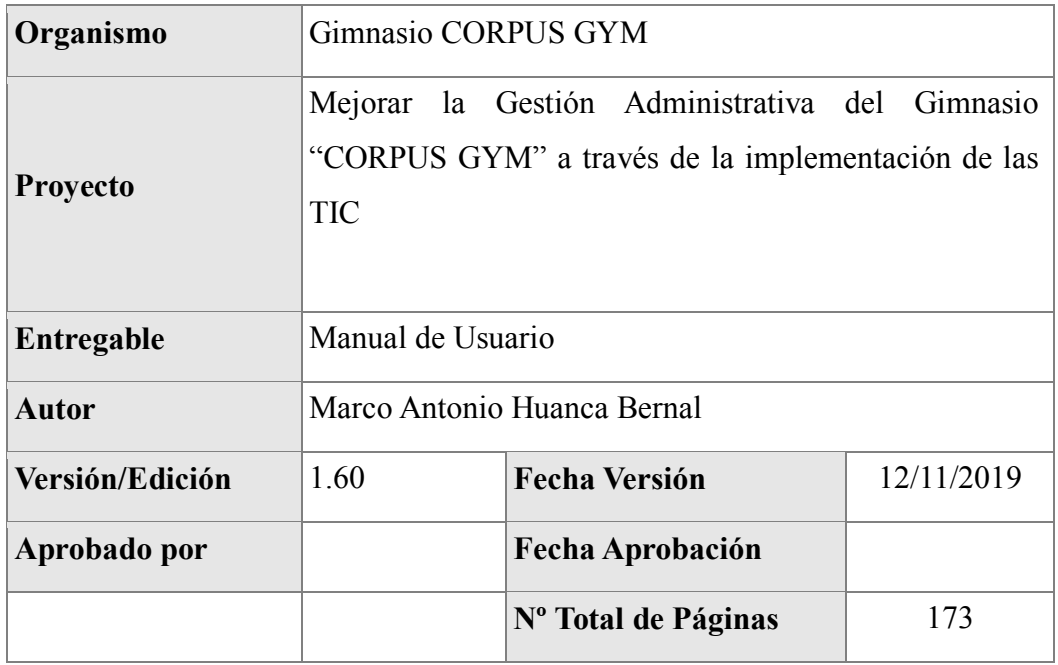

# **REGISTRO DE CAMBIOS**

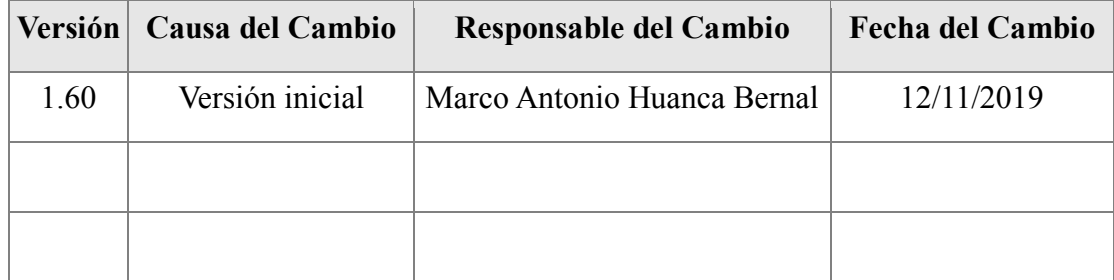

# **CONTROL DE DISTRIBUCIÓN**

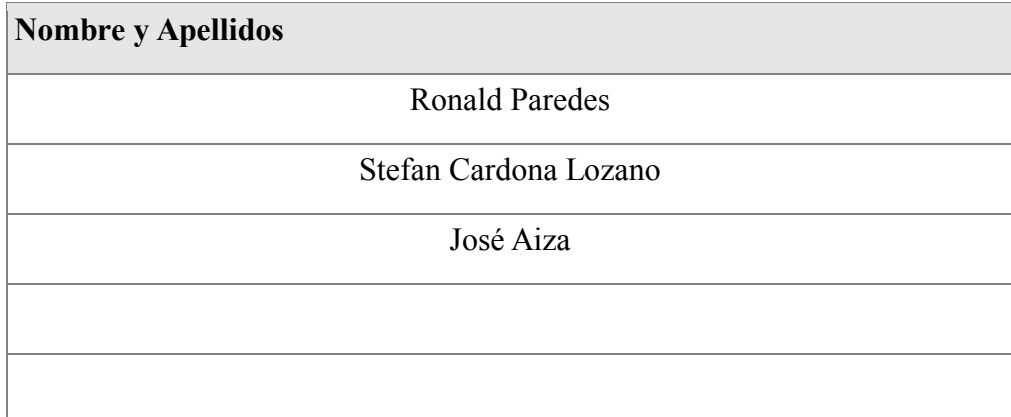

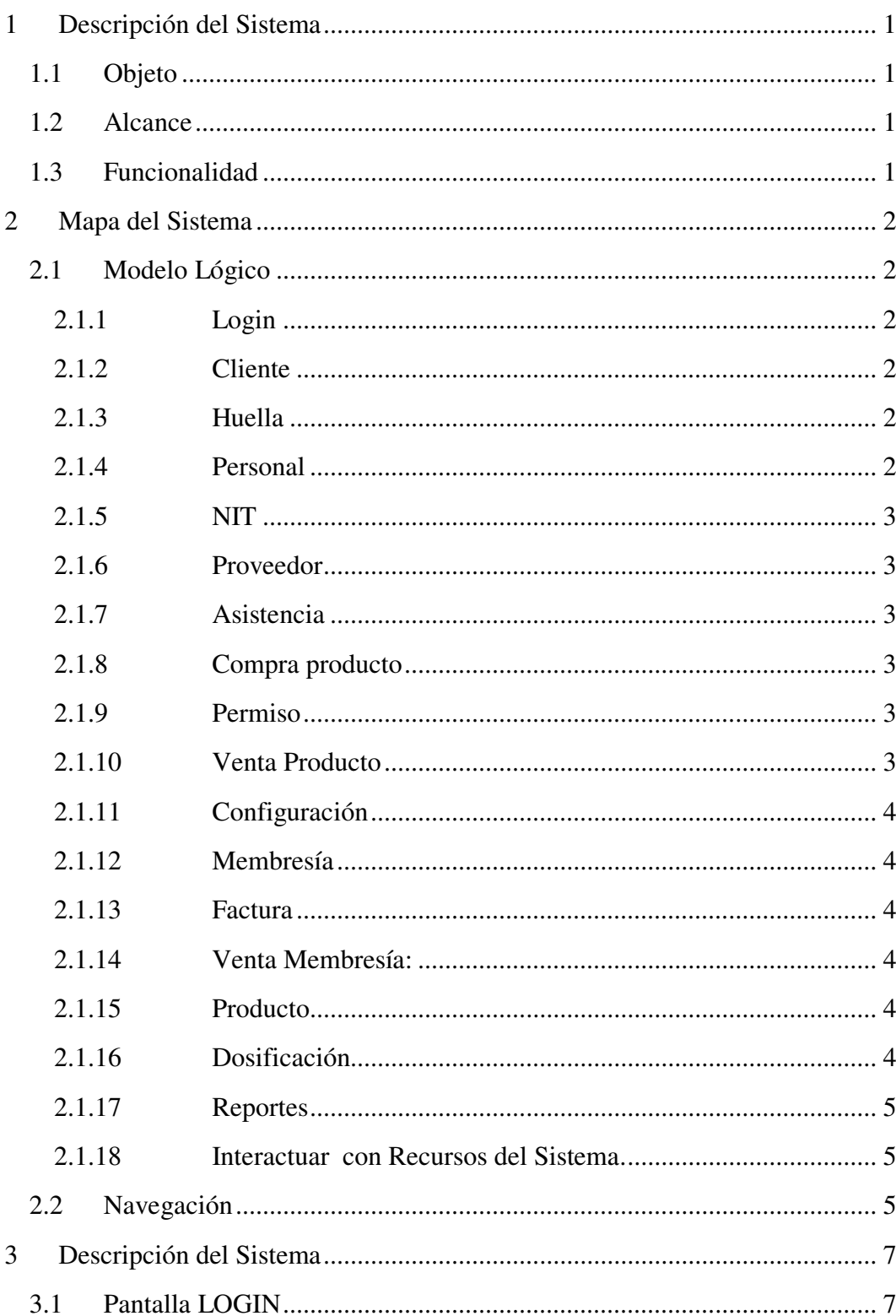

# ÍNDICE

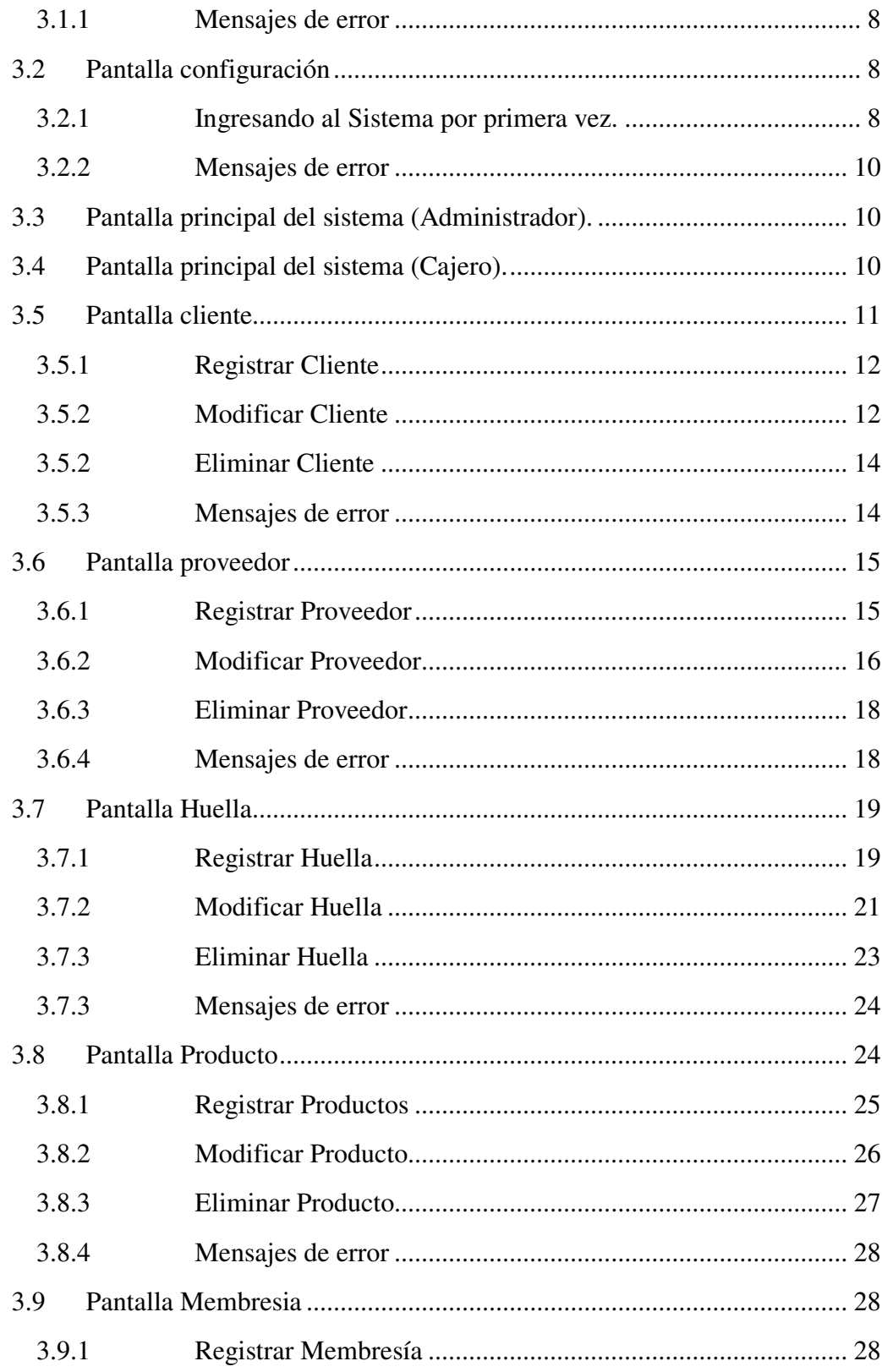

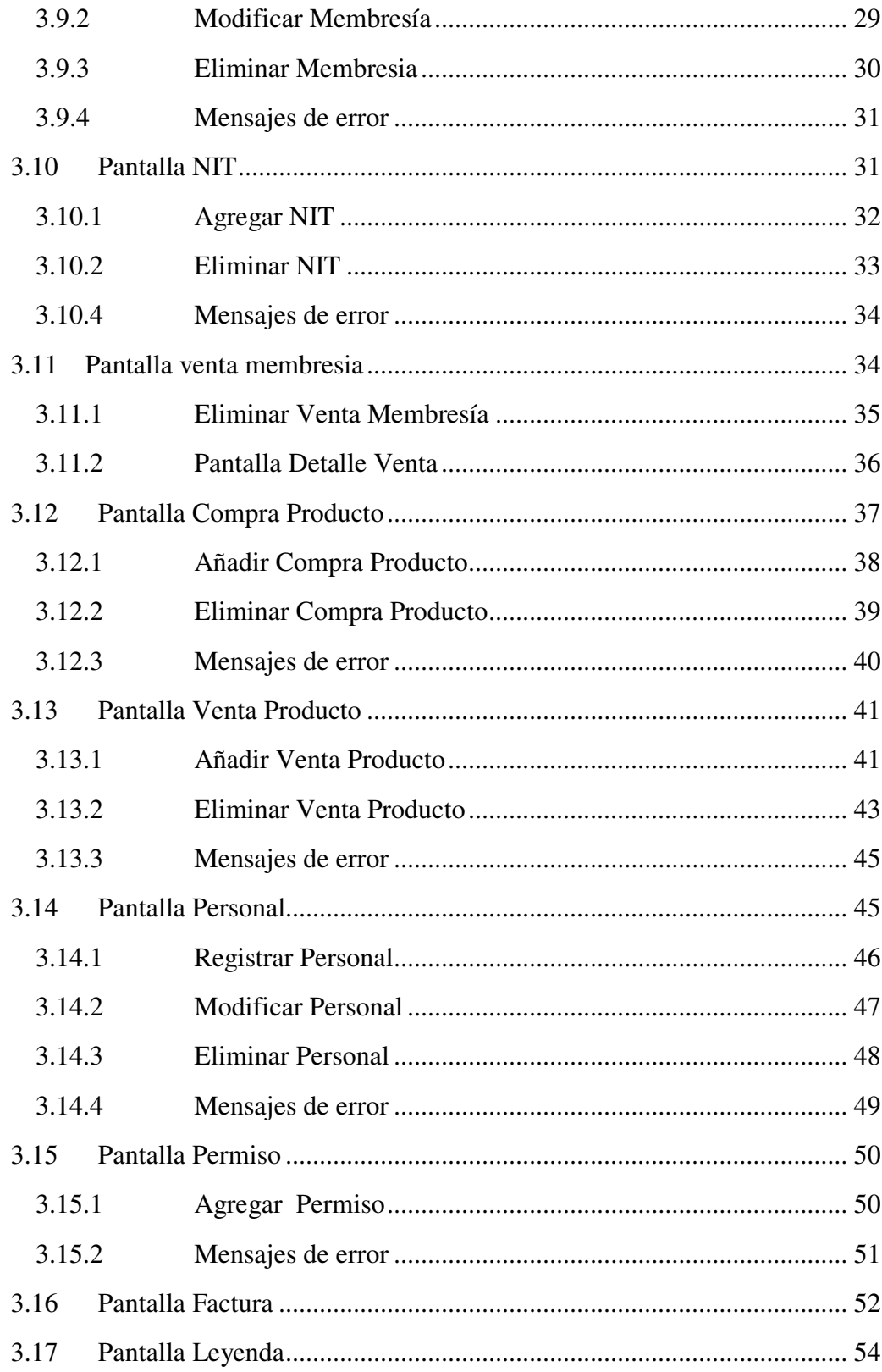

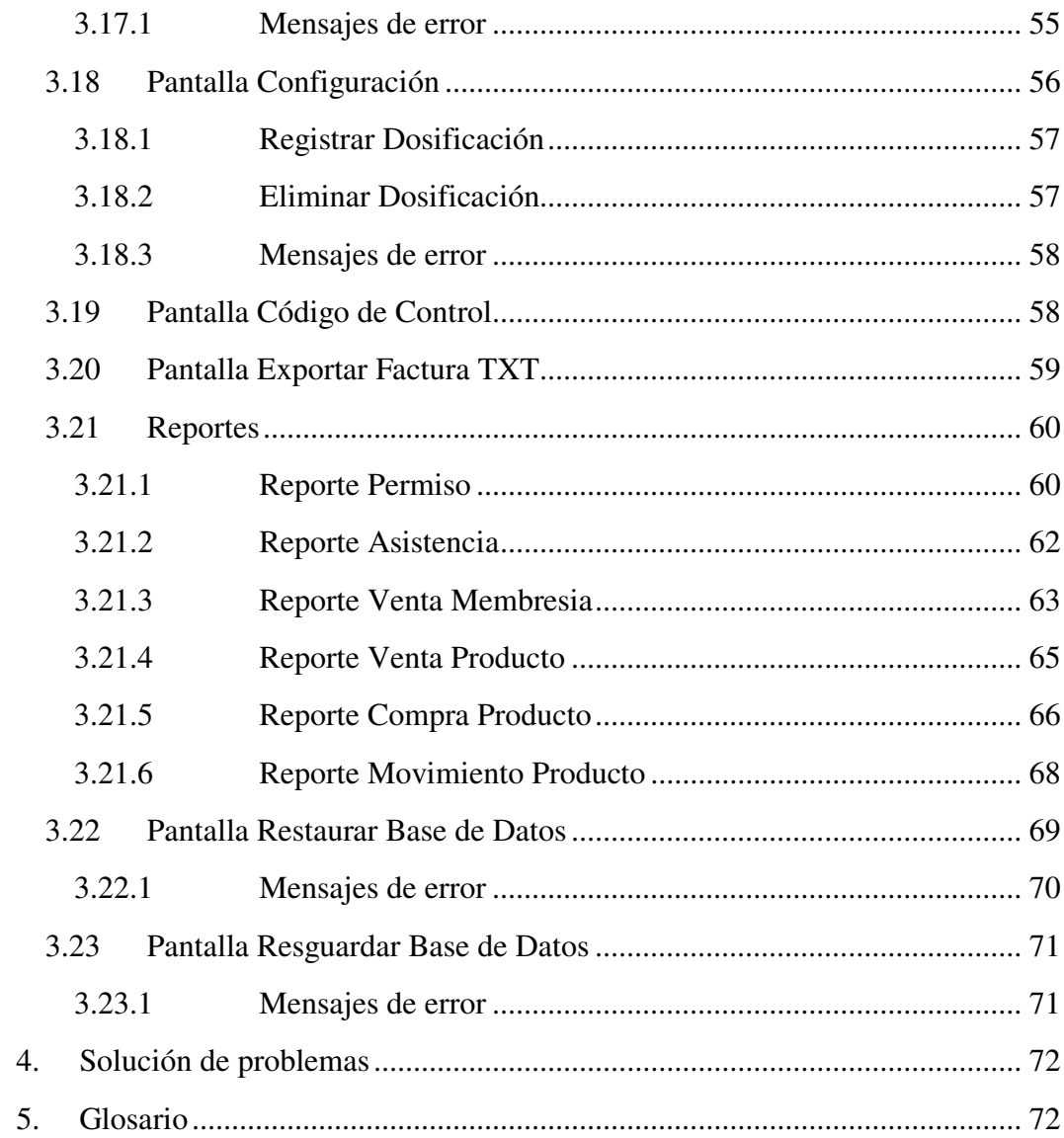

### <span id="page-100-0"></span>**1 Descripción del Sistema**

#### <span id="page-100-1"></span>**1.1 Objeto**

El Manual de Usuario es el manual de uso del sistema **SIPLAG** para el usuario final. Su objeto es proporcionar al usuario del sistema toda la ayuda necesaria en el correcto uso de éste.

### <span id="page-100-2"></span>**1.2 Alcance**

Este manual va dirigido a usuarios del gimnasio, con la intención de agilizar el aprendizaje en el ingreso de información en cada una de las opciones del Sistema potenciando el uso del mismo. Este manual contiene las instrucciones para utilizar correcta y adecuadamente el Sistema SIPLAG, introduciendo al usuario en la metodología de ingreso y validación de información requerida por el programa informático, así como las diferentes opciones y utilidades que el Sistema Proporciona

# <span id="page-100-3"></span>**1.3 Funcionalidad**

El sistema SIPLAG Permite:

Control de asistencia de los clientes mediante el uso de dispositivo de lectura de huella digital o digitando su Nº de CI

Facturas computarizadas de manera rápida

Seguridad en el manejo de datos en la compra, venta de productos y venta de membresías.

#### <span id="page-101-0"></span>**2 Mapa del Sistema**

#### <span id="page-101-1"></span>**2.1 Modelo Lógico**

El sistema se compone principalmente por subsistemas para facilitar su funcionamiento.

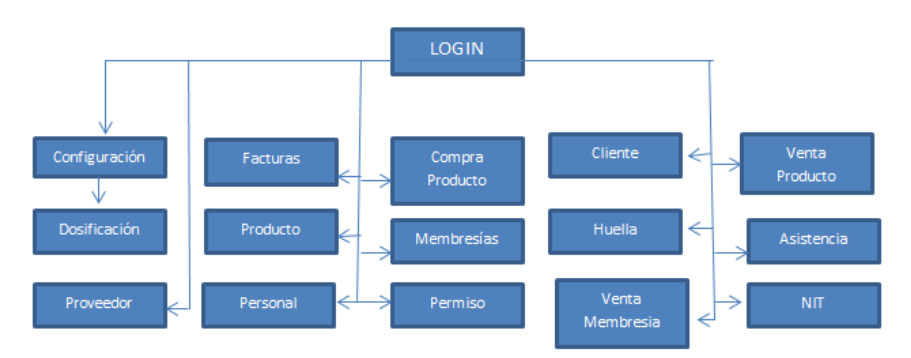

### <span id="page-101-2"></span>**2.1.1 Login**

Cuando el usuario intente conectarse al sistema deberá introducir su clave de acceso, y el sistema deberá comprobar que se trata de un usuario autorizado.

### <span id="page-101-3"></span>**2.1.2 Cliente**

En este módulo El usuario (cajero) del sistema podrá gestionar las distintas funciones que se muestran a continuación: Registrar un nuevo cliente, Eliminar un cliente registrado en el sistema, modificar cliente registrado en el sistema.

### <span id="page-101-4"></span>**2.1.3 Huella**

En este módulo el usuario (cajero) mediante el uso de un dispositivo de lectura de huella digital realizara las siguientes funciones: Registrar una Huella de un cliente registrado ene l sistema, Modificar una Huella y Eliminar Huella.

### <span id="page-101-5"></span>**2.1.4 Personal**

En este módulo El usuario (administrador) del sistema podrá gestionar las distintas funciones que se muestran a continuación: Registrar un nuevo personal para el acceso al sistema como administrador o cajero, Eliminar un personal registrado en el sistema, modificar personal registrado en el sistema.

#### <span id="page-102-0"></span>**2.1.5 NIT**

En este módulo El usuario (cajero) del sistema podrá gestionar las distintas funciones que se muestran a continuación: Registrar un nuevo Nit para la emisión de, Eliminar un NIT registrado en el sistema.

### <span id="page-102-1"></span>**2.1.6 Proveedor**

En este módulo El usuario (administrador) del sistema podrá gestionar las distintas funciones que se muestran a continuación: Registrar un nuevo Proveedor para la compra de productos, Eliminar un Proveedor registrado en el sistema, modificar Proveedor registrado en el sistema.

# <span id="page-102-2"></span>**2.1.7 Asistencia**

En este módulo el usuario (cajero) podrá gestionar la asistencia de los clientes mediante el uso de dispositivo para la lectura huellas digitales registradas en el sistema, o mediante su Nº CI.

#### <span id="page-102-3"></span>**2.1.8 Compra producto**

En este módulo el usuario (administrador) podrá gestionar la compra de un producto ofrecido por un proveedor, antes de realizar un movimiento de compra debemos de tener registrado el Producto.

### <span id="page-102-4"></span>**2.1.9 Permiso**

En este módulo el usuario (administrador) podrá gestionar el permiso de cada cliente que tenga una membresia activa.

### <span id="page-102-5"></span>**2.1.10 Venta Producto**

En este módulo el usuario (cajero) podrá gestionar la venta de un producto, antes de realizar un movimiento de venta debemos de tener registrado el Producto en el sistema, cantidad disponible del producto y el cliente al cual vamos hacer referencia.

#### <span id="page-103-0"></span>**2.1.11 Configuración**

Este módulo está disponible únicamente para los administradores del sistema, por lo que un usuario común no tiene acceso a la misma, donde el usuario configura el sistema a su comodidad.

### <span id="page-103-1"></span>**2.1.12 Membresía**

En este módulo El usuario (administrador) del sistema podrá gestionar las distintas funciones que se muestran a continuación: Registrar una nueva membresia para la venta de membresia a los clientes registrados en el sistema, Eliminar una membresia registrado en el sistema, modificar membresia registrado en el sistema.

# <span id="page-103-2"></span>**2.1.13 Factura**

En este módulo el usuario (administrador) tiene una lista de las facturas emitidas con las opciones de visualizar o anular una factura seleccionada de la lista de facturas.

#### <span id="page-103-3"></span>**2.1.14 Venta Membresía:**

En este módulo el usuario (cajero) podrá gestionar la venta de una membresía, antes de realizar un movimiento de venta debemos de tener registrado una Membresía en el sistema.

#### <span id="page-103-4"></span>**2.1.15 Producto**

En este módulo El usuario (administrador) del sistema podrá gestionar las distintas funciones que se muestran a continuación: Registrar un nuevo producto para la venta o compra de productos, Eliminar un producto registrado en el sistema, modificar producto registrado en el sistema.

### <span id="page-103-5"></span>**2.1.16 Dosificación**

En este módulo El usuario (administrador) del sistema podrá gestionar las distintas funciones que se muestran a continuación: Registrar una nueva dosificación para la emisión de facturas en la venta de membresías y venta de productos, Eliminar una dosificación registrado en el sistema.

### <span id="page-104-0"></span>**2.1.17 Reportes**

- Reporte Permiso: El sistema genera un reporte donde el personal tendrá listado de todos los Permisos de los clientes en una fecha determinada.
- Reporte Ventas Producto: El sistema genera un reporte donde el personal tendrá listado de todas las ventas de productos en una fecha determinada.
- Reporte Compra Producto: El sistema genera un reporte donde el personal tendrá listado de todas las compras de productos en una fecha determinada.
- Reporte Venta Membresía: El sistema genera un reporte donde el personal tendrá listado de todas las ventas de membresía en una fecha determinada.
- Reporte Movimiento: El sistema genera un reporte donde el personal tendrá listado de todas los movimientos de productos de entrada y salida en una fecha determinada.
- Reporte Asistencia: El sistema genera un reporte donde el personal tendrá listado de todos las asistencias de clientes en una fecha determinada.

### <span id="page-104-1"></span>**2.1.18 Interactuar con Recursos del Sistema.**

- Exportar Facturas TXT: El usuario (administrador) exportara las facturas emitidas de venta de productos de un periodo seleccionado por el usuario.
- Código de control: Usuario (administrador) generara códigos de control para verificar la calidad del generador de códigos del sistema para la certificaron de generación de código de control emitida por impuestos nacionales.
- Resguardo de la Base de Datos: Usuario (administrador) resguarda la base de datos en formato sql en la carpeta BDRESPALDO.
- Restaurar la Base de Datos: Usuario (administrador) restaura la base de datos de la dirección seleccionada el archivo seleccionado tiene que ser de formato sql.

### <span id="page-104-2"></span>**2.2 Navegación**

En este apartado se va a describir, representado mediante un diagrama una de las

navegación más relevante en el sistema

En primer lugar debemos acceder al sistema y pulsa sobre la opción aceptar de la pantalla LOGIN. Seguidamente seleccionamos la opción PERMISO de la pantalla

principal.

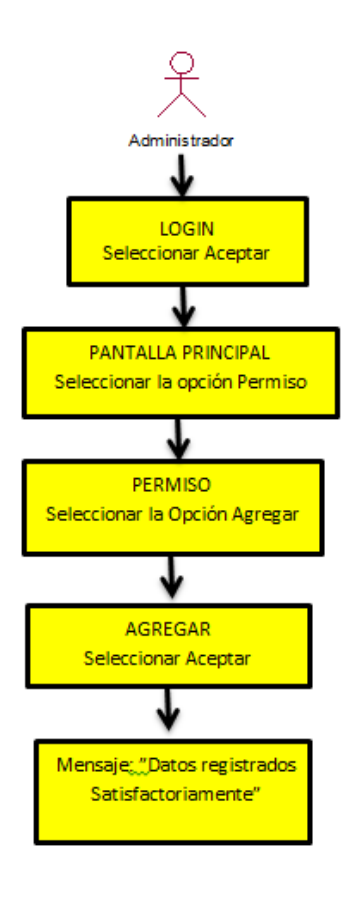

Una vez estando en la pantalla Permiso seleccionamos la opción AGREGAR, la cual se nos abrirá una nueva pantalla AGREGAR PERMISO, donde el usuario tiene que seleccionar una membresia activa de la lista de membresías activas, llenar los datos en los campos (días y motivo), llenado los campos seleccionamos la opción ACEPTAR, si los datos son válidos se abrirá una pantalla con el mensaje: "DATOS GUARDADOS SATISFACTORIAMENTE".

### <span id="page-106-0"></span>**3 Descripción del Sistema**

En esta sección se describirá la interfaz gráfica con las principales características del sistema.

# **Tipos de Usuario**

- Usuario (Administrador): Usuario que tiene acceso a las siguientes opciones: Permiso, Factura, Personal, Configuración, Leyenda, Reportes, Exportar Facturas TXT, Restaurar Base de Datos, Compra, Proveedor, Producto, Membresia y Resguardar Base de Datos.
- Usuario (Cajero): Usuario que tiene acceso a las siguientes opciones: Cliente, Huella, Venta Membresia, Venta, y NIT.

Si la información suministrada es validada en cualquiera de los dos niveles de usuarios, el sistema mostrará la pantalla principal la cual será personalizada con su nombre confirmando su registro y permitiéndole el acceso a las diferentes opciones del menú del Sistema, tal como se explica a continuación.

# <span id="page-106-1"></span>**3.1 Pantalla LOGIN**

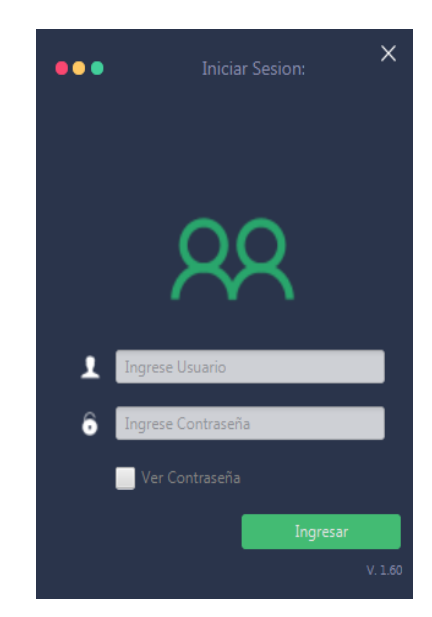

En la pantalla aparecen dos campos identificados como: Usuario y Contraseña, se deben rellenar estos campos, el sistema tiene registrado por defecto **usuario**: admi y **contraseña:** admi para el uso del sistema y posterior a ello presionar la tecla "Enter" del teclado ó presionar el botón izquierdo del ratón sobre el botón "Ingresar" que se encuentra en la pantalla, Una vez ingresado los datos, la aplicación validará su registro.

### <span id="page-107-0"></span>**3.1.1 Mensajes de error**

Si la información suministrada no es válida inmediatamente aparecerá la siguiente pantalla de error de autenticación.

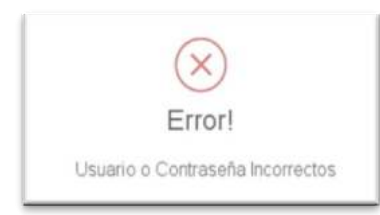

En este caso, aparecerá nuevamente la pantalla LOGIN, intente de nuevo ingresar su Usuario y Contraseña. De persistir el error deberá comunicarse con el Administrador.

**Nota**: Es importante destacar que los campos "USUARIO" y "CONTRASEÑA" son sensibles a mayúsculas y minúsculas, asegúrese de escribirlos exactamente como se los proporcione el administrador.

# <span id="page-107-1"></span>**3.2 Pantalla configuración**

### <span id="page-107-2"></span>**3.2.1 Ingresando al Sistema por primera vez.**

Si es la primera vez ingresando al sistema el usuario ingresara al sistema con usuario (admi) contraseña (admi) se validara la información.
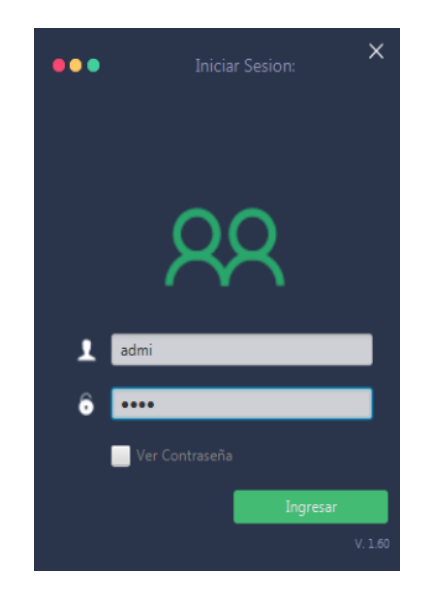

Presionar la tecla "Enter" del teclado o presionar el botón izquierdo del ratón sobre el botón "Ingresar" que se encuentra en la pantalla, aparecerá la pantalla CONFIGURACION donde se deberán responder cada uno de los campos solicitados ya que todos son obligatorios, el formulario se muestra a continuación.

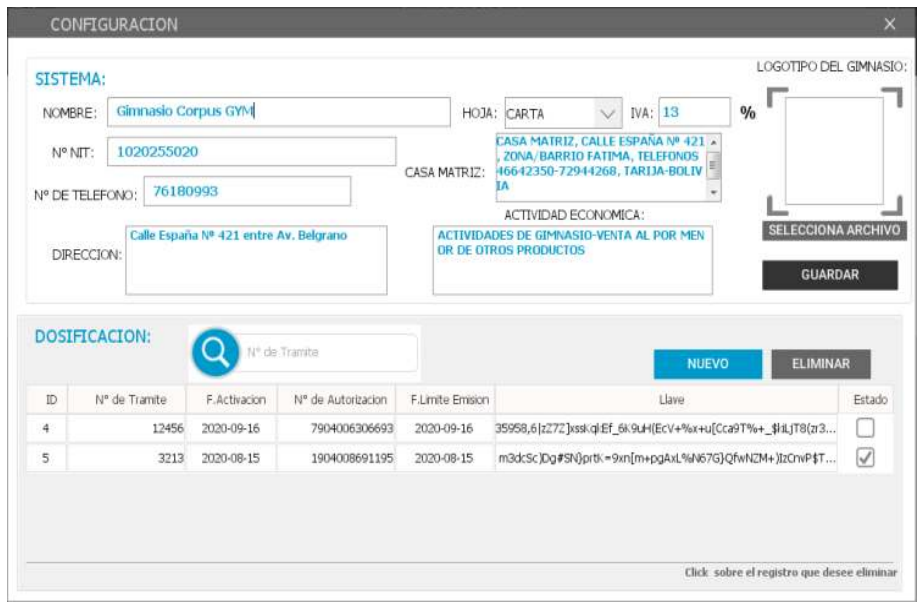

Una vez ingresado los datos presionar el botón izquierdo del ratón sobre el botón "GUARDAR" que se encuentra en la pantalla, la aplicación validará su registro.

Si la información suministrada es válida inmediatamente aparecerá la siguiente pantalla.

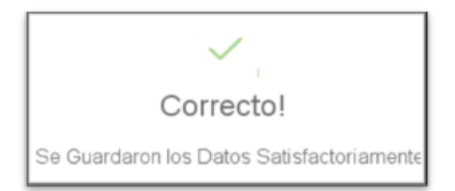

#### **3.2.2 Mensajes de error**

Si la información suministrada no es válida inmediatamente aparecerá la siguiente pantalla de error.

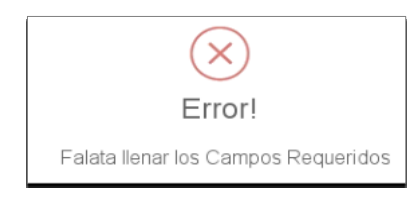

### **3.3 Pantalla principal del sistema (Administrador).**

La Pantalla Principal del Sistema **(Administrador)**, presenta una serie de opciones para navegar en el mismo.

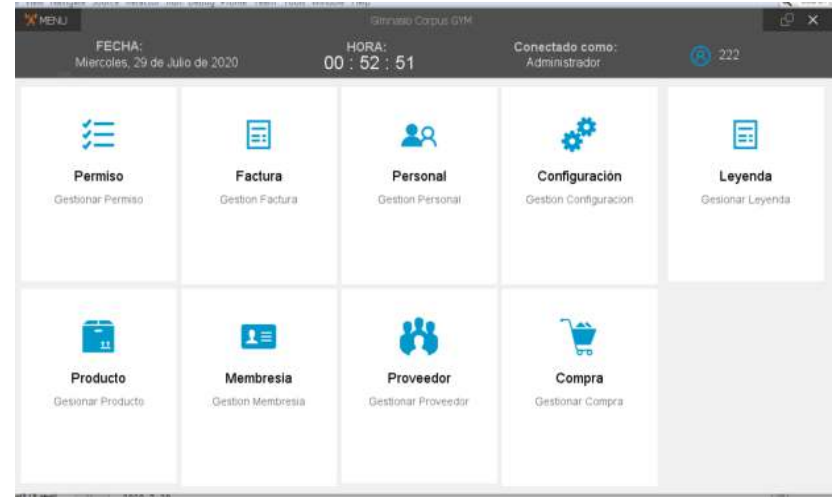

# **3.4 Pantalla principal del sistema (Cajero).**

La Pantalla Principal del Sistema **(Cajero)**, presenta una serie de opciones para navegar en el mismo.

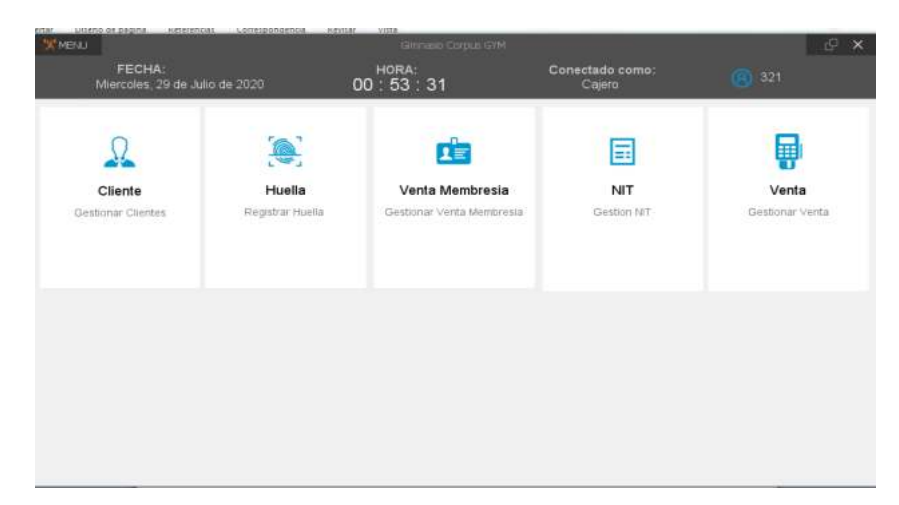

# **3.5 Pantalla cliente**

Para acceder a la pantalla cliente debemos hacer clic en la opción **CLIENTE** de la pantalla principal (cajero).

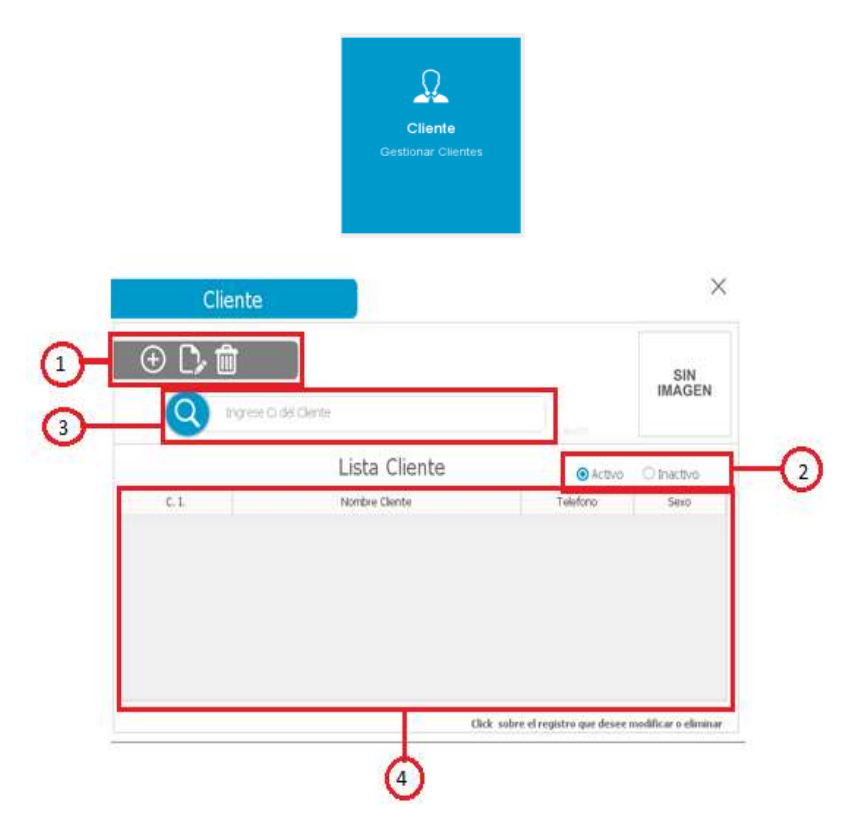

- 1. Pestañas:  $\overline{\Theta}$  REGISTRAR,  $\overline{\mathbb{D}}$  MODIFICAR y  $\overline{\mathbb{D}}$  ELIMINAR
- 2.  $\bullet$  Activo lista de los Cliente Activos,  $\bullet$  Inactivo lista de clientes inactivos.
- 3. Filtro para buscar cliente.

4. Lista de los Clientes registrados en el sistema.

# **3.5.1 Registrar Cliente**

Clic en  $\bigoplus$  REGISTRAR

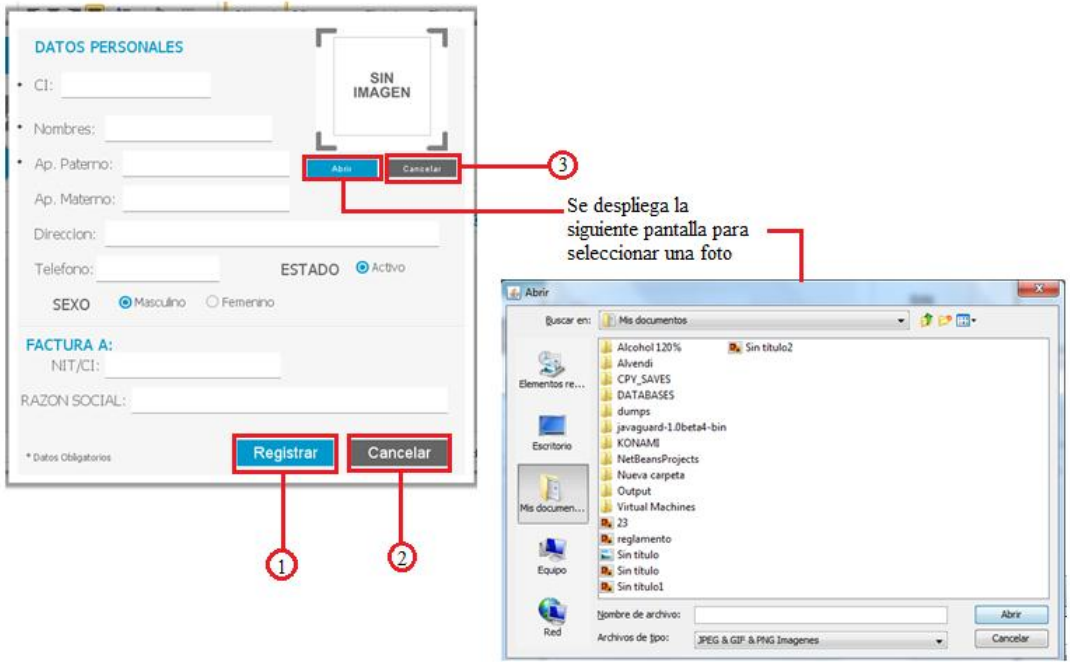

1. Si todos los valores introducidos son validados se registra los datos ingresados

, el sistema confirmará con el siguiente mensaje:

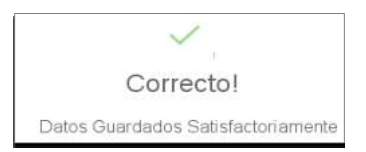

- 2. Regresa a la Pantalla Cliente.
- 3. Se cancela la selección de Imagen.

# **3.5.2 Modificar Cliente**

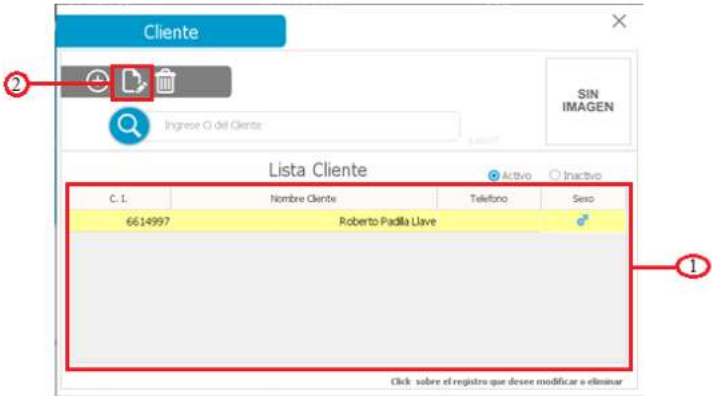

- 1. Seleccionar una fila de la lista de Clientes.
- 2. Clic  $\Box$  en MODIFICAR.

# PANTALLA MODIFICAR CLIENTE

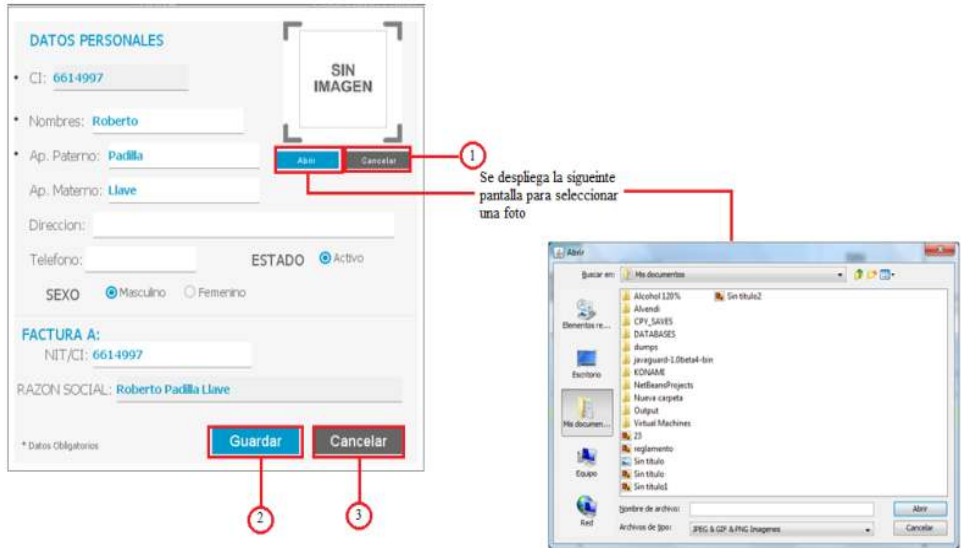

- 1. CANCELAR, se cancela la selección de imagen.
- 2. GUARDAR, si todos los valores introducidos son validados se modifican los datos ingresados , el sistema confirmará con el siguiente mensaje:

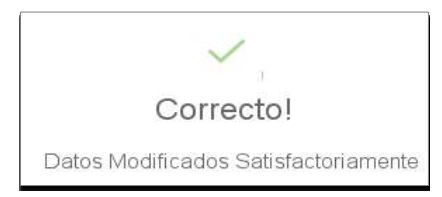

CANCELAR, regresa a la pantalla cliente sin ninguna modificación.

#### **3.5.2 Eliminar Cliente**

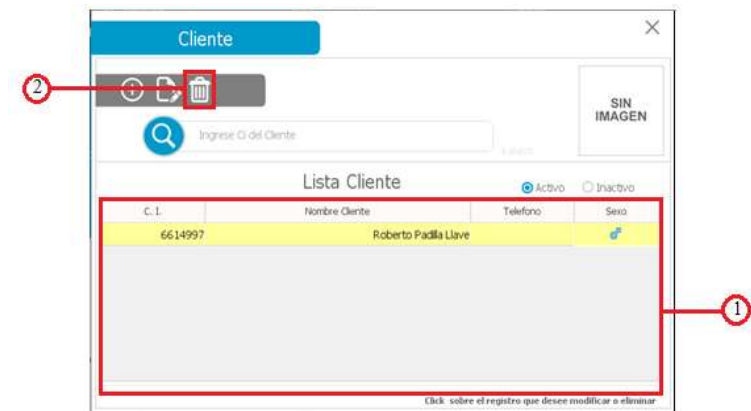

- 1. Seleccionar una fila de la lista de Clientes.
- 2. Clic en ELIMINAR. Se muestra un mensaje de tipo dialogo en la cual el cajero debe confirmar la eliminación del cliente seleccionado de la lista de clientes.

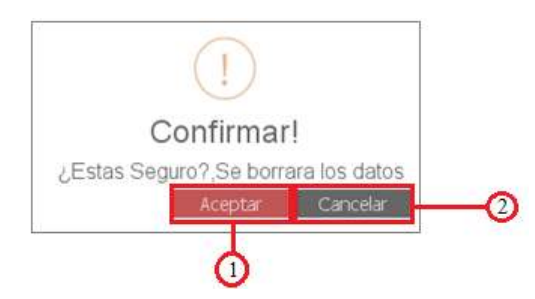

1. ACEPTAR, se elimina al cliente seleccionado de la lista de clientes, se muestra un mensaje.

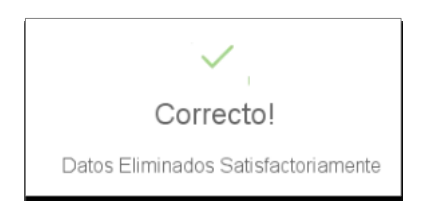

2. CANCELAR, se regresa a la pantalla cliente.

#### **3.5.3 Mensajes de error**

Datos introducidos inválidos se muestran los siguientes mensajes:

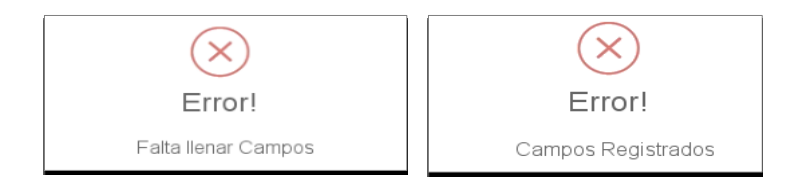

# **3.6 Pantalla proveedor**

Para acceder a la pantalla cliente debemos hacer clic en la opción **CLIENTE** de la pantalla principal (Administrador).

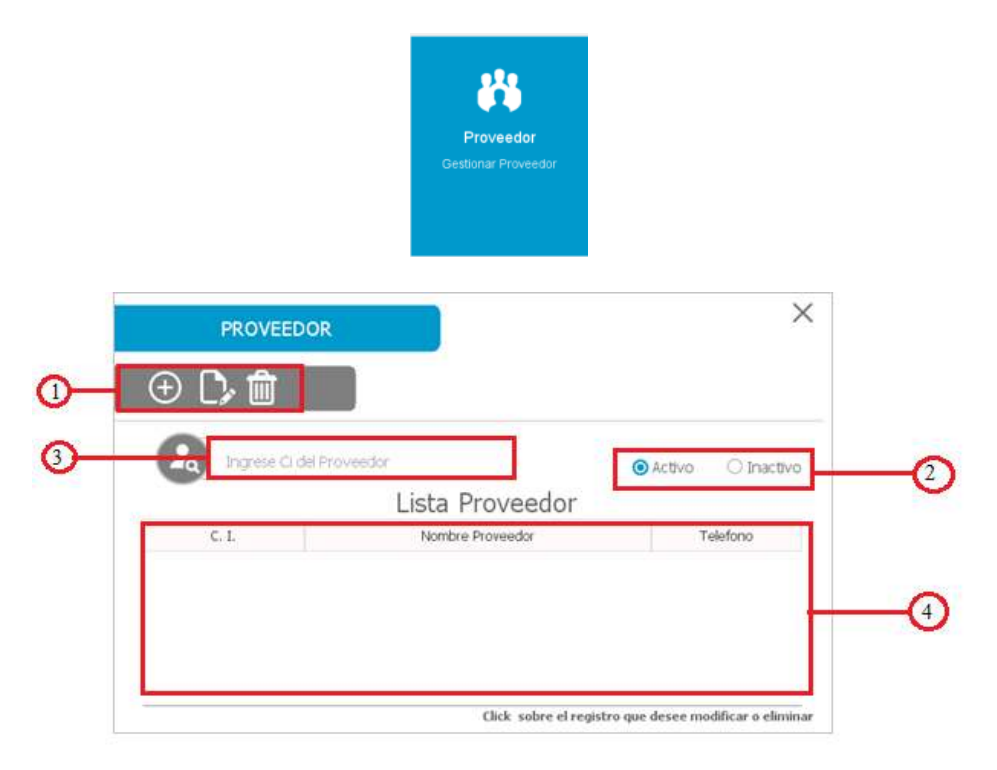

- 1. Pestañas:  $\overline{\Theta}$  REGISTRAR,  $\overline{\mathbb{C}}$  MODIFICAR y  $\overline{\mathbb{D}}$  ELIMINAR
- 2. <sup>O Activo</sup> lista de los proveedores Activos, <sup>O Inactivo</sup> lista de proveedores inactivos.
- 3. Filtro para buscar proveedor.
- 4. Lista de los Proveedores registrados en el sistema.

# **3.6.1 Registrar Proveedor**

Clic en  $\bigoplus$  REGISTRAR

# PANTALLA REGISTRAR PROVEEDOR

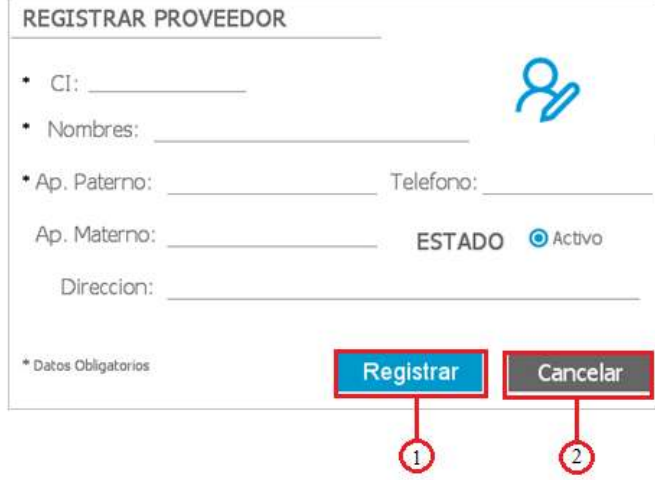

- 1. Si todos los valores introducidos son validados se registra los datos ingresados
	- , el sistema confirmará con el siguiente mensaje:

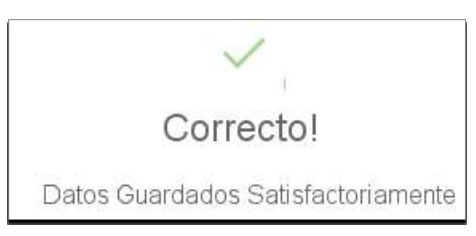

2. Regresa a la Pantalla Proveedor.

# **3.6.2 Modificar Proveedor**

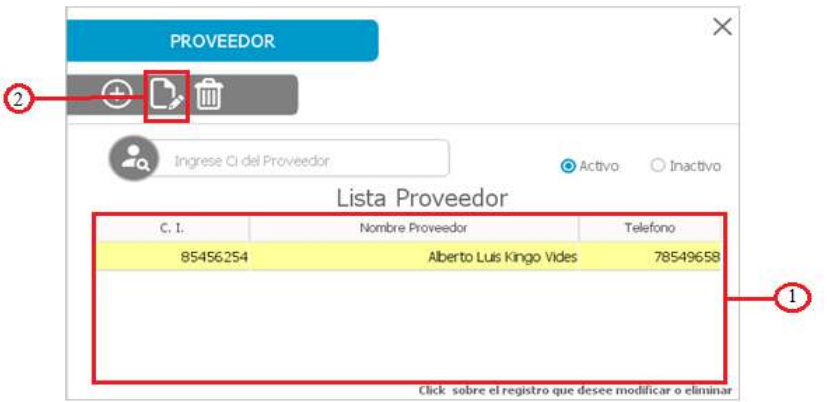

1. Seleccionar una fila de la lista de Proveedores.

2. Clic en  $\mathbb{D}$  MODIFICAR.

# PANTALLA MODIFICAR PROVEEDOR

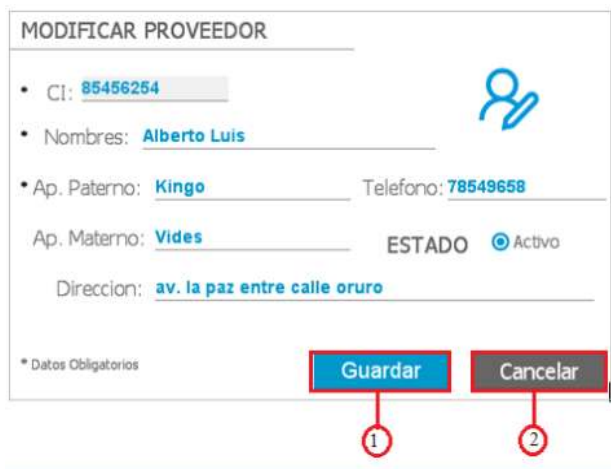

1. GUARDAR, si todos los valores introducidos son validados se modifican los datos ingresados , el sistema confirmará con el siguiente mensaje:

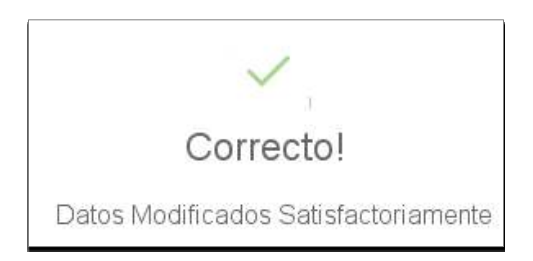

CANCELAR, regresa a la pantalla Proveedor sin ninguna modificación.

#### **3.6.3 Eliminar Proveedor**

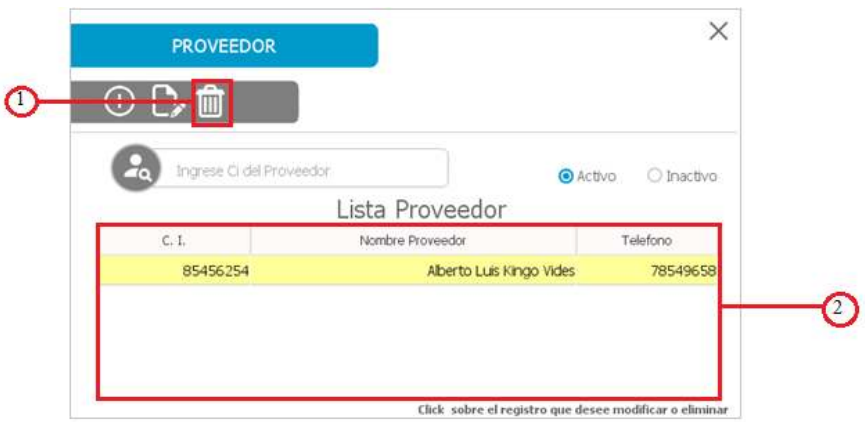

- 1. Seleccionar una fila de la lista de Proveedores.
- 2. Clic en **ELIMINAR**. Se muestra un mensaje de tipo dialogo en la cual el cajero debe confirmar la eliminación del Proveedor seleccionado de la lista de Proveedores.

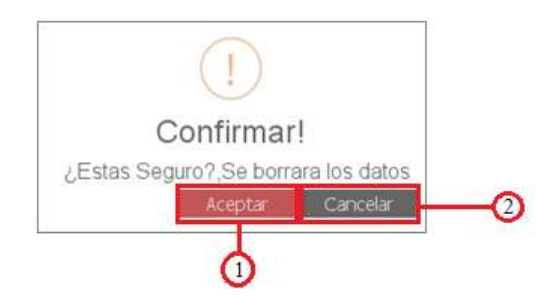

1. ACEPTAR, se elimina al Proveedor seleccionado de la lista de Proveedores, se muestra un mensaje.

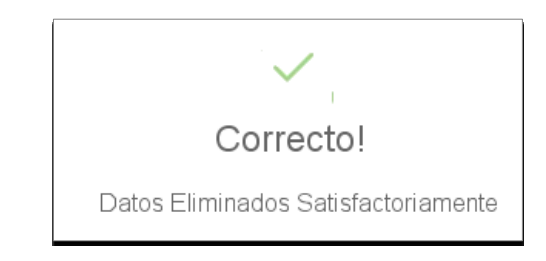

2. CANCELAR, se regresa a la pantalla Proveedor.

#### **3.6.4 Mensajes de error**

Datos introducidos inválidos se muestran los siguientes mensajes:

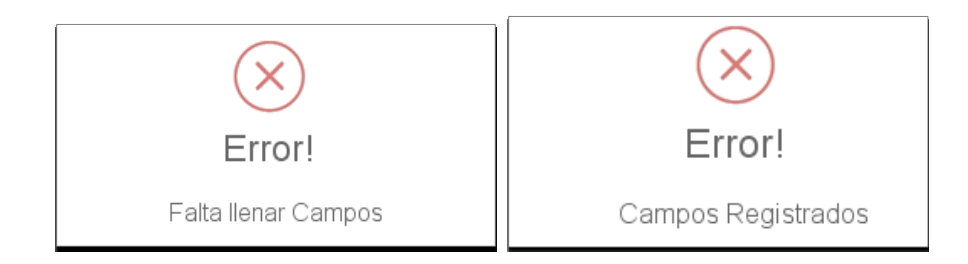

# **3.7 Pantalla Huella**

Para acceder a la pantalla huella debemos hacer clic en la opción **HUELLA** de la pantalla principal (cajero).

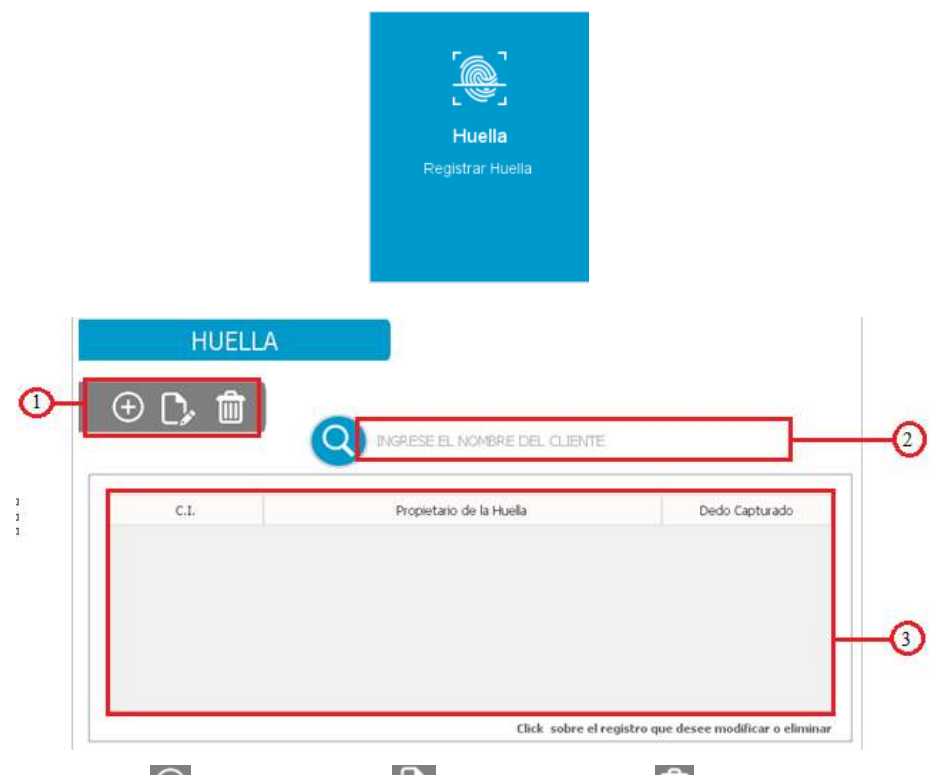

- 1. Pestañas:  $\oplus$  REGISTRAR,  $\Box$  MODIFICAR y  $\Box$  ELIMINAR
- 2. Filtro para buscar huellas.
- 3. Lista de las huellas de los clientes registrados en el sistema.

# **3.7.1 Registrar Huella**

Clic en  $\overline{\Theta}$  REGISTRAR

# PANTALLA REGISTRAR HUELLA

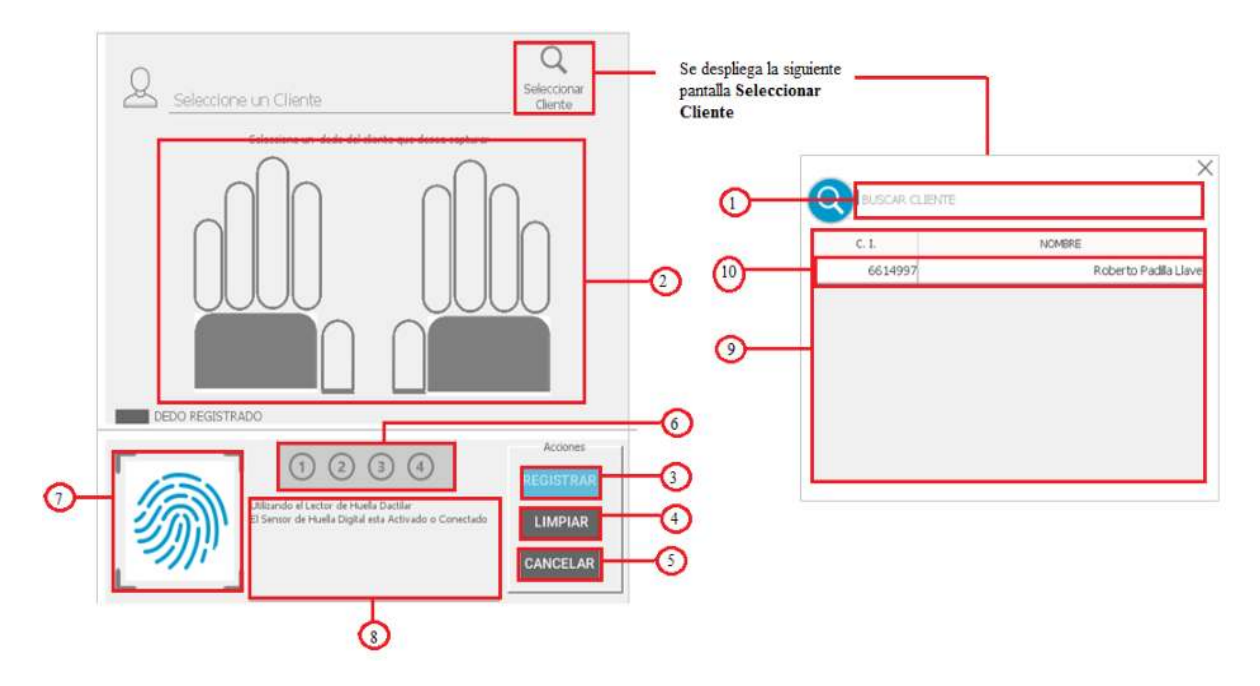

**Nota:** EL dispositivo de huella digital debe estar conectado a la computadora para registrar huella.

- 1. Filtro buscar cliente de la lista de clientes
- 2. Clic para seleccionar un dedo
- 3. REGISTRAR, botón que se habilitara cuando el contador de imágenes (6) sea igual a 4. Si todos los valores introducidos son validados se registra los datos ingresados , el sistema confirmará con el siguiente mensaje:

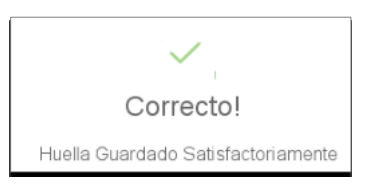

- 4. LIMPIAR, contador de imagen igual 0 (6).
- 5. CANECLAR, regresa a la pantalla Huella.
- 6. Contador de imágenes capturadas de la huella.
- 7. Imagen de la huella capturada.
- 8. Mensajes de los procesos de captura de huella, estado del dispositivo lector de huellas.
- 9. Lista de los clientes registrados en el sistema activos.

10. Clic en una fila de la lista de clientes para seleccionar un cliente.

# **3.7.2 Modificar Huella**

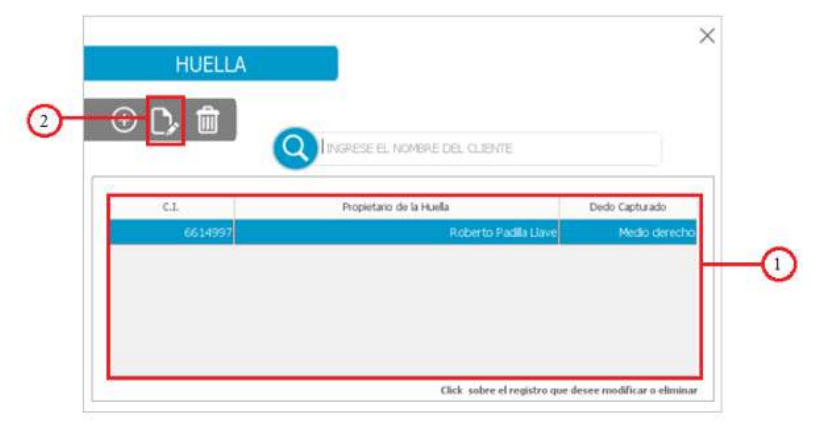

**Nota:** EL dispositivo de huella digital debe estar conectado a la computadora para modificar huella.

- 1. Seleccionar una fila de la lista Huellas.
- 2. Clic en  $\Box$  MODIFICAR.

# PANTALLA MODIFICAR HUELLA

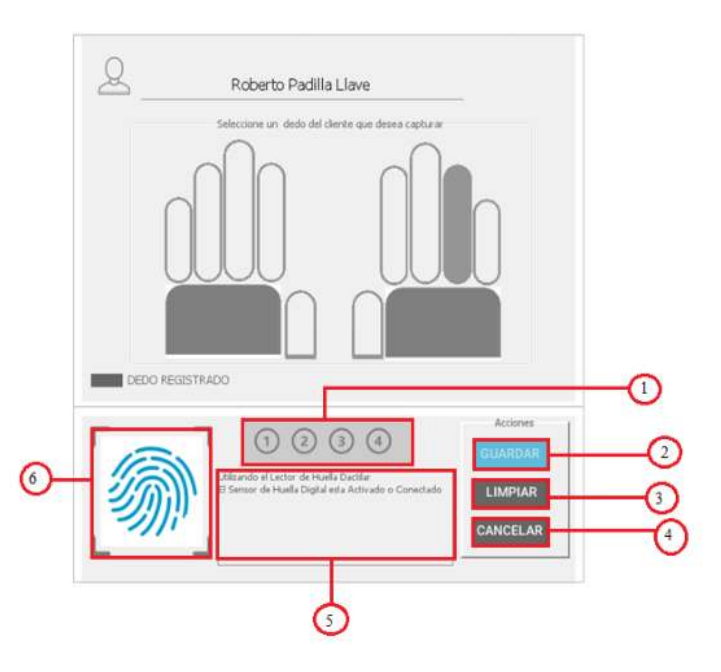

1. Contador de imágenes capturadas de la huella.

2. GUARDAR, botón que se habilitara cuando el contador de imágenes (6) sea igual a 4. si todos los valores introducidos son validados se modifican los datos ingresados , el sistema confirmará con el siguiente mensaje:

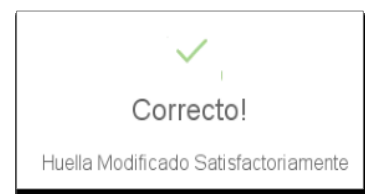

- 3. LIMPIAR, contador de imagen igual 0 (6).
- 4. CANECLAR, regresa a la pantalla Huella.
- 5. Mensajes de los procesos de captura de huella, estado del dispositivo lector de huellas.
- 6. Imagen de la huella capturada.

#### **3.7.3 Eliminar Huella**

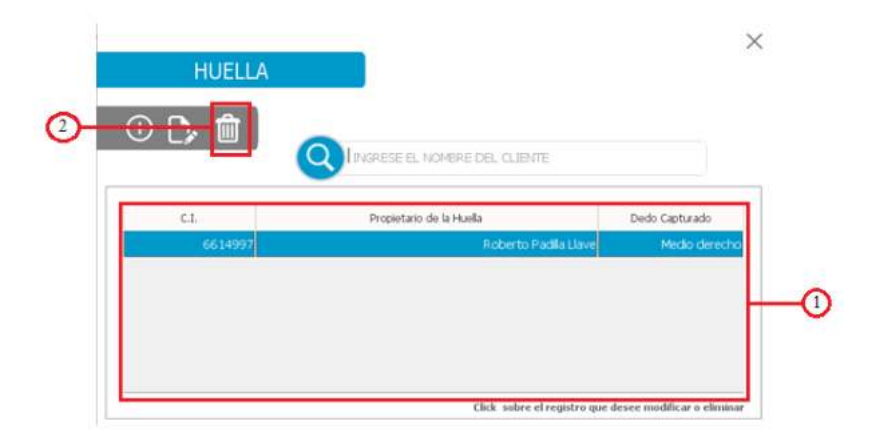

- 1. Seleccionar una fila de la lista de Huellas.
- 2. Clic en **ELIMINAR**. Se muestra un mensaje de tipo dialogo en la cual el cajero debe confirmar la eliminación de la huella seleccionado de la lista de Huellas.

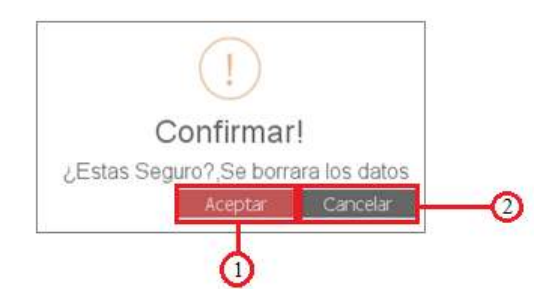

1. ACEPTAR, se elimina la huella seleccionado de la lista de huellas, se muestra un mensaje.

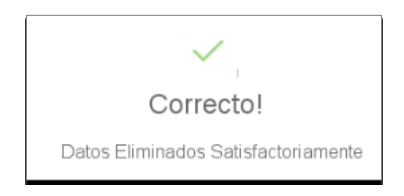

2. CANCELAR, se regresa a la pantalla huella.

# **3.7.3 Mensajes de error**

**Nota:** Si la huella capturada está registrada en el sistema se mostrara un mensaje.

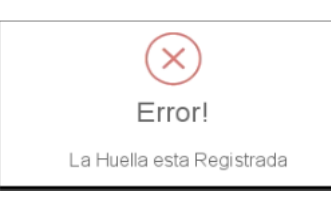

• No se seleccionó un dedo (2).

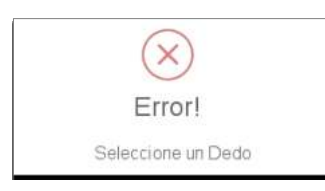

• No se seleccionó un Cliente (10).

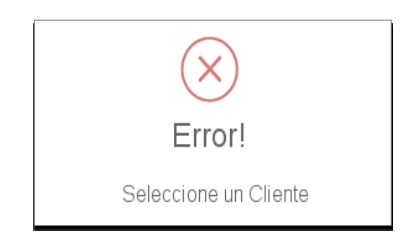

# **3.8 Pantalla Producto**

Para acceder a la pantalla cliente debemos hacer clic en la opción **PRODUCTO** de la pantalla principal (Administrador).

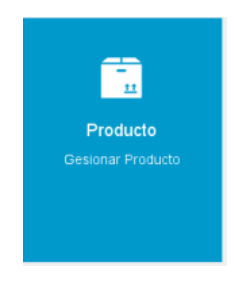

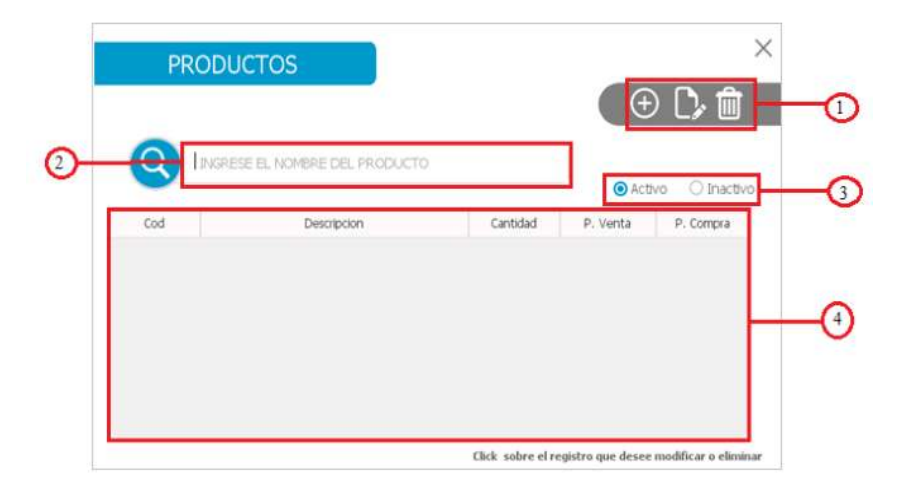

- 1. Pestañas:  $\overline{\Theta}$  REGISTRAR,  $\overline{\mathbb{C}}$  MODIFICAR y  $\overline{\mathbb{D}}$  ELIMINAR
- 2.  $\bullet$  Activo lista de productos Activos,  $\bullet$  Inactivo lista de productos inactivos.
- 3. Filtro para buscar productos.
- 4. Lista de los Productos registrados en el sistema.

# **3.8.1 Registrar Productos**

Clic en  $\Theta$  REGISTRAR

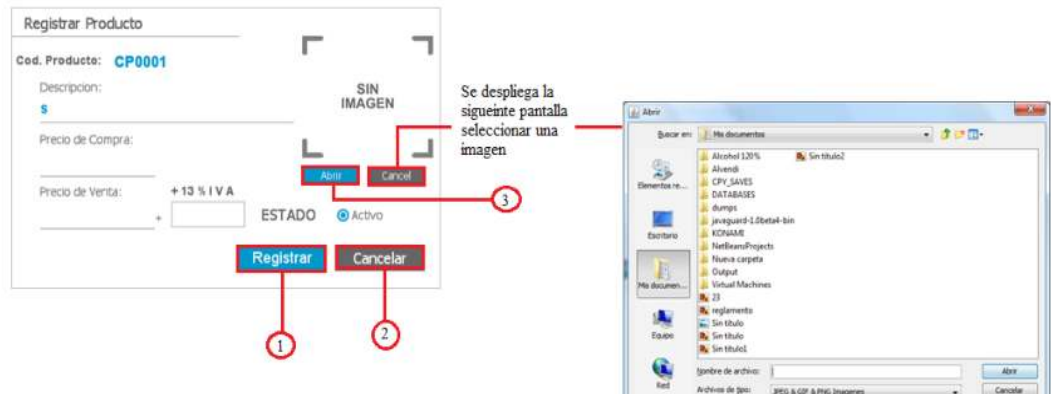

1. REGISTRAR, Si todos los valores introducidos son validados se registra los datos ingresados , el sistema confirmará con el siguiente mensaje:

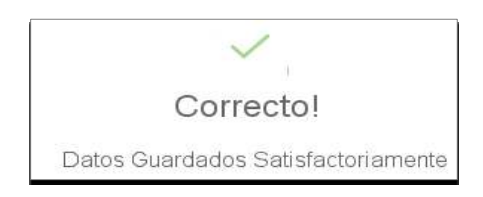

- 2. Regresa a la Pantalla Producto.
- 3. Se cancela la selección de Imagen.

# **3.8.2 Modificar Producto**

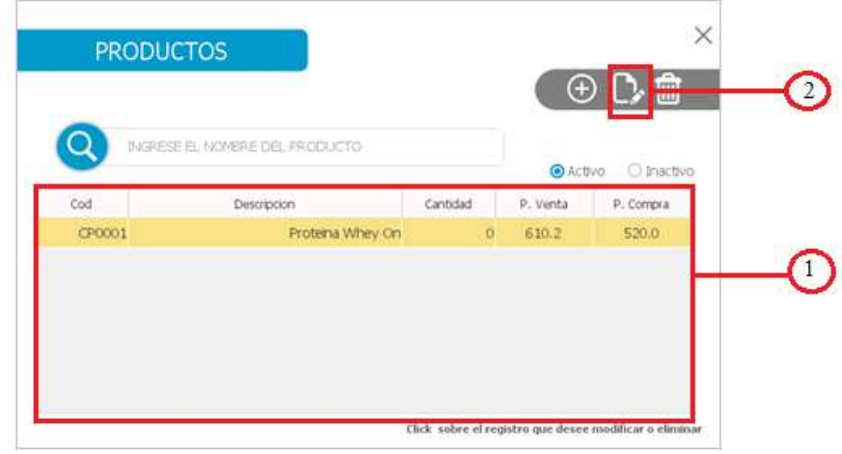

- 1. Seleccionar una fila de la lista de Productos.
- 2. Clic en  $\mathbb{D}$  MODIFICAR.

# PANTALLA MODIFICAR PRODUCTO

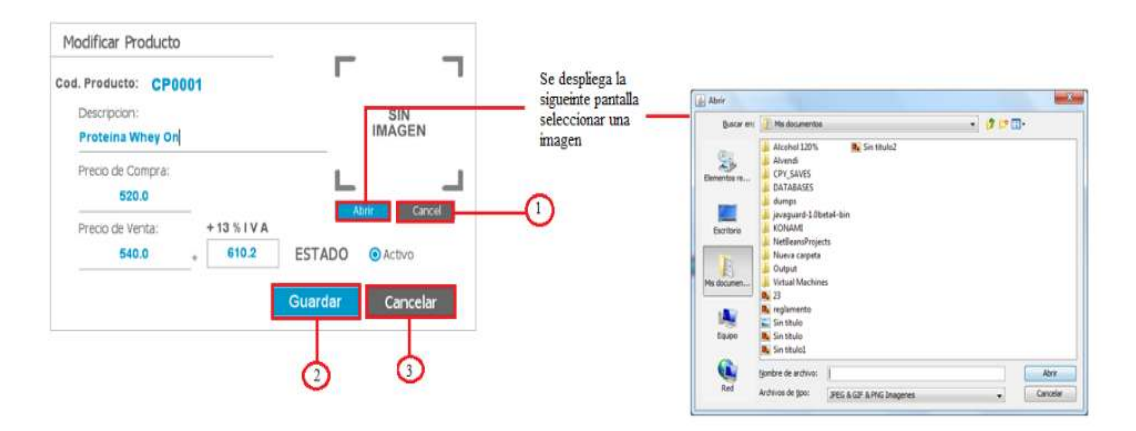

- 1. CANCELAR, se cancela la selección de imagen.
- 2. GUARDAR, si todos los valores introducidos son validados se modifican los datos ingresados , el sistema confirmará con el siguiente mensaje:

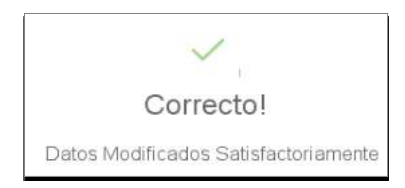

CANCELAR, regresa a la pantalla producto sin ninguna modificación.

## **3.8.3 Eliminar Producto**

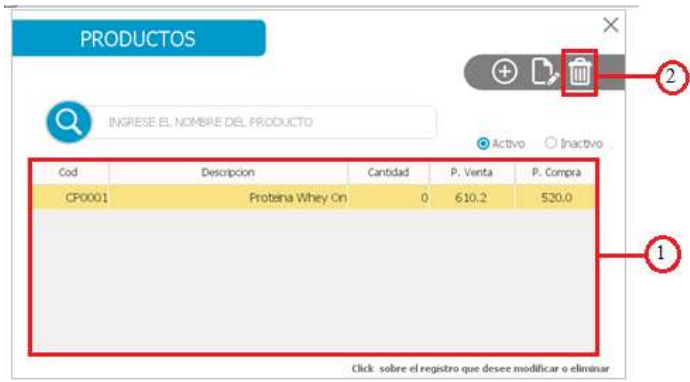

- 1. Seleccionar una fila de la lista de Productos.
- 2. Clic en **ELIMINAR**. Se muestra un mensaje de tipo dialogo en la cual el cajero debe confirmar la eliminación del Producto seleccionado de la lista de Productos.

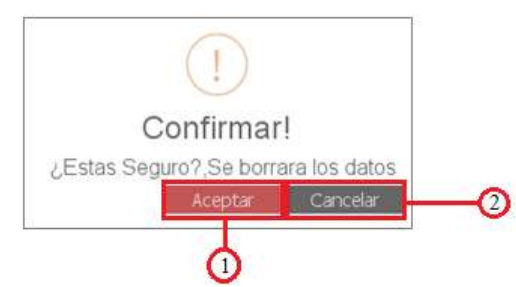

1. ACEPTAR, se elimina al Producto seleccionado de la lista de Productos, se muestra un mensaje.

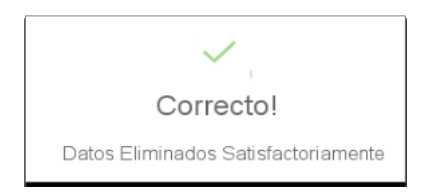

2. CANCELAR, se regresa a la pantalla Producto.

#### **3.8.4 Mensajes de error**

Datos introducidos inválidos se muestran los siguientes mensajes:

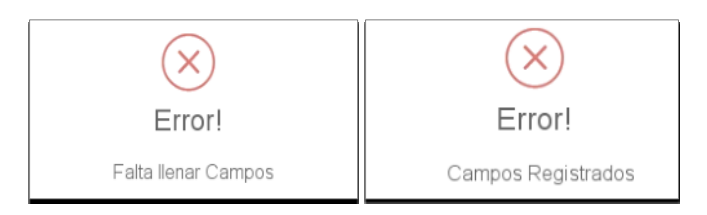

### **3.9 Pantalla Membresia**

Para acceder a la pantalla membresia debemos hacer clic en la opción **MEMBRESIA** de la pantalla principal (Administrador).

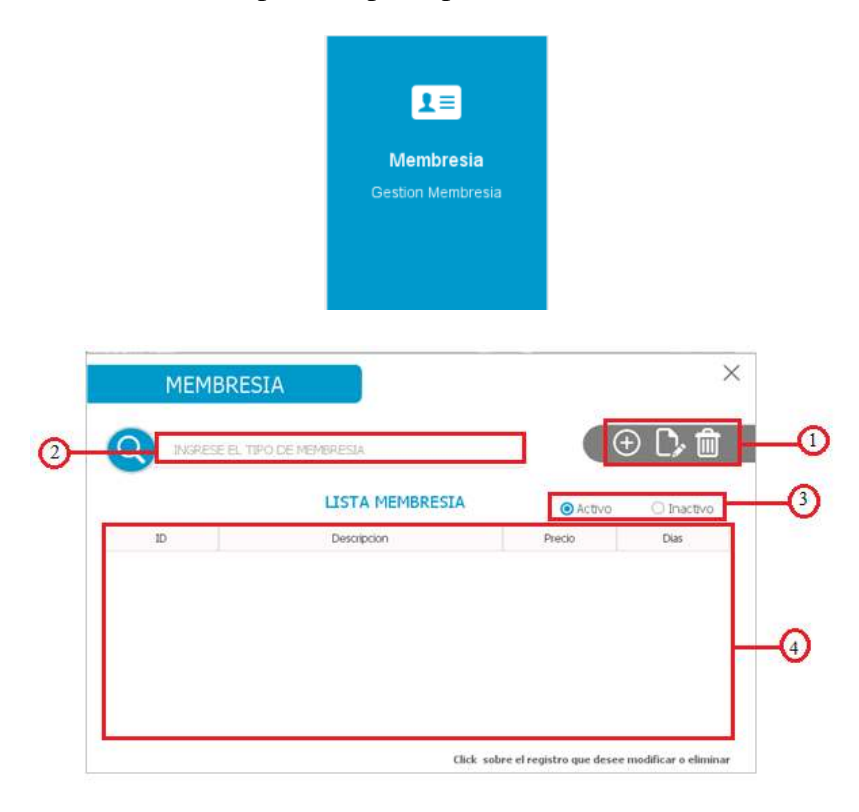

- 1. Pestañas:  $\overline{\oplus}$  REGISTRAR,  $\overline{\mathbb{C}}$  MODIFICAR y  $\overline{\mathbb{D}}$  ELIMINAR
- 2. Filtro para buscar membresía.
- 3. <sup>O Activo</sup> lista de productos Activos, <sup>O Inactivo</sup> lista de productos inactivos.
- 4. Lista de membresías registrados en el sistema.

# **3.9.1 Registrar Membresía**

# Clic en  $\bigoplus$  REGISTRAR

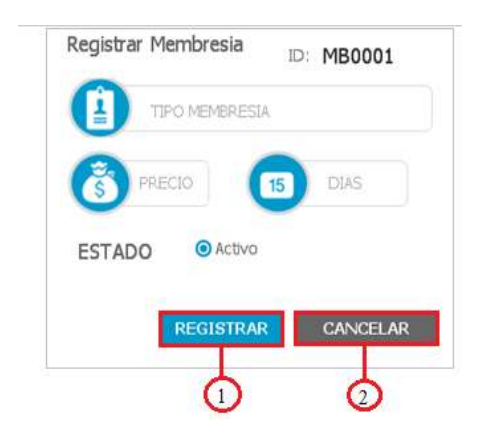

1. REGISTRAR, Si todos los valores introducidos son validados se registra los datos ingresados , el sistema confirmará con el siguiente mensaje:

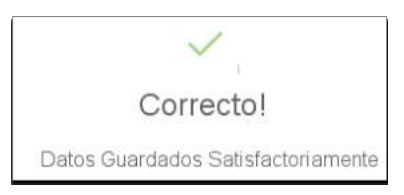

2. CANCELAR, Regresa a la Pantalla Membresía.

# **3.9.2 Modificar Membresía**

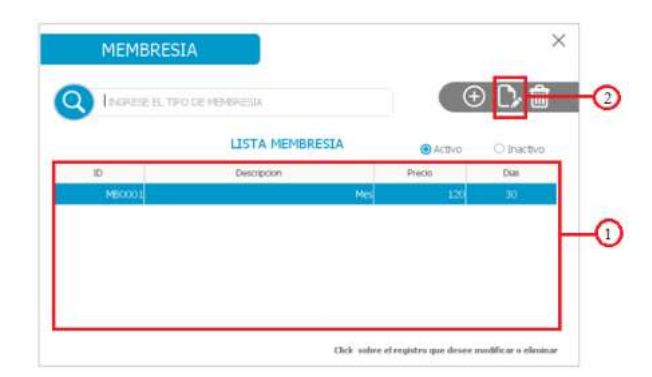

- 1. Seleccionar una fila de la lista Membresia.
- 2. Clic en  $\mathbb{C}$  MODIFICAR.

PANTALLA MODIFICAR MEMBRESIA

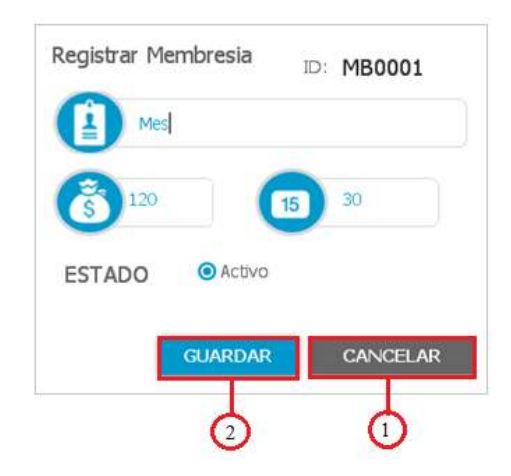

- 1. CANCELAR, regresa a la pantalla membresía sin ninguna modificación.
- 2. GUARDAR, si todos los valores introducidos son validados se modifican los datos ingresados , el sistema confirmará con el siguiente mensaje:

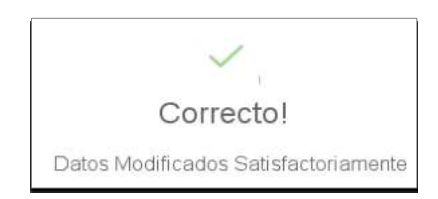

# **3.9.3 Eliminar Membresia**

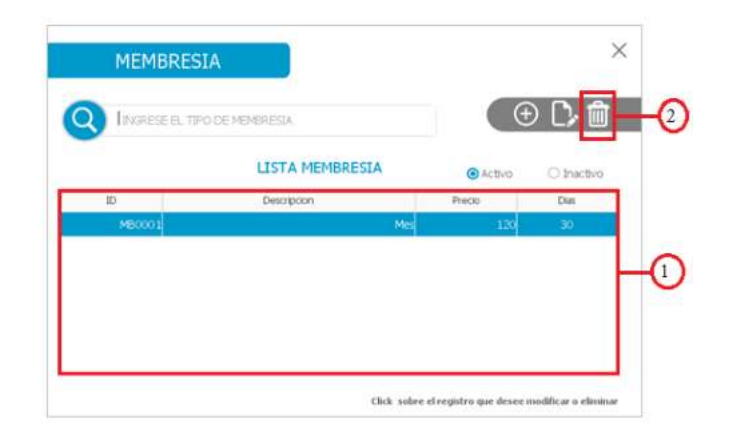

1. Seleccionar una fila de la lista de Membresías.

2. Clic en  $\Box$  ELIMINAR. Se muestra un mensaje de tipo dialogo en la cual el cajero debe confirmar la eliminación de la Membresía seleccionado de la lista de Membresías.

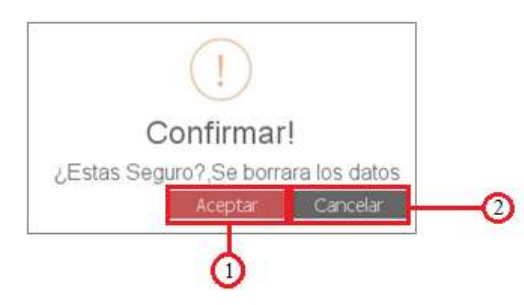

1. ACEPTAR, se elimina el Membresía seleccionado de la lista de Membresías, se muestra un mensaje.

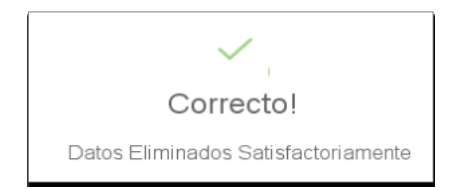

1. CANCELAR, se regresa a la pantalla Membresía.

#### **3.9.4 Mensajes de error**

Datos introducidos inválidos se muestran el siguiente mensaje:

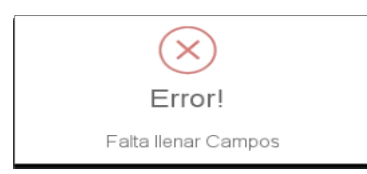

### **3.10 Pantalla NIT**

Para acceder a la pantalla NIT debemos hacer clic en la opción **NIT** de la pantalla principal (cajero).

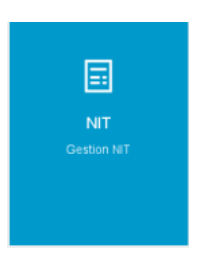

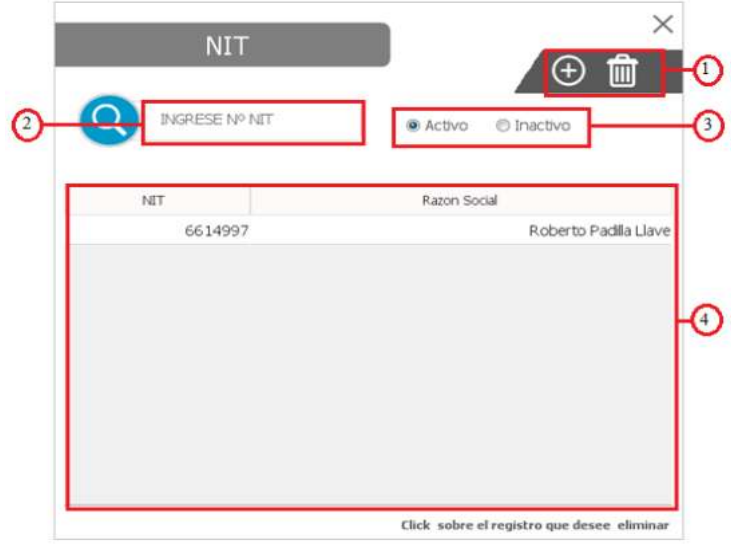

- 1. Pestañas:  $\overline{\oplus}$  REGISTRAR,  $\overline{\mathbb{C}}$  MODIFICAR y  $\overline{\mathbb{C}}$  ELIMINAR
- 2. Filtro para buscar NIT.
- 3.  $\bullet$  Activo lista de NIT Activos,  $\bullet$  Inactivo lista de NIT inactivos.
- 4. Lista de NIT registrados en el sistema.

# **3.10.1 Agregar NIT**

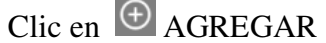

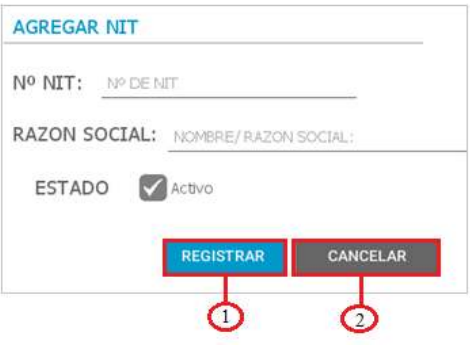

1. REGISTRAR, Si todos los valores introducidos son validados se registra los datos ingresados , el sistema confirmará con el siguiente mensaje:

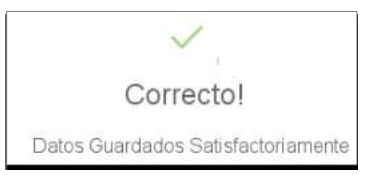

2. CANCELAR, Regresa a la Pantalla NIT.

#### **3.10.2 Eliminar NIT**

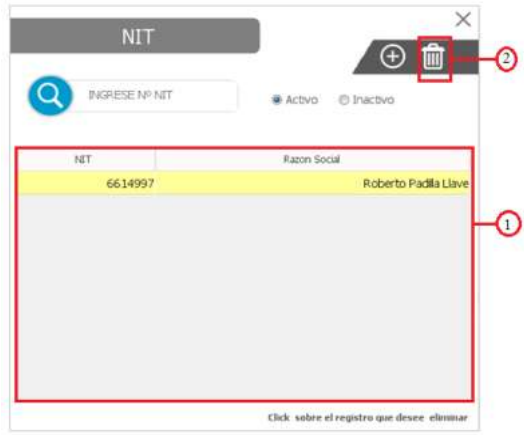

- 1 Seleccionar una fila de la lista de NIT.
- 2 Clic en **ELIMINAR**. Se muestra un mensaje de tipo dialogo en la cual el cajero debe confirmar la eliminación del NIT seleccionado de la lista NIT.

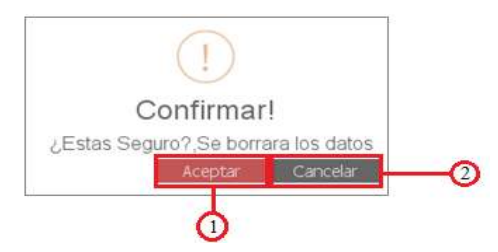

1. ACEPTAR, se elimina el NIT seleccionado de la lista NIT, se muestra un mensaje.

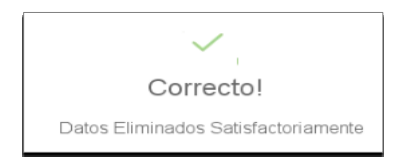

2. CANCELAR, se regresa a la pantalla NIT.

#### **3.10.4 Mensajes de error**

Si todos los valores introducidos son invalidados, el sistema mostrara cualquiera de estos mensajes:

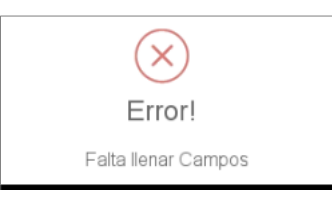

#### **3.11 Pantalla venta membresia**

Para acceder a la pantalla Venta Membresia debemos hacer clic en la opción **Venta Membresia** de la pantalla principal (cajero).

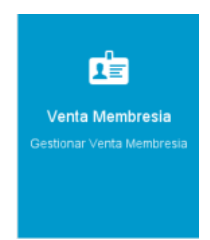

**Nota:** Debe tener una dosificación activa poder tener acceso a la pantalla venta membresia.

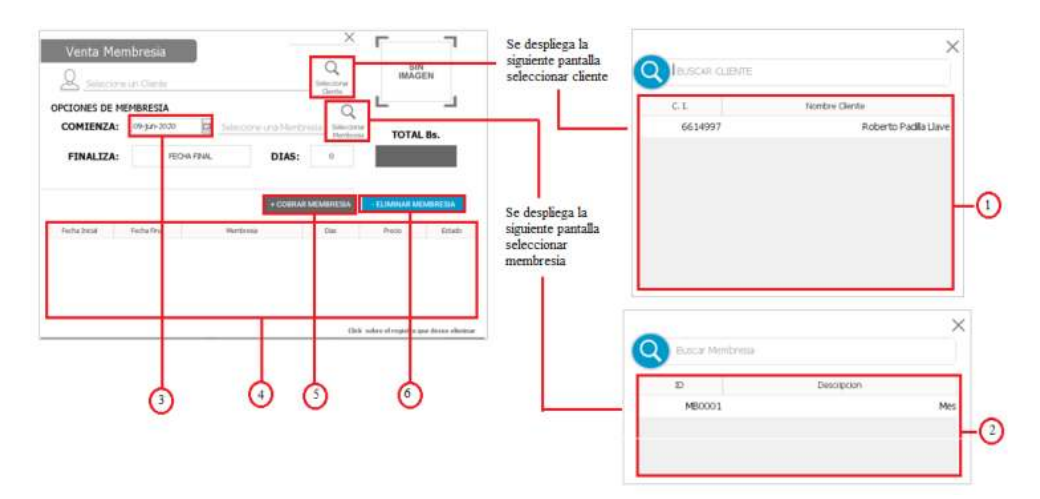

- 1. Clic en la lista de clientes para seleccionar una fila de la lista de clientes.
- 2. Clic en la lista de membresías para seleccionar una fila de la lista de membresías.
- 3. Seleccionar una fecha desde cuando comenzara la Membresia Seleccionada.
- 4. Lista de Membresías Vendidas al cliente.
- 5. COBRAR MEMBRESIA, muestra la pantalla DETALLE VENTA.
- 6. ELIMINAR MEMBRESIA.

#### **3.11.1 Eliminar Venta Membresía**

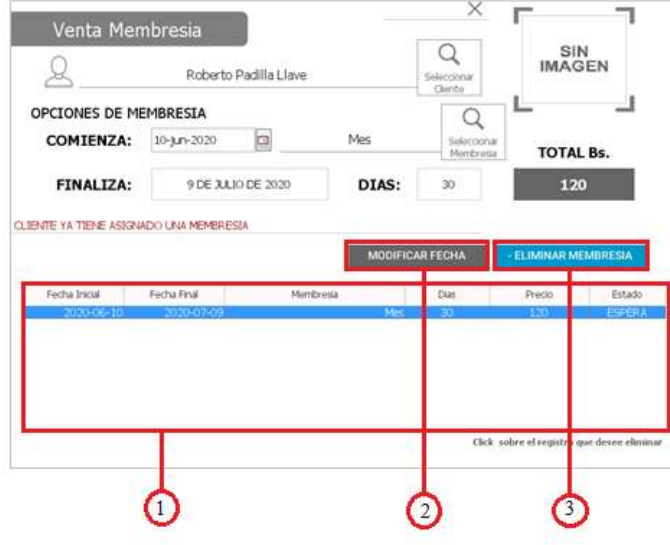

**Nota:** la venta de membresia seleccionada de la venta membresia el estado debe ser igual ESPERA, para poder eliminar la venta o modificar la fecha comienzo de la membresia vendida.

- 1. Seleccionar una fila de la lista de venta membresia.
- **COMIENZA:** 10-Jun-2020 **2. MODIFICAR FECHA, Se habilita la opción** de compressa **algebración** . si todos los valores introducidos son validados se modifican los datos ingresados , el sistema confirmará con el siguiente mensaje:

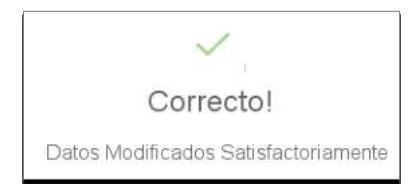

3. Clic en el botón ELIMINAR MEMBRESIA. Se muestra un mensaje de tipo dialogo en la cual el cajero debe confirmar la eliminación de la venta.

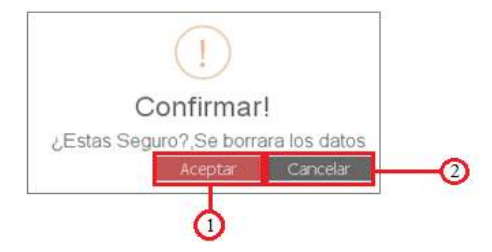

1. ACEPTAR, se elimina el venta seleccionado de la lista venta membresia, se muestra un mensaje.

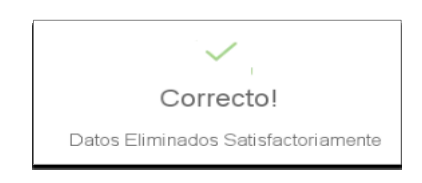

2. CANCELAR, regresa a la pantalla Venta Membresia

**3.11.2 Pantalla Detalle Venta**

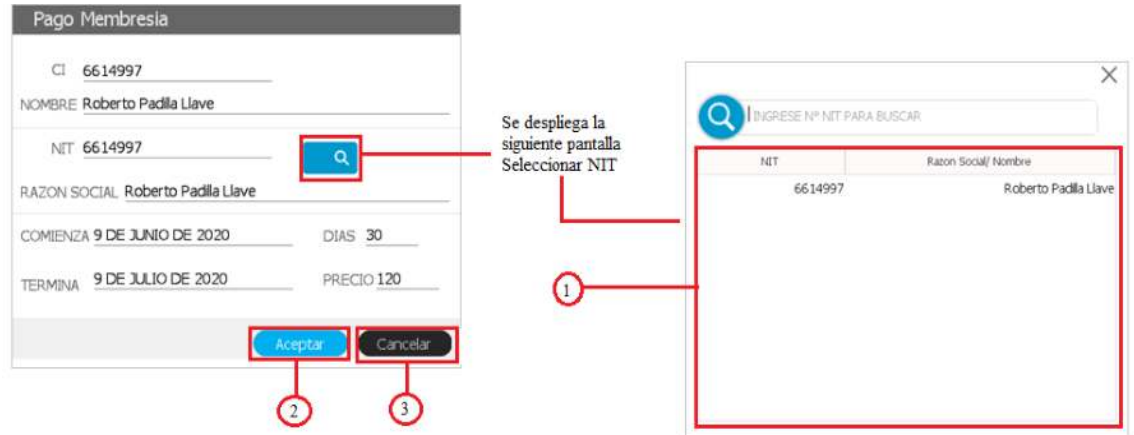

- 1. Clic en la lista de NIT para seleccionar una fila de la lista de NIT.
- 2. ACEPTAR, Si todos los valores introducidos son validados se registra los datos. Se muestra la pantalla IMPRIMIR.

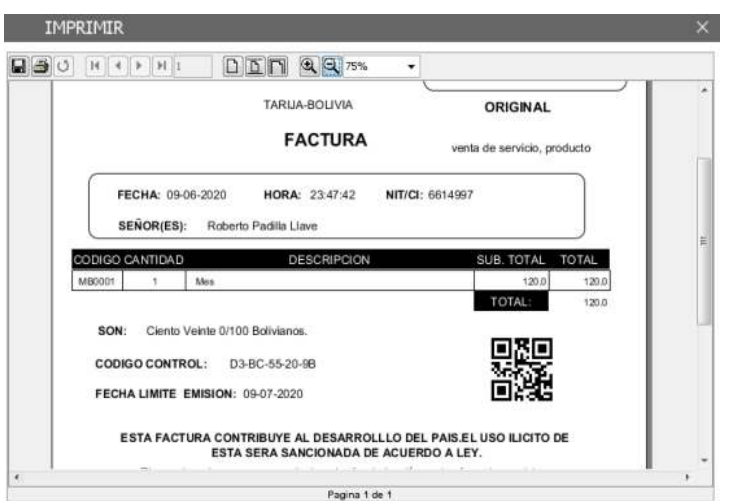

3. CANCELAR, regresa a la pantalla Venta Membresia.

# **3.12 Pantalla Compra Producto**

Para acceder a la pantalla COMPRA PRODUCTO debemos hacer clic en la opción **Compra Producto** de la pantalla principal (Administrador).

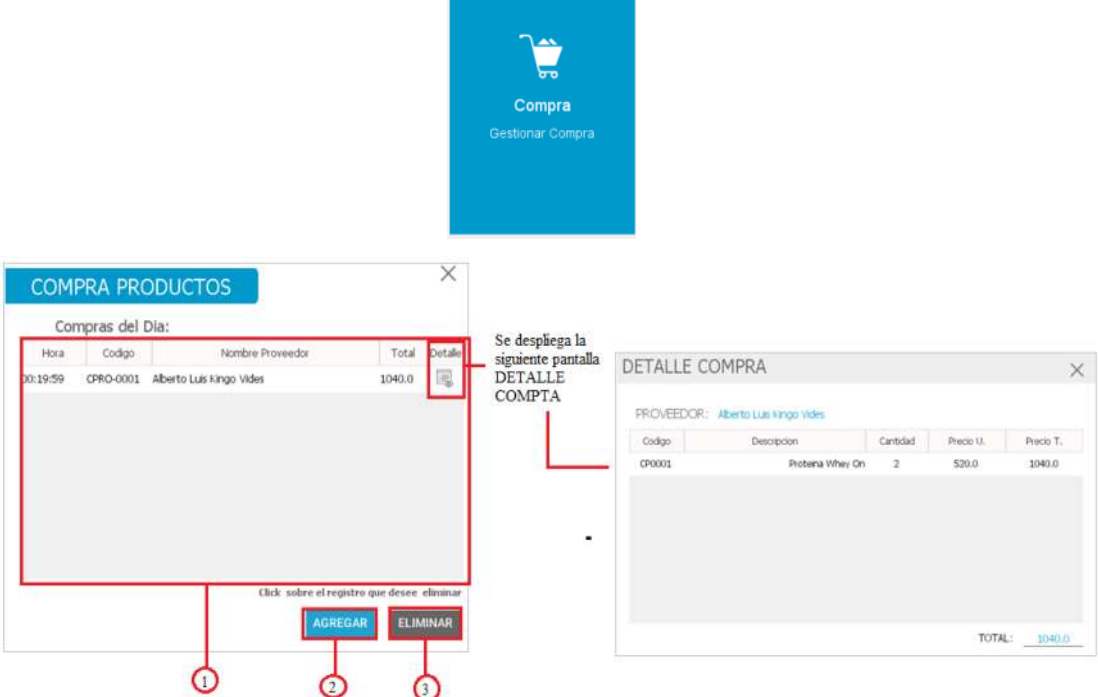

- 1. Lista de Productos comprados en el día.
- 2. AGREGAR, opción para agregar productos para la compra.
- 3. ELIMINAR, eliminar una compra realizada en el transcurso del día.

#### **3.12.1 Añadir Compra Producto**

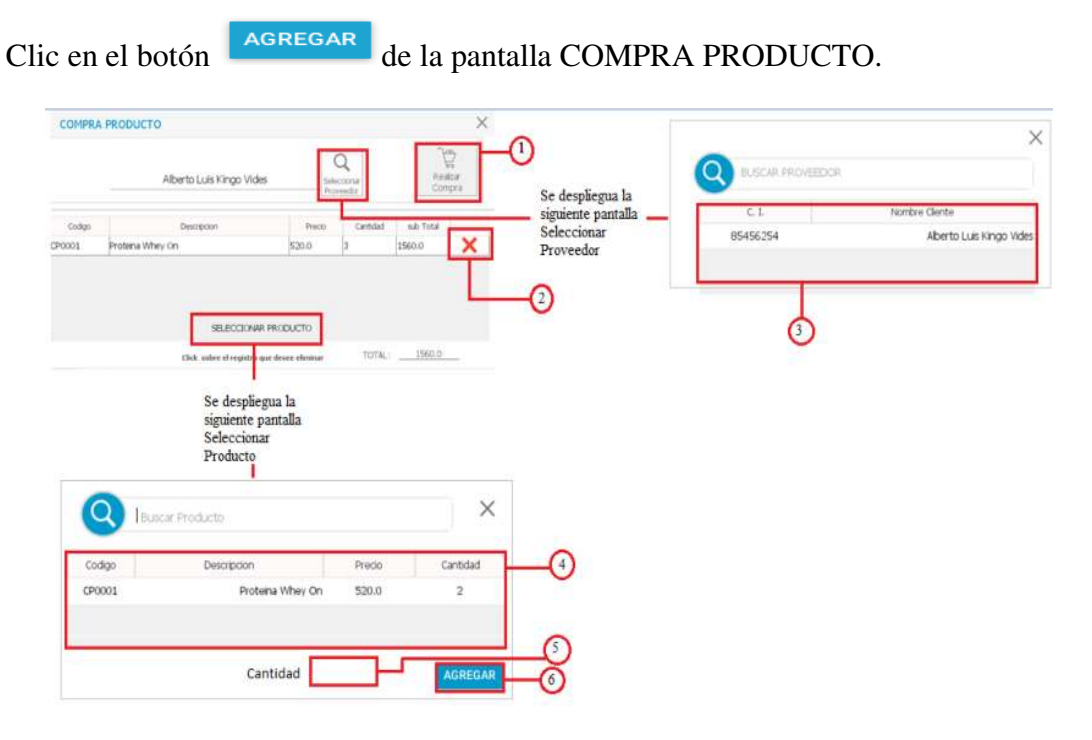

1. REALIZAR COMPRA, Si todos los valores introducidos son validados se registra los datos. Se muestra mensaje.

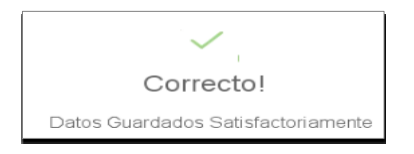

2. ELIMINAR PRODUCTO AGREGADO, clic en  $\mathbf{\times}$  se muestra un mensaje de tipo dialogo en la cual el cajero debe confirmar la eliminación del producto agregado seleccionado de la Lista Productos.

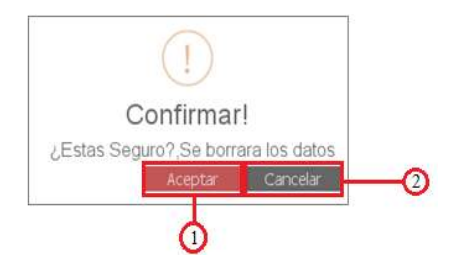

1. ACEPTAR, se elimina el venta seleccionado de la lista venta membresia, se muestra un mensaje.

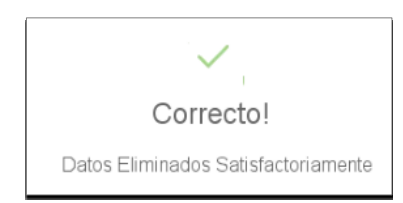

- 2. CANCELAR, regresa a la pantalla REALIZAR COMPRA.
- 3. Clic en la lista de Proveedores para seleccionar una fila
- 4. Clic en la lista de Productos para seleccionar una fila.
- 5. Cantidad del producto por comprar debe ser mayo a 0
- 6. AGREGAR, Si todos los valores introducidos son validados se agrega los datos en la tabla Lista de Productos Añadidos.

### **3.12.2 Eliminar Compra Producto**

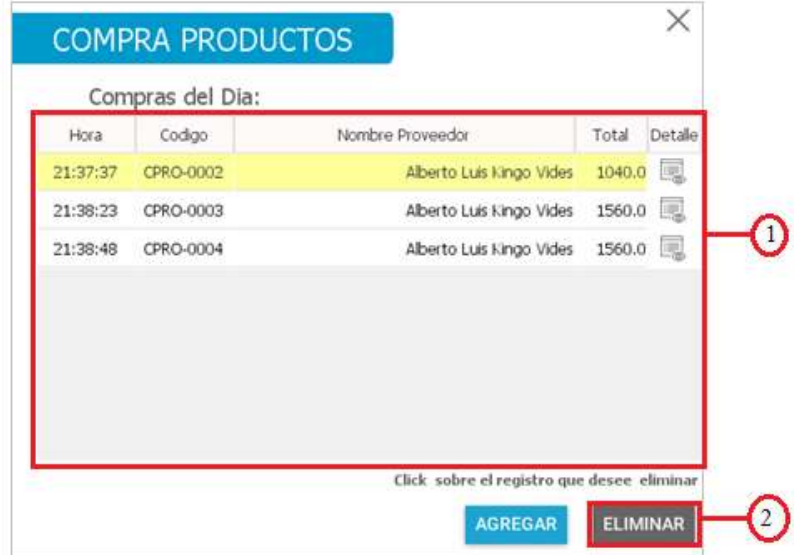

- 1. Seleccionar una fila de la lista Compra Producto
- 2 Clic en ELIMINAR. Se muestra un mensaje de tipo dialogo en la cual el cajero debe confirmar la eliminación de la Compra Producto seleccionado de la lista Compra Producto.

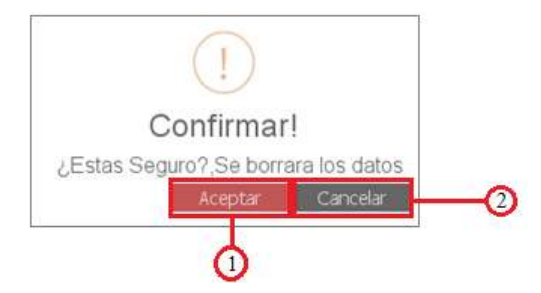

1. ACEPTAR, se elimina la Compra seleccionado de la lista Compra Producto, se muestra un mensaje.

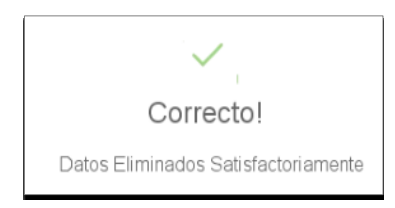

2. CANCELAR, se regresa a la pantalla COMPRA PRODUCTO.

### **3.12.3 Mensajes de error**

Datos no validos se muestra siguientes mensajes:

No se seleccionó ningún producto de la lista de productos.

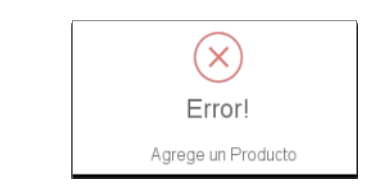

No se seleccionó ningún proveedor de la lista de proveedores.

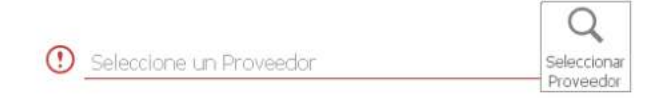

Si no se selecciona un producto de la lista de Productos.

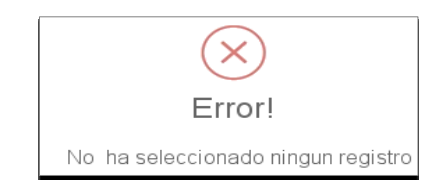

Si no se ingresa ningún valor en Cantidad.

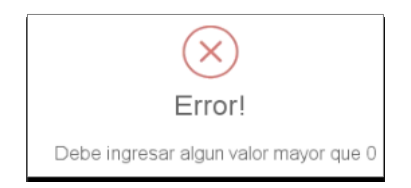

# **3.13 Pantalla Venta Producto**

Para acceder a la pantalla VENTA PRODUCTO debemos hacer clic en la opción **Venta Producto** de la pantalla principal (cajero).

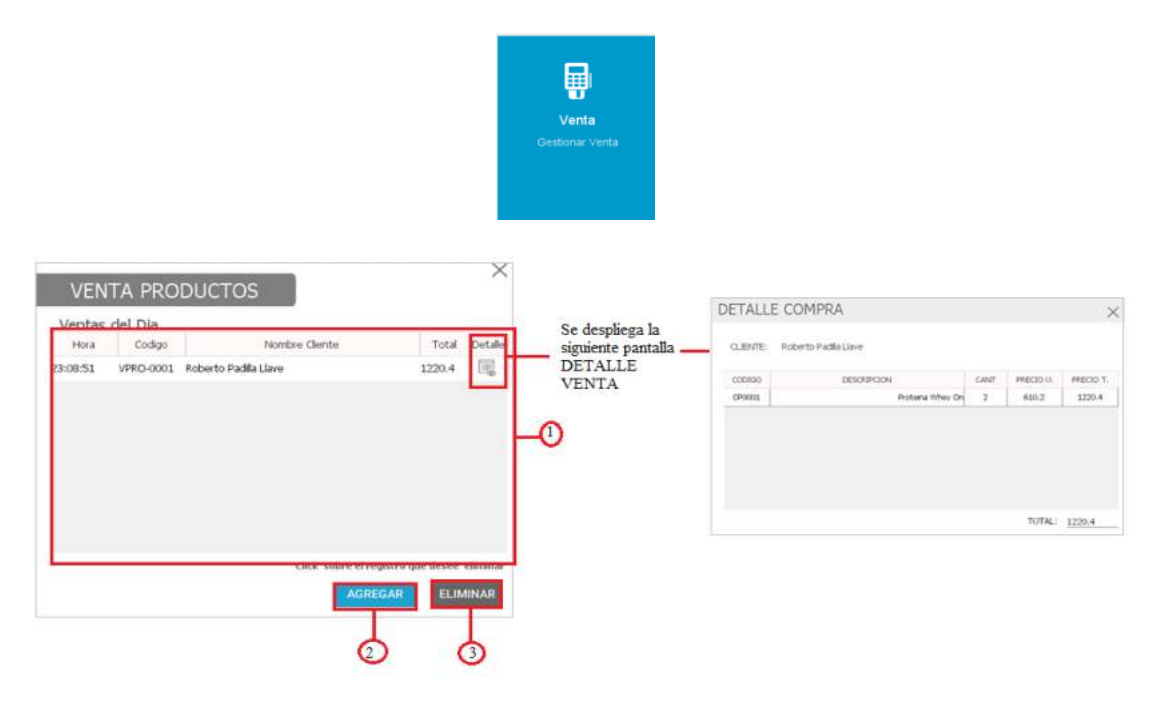

- 1. Lista de Productos Vendidos en el día.
- 2. AGREGAR, opción para agregar productos para la venta.
- 3. ELIMINAR, eliminar una venta realizada en el transcurso del día.

### **3.13.1 Añadir Venta Producto**

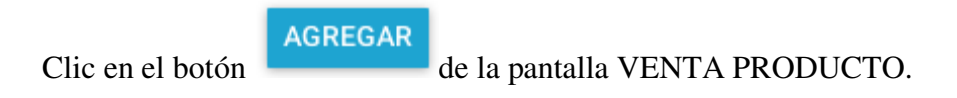

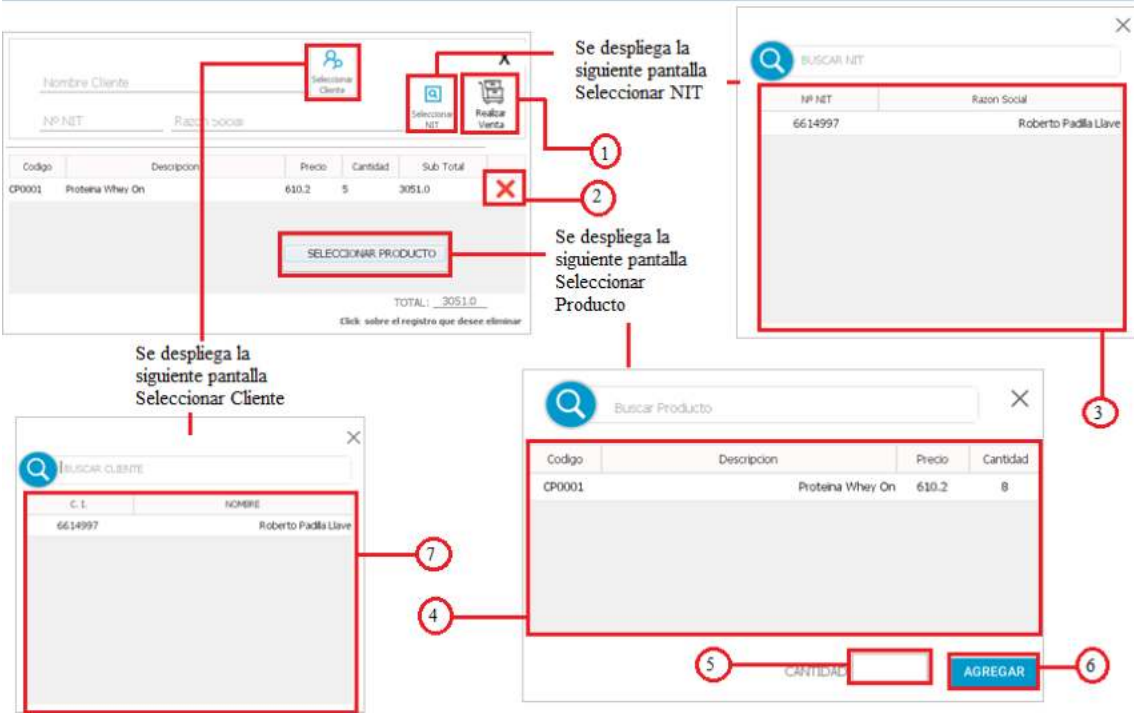

1. REALIZAR VENTA, Si todos los valores introducidos son validados se registra los datos. Se muestra la pantalla IMPRIMIR.

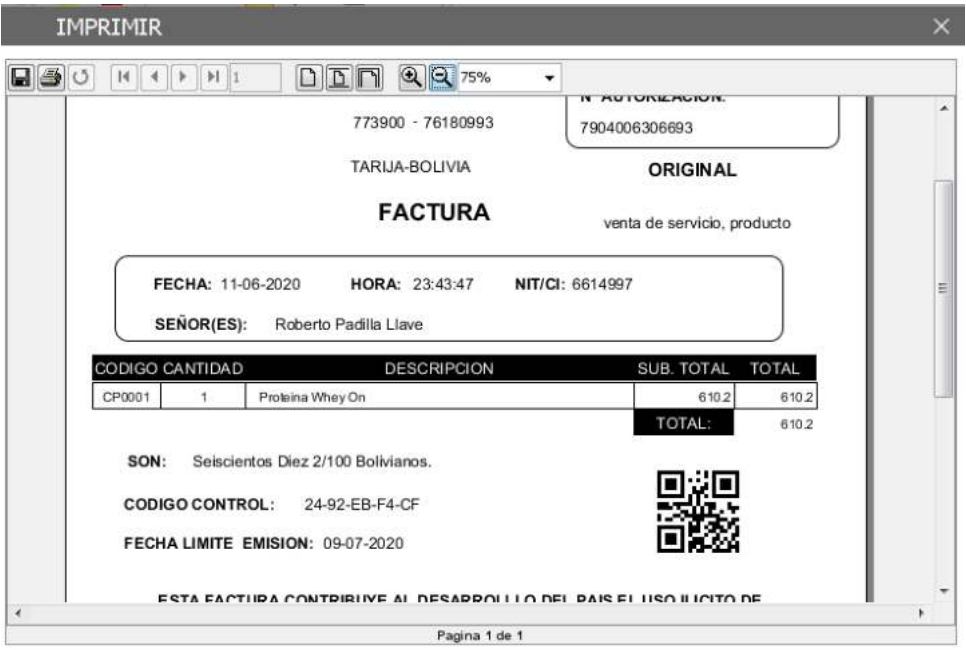

2. ELIMINAR PRODUCTO AGREGADO, clic en  $\mathbf{\times}$  se muestra un mensaje de tipo dialogo en la cual el cajero debe confirmar la eliminación del producto agregado seleccionado de la Lista Productos.

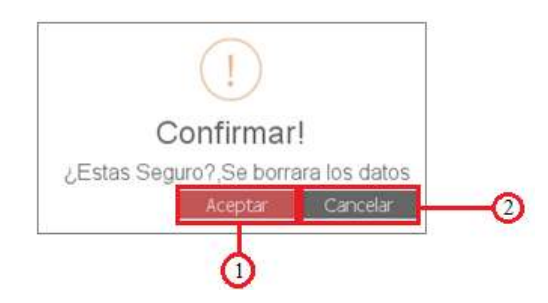

1. ACEPTAR, se elimina el venta seleccionado de la lista venta membresia, se muestra un mensaje.

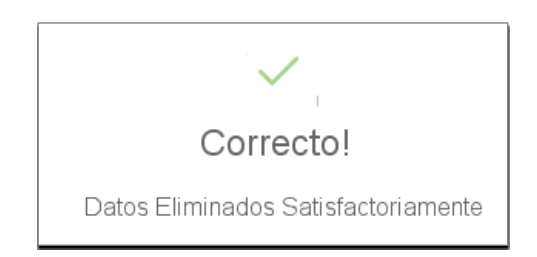

- 2. CANCELAR, regresa a la pantalla REALIZAR VENTA.
- 3. Clic en la lista de NIT para seleccionar una fila
- 4. Clic en la lista de Productos para seleccionar una fila.
- 5. Cantidad del producto por comprar debe ser mayo a 0
- 6. AGREGAR, Si todos los valores introducidos son validados se agrega los datos en la tabla Lista de Productos Añadidos.
- 7. Clic en la lista de Clientes para seleccionar una fila

# **3.13.2 Eliminar Venta Producto**

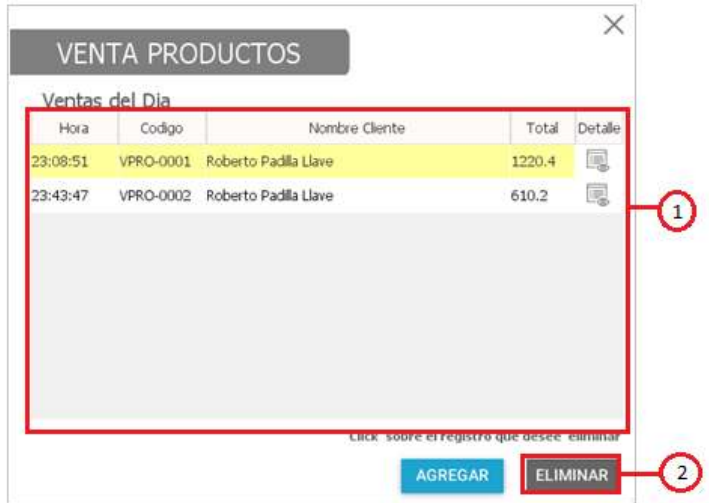

- 1. Seleccionar una fila de la lista Venta Producto
- 2. Clic en ELIMINAR Se muestra un mensaje de tipo dialogo en la cual el cajero debe confirmar la eliminación de la Venta Producto seleccionado de la lista Venta Producto.

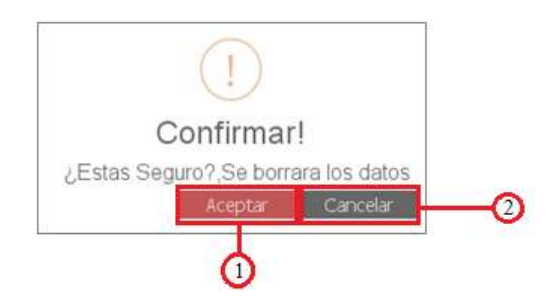

1. ACEPTAR, se elimina la Compra seleccionado de la lista Venta Producto, se muestra un mensaje.

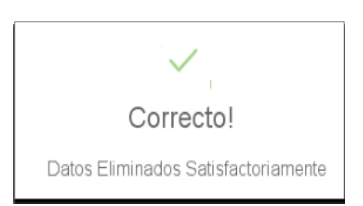

2. CANCELAR, se regresa a la pantalla VENTA PRODUCTO.
#### **3.13.3 Mensajes de error**

Datos no validos se muestra siguientes mensajes:

No se seleccionó ningún cliente de la lista de clientes.

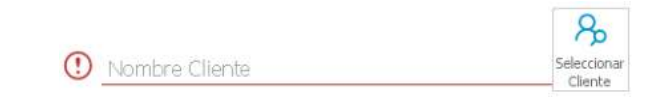

No se seleccionó ningún NIT de la lista de NIT.

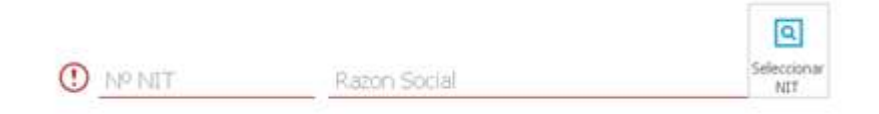

Si no se selecciona un producto de la lista de Productos.

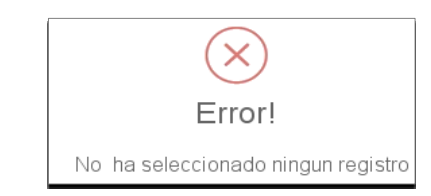

Si no se ingresa ningún valor en Cantidad.

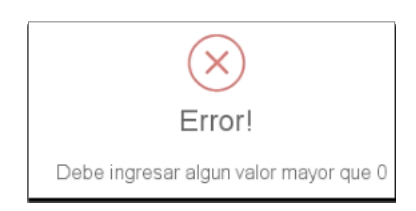

#### **3.14 Pantalla Personal**

Para acceder a la pantalla personal debemos hacer clic en la opción **PERSONAL** de la pantalla principal (administrador).

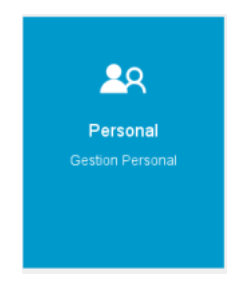

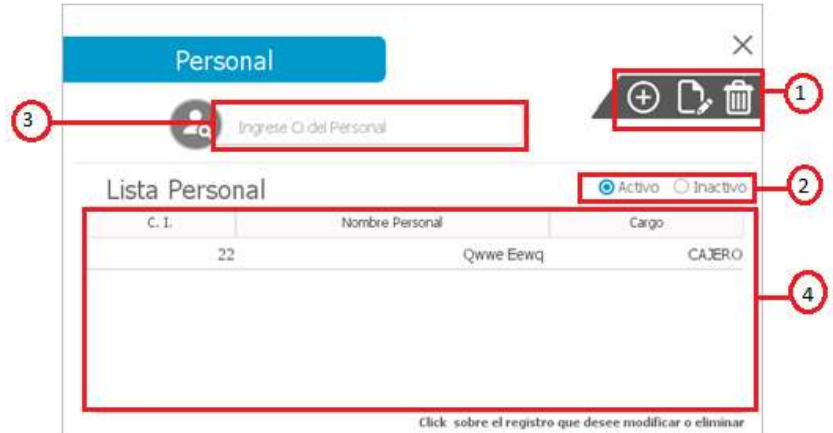

- 1. Pestañas:  $\overline{\Theta}$  REGISTRAR,  $\overline{\mathbb{C}}$  MODIFICAR y  $\overline{\mathbb{D}}$  ELIMINAR
- 2.  $\bullet$  Activo lista de Personal Activos,  $\bullet$  Inactivo lista de Personal inactivos.
- 3. Filtro para buscar Personal.
- 4. Lista del Personal registrado en el sistema.

# **3.14.1 Registrar Personal**

Clic en  $\overline{\oplus}$  REGISTRAR

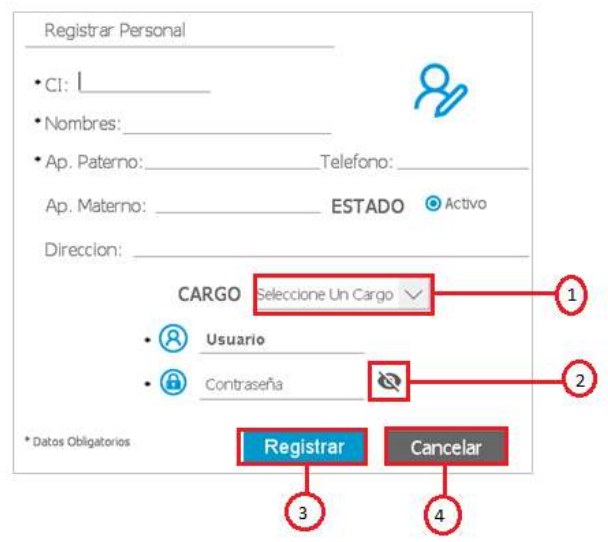

- 1. Seleccione un cargo para el Personal puede elegir entre; ADMINISTRADOR Y CAJERO.
- 2. Clic en el botón **n**os muestra la contraseña,  $\bullet$  oculta la contraseña.

3. Si todos los valores introducidos son validados se registra los datos ingresados , el sistema confirmará con el siguiente mensaje:

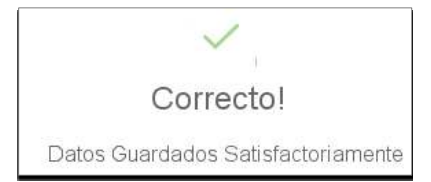

4 Regresa a la Pantalla Personal.

#### **3.14.2 Modificar Personal**

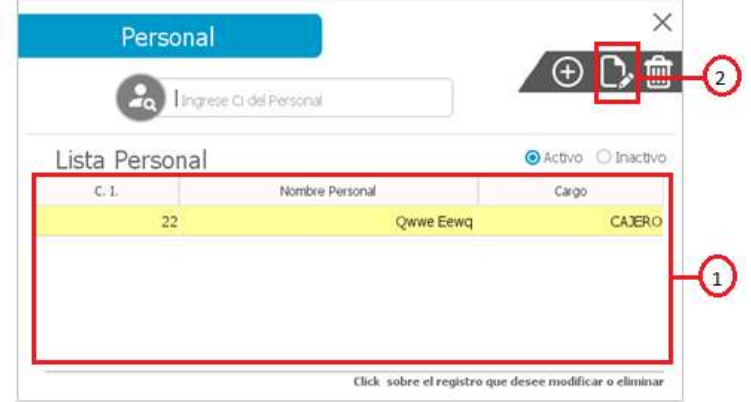

- 3. Seleccionar una fila de la lista de Personal.
- 4. Clic en **C**. MODIFICAR.

PANTALLA MODIFICAR PERSONAL

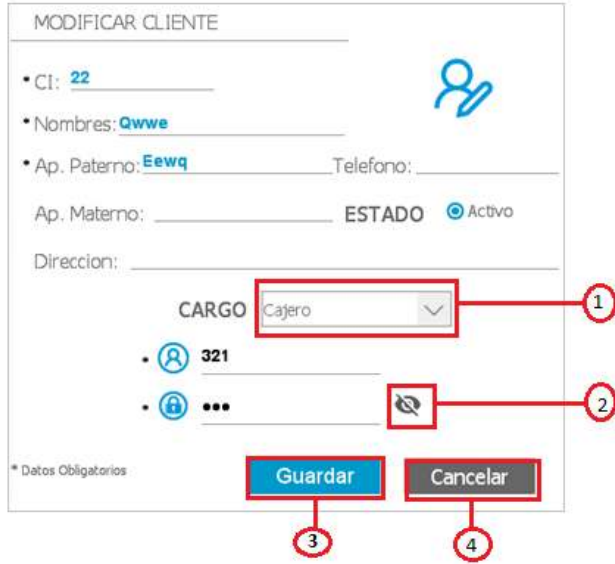

- 3. Seleccione un cargo para el Personal puede elegir entre; ADMINISTRADOR Y CAJERO.
- 4. Clic en el botón **n**os muestra la contraseña, **o** oculta la contraseña.
- 5. GUARDAR, si todos los valores introducidos son validados se modifican los datos ingresados , el sistema confirmará con el siguiente mensaje:

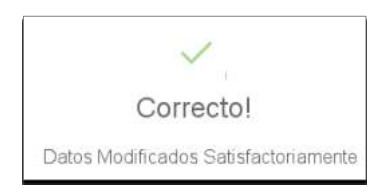

6. CANCELAR, regresa a la pantalla personal sin ninguna modificación.

# **3.14.3 Eliminar Personal**

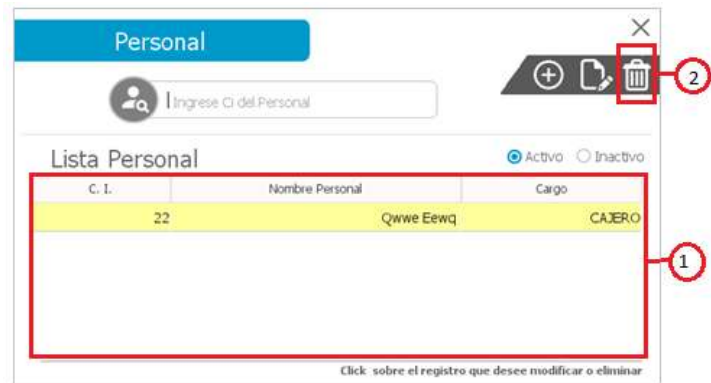

- 1. Seleccionar una fila de la lista Personal.
- 2. Clic en **ELIMINAR**. Se muestra un mensaje de tipo dialogo en la cual el administrador debe confirmar la eliminación.

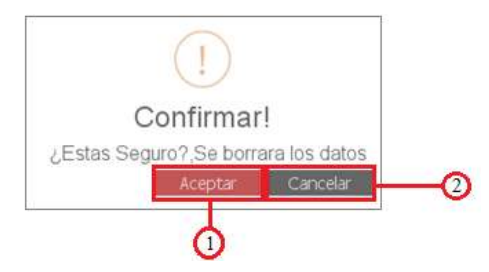

3. ACEPTAR, se elimina al personal seleccionado de la lista de clientes, se muestra un mensaje.

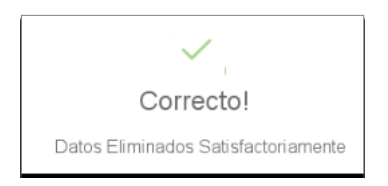

4. CANCELAR, se regresa a la pantalla personal.

#### **3.14.4 Mensajes de error**

Datos introducidos inválidos se muestran los siguientes mensajes:

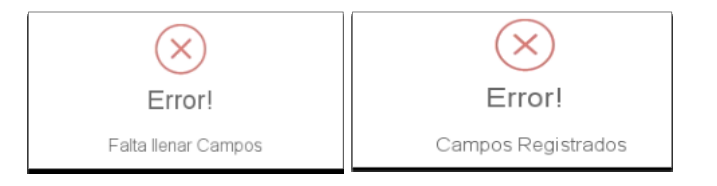

#### **3.15 Pantalla Permiso**

Para acceder a la pantalla permiso debemos hacer clic en la opción **PERMISO** de la pantalla principal (administrador).

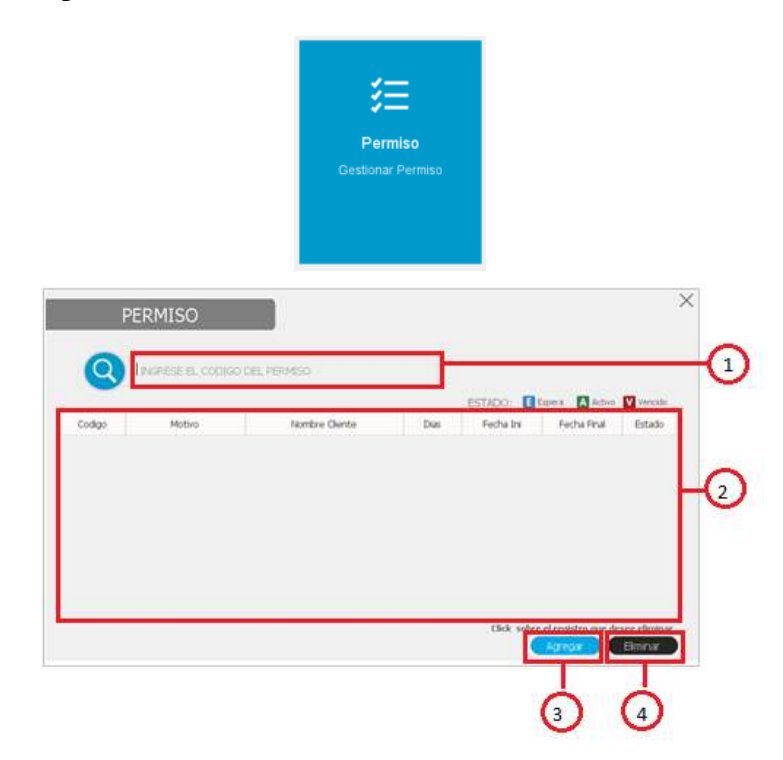

- 1. Filtro para buscar Permiso.
- 2. Lista de los Permisos registrado en el sistema.
- 3. Clic en el botón **Agregar**
- **3.15.1 Agregar Permiso**

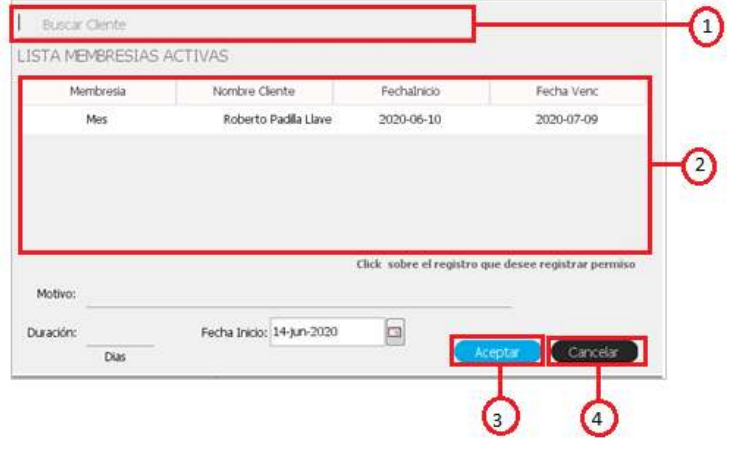

- 1. Filtro para buscar Cliente.
- 2. Lista de Membresías Venidas Activas registradas en el sistema.
- 3. **CACEPTARE SELECCIONARY SELECCIONARY MEMBRESIA Vendida Activa (2) y llenar los** campos requeridos, si todos los valores introducidos son validados se registra los datos ingresados , el sistema confirmará con el siguiente mensaje:

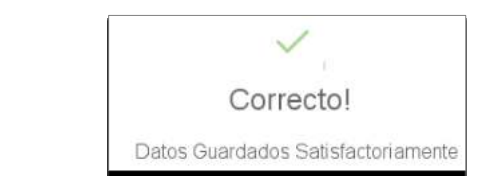

- 4. Cancelar Regresa a la Pantalla Permiso.
- 4. Seleccionar una fila de la lista permiso, Clic en el botón **Eliminar** . Se muestra un mensaje de tipo dialogo en la cual el administrador debe confirmar la eliminación.

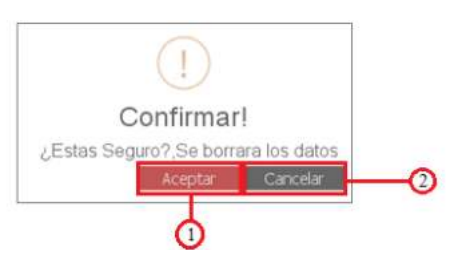

1. ACEPTAR, se elimina el permiso seleccionado de la lista de permisos, se muestra un mensaje.

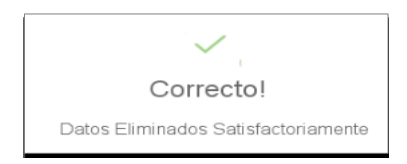

2. CANCELAR, se regresa a la pantalla permiso.

#### **3.15.2 Mensajes de error**

**NOTA:** Para eliminar un permiso, el estado del permiso tiene que estar en "Espera". Si el estado del permiso está en espera el sistema no permitirá eliminar el permiso seleccionado.

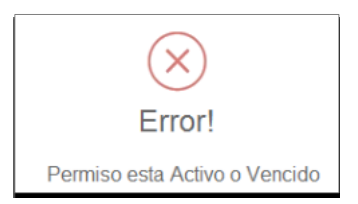

Si todos los valores introducidos son invalidados, el sistema mostrara cualquiera de estos mensajes:

No se seleccionó ninguna membresia Venida Activa (2)

No ha seleccionado ningun registro

No se llenaron los campos requeridos.

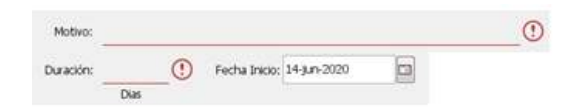

#### **3.16 Pantalla Factura**

Para acceder a la pantalla factura debemos hacer clic en la opción **FACTURA** de la pantalla principal (administrador).

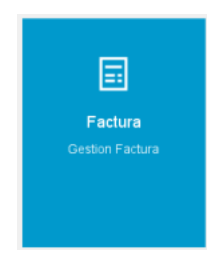

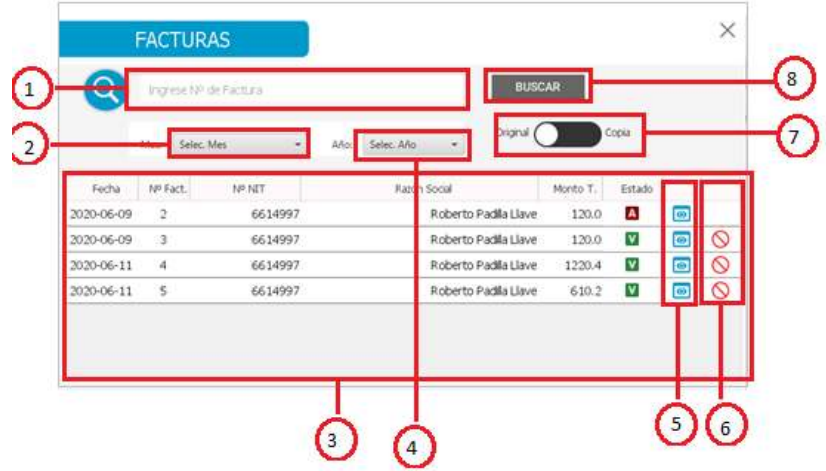

- 1. Filtro para buscar Factura.
- 2. Seleccione un mes para buscar una o más facturas.
- 3. Lista de Facturas registradas en el sistema.
- 4. Seleccione un año para buscar una o más facturas.
- 5. Clic en el botón  $\bullet$ , se visualiza la pantalla IMPRIMIR.

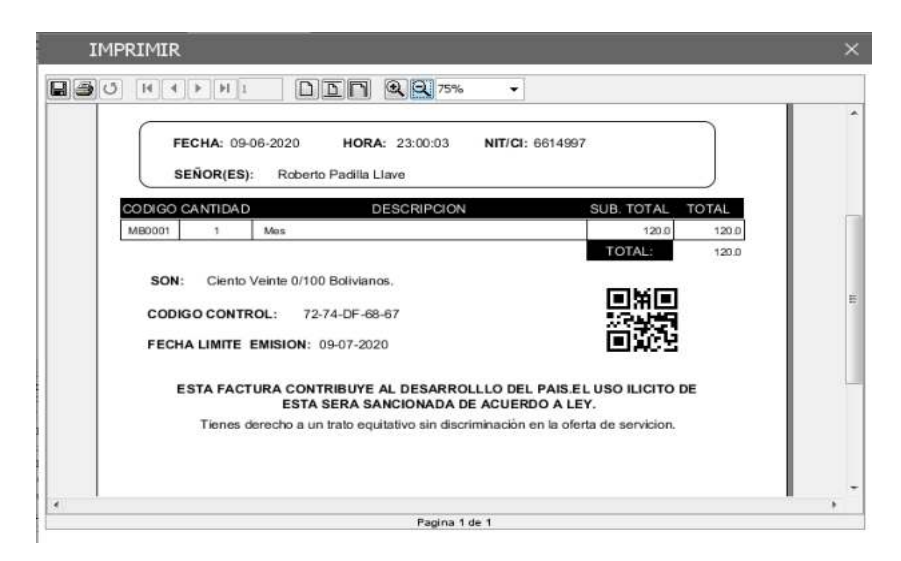

6. Clic en el botón  $\mathcal{O}(ANULAR FACTURA)$ , Se muestra un mensaje de tipo dialogo en la cual el cajero debe confirmar la anulación de la factura seleccionada.

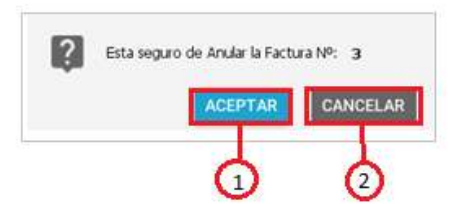

- 1. ACEPTAR, se anula la factura seleccionado de la lista de facturas.
- 2. CANCELAR, regresa a la pantalla Factura.
- 7. Clic en  $\bigcirc$  Seleccionar tipo de factura (Original, copia).
- 8. Clic en el botón BUSCAR, buscara todas las facturas guardadas en el sistema y se visualizara en la pantalla Factura.

#### **3.17 Pantalla Leyenda**

Para acceder a la pantalla leyenda debemos hacer clic en la opción **LEYENDA** de la pantalla principal (cajero).

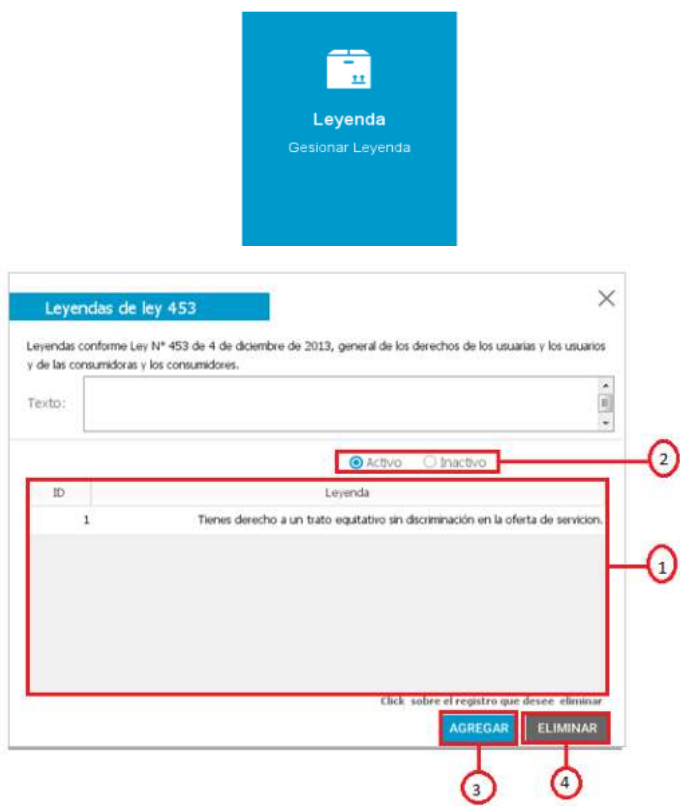

1. Lista de los Leyendas registrados en el sistema.

- 2. <sup>O Activo</sup> lista de leyendas Activos, <sup>O Inactivo</sup> lista de las leyendas inactivos.
- 3. Clic en el botón **AGREGAR**, Si todos los valores introducidos son validados se registra los datos ingresados , el sistema confirmará con el siguiente mensaje:

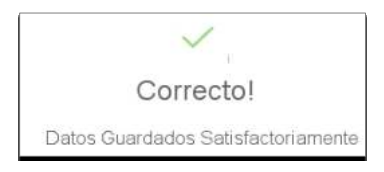

4. Seleccionar una fila de la lista leyenda  $(1)$ , Clic en el botón **ELIMINAR**. Se muestra un mensaje de tipo dialogo en la cual el cajero debe confirmar la eliminación de la leyenda seleccionada de la lista de leyendas.

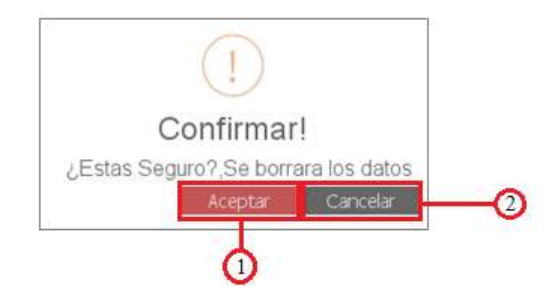

1. ACEPTAR, se elimina la leyenda seleccionada, se muestra un mensaje.

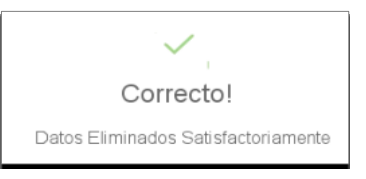

2. CANCELAR, se regresa a la pantalla Proveedor.

#### **3.17.1 Mensajes de error**

Si todos los valores introducidos son invalidados, el sistema mostrara cualquiera de estos mensajes:

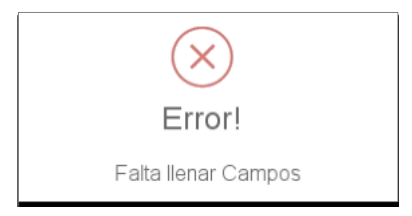

### **3.18 Pantalla Configuración**

Para acceder a la pantalla configuración debemos hacer clic en la opción **CONFIGURACION** de la pantalla principal (administración).

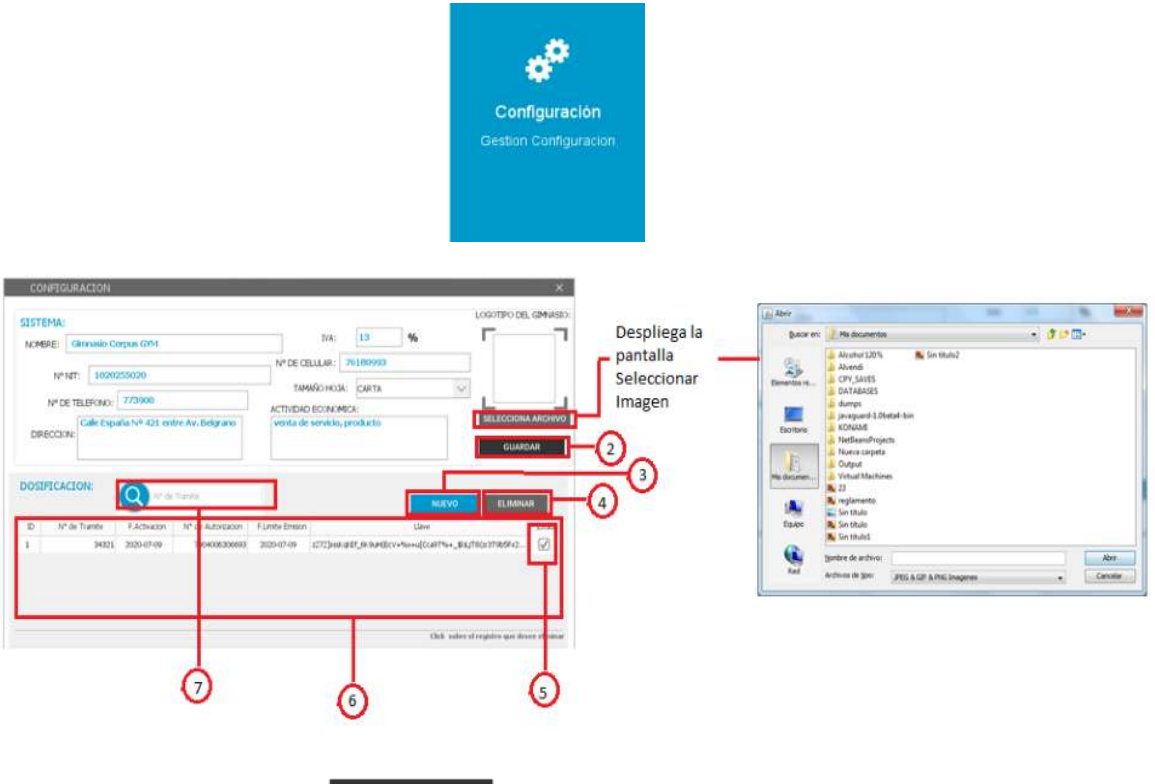

2. Clic en el botón **suardan**, se guardan las modificaciones de los datos ingresados, el sistema confirmará con el siguiente mensaje:

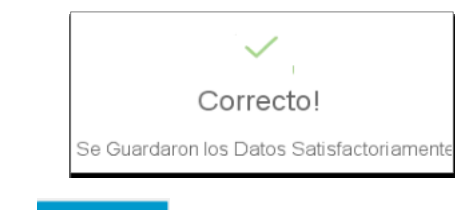

3. Clic en el botón NUEVO, se despliega la pantalla REGISTRAR DOSIFICACION.

#### **3.18.1 Registrar Dosificación**

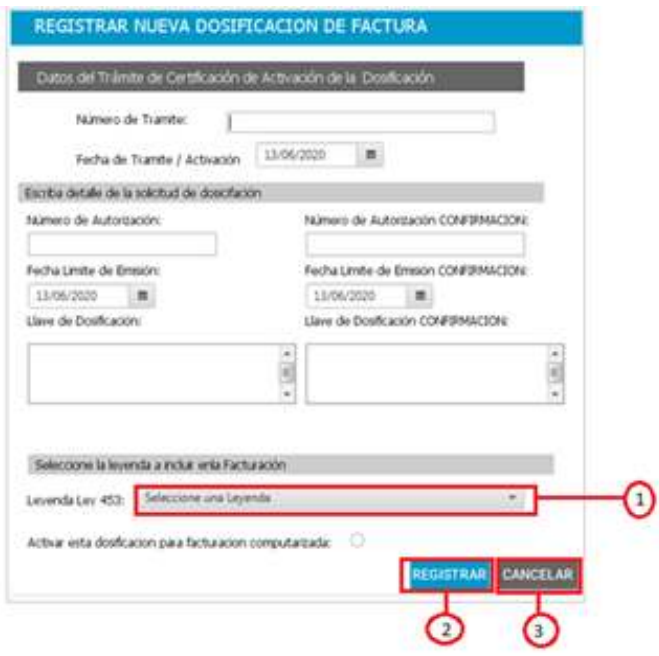

- 1. Seleccionar una leyenda de la lista leyenda activa.
- 2. Clic en el botón REGISTRAR, Si todos los valores introducidos son validados se registra los datos ingresados , el sistema confirmará con el siguiente mensaje:

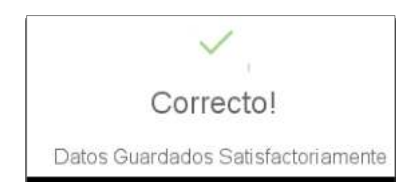

3. Clic en el botón CANCELAR, regresa a la pantalla CONFIGURACION.

#### **3.18.2 Eliminar Dosificación**

Seleccionar una fila de la lista dosificación Clic en el botón **ELIMINAR**, Se muestra un mensaje de tipo dialogo en la cual el administrador debe confirmar la eliminación de la dosificación.

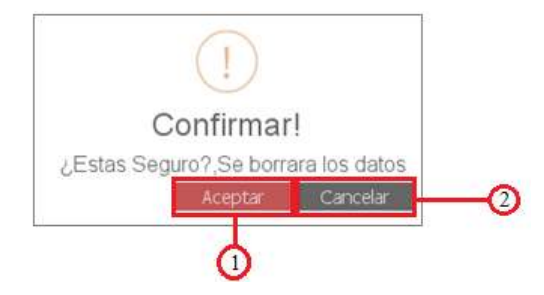

1. ACEPTAR, se elimina la dosificación seleccionado de la lista dosificación, se muestra un mensaje.

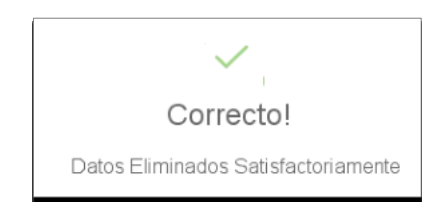

- 2. CANCELAR, se regresa a la pantalla CONFIGURACION.
- 3. Clic en  $\Box$  para activar la dosificación,  $\Box$  para desactivar el estado de la dosificación.

**NOTA:** Solo se puede tener activo solo una dosificación.

- 4. Lista de Dosificaciones registrados en el Sistema.
- 5. Filtrar búsqueda de dosificación.

#### **3.18.3 Mensajes de error**

Si todos los valores introducidos son invalidados, el sistema mostrara cualquiera de estos mensajes:

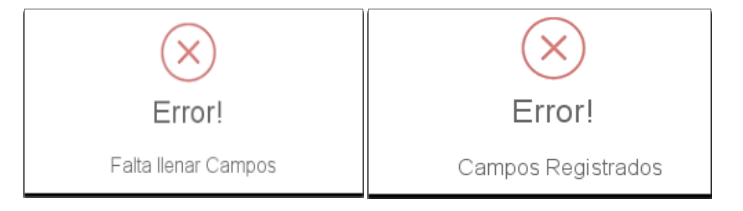

### **3.19 Pantalla Código de Control**

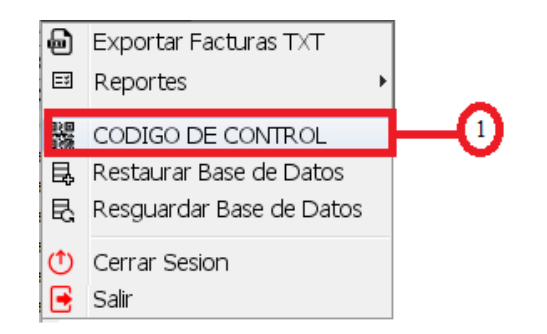

1. Clic en la opción MENU de la barra, seleccionar "CODIGO DE CONTROL" y hacer clic nos muestra la pantalla CODIGO CONTROL.

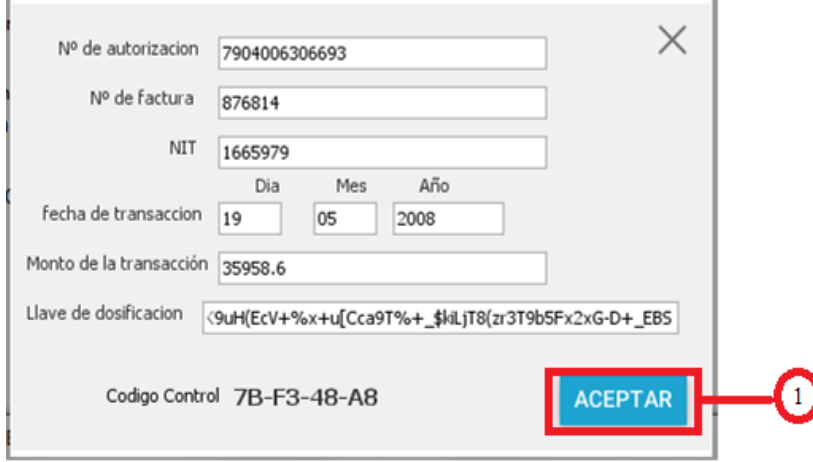

1. Clic en el botón ACEPTAR se genera el CODIGO DE CONTROL.

Codigo Control 7B-F3-48-A8

**3.20 Pantalla Exportar Factura TXT**

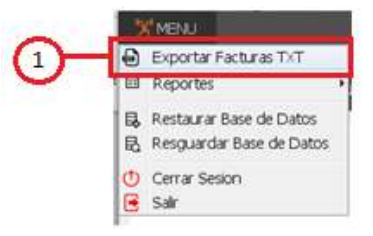

1. Clic en la opción MENU de la barra, seleccionar "EXPORTAR FACTURAS TXT" y hacer clic nos muestra la pantalla EXPORTAR FACTURAS TXT.

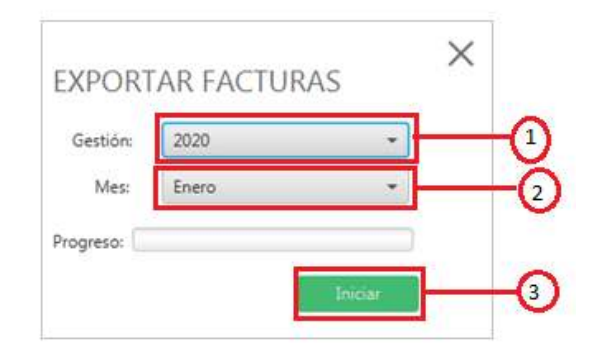

- 1. Seleccionar una gestión para listar las facturas.
- 2. Seleccionar el mes para listar las facturas.
- 3. Clic en el botón  $\frac{1 \text{ hiciar}}{1 \text{ miciar}}$ , muestra los resultados en la pantalla BLOC DE NOTAS.

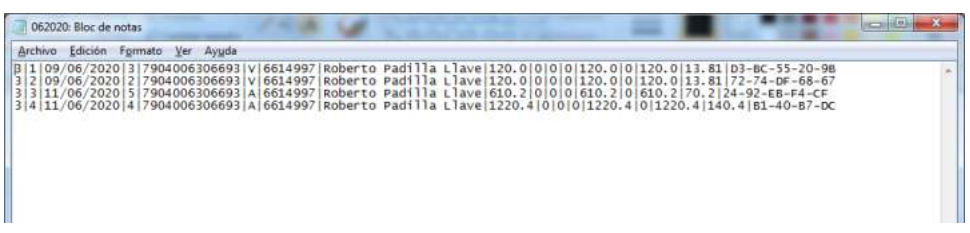

### **3.21 Reportes**

**3.21.1 Reporte Permiso**

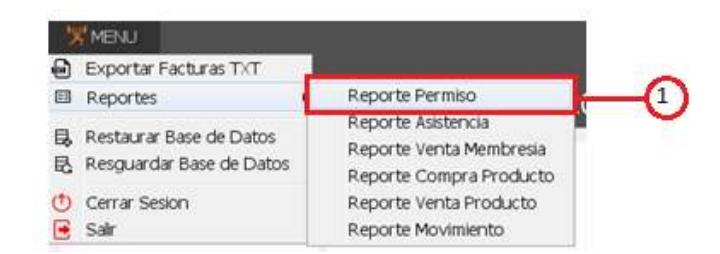

1. Clic en la opción MENU de la barra, seleccionar opción Reportes clic en "REPORTE PERMISO" despliega la pantalla Reporte Permiso.

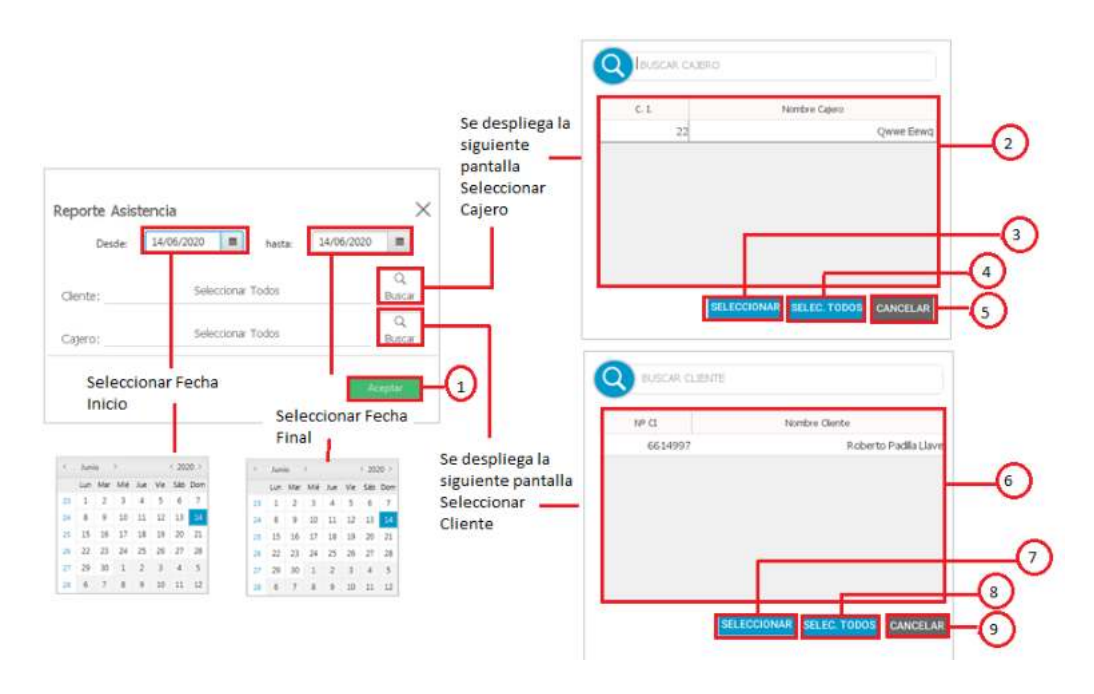

1. Clic en el botón <sup>Aceptar</sup>, muestra el resultado en la pantalla REPORTE.

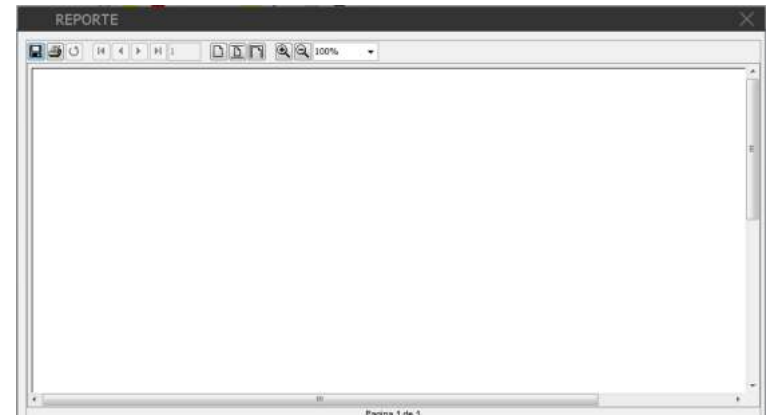

- 2. Lista de los cajeros registrados en el sistema.
- 3. Seleccionar una fila de la lista de cajeros (2). Clic en el botón **SELECCIONAR** captura los datos de la fila seleccionada.
- 4. Clic en el botón **SELEC. TODOS** se selecciona todos los cajeros registrados en el sistema.
- 5. Clic en el botón CANCELAR regresa a la pantalla Reporte Permiso
- 6. Lista de los clientes registrados en el sistema.
- 7. Seleccionar una fila de la lista de clientes (6). Clic en el botón **SELECCIONAR** captura los datos de la fila seleccionada.
- 8. Clic en el botón SELEC. TODOS se selecciona todos los clientes registrados en el sistema.
- 9. Clic en el botón CANCELAR regresa a la pantalla Reporte Permiso

### **3.21.2 Reporte Asistencia**

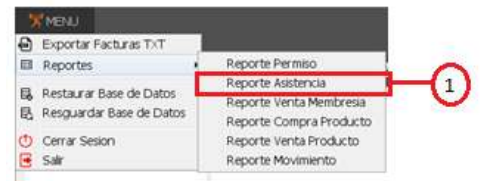

1. Clic en la opción MENU de la barra, seleccionar opción Reportes clic en "REPORTE ASISTENCIA" despliega la pantalla Reporte Permiso.

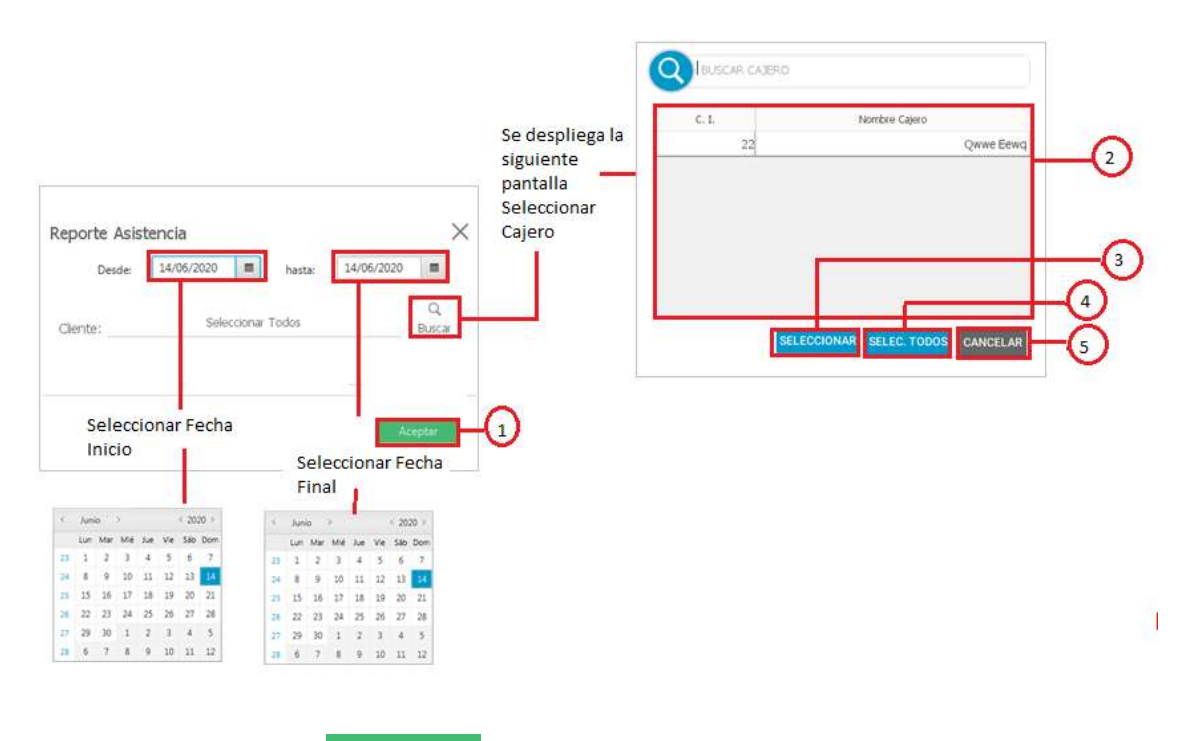

1. Clic en el botón <sup>Aceptar</sup>, muestra el resultado en la pantalla REPORTE.

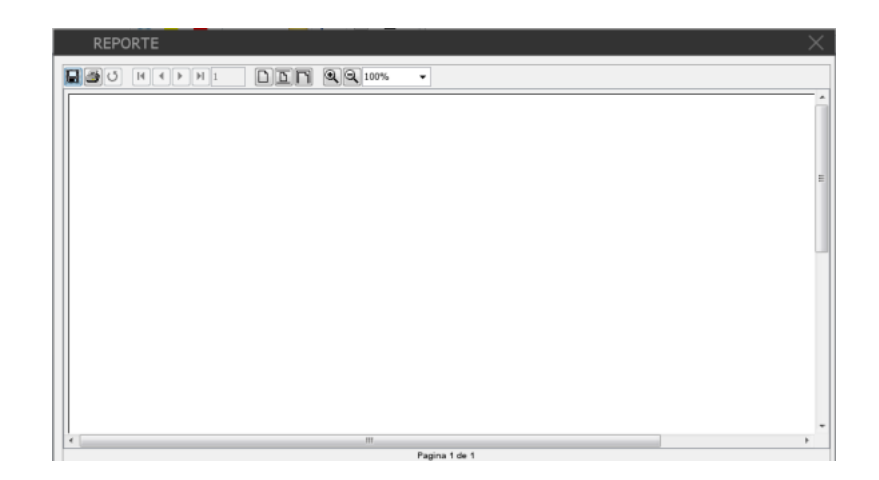

- 2. Lista de los cajeros registrados en el sistema.
- 3. Seleccionar una fila de la lista de cajeros (2). Clic en el botón SELECCIONAR captura los datos de la fila seleccionada.
- 4. Clic en el botón SELEC. TODOS se selecciona todos los cajeros registrados en el sistema.
- 5. Clic en el botón CANCELAR regresa a la pantalla Reporte Permiso

### **3.21.3 Reporte Venta Membresia**

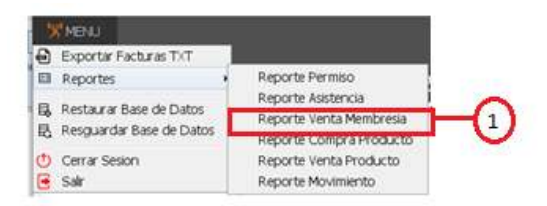

1. Clic en la opción MENU de la barra, seleccionar opción Reportes clic en "REPORTE VENTA MEMBRESIA" despliega la pantalla Reporte Venta membresia.

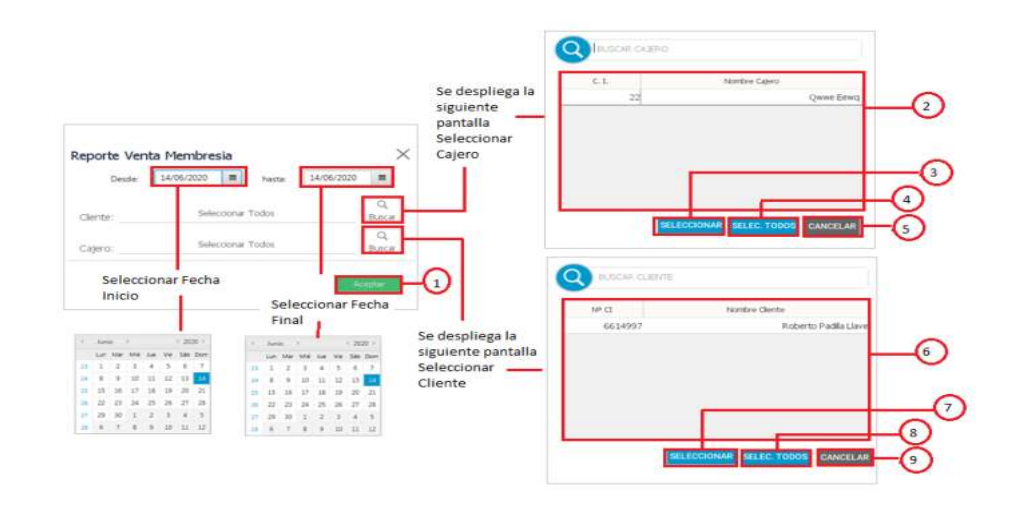

1. Clic en el botón <sup>Aceptar</sup>, muestra el resultado en la pantalla REPORTE.

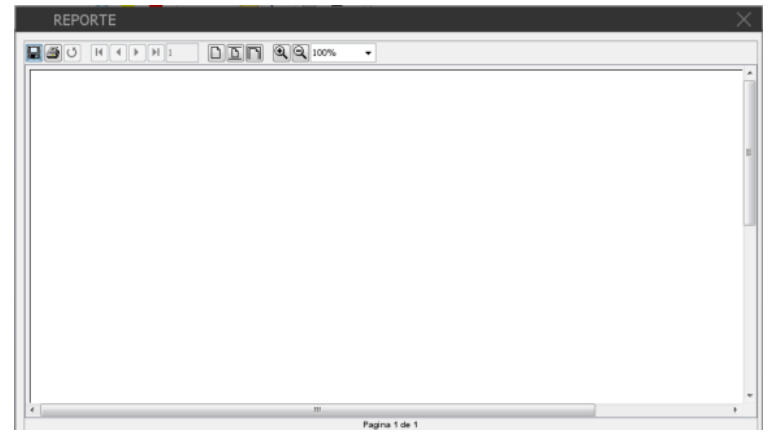

- 2. Lista de los cajeros registrados en el sistema.
- 3. Seleccionar una fila de la lista de cajeros (2). Clic en el botón SELECCIONAR captura los datos de la fila seleccionada.
- 4. Clic en el botón **SELEC. TODOS** se selecciona todos los cajeros registrados en el sistema.
- 5. Clic en el botón CANCELAR regresa a la pantalla Reporte Permiso
- 6. Lista de los clientes registrados en el sistema.
- 7. Seleccionar una fila de la lista de clientes (6). Clic en el botón SELECCIONAR captura los datos de la fila seleccionada.
- 8. Clic en el botón SELEC. TODOS se selecciona todos los clientes registrados en

el sistema.

9. Clic en el botón CANCELAR regresa a la pantalla Reporte Permiso.

## **3.21.4 Reporte Venta Producto**

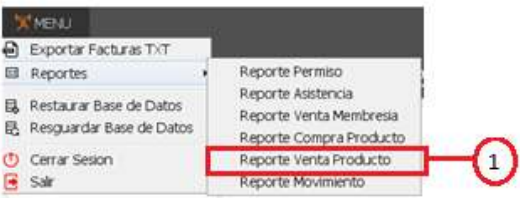

1. Clic en la opción MENU de la barra, seleccionar opción Reportes clic en "REPORTE VENTA PRODUCTO" despliega la pantalla Reporte Venta Producto.

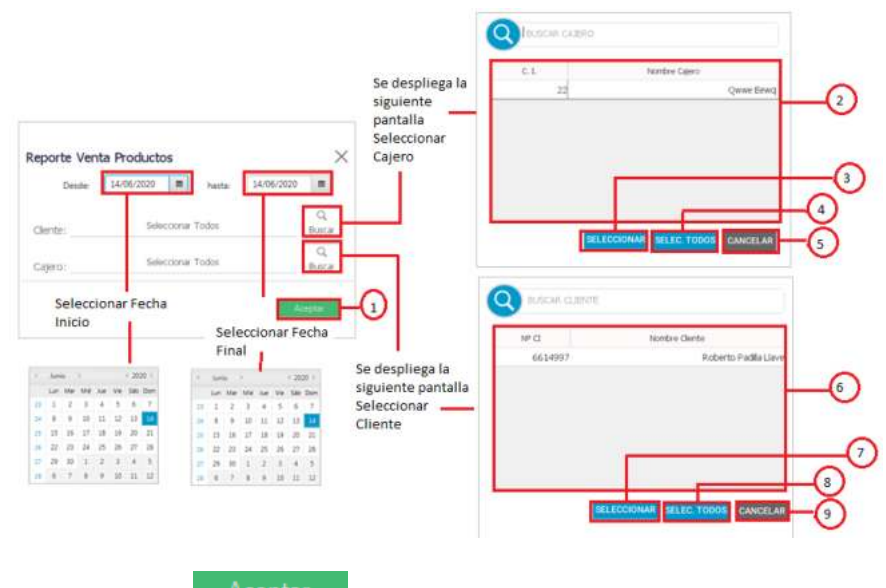

1. Clic en el botón <sup>Aceptar</sup>, muestra el resultado en la pantalla REPORTE.

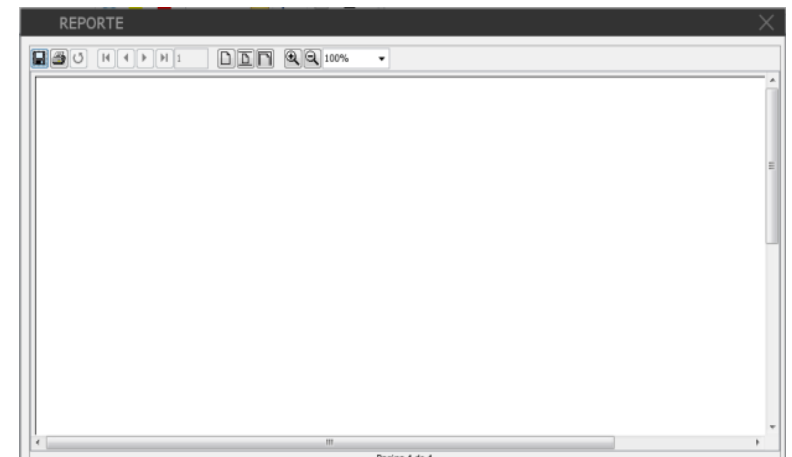

- 2. Lista de los cajeros registrados en el sistema.
- 3. Seleccionar una fila de la lista de cajeros (2). Clic en el botón SELECCIONAR captura los datos de la fila seleccionada.
- 4. Clic en el botón **SELEC. TODOS** se selecciona todos los cajeros registrados en el sistema.
- 5. Clic en el botón CANCELAR regresa a la pantalla Reporte Permiso
- 6. Lista de los clientes registrados en el sistema.
- 7. Seleccionar una fila de la lista de clientes (6). Clic en el botón SELECCIONAR captura los datos de la fila seleccionada.
- 8. Clic en el botón **SELEC. TODOS** se selecciona todos los clientes registrados en el sistema.
- 9. Clic en el botón CANCELAR regresa a la pantalla Reporte Permiso.

### **3.21.5 Reporte Compra Producto**

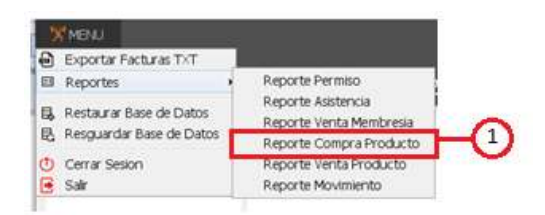

1. Clic en la opción MENU de la barra, seleccionar opción Reportes clic en "REPORTE COMPRA PRODUCTO" despliega la pantalla Reporte Compra Producto.

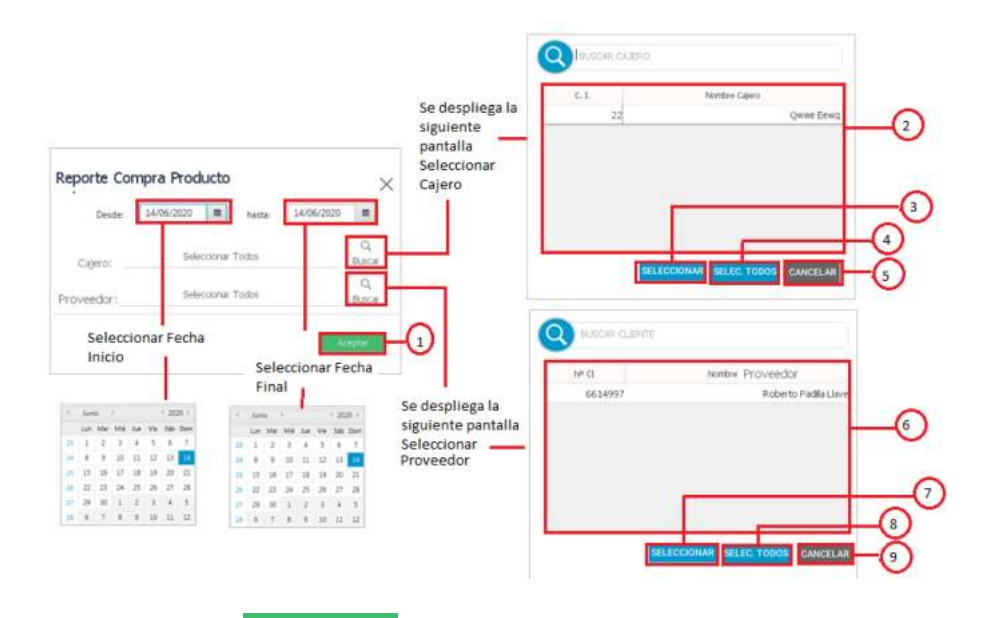

1. Clic en el botón <sup>Aceptar</sup>, muestra el resultado en la pantalla REPORTE.

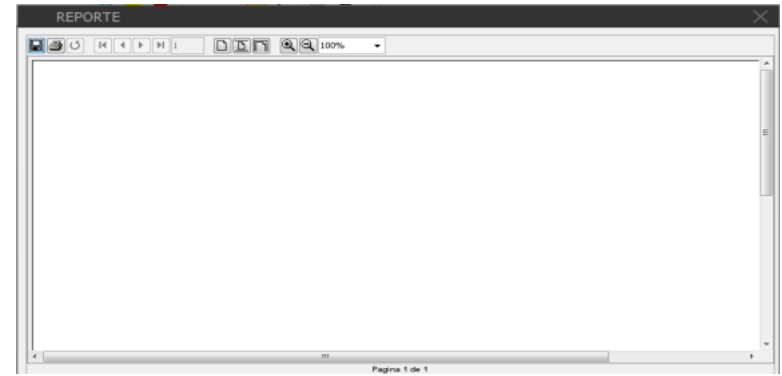

- 2. Lista de los cajeros registrados en el sistema.
- 3. Seleccionar una fila de la lista de cajeros (2). Clic en el botón SELECCIONAR captura los datos de la fila seleccionada.
- 4. Clic en el botón SELEC. TODOS se selecciona todos los cajeros registrados en el sistema.
- 5. Clic en el botón CANCELAR regresa a la pantalla Reporte Permiso
- 6. Lista de los clientes registrados en el sistema.
- 7. Seleccionar una fila de la lista de Proveedores (6). Clic en el botón SELECCIONAR captura los datos de la fila seleccionada.
- 8. Clic en el botón **SELEC TODOS** se selecciona todos los Proveedores registrados en el sistema.
- 9. Clic en el botón CANCELAR regresa a la pantalla Reporte Permiso.

#### **3.21.6 Reporte Movimiento Producto**

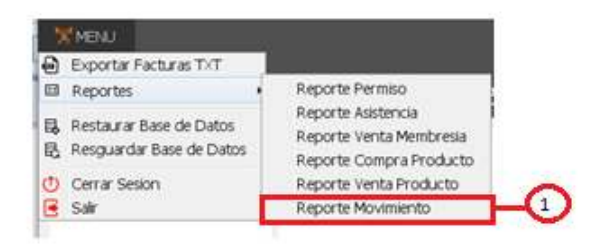

1. Clic en la opción MENU de la barra, seleccionar opción Reportes clic en "REPORTE MOVIMIENTO PRODUCTO" despliega la pantalla Reporte Movimiento Producto.

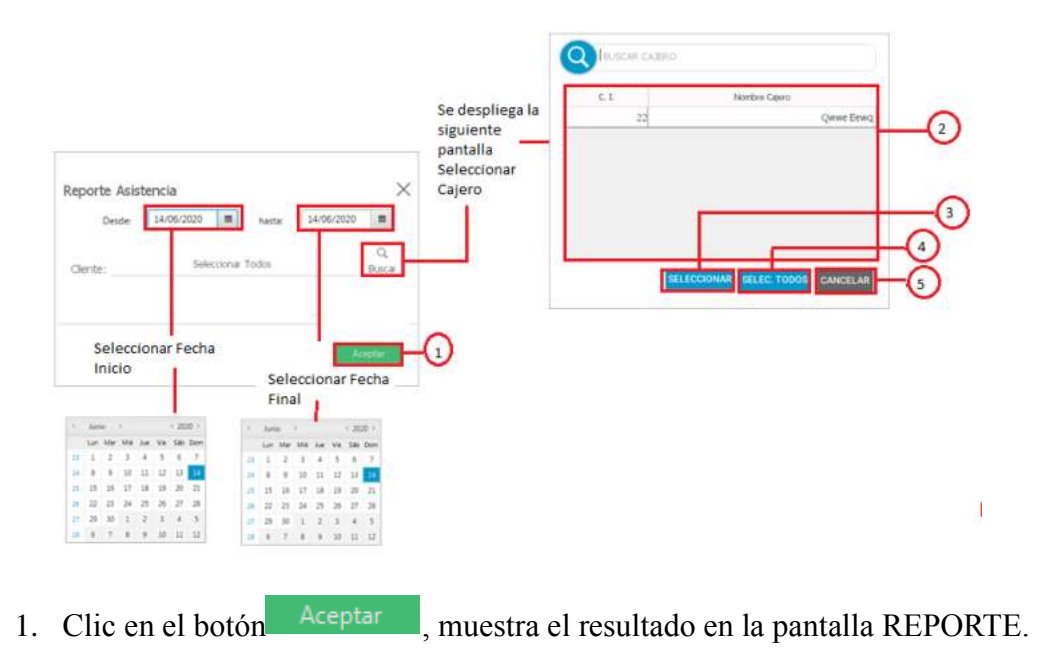

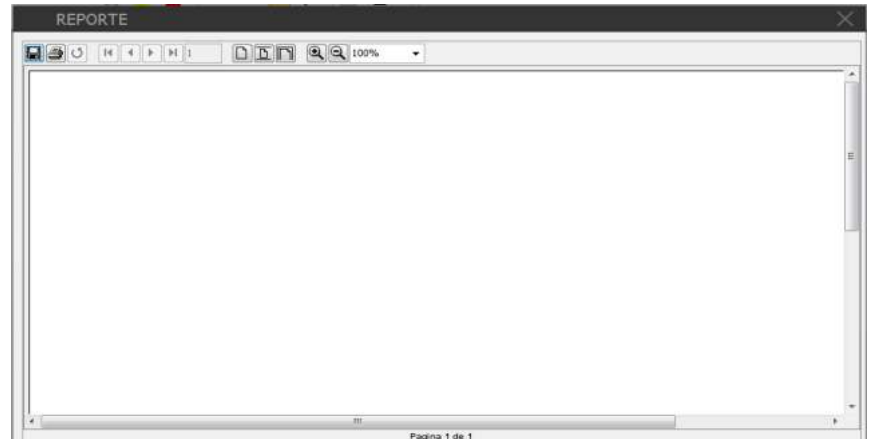

- 2. Lista de los productos registrados en el sistema.
- 3. Seleccionar una fila de la lista de productos (2). Clic en el botón SELECCIONAR captura los datos de la fila seleccionada.
- 4. Clic en el botón **SELEC. TODOS** se selecciona todos los productos registrados en el sistema.
- 5. Clic en el botón CANCELAR regresa a la pantalla Reporte Permiso

### **3.22 Pantalla Restaurar Base de Datos**

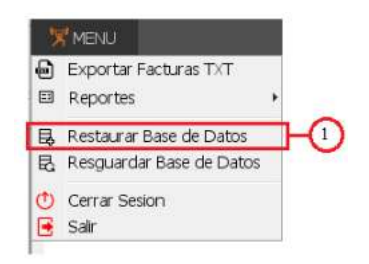

1. Clic en la opción MENU de la barra, seleccionar **RESTAURAR BASE DE DATOS** y hacer clic nos muestra la pantalla RESTAURAR BASE DE DATOS.

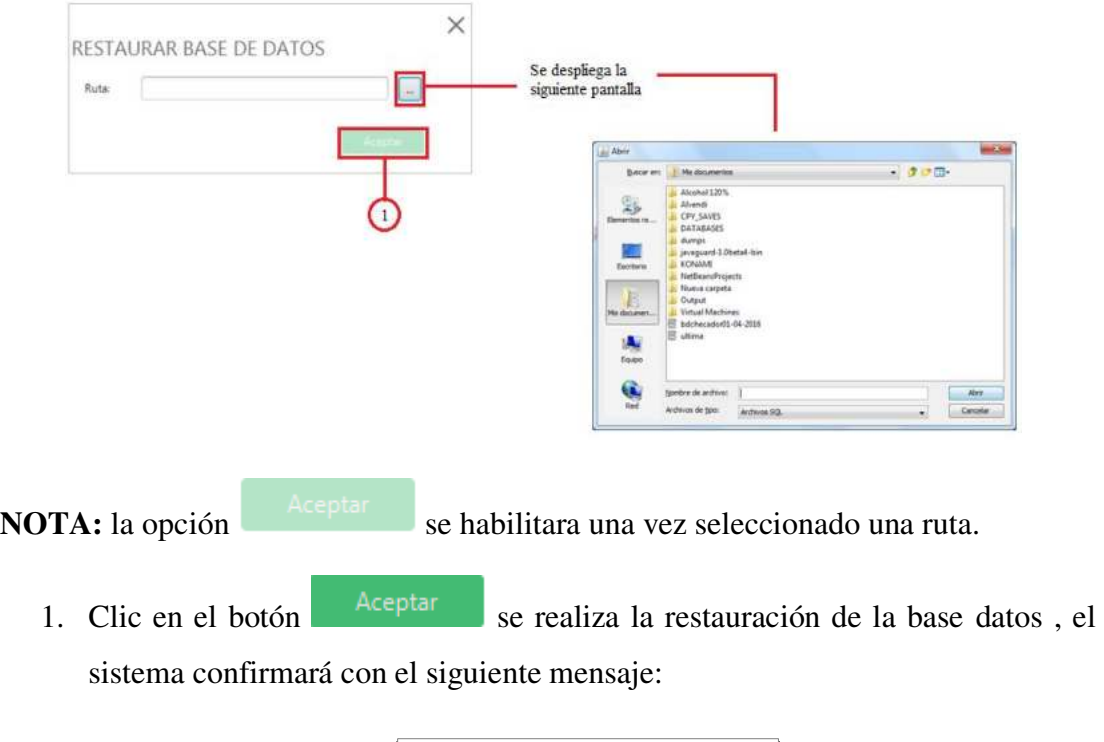

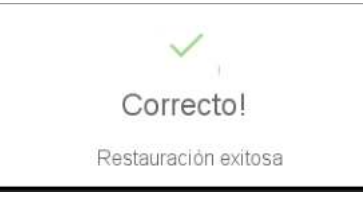

# **3.22.1 Mensajes de error**

No se pudo restaurar la base de datos.

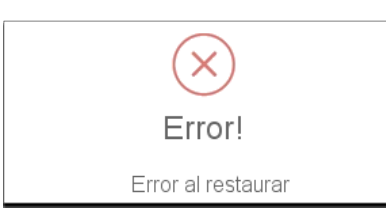

No se tiene conexión a la base de datos.

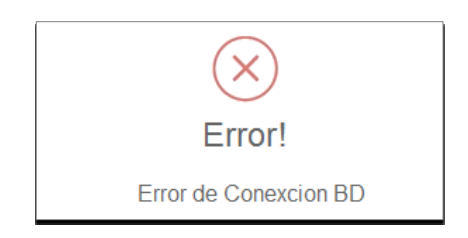

#### **3.23 Pantalla Resguardar Base de Datos**

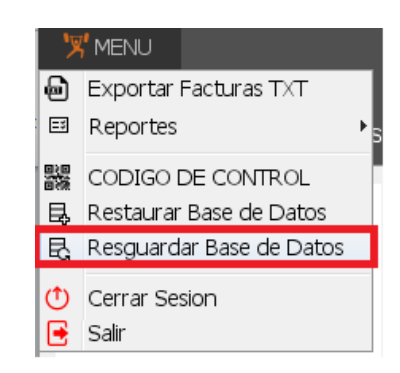

2. Clic en la opción MENU de la barra, seleccionar **RESGUARDAR BASE DE DATOS** y hacer clic nos muestra la pantalla RESGUARDAR BASE DE DATOS.

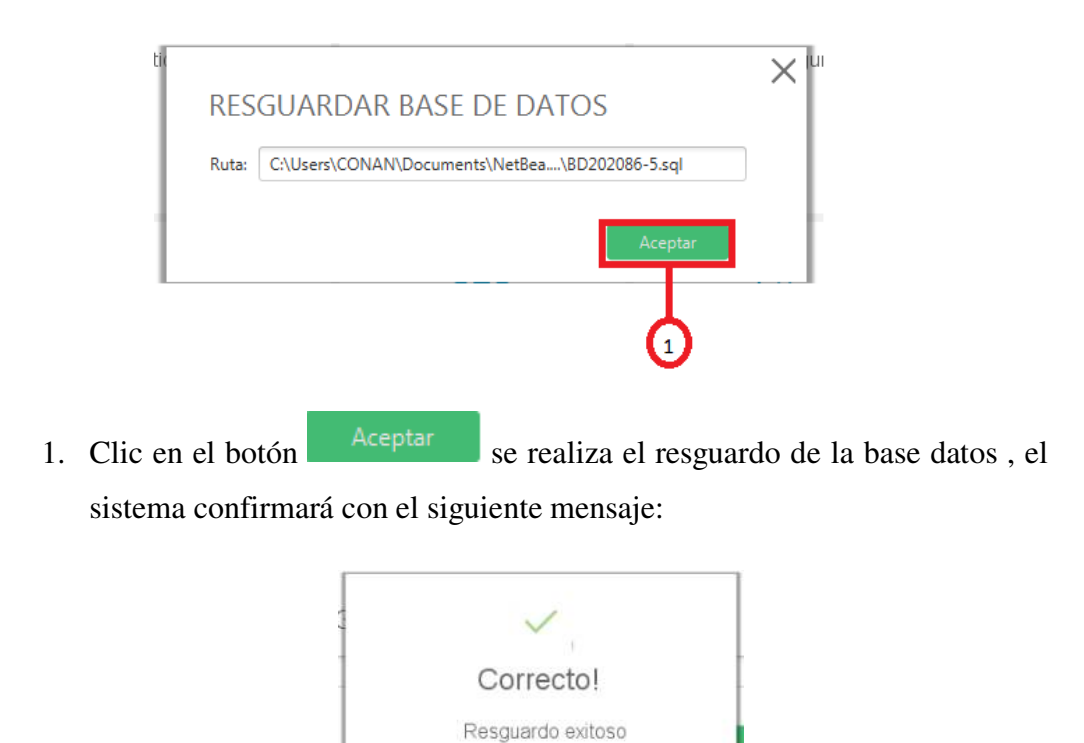

#### **3.23.1 Mensajes de error**

No se pudo resguardar la base de datos.

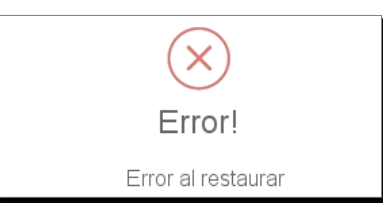

No se tiene conexión a la base de datos.

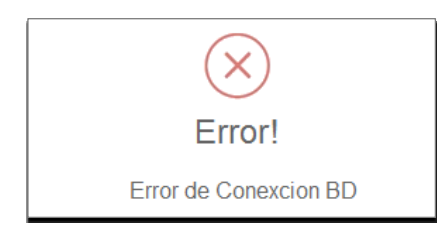

#### **4. Solución de problemas**

### **No puede realizar ventas de membresías y/o de productos**

No tiene activo una dosificación

### **No puede registrar una huella con el dispositivo de lectura de huellas**

Huella registrada en el sistema

### **No puede modificar una dosificación registrada**

El sistema no se lo permite

### **No puede imprimir**

Compruebe que tiene configurada una impresora.

# **No puede realizar el control de asistencia usando dispositivo de lectura de huellas**

Verifique que esté instalado y configurado el dispositivo.

**5. Glosario** 

### **NIT**

El NIT o Número de Identifican Tributaria es el número asignado por la Administración Tributaria a una persona natural, jurídica en el momento de su

inscripción para realización de cualquier actividad económica, en virtud de la cual resultan sujetos pasivos de algunos de los tributos establecidos por Ley.

### **Dosificación**

Es el procedimiento mediante el cual el Sujeto Pasivo o Tercero Responsable, solicita a través del SFV (Sistema de Facturación Virtual) Facturas o Notas Fiscales para su posterior activación, generación y emisión, en función de los parámetros de tiempo, cantidad, sucursal, actividad económica y característica especial, conforme a la modalidad de Facturación por la que optare.

#### **Factura**

Documento de índole comercial que indica la compraventa de un bien o servicio. Tiene validez legal y fiscal

#### **IVA**

Impuesto al Valor Agregado que se aplica sobre las ventas de bienes muebles situados o colocados en el territorio del país

#### **Dispositivo huella digital**

Función principal es la de identificar a los clientes a la hora de controlar el ingreso a las instalaciones del gimnasio, registrar o modificar una huella.

### **SIPLAG**

Sistema informático para la administración de gimnasio.